# $\frac{d\ln\ln}{d\log\log n}$

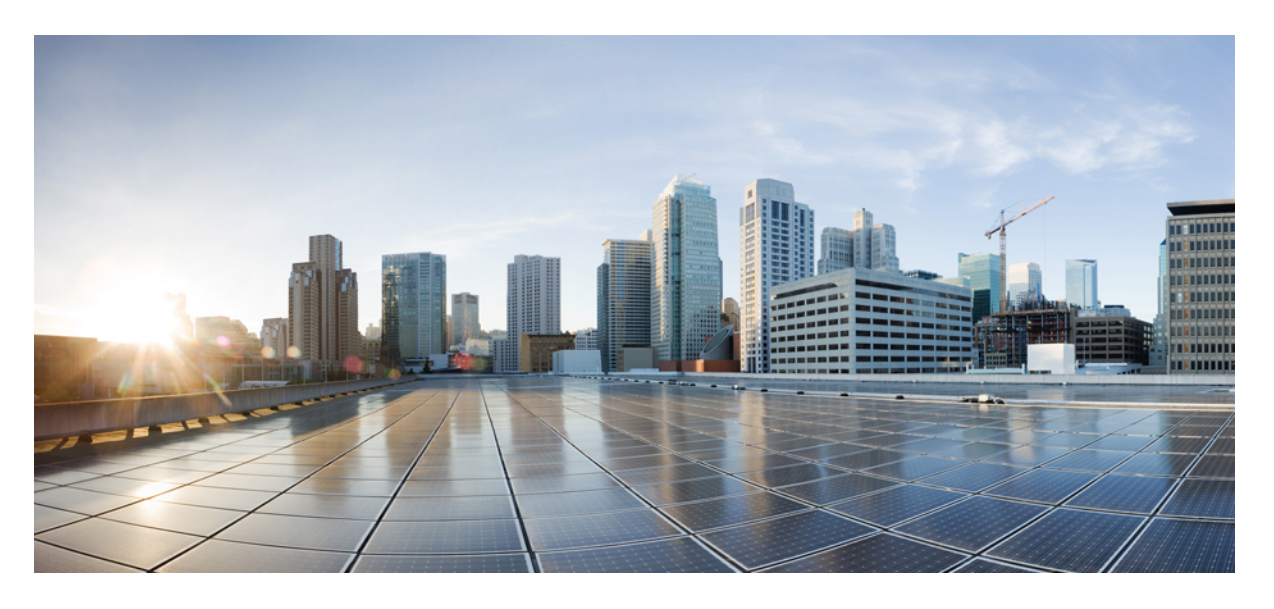

## 思科身份服务引擎 **CLI** 参考指南,版本 **3.1**

### **Americas Headquarters**

Cisco Systems, Inc. 170 West Tasman Drive San Jose, CA 95134-1706 USA http://www.cisco.com Tel: 408 526-4000 800 553-NETS (6387) Fax: 408 527-0883

THE SPECIFICATIONS AND INFORMATION REGARDING THE PRODUCTS IN THIS MANUAL ARE SUBJECT TO CHANGE WITHOUT NOTICE. ALL STATEMENTS, INFORMATION, AND RECOMMENDATIONS IN THIS MANUAL ARE BELIEVED TO BE ACCURATE BUT ARE PRESENTED WITHOUT WARRANTY OF ANY KIND, EXPRESS OR IMPLIED. USERS MUST TAKE FULL RESPONSIBILITY FOR THEIR APPLICATION OF ANY PRODUCTS.

THE SOFTWARE LICENSE AND LIMITED WARRANTY FOR THE ACCOMPANYING PRODUCT ARE SET FORTH IN THE INFORMATION PACKET THAT SHIPPED WITH THE PRODUCT AND ARE INCORPORATED HEREIN BY THIS REFERENCE. IF YOU ARE UNABLE TO LOCATE THE SOFTWARE LICENSE OR LIMITED WARRANTY, CONTACT YOUR CISCO REPRESENTATIVE FOR A COPY.

The Cisco implementation of TCP header compression is an adaptation of a program developed by the University of California, Berkeley (UCB) as part of UCB's public domain version of the UNIX operating system. All rights reserved. Copyright © 1981, Regents of the University of California.

NOTWITHSTANDING ANY OTHER WARRANTY HEREIN, ALL DOCUMENT FILES AND SOFTWARE OF THESE SUPPLIERS ARE PROVIDED "AS IS" WITH ALL FAULTS. CISCO AND THE ABOVE-NAMED SUPPLIERS DISCLAIM ALL WARRANTIES, EXPRESSED OR IMPLIED, INCLUDING, WITHOUT LIMITATION, THOSE OF MERCHANTABILITY, FITNESS FOR A PARTICULAR PURPOSE AND NONINFRINGEMENT OR ARISING FROM A COURSE OF DEALING, USAGE, OR TRADE PRACTICE.

IN NO EVENT SHALL CISCO OR ITS SUPPLIERS BE LIABLE FOR ANY INDIRECT, SPECIAL, CONSEQUENTIAL, OR INCIDENTAL DAMAGES, INCLUDING, WITHOUT LIMITATION, LOST PROFITS OR LOSS OR DAMAGE TO DATA ARISING OUT OF THE USE OR INABILITY TO USE THIS MANUAL, EVEN IF CISCO OR ITS SUPPLIERS HAVE BEEN ADVISED OF THE POSSIBILITY OF SUCH DAMAGES.

Any Internet Protocol (IP) addresses and phone numbers used in this document are not intended to be actual addresses and phone numbers. Any examples, command display output, network topology diagrams, and other figures included in the document are shown for illustrative purposes only. Any use of actual IP addresses or phone numbers in illustrative content is unintentional and coincidental.

All printed copies and duplicate soft copies of this document are considered uncontrolled. See the current online version for the latest version.

Cisco has more than 200 offices worldwide. Addresses and phone numbers are listed on the Cisco website at www.cisco.com/go/offices.

The documentation set for this product strives to use bias-free language. For purposes of this documentation set, bias-free is defined as language that does not imply discrimination based on age, disability, gender, racial identity, ethnic identity, sexual orientation, socioeconomic status, and intersectionality. Exceptions may be present in the documentation due to language that is hardcoded in the user interfaces of the product software, language used based on standards documentation, or language that is used by a referenced third-party product.

Cisco and the Cisco logo are trademarks or registered trademarks of Cisco and/or its affiliates in the U.S. and other countries. To view a list of Cisco trademarks, go to this URL: <https://www.cisco.com/c/en/us/about/legal/trademarks.html>. Third-party trademarks mentioned are the property of their respective owners. The use of the word partner does not imply a partnership relationship between Cisco and any other company. (1721R)

© 2021 Cisco Systems, Inc. 保留所有权利。

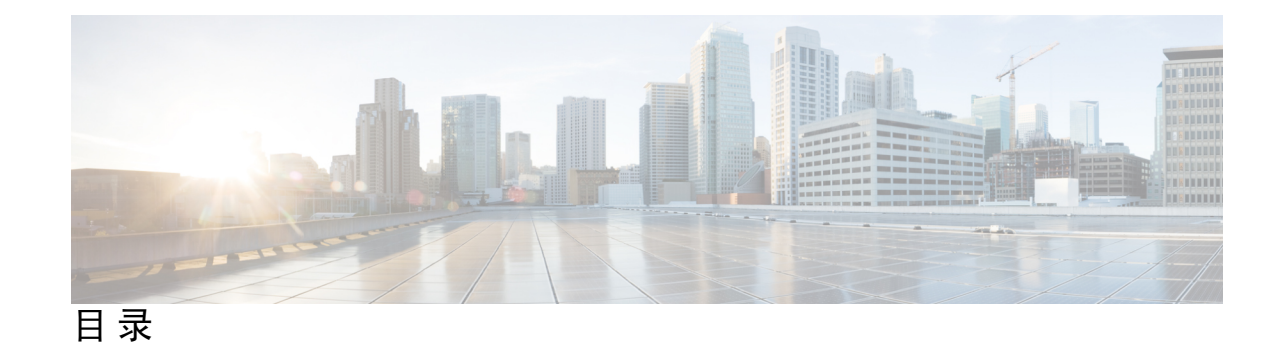

#### 第 1 章 **2000 思科 ISE 命令行界面 1**

使用 CLI 进行思科 ISE 管理和配置 **2**

使用本地系统访问思科 ISE CLI **2**

访问带安全外壳的思科 ISE CLI **3**

思科 ISE CLI 管理员帐户 **4**

思科 ISE CLI 用户账号 **5**

创建思科 ISE CLI 用户账号 **5**

思科 ISE CLI 用户账号权限 **6**

思科 ISE CLI 的支持的硬件和软件平台 **7**

#### 第 **2** 章 执行模式下的思科 **ISE CLI** 命令 **9**

在执行模式下开始思科 ISE CLI 会话 **11** application install **12** application configure **13** 监控数据库设置 **14** 分析事件的实时统计信息 **17** 导出和导入内部 CA 存储区 **17** 创建缺失索引 **19** 关键绩效指标统计数据 **21** 计数器属性集合 **21** 配置 TCP 参数 **22** application remove **25** application reset-config **26** application reset-passwd **28** application start **29**

```
application stop 32
application upgrade 34
backup 37
 备份思科 ISE 配置数据 38
 备份思科 ISE 运行数据 39
backup-logs 40
clear screen 42
clock 43
cls 45
configure 46
copy 47
 运行配置 48
   将运行配置复制到远程位置 49
   从远程位置复制运行配置 49
 启动配置 49
   将启动配置复制到远程位置 50
   从远程位置复制启动配置 50
 复制日志文件 50
crypto 52
debug 55
delete 59
dir 60
esr 62
exit 63
forceout 64
generate-password 65
halt 66
help 67
licence esr 68
mkdir 69
nslookup 70
password 72
patch install 73
```
I

patch remove **75** permit rootaccess **77** ping **79** ping6 **80** reload **82** reset-config **84** restore **85** 从备份恢复思科 ISE 配置数据 **86** 从备份恢复思科 ISE 运行数据 **88** 从备份恢复思科 ISE 配置数据和思科 ADE OS 数据 **88** rmdir **90** ssh **91** tech **93** terminal length **96** terminal session-timeout **97** terminal session-welcome **98** terminal terminal-type **99** traceroute **100** undebug **101** which **104** write **105**

#### 第 **3** 章 执行显示模式下的思科 **ISE CLI** 命令 **107**

show **109** show application **110** show backup **113** show banner **115** show cdp **116** show clock **118** show container **119** show cpu **123** show crypto **126** show disks **127** show icmp-status **129** show interface **131** show inventory **133** show ip **135** show ipv6 route **136** show logging **137** show logins **140** show memory **141** show ntp **142** show ports **143** show process **145** show repository **147** show restore **149** show running-config **150** show snmp-server engineid **152** show snmp-server user **153** show startup-config **154** show tech-support **156** show terminal **158** show timezone **159** show timezones **160** show udi **161** show uptime **162** show users **163** show version **165**

#### 第 **4** 章 配置模式下的思科 **ISE CLI** 命令 **167**

在执行模式下切换到配置模式 **169** 在配置模式下配置思科 ISE **170** 在配置子模式下配置思科 ISE **171** CLI 配置命令默认设置 **172** backup interface **173** cdp holdtime **177** cdp run **178**

**vi**

cdp timer **179** clear screen **180** clock timezone **181** 更改思科 ISE 节点上的时区 **182** 常见时区 **183** 澳大利亚时区 **183** 亚洲时区 **184** cls **185** conn-limit **186** service cache **187** do **188** end **191** exit **192** hostname **193** icmp echo **195** identity-store **196** interface **197** ip address **199** ip default-gateway **201** ip domain-name **202** ip host **203** ip mtu **205** ip name-server **206** ip route **208** ipv6 address **210** ipv6 address autoconfig **212** 配置 IPv6 自动配置 **212** 验证隐私扩展功能 **213** ipv6 address dhcp **214** ipv6 enable **215** ipv6 route **217** kron occurrence **219** kron policy-list **221**

п

目录

max-ssh-sessions **224** ntp **225** ntp authentication-key **227** ntp maxdistance **229** ntp server **230** 验证同步状态 **231** rate-limit **233** password-policy **235** repository **237** service **240** shutdown **242** snmp-server enable **243** snmp-server user **244** snmp-server host **246** snmp-server community **249** snmp-server contact **251** snmp-server location **252** snmp-server trap dskThresholdLimit **253** snmp engineid **254** synflood-limit **255** username **257** which **259**

I

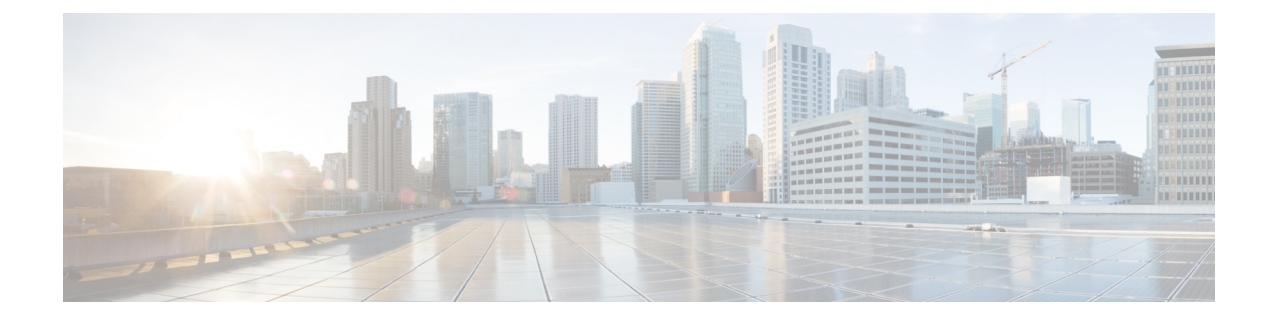

## 思科 **ISE** 命令行界面

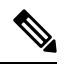

此产品的文档集力求使用无偏见语言。在本文档集中,无偏见定义为不暗示基于年龄、残障、 性别、种族身份、族群身份、性取向、社会经济地位和交叉性的歧视的语言。由于产品软件的 用户界面中使用的硬编码语言,基于RFP文档使用的语言或引用的第三方产品使用的语言,文 档中可能存在例外情况。 注释

本章提供有关可用于配置和维护思科 ISE 的思科身份服务引擎(思科 ISE)命令行界面 (CLI) 的信 息。

- 使用 CLI 进行思科 ISE 管理和配置, 第2页
- 思科 ISE CLI 管理员帐户, 第4页
- 思科 ISE CLI 用户账号, 第5页
- 思科 ISE CLI 用户账号权限, 第6页
- 思科 ISE CLI 的支持的硬件和软件平台, 第7页

## 使用 **CLI** 进行思科 **ISE** 管理和配置

使用思科ISE命令行界面(CLI),您可以在执行模式下执行系统级别的配置,在配置模式下执行其他 配置任务(其中的某些任务无法从思科 ISE 管理员门户执行),并生成用于故障排除的运行日志。

您可以使用思科ISE管理员门户或CLI应用思科ISE应用软件补丁、生成用于故障排除的运行日志, 以及备份思科 ISE 应用数据。此外,您可以使用思科 ISE CLI 启动和停止思科 ISE 应用软件、从备 份恢复应用数据、升级应用软件、查看用于故障排除的所有系统和应用日志,以及重新加载或关闭 思科 ISE 设备。

有关命令的语法、使用指南和示例,请参阅[执行模式下的思科](http://www.cisco.com/c/en/us/td/docs/security/ise/2-1/cli_ref_guide/b_ise_CLIReferenceGuide_21/b_ise_CLIReferenceGuide_21_chapter_01.html) ISE CLI 命令[、执行显示模式下的思](http://www.cisco.com/c/en/us/td/docs/security/ise/2-1/cli_ref_guide/b_ise_CLIReferenceGuide_21/b_ise_CLIReferenceGuide_21_chapter_010.html) 科 ISE CLI [命令](http://www.cisco.com/c/en/us/td/docs/security/ise/2-1/cli_ref_guide/b_ise_CLIReferenceGuide_21/b_ise_CLIReferenceGuide_21_chapter_010.html),[或配置模式下的思科](http://www.cisco.com/c/en/us/td/docs/security/ise/2-1/cli_ref_guide/b_ise_CLIReferenceGuide_21/b_ise_CLIReferenceGuide_21_chapter_011.html) ISE CLI 命令。

### 使用本地系统访问思科 **ISE CLI**

如果您需要在不连接到有线局域网 (LAN) 的情况下在本地配置思科 ISE, 则可以通过使用空调制解 调器电缆将系统连接到思科 ISE 设备中的控制台端口。串行控制台连接器(端口)通过将终端连接 到控制台端口,提供了对思科 ISE CLI 的本地访问权限。终端是运行终端仿真软件的系统或 ASCII 终端。控制台端口(EIA/TIA-232 异步)只需要一根空调制解调器电缆。

- 要将运行终端仿真软件的系统连接到控制台端口,请使用一根 DB-9 母头对 DB-9 母头的空调制 解调器电缆。
- 要将 ASCII 终端连接到控制台端口,请使用一根 DB-9 母头对 DB-25 公头直通电缆, 以及一个 DB-25 母头对 DB-25 母头转接头。

控制台端口的默认参数为 9600 波特、8 个数据位、无同位、1 个停止位以及无硬件流量控制。

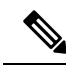

如果您在连接的另一端使用思科交换机,请将交换机端口设置为自动双工、自动调速(默认设 置)。 注释

步骤 **1** 如果使用 SNS 设备,将空调制解调器电缆连接到思科 ISE 设备中的控制台端口以及系统上的 COM 端口。

如果是虚拟机或公共云平台,请执行所需的替代步骤以连接到控制台。

- 步骤 **2** 设置要与思科 ISE 通信的终端仿真程序。对终端仿真程序连接使用以下设置:9600 波特、8 个数据位、无同位、1 个停止位,并且无硬件流量控制。
- 步骤 **3** 当终端仿真程序激活时,请按 Enter 键。
- 步骤 **4** 输入您的用户名并按 Enter 键。
- 步骤 **5** 输入密码并按 Enter 键。

### 访问带安全外壳的思科 **ISE CLI**

思科 ISE 通过设置实用工具进行预配置, 以便接受 CLI 管理员。要使用 SSH 客户端登录(通过使用 Windows XP 或更高版本的系统连接到有线广域网 (WAN)), 请以管理员身份登录。

#### 开始之前

要访问思科 ISE CLI,请使用任意支持 SSH v2 的安全外壳 (SSH) 客户端。

步骤 **1** 使用任何 SSH 客户端并启动 SSH 会话。

步骤 **2** 按 Enter 键或空格键进行连接。

步骤 **3** 输入主机名、用户名、端口号和身份验证方法。例如,输入 **ise** 作为主机名或远程主机的 **IPv4/IPv6 IP** 地 址,输入 **admin** 作为用户名,输入 **22** 作为端口号;对于身份验证方法,请从下拉列表中选择 **Password**。

步骤 4 单击"连接"(Connect), 或按 Enter 键。

步骤 **5** 输入您分配给管理员的密码。

步骤 **6** (可选)在"添加配置文件"(Add Profile) 窗口中输入配置文件名称并单击"添加到配置文件"(Add to Profile)。

步骤 **7** 在"添加配置文件"(Add Profile) 窗口中单击 "关闭"(Close)。

### 思科 **ISE CLI** 管理员帐户

在初始设置过程中,系统会提示您输入创建 CLI 管理员账户的用户名和密码。在初始配置之后首次 重新启动思科 ISE 时,使用此账户登录思科 ISE 服务器。

初始设置后,思科ISEGUI和思科ISECLI的密码将独立管理。更新一个密码不会影响另一个密码。

您必须始终保护 CLI 管理员帐户凭证,并使用此帐户明确创建和管理其他管理员及具有思科 ISE 服 务器访问权限的用户账号。

CLI 管理员可以在思科 ISE 服务器的执行模式(根访问)下执行系统级别的配置,在配置模式下执 行其他配置任务。您可以开始和停止思科 ISE 应用软件、备份和恢复思科 ISE 应用数据、将软件补 丁和升级应用到思科ISE应用软件、查看所有系统和应用日志,以及重新加载或关闭思科ISE设备。

不管在何种子模式下,系统都会在提示符结尾处显示井号 (#) 以表示管理员帐户。

## 思科 **ISE CLI** 用户账号

您从思科 ISE 管理员门户为其创建帐户的所有用户均无法自动登录思科 ISE CLI。您必须使用 CLI 管理员帐户明确创建具有 CLI 访问权限的用户账号。使用命令 **generate-password <username>** 以生 成符合 CLI 用户账号的思科 ISE 密码策略的密码。

### 创建思科 **ISE CLI** 用户账号

必须在配置模式下运行 **username** 命令才能创建 CLI 用户账号。

步骤 **1** 使用 CLI 管理员帐户登录思科 ISE CLI。

步骤 **2** 进入配置模式并运行 **username** 命令。

```
ise/admin# configure terminal
Enter configuration commands, one per line. End with CNTL/Z.
ise/admin(config)# username duke password plain Plain@123 role user email duke@cisco.com
ise/admin(config)# exit
ise/admin#
```
步骤 **3** 使用 CLI 用户账号登录思科 ISE CLI。

## 思科 **ISE CLI** 用户账号权限

用户账号有权访问有限数量的命令,包括以下命令:

- crypto:加密操作
- exit:退出管理会话
- generate-password:必须为其生成密码的用户名
- license: 许可证操作
- nslookup:对 IP 地址或主机名进行 DNS 查找
- password:更新密码
- ping: ping 远程 IP 地址。
- ping6: ping 远程 IPv6 地址。
- show:显示有关系统的信息
- terminal:设置终端类型
- traceroute: 跟踪远程 IP 地址的路由

## 思科 **ISE CLI** 的支持的硬件和软件平台

您可以使用以下系统连接思科 ISE 服务器和访问 CLI:

- 运行 Microsoft Windows 10 或更高版本的系统。
- 运行 Red Hat 或 Fedora 等 Linux 的系统。
- 运行 Mac OS X 10.4 或更高版本的苹果电脑。
- 任何与 VT100 或 ANSI 特征兼容的终端设备。在 VT100 式设备和 ANSI 设备上, 您可以使用光 标控制键和光标移动键,包括左箭头、右箭头、上箭头、下箭头、Delete键和退格键。思科ISE CLI 感应使用的光标控制键并自动使用最佳的设备特征。

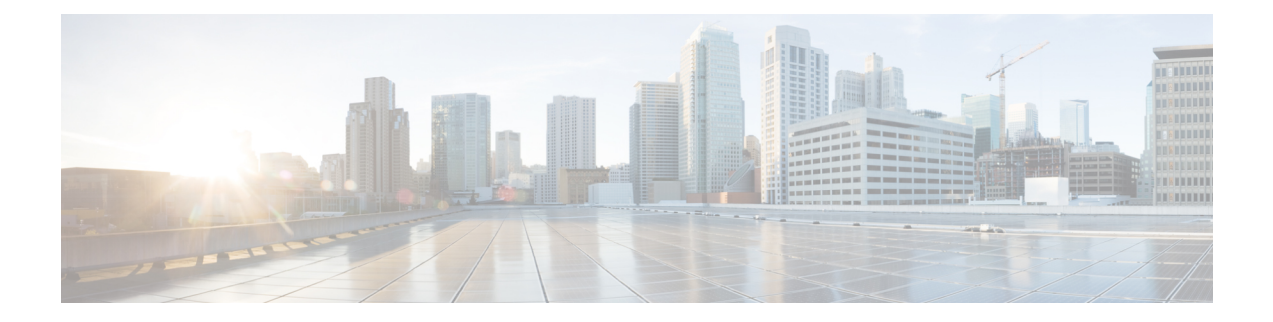

## 执行模式下的思科 **ISE CLI** 命令

本章介绍在执行模式下使用的思科 ISE 命令行界面 (CLI) 命令。本章的每个命令之后会随附命令使 用、命令语法、使用指南和一个或多个示例的简要说明。

- 在执行模式下开始思科 ISE CLI 会话, 第 11 页
- application install, 第12页
- application configure, 第13页
- application remove, 第 25 页
- application reset-config, 第 26 页
- application reset-passwd, 第28页
- application start, 第 29 页
- application stop, 第 32 页
- application upgrade, 第 34 页
- backup, 第 37 页
- backup-logs, 第40页
- clear screen, 第42页
- $clock$ , 第43页
- cls, 第45页
- configure, 第46页
- copy, 第47页
- crypto, 第52页
- debug, 第55页
- delete, 第 59 页
- dir, 第60页
- esr, 第62页
- exit, 第63页
- forceout, 第64页
- generate-password, 第 65 页
- halt, 第66页
- help, 第67页
- licence esr, 第68页
- mkdir, 第69页
- nslookup, 第70页
- password, 第72页
- patch install, 第73页
- patch remove, 第75页
- permit rootaccess, 第77页
- ping, 第79页
- ping6, 第80页
- reload, 第82页
- reset-config, 第84页
- restore, 第85页
- rmdir, 第90页
- ssh, 第91页
- tech, 第93页
- terminal length, 第 96 页
- terminal session-timeout, 第 97 页
- terminal session-welcome, 第 98 页
- terminal terminal-type, 第 99 页
- traceroute, 第100页
- undebug, 第101页
- which, 第104页
- write, 第105页

## 在执行模式下开始思科 **ISE CLI** 会话

当您在思科 ISE CLI 中启动会话时,您应在执行模式下开始。在执行模式下,您有权访问思科 ISE 服务器中的所有项目、执行系统级别的配置,以及生成运行日志。

I

## **application install**

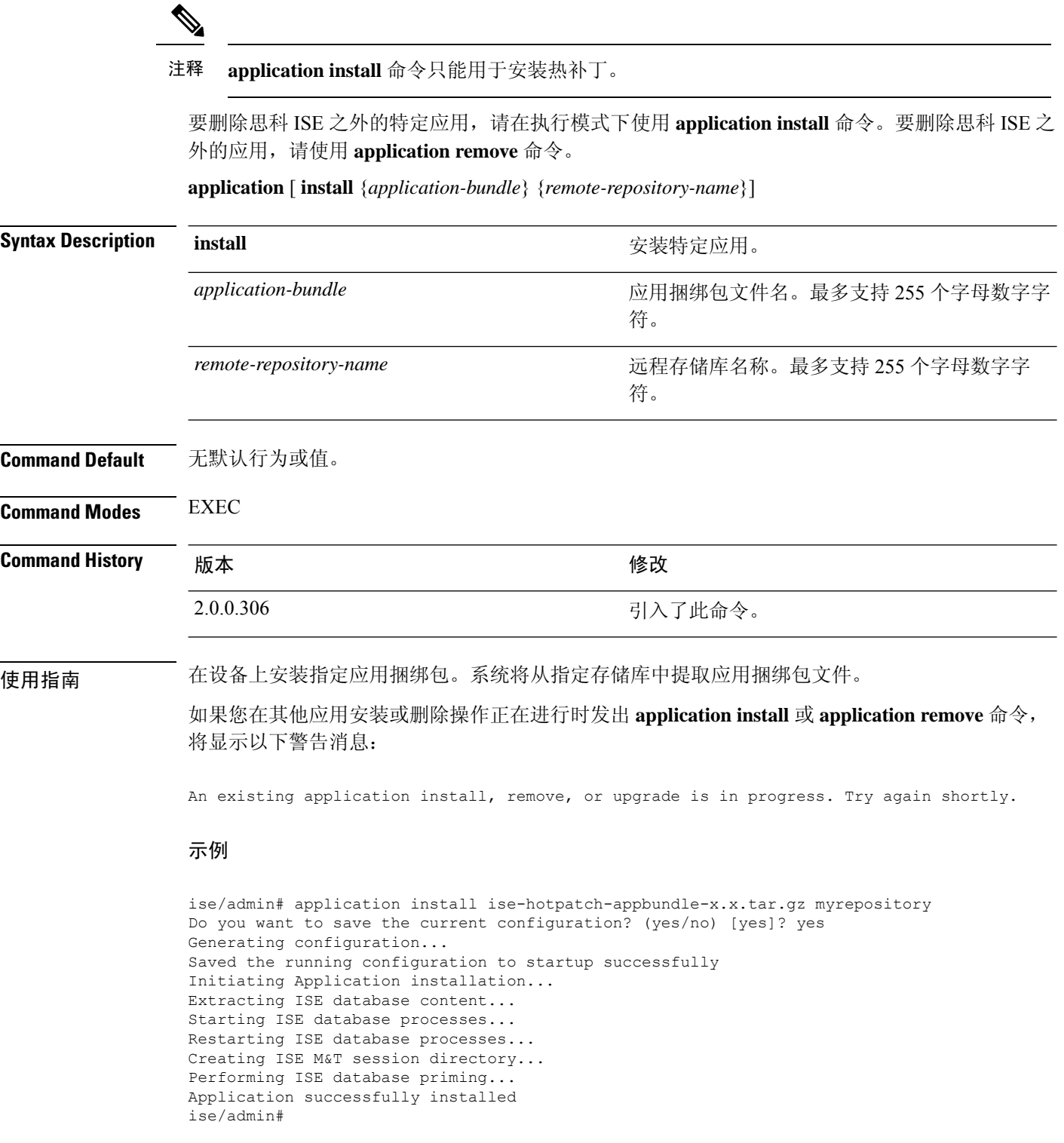

## **application configure**

在执行模式下使用 **application configure** 命令:

- 执行 M&T 操作
- 刷新并显示与分析器相关的统计信息
- 导出和导入用于备份和恢复思科 ISE CA 证书及密钥的选项
- 生成关键性能指标 (KPM) 统计信息
- 启用或禁用 ISE 计数器属性数据集合

**application** [ **configure** {*application-name*}]

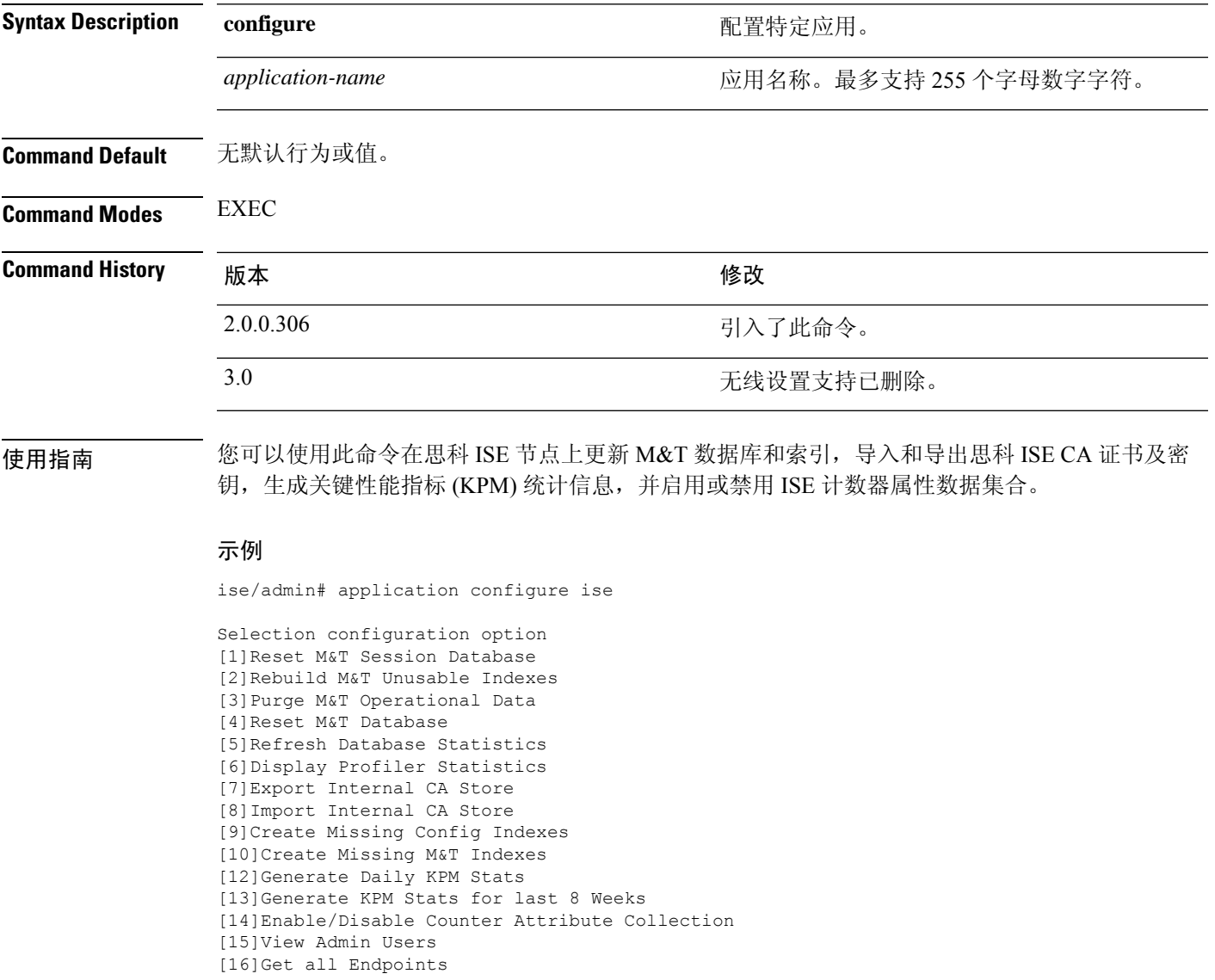

```
[19]Establish Trust with controller
  [20]Reset Context Visibility
  [21]Synchronize Context Visibility With Database
  [22]Generate Heap Dump
  [23] Generate Thread Dump
  [24]Force Backup Cancellation
  [25]CleanUp ESR 5921 IOS Crash Info Files
  [26] Recreate undotablespace
  [27]Configure TCP params
  [28]Reset Upgrade Tables and Proceed with upgrade
  [29]Recreate Temp tablespace
  [30]Clear Sysaux tablespace
  [31]Fetch SGA/PGA Memory usage
  [32]Generate Self-Signed Admin Certificate
  [33]View Certificates in NSSDB or CA_NSSDB
  [0]Exit
\label{eq:1} \bigotimes_{\mathbb{Z}} \mathbb{Z}_{\mathbb{Z}}
```
注释 思科 ISE 3.0 及更高版本不支持无线设置(Wifi 设置)。

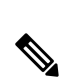

注释 思科 ISE 3.1 及更高版本不支持 ACS 迁移。

### 监控数据库设置

#### 在开始前

只有当部署中没有思科 ISE 服务器时, 您才必须重置监控数据库。

$$
\mathscr{O}
$$

注释 我们建议同时重置主要和次要监控节点数据库以防止日志文件差异。

要配置监控数据库相关任务,请使用 **application configure ise** 命令:

• 要重置监控会话数据库,请使用选项 1。

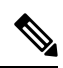

注释 重置选项会导致 ISE 服务在系统完成重启前暂时不可用。

- 要重新构建监控数据库中的不可用索引,请使用选项 2。
- 要清除监控运行数据,请使用选项 3。

清除选项用于清除数据,会通过提示符询问保留天数。

• 要重置监控数据库,请使用选项 4。

重置选项用于将数据库重置为出厂默认设置,会永久删除所有数据。如果文件占用了文件系统 的过多空间,您可以重置数据库。

注释 重置选项会导致 ISE 服务在系统完成重启前暂时不可用。

• 要刷新监控数据库统计信息,请使用选项 5。

#### 示例

要重置监控会话数据库,请使用选项 1。

ise/admin# application configure ise

Selection ISE configuration option [1]Reset M&T Session Database [2]Rebuild M&T Unusable Indexes [3]Purge M&T Operational Data [4]Reset M&T Database [5]Refresh Database Statistics [6]Display Profiler Statistics [7]Export Internal CA Store [8]Import Internal CA Store [9]Create Missing Config Indexes [10]Create Missing M&T Indexes [11]Enable/Disable ACS Migration [12]Generate Daily KPM Stats [13]Generate KPM Stats for last 8 Weeks [14]Enable/Disable Counter Attribute Collection [15]View Admin Users [16]Get all Endpoints [17]Exit

```
1
You are about to reset the M&T session database. Following this operation, an application
restart will be required.
Are you sure you want to proceed? y/n [n]: y
TimesTen Daemon stopped.
TimesTen Daemon startup OK.
Restarting application
Stopping ISE Monitoring & Troubleshooting Log Processor...
ISE Identity Mapping Service is disabled
ISE pxGrid processes are disabled
Stopping ISE Application Server...
Stopping ISE Certificate Authority Service...
Stopping ISE Profiler Database...
Stopping ISE Monitoring & Troubleshooting Session Database...
Stopping ISE AD Connector...
Stopping ISE Database processes...
iptables: No chain/target/match by that name.
iptables: No chain/target/match by that name.
Starting ISE Monitoring & Troubleshooting Session Database...
Starting ISE Profiler Database...
Starting ISE Application Server...
Starting ISE Certificate Authority Service...
Starting ISE Monitoring & Troubleshooting Log Processor...
Starting ISE AD Connector...
Note: ISE Processes are initializing. Use 'show application status ise'
      CLI to verify all processes are in running state.
```

```
\mathcal{L}You are about to rebuild the M&T database unusable indexes.
Are you sure you want to proceed? y/n [n]: y
Starting to rebuild indexes
Completed rebuild indexes
\mathbf{z}Enter number of days to be retained in purging MnT Operational data [between 1 to 90 days]
For instance, Entering 20 will purge MnT Operational data older than 20 days
Enter 'exit' to return to the main menu without purging
Enter days to be retained: 20
You are about to purge M&T data older than 20 from your database.
Are you sure you want to proceed? y/n [n]: y
M&T Operational data older than 20 is getting removed from database
4
You are about to reset the M&T database. Following this operation, application will be
restarted.
Are you sure you want to proceed? y/n [n]: y
Stopping application
Stopping ISE Monitoring & Troubleshooting Log Processor...
ISE Identity Mapping Service is disabled
ISE pxGrid processes are disabled
Stopping ISE Application Server...
Stopping ISE Certificate Authority Service...
Stopping ISE Profiler Database...
Stopping ISE Monitoring & Troubleshooting Session Database...
Stopping ISE AD Connector...
Stopping ISE Database processes...
Starting Database only
Creating ISE M&T database tables...
Restarting application
ISE M&T Log Processor is not running
ISE Identity Mapping Service is disabled
ISE pxGrid processes are disabled
ISE Application Server process is not running
ISE Certificate Authority Service is not running
ISE Profiler Database is not running
ISE M&T Session Database is not running
ISE AD Connector is not running
Stopping ISE Database processes...
Starting ISE Monitoring & Troubleshooting Session Database...
Starting ISE Profiler Database...
Starting ISE Application Server...
Starting ISE Certificate Authority Service...
Starting ISE Monitoring & Troubleshooting Log Processor...
Starting ISE AD Connector...
Note: ISE Processes are initializing. Use 'show application status ise'
      CLI to verify all processes are in running state.
5
You are about to Refresh Database statistics
Are you sure you want to proceed? y/n [n]: y
Starting to terminate long running DB sessions
Completed terminating long running DB sessions
Gathering Config schema(CEPM) stats ........
Gathering Operational schema(MNT) stats ....
Completed Refresh Database statistics
```
### 分析事件的实时统计信息

要按探测器和类型显示分析事件的实时统计信息,请使用 **application configure** 命令中的 Display ProfilerStatistics选项。系统只会从策略服务节点收集此数据,并且您无法在监控节点中看到此数据。

它利用现有的 JMX 计数器(之前需要检索根补丁或外部 JConsole), 因此无需使用根补丁捕获此数 据。

#### 示例

ise/admin# application configure ise

Selection ISE configuration option [1]Reset M&T Session Database [2]Rebuild M&T Unusable Indexes [3]Purge M&T Operational Data [4]Reset M&T Database [5]Refresh Database Statistics [6]Display Profiler Statistics [7]Export Internal CA Store [8]Import Internal CA Store [9]Create Missing Config Indexes [10]Create Missing M&T Indexes [11]Enable/Disable ACS Migration [12]Generate Daily KPM Stats [13]Generate KPM Stats for last 8 Weeks [14]Enable/Disable Counter Attribute Collection [15]View Admin Users [16]Get all Endpoints [17]Exit

6

Create an RMI connector client and connect it to the RMI connector server Get an MBeanServerConnection Retrieve MXBean

```
Press <Enter> to continue...
Timestamp, Elapsed, EndpointsProfiled, NetflowPacketsReceived,
EndpointsReProfiled,EndpointsDeleted...
Press Ctrl + c
```
### 导出和导入内部 **CA** 存储区

要从主要管理节点 (PAN) 导出思科 ISE CA 证书和密钥, 以便能在 PAN 出现故障的情况下将其导入 辅助管理节点,请在执行模式下使用 **application configure** 命令。

当您将辅助管理节点提升为主要管理节点 (PAN) 时, 您必须导入从原始 PAN 导出的思科 ISE CA 证 书和密钥。

- 要导出思科 ISE CA 证书和密钥的副本,请使用 **application configure ise** 命令中的选项 7。
- 要导入思科 ISE CA 证书和密钥的副本,请使用 **application configure ise** 命令中的选项 8。

#### 示例 **1**

要导出思科 ISE CA 证书和密钥的副本,请使用选项 7。

```
ise/admin# application configure iseSelection ISE configuration option
[1]Reset M&T Session Database
[2]Rebuild M&T Unusable Indexes
[3]Purge M&T Operational Data
[4]Reset M&T Database
[5]Refresh Database Statistics
[6]Display Profiler Statistics
[7]Export Internal CA Store
[8]Import Internal CA Store
[9]Create Missing Config Indexes
[10]Create Missing M&T Indexes
[11]Enable/Disable ACS Migration
[12]Generate Daily KPM Stats
[13]Generate KPM Stats for last 8 Weeks
[14]Enable/Disable Counter Attribute Collection
[15]View Admin Users
[16]Get all Endpoints
[17]Exit
7
Export Repository Name: sftp
Enter encryption-key for export: Test1234
Export on progress..............
The following 4 CA key pairs were exported to repository 'sftp' at
'ise ca key pairs of ise60':
        Subject:CN=Certificate Services Root CA - ise60
        Issuer:CN=Certificate Services Root CA - ise60
        Serial#:0x66cfded7-2f384979-9110c0e1-50dbf656
        Subject:CN=Certificate Services Endpoint Subordinate CA - ise60
        Issuer:CN=Certificate Services Root CA - ise60
        Serial#:0x20ff700b-d5844ef8-a029bf7d-fad64289
        Subject:CN=Certificate Services Endpoint RA - ise60
        Issuer:CN=Certificate Services Endpoint Subordinate CA - ise60
        Serial#:0x483542bd-1f1642f4-ba71b338-8f606ee4
        Subject:CN=Certificate Services OCSP Responder Certificate - ise60
        Issuer:CN=Certificate Services Root CA - ise60
        Serial#:0x0ad3ccdf-b64842ad-93dd5826-0b27cbd2
```
ISE CA keys export completed successfully

#### 示例 **2**

要导入思科 ISE CA 证书和密钥的副本,请使用选项 8。

ise/admin# application configure ise Selection ISE configuration option [1]Reset M&T Session Database [2]Rebuild M&T Unusable Indexes [3]Purge M&T Operational Data [4]Reset M&T Database [5]Refresh Database Statistics [6]Display Profiler Statistics

[7]Export Internal CA Store [8]Import Internal CA Store

```
[9]Create Missing Config Indexes
[10]Create Missing M&T Indexes
[11]Enable/Disable ACS Migration
[12]Generate Daily KPM Stats
[13]Generate KPM Stats for last 8 Weeks
[14]Enable/Disable Counter Attribute Collection
[15]View Admin Users
[16]Get all Endpoints
[17]Exit
8
Import Repository Name: sftp
Enter CA keys file name to import: ise ca key pairs of ise60
Enter encryption-key: Test1234
Import on progress..............
The following 4 CA key pairs were imported:
        Subject:CN=Certificate Services Root CA - ise60
        Issuer:CN=Certificate Services Root CA - ise60
        Serial#:0x66cfded7-2f384979-9110c0e1-50dbf656
        Subject:CN=Certificate Services Endpoint Subordinate CA - ise60
        Issuer:CN=Certificate Services Root CA - ise60
        Serial#:0x20ff700b-d5844ef8-a029bf7d-fad64289
        Subject:CN=Certificate Services Endpoint RA - ise60
        Issuer:CN=Certificate Services Endpoint Subordinate CA - ise60
        Serial#:0x483542bd-1f1642f4-ba71b338-8f606ee4
        Subject:CN=Certificate Services OCSP Responder Certificate - ise60
        Issuer:CN=Certificate Services Root CA - ise60
        Serial#:0x0ad3ccdf-b64842ad-93dd5826-0b27cbd2
Stopping ISE Certificate Authority Service...
Starting ISE Certificate Authority Service...
ISE CA keys import completed successfully
```
### 创建缺失索引

要避免由于缺失索引导致的升级失败,请在执行模式下使用 **application configure** 命令。

- 要创建缺失的 CEPM 数据库索引,请使用选项 9。
- 要创建缺失的监控数据库索引,请使用选项 10。

#### 示例 **1**

要创建 CEPM 数据库索引, 请使用选项 9。

```
ise/admin# application configure ise
```

```
Selection ISE configuration option
[1]Reset M&T Session Database
```

```
[2]Rebuild M&T Unusable Indexes
[3]Purge M&T Operational Data
[4]Reset M&T Database
[5]Refresh Database Statistics
[6]Display Profiler Statistics
[7]Export Internal CA Store
[8]Import Internal CA Store
[9]Create Missing Config Indexes
[10]Create Missing M&T Indexes
[11]Enable/Disable ACS Migration
[12]Generate Daily KPM Stats
[13]Generate KPM Stats for last 8 Weeks
[14]Enable/Disable Counter Attribute Collection
[15]View Admin Users
[16]Get all Endpoints
[17]Exit
```
9

You are about to create missing config indexes. Are you sure you want to proceed? y/n [n]: y Starting to create missing config indexes Completed creating missing config indexes

#### 示例 **2**

要创建缺失的监控数据库索引,请使用选项 10。

ise/admin# application configure ise

Selection ISE configuration option [1]Reset M&T Session Database [2]Rebuild M&T Unusable Indexes [3]Purge M&T Operational Data [4]Reset M&T Database [5]Refresh Database Statistics [6]Display Profiler Statistics [7]Export Internal CA Store [8]Import Internal CA Store [9]Create Missing Config Indexes [10]Create Missing M&T Indexes [11]Enable/Disable ACS Migration [12]Generate Daily KPM Stats [13]Generate KPM Stats for last 8 Weeks [14]Enable/Disable Counter Attribute Collection [15]View Admin Users [16]Get all Endpoints [17]Exit

10 You are about to create missing MnT indexes. Are you sure you want to proceed? y/n [n]: y Starting to create missing MnT indexes Completed creating missing MnT indexes

### 关键绩效指标统计数据

要获取关键绩效指标 (KPM),请在 **application configure** 命令中使用 Generate Daily KPM Stats 或 Generate KPM Stats for last 8 Weeks 选项。系统会从监控节点收集此数据。此命令的输出提供有关连 接到部署的终端的统计信息。您可以选择生成每日或最近8个星期的KPM统计信息报告。报告会保 存到本地磁盘。

如果您已在生成 KPM 统计信息前重置监控数据库(选项 4),则选项 12 和 13 将不会返回任何数 据,因为监控数据库已重置。

#### 示例

ise/admin# application configure ise

Selection ISE configuration option [1]Reset M&T Session Database [2]Rebuild M&T Unusable Indexes [3]Purge M&T Operational Data [4]Reset M&T Database [5]Refresh Database Statistics [6]Display Profiler Statistics [7]Export Internal CA Store [8]Import Internal CA Store [9]Create Missing Config Indexes [10]Create Missing M&T Indexes [11]Enable/Disable ACS Migration [12]Generate Daily KPM Stats [13]Generate KPM Stats for last 8 Weeks [14]Enable/Disable Counter Attribute Collection [15]View Admin Users [16]Get all Endpoints [17]Exit

#### 12

```
You are about to generate Daily KPM (Key Performance Metrics).
% Warning Generating KPM stats may impact ISE performance during the generation of the
report. It is suggested to run this report during non-peak hours and when not
conflicting with other scheduled operations of ISE.
Are you sure you want to proceed? y/n [n]: y
Starting to generate Daily KPM stats
Copying files to /localdisk
Completed generating daily KPM stats. You can find details in following files located under
 /localdisk
KPM_onboarding_results_27_MAR_2015.xls
KPM_trx_load_27_MAR_2015.xls
```
### 计数器属性集合

ISE 计数器会收集各种属性的阈值。这些不同的属性值按照不同的时间间隔收集(有的间隔为 5 分 钟, 有的间隔大于 5 分钟), 收集到的数据将显示在 ISE 计数器报告中。

默认情况下,思科 ISE 会收集这些属性值。可以在思科 ISE CLI 中使用 **application configure ise** 命 令禁用此数据收集操作。选择选项 14 可启用或禁用计数器属性收集。

#### 示例

要禁用计数器属性收集,请使用选项 14。

```
ise/admin# application configure ise
Selection ISE configuration option
[1]Reset M&T Session Database
[2]Rebuild M&T Unusable Indexes
[3]Purge M&T Operational Data
[4]Reset M&T Database
[5]Refresh Database Statistics
[6]Display Profiler Statistics
[7]Export Internal CA Store
[8]Import Internal CA Store
[9]Create Missing Config Indexes
[10]Create Missing M&T Indexes
[11]Enable/Disable ACS Migration
[12]Generate Daily KPM Stats
[13]Generate KPM Stats for last 8 Weeks
[14]Enable/Disable Counter Attribute Collection
[15]View Admin Users
[16]Get all Endpoints
[17]Exit
14
Do you want to Enable(e) or Disable(d) counter attribute collection? [e/d]d
Completed disabling counter attributes. It will take at the most 30 minute to get effected.
```
### 配置 **TCP** 参数

要配置 TCP 参数,请在 **application configure** 命令中使用 **Configure TCP params**选项(选项 25)。 确保您在管理 CLI 中。

为使更改生效,请在修改任何参数后使用管理 CLI **reload** 重新加载思科 ISE 服务器。

#### 示例

```
要配置 TCP 参数,请使用选项 25。
```
ise/admin#application configure ise

```
Selection configuration option
[1]Reset M&T Session Database
[2]Rebuild M&T Unusable Indexes
[3]Purge M&T Operational Data
[4]Reset M&T Database
[5]Refresh Database Statistics
[6]Display Profiler Statistics
[7]Export Internal CA Store
[8]Import Internal CA Store
[9]Create Missing Config Indexes
[10]Create Missing M&T Indexes
[11]Enable/Disable ACS Migration
[12]Generate Daily KPM Stats
[13]Generate KPM Stats for last 8 Weeks
[14]Enable/Disable Counter Attribute Collection
[15]View Admin Users
[16]Get all Endpoints
[17]Enable/Disable Wifi Setup
```

```
[18]Reset Config Wifi Setup
[19]Establish Trust with controller
[20]Reset Context Visibility
[21]Synchronize Context Visibility With Database
[22] Generate Heap Dump
[23] Generate Thread Dump
[24]Force Backup Cancellation
[25]Configure TCP params
[0]Exit
25
This CLI allows admins to modify the TCP parameters recycle/reuse/fin timeout
For the changes to take effect, RELOAD ISE server on modifying any of the parameter using
the admin cli 'reload'. Until reload is done, the changes will not be persisted.
Select the option to configure/display tcp params.
                        1. tcp recycle
                        2. tcp reuse
                        3. tcp fin_timeout
                        4. display tcp param values
                        0. Exit
                        [1/2/3/4/0]: 1
Enable/Disable tcp recycle parameter? [e/d]: e
param recycle is already enabled..
Select the option to configure/display tcp params.
                        1. tcp recycle
                        2. tcp reuse
                        3. tcp fin_timeout
                        4. display tcp param values
                        0. Exit
                        [1/2/3/4/0]: 2
Enable/Disable tcp reuse parameter? [e/d]: e
param reuse is already enabled..
Select the option to configure/display tcp params.
                        1. tcp recycle
                        2. tcp reuse
                        3. tcp fin timeout
                        4. display tcp param values
                        0. Exit
                        [1/2/3/4/0]: 3
Set tcp fin timeout (60 default) <0-180> : 60
updated timeout param..
Select the option to configure/display tcp params.
                        1. tcp recycle
                        2. tcp reuse
                        3. tcp fin_timeout
                        4. display tcp param values
                        0. Exit
                        [1/2/3/4/0]: 4
Current values of the tcp parameters:
Recycle = ENABLED
Reuse = ENABLED
Fin timeout = 60Select the option to configure/display tcp params.
                        1. tcp recycle
                        2. tcp reuse
                        3. tcp fin timeout
                        4. display tcp param values
                        0. Exit
                        [1/2/3/4/0]:
```
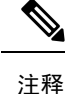

- tcp reuse 接受值 0 (禁用)、1 (全局启用)和2 (仅对环回流量启用)。默认情况下 tcp 重新使用设为 2 秒。从协议角度来看,当新连接处于安全状态时,启用对新连接的 TIME-WAIT 套接字的重新使用。
- **tcprecycle** 在默认情况下禁用。启用 tcp 再循环将启用 TIME-WAIT 套接字的快速再循环。 思科 ISE 不建议更改此 **tcp recycle** 参数,否则可能会导致在使用负载均衡器时出现意外行 为。此外,不建议在网络地址转换到位的情况下使用 tcp recycle。在实施此再循环操作之 前,请联系网络管理员。
- **tcp fin\_timeout** 默认设置为 60 秒。tcp fin\_timeout 有效范围为 0 至 180 秒。您可以将此属 性设置为较小的值,以便增强 TACACS+ 性能。要将其更改为最佳值,请从思科 ISE 的 root shell 执行 netstat -nat | awk '{print \$6}' | sort | uniq -c | sort -n

 $\mathbf I$ 

## **application remove**

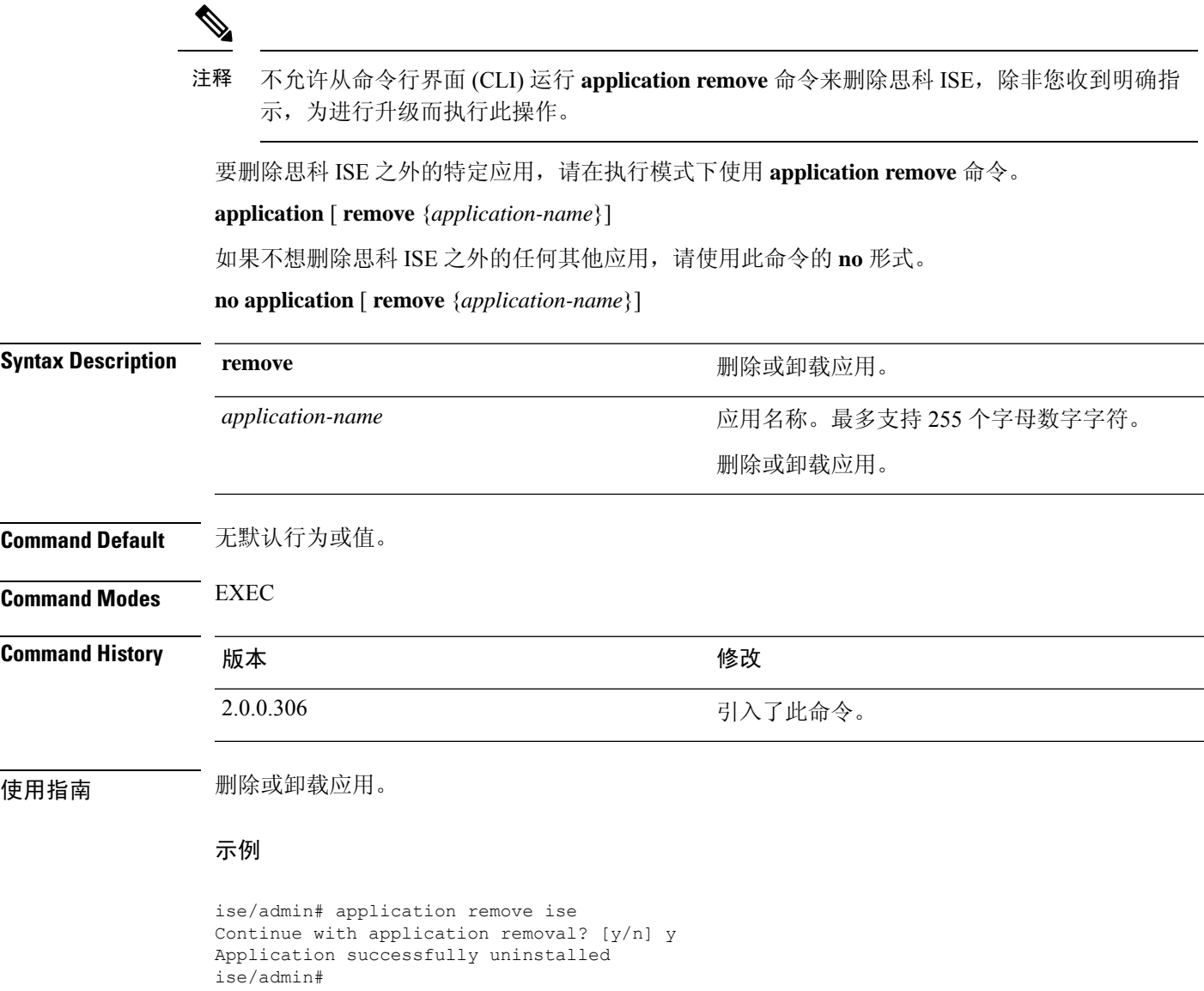

### **application reset-config**

要将思科ISE应用配置重置为出厂默认设置或保留现有的出厂设置,请在执行模式下使用**application reset-config** 命令。除了自签名的证书之外,您还可以重置服务器证书或保留现有的服务器证书。

**application** [ **reset-config** {*application-name*}]

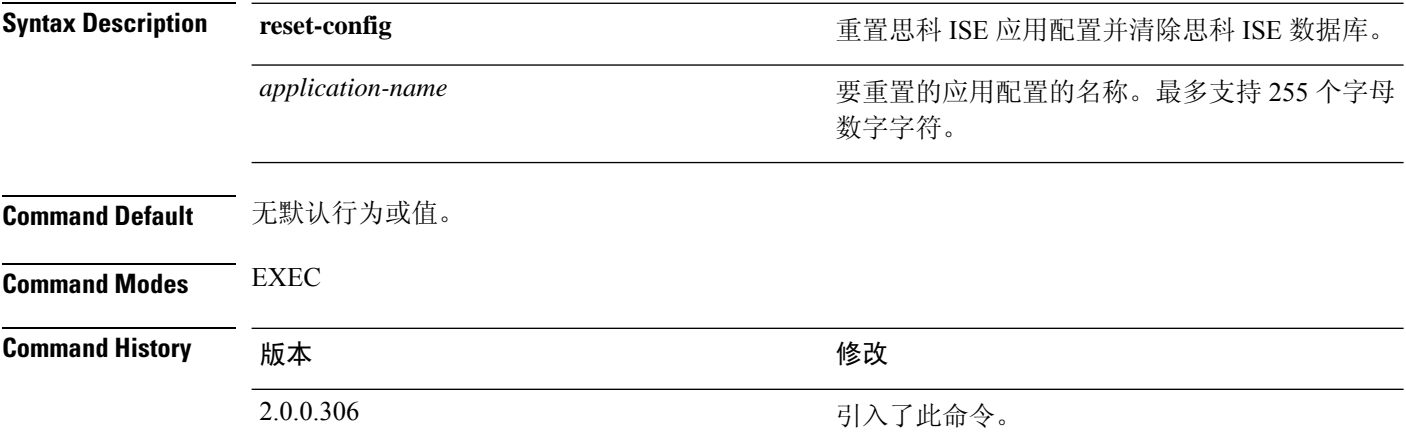

使用指南 可以使用 **application reset-config** 命令重置思科 ISE 配置和清除思科 ISE 数据库,而无需重映像思科 ISE 设备或 VMware。重置需要您输入新的思科 ISE 数据库管理员和用户密码。

**application reset-config** 命令可将思科 ISE 配置重置为出厂默认设置,但操作系统(思科 ADE-OS)配置仍旧保持不变。思科 ADE-OS 配置包括网络设置、CLI 密码策略和备份历史记 录等项目。 注释

当您从 CLI 重置思科 ISE 应用配置时,它会执行退出操作,使 ISE 节点与 Active Directory 域(如已 加入)断开连接。但是,思科 ISE 节点帐户不会从 Active Directory 域删除。我们建议您使用 Active Directory 凭证从思科 ISE 管理员门户执行离开操作。离开操作会从 Active Directory 域删除节点帐 户。

#### 示例

如果用户选择 No 选项,则命令会删除服务器证书并只重新生成自签名的证书。如果用户选择 Yes 选项,则命令会通过将服务器证书导出到某个位置来保留现有的服务器证书。之后,系统会从此位 置导入服务器证书。

```
Initialize your ISE configuration to factory defaults? (y/n): y
Leaving currently connected AD domains if any...
Please rejoin to AD domains from the administrative GUI
Retain existing ISE server certificates? (y/n): y
Reinitializing local ISE configuration to factory defaults...
Stopping ISE Monitoring & Troubleshooting Log Processor...
PassiveID WMI Service is disabled
PassiveID Syslog Service is disabled
```
PassiveID API Service is disabled PassiveID Agent Service is disabled PassiveID Endpoint Service is disabled PassiveID SPAN Service is disabled ISE pxGrid processes are disabled Stopping ISE Application Server... Stopping ISE Certificate Authority Service... Stopping ISE EST Service... ISE Sxp Engine Service is disabled Stopping TC-NAC Service ... Stopping container irf-core-engine-runtime Stopping container irf-rabbitmq-runtime Stopping container irf-mongo-runtime Stopping VA Service... Stopping ISE VA Database... Stopping container wifisetup-container Stopping docker daemon... Stopping ISE Profiler Database... Stopping ISE Indexing Engine... Stopping ISE Monitoring & Troubleshooting Session Database... Stopping ISE AD Connector... Stopping ISE Database processes... Enter the ISE administrator username to create[admin]: Enter the password for 'admin': Re-enter the password for 'admin': Extracting ISE database content... Starting ISE database processes... Creating ISE M&T session directory... Creating ISE VA timesten database... Performing ISE database priming... Starting ISE Indexing Engine... TimeoutStartUSec=20min TimeoutStopUSec=20min Cleaning up TC-NAC docker configuration...

Starting docker daemon ... irf-core-engine-runtime is not running irf-rabbitmq-runtime is not running irf-mongo-runtime is not running VA Service is not running ISE VA Database is not running Stopping docker daemon... Calling wifi setup reset-config application reset-config is success

### **application reset-passwd**

在管理员帐户由于输入不正确的密码而被禁用之后,如果要为思科 ISE 中的指定用户账号(通常是 现有的管理员帐户)重置管理员门户登录密码,请在执行模式下使用**applicationreset-passwd**命令。

**application** [ **reset-passwd** {*application-name*} {**administrator-ID**} ]

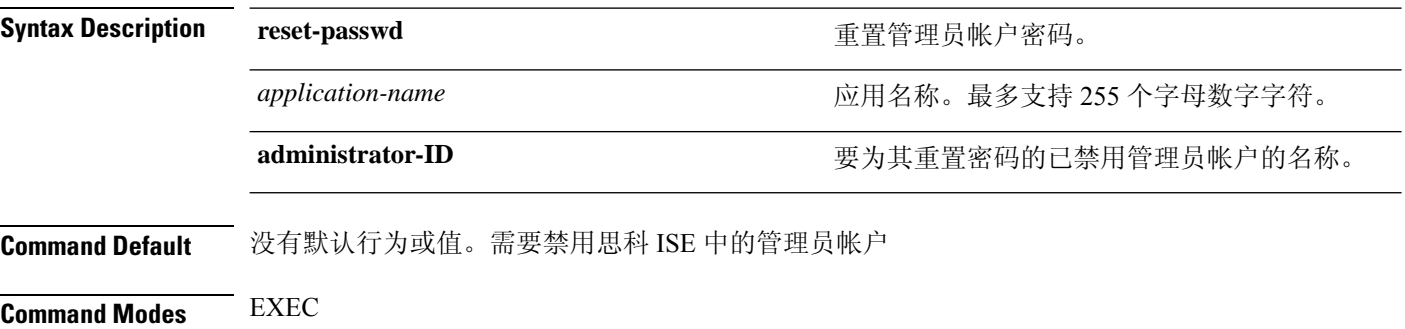

**Command History** 版本 修改 2.0.0.306 引入了此命令。

使用指南 重置思科 ISE 管理员门户密码时, 允许使用以下特殊字符:

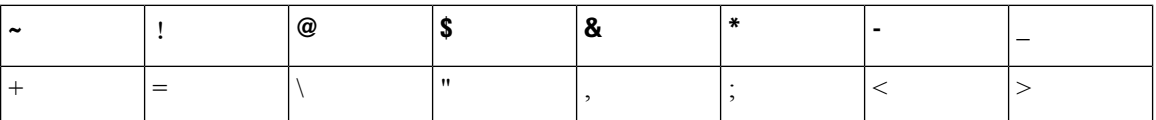

如果您为管理员用户ID输入错误密码的次数超过指定次数,则管理员门户会"禁止您访问"系统。 思科 ISE 会暂停该管理员用户 ID 的凭证,直到您有机会重置与其关联的密码。您只能在管理 ESS 节点 CLI 中重置管理员密码。

UTF-8 管理员用户只可以通过思科 ISE 管理员门户更改密码。

#### 示例

```
ise/admin# application reset-passwd ise admin
Enter new password: ******
Confirm new password: ******
Password reset successfully.
ise/admin#
```
# **application start**

要启用特定应用,请在执行模式下使用 **application start** 命令。要禁止启动应用,请使用此命令的 **no** 形式。

**application** [ **start** {*application-name* [*safe*]}]

**no application** [ **start** {*application-name* [*safe*]}]

Starting ISE Certificate Authority Service...

Starting ISE AD Connector...

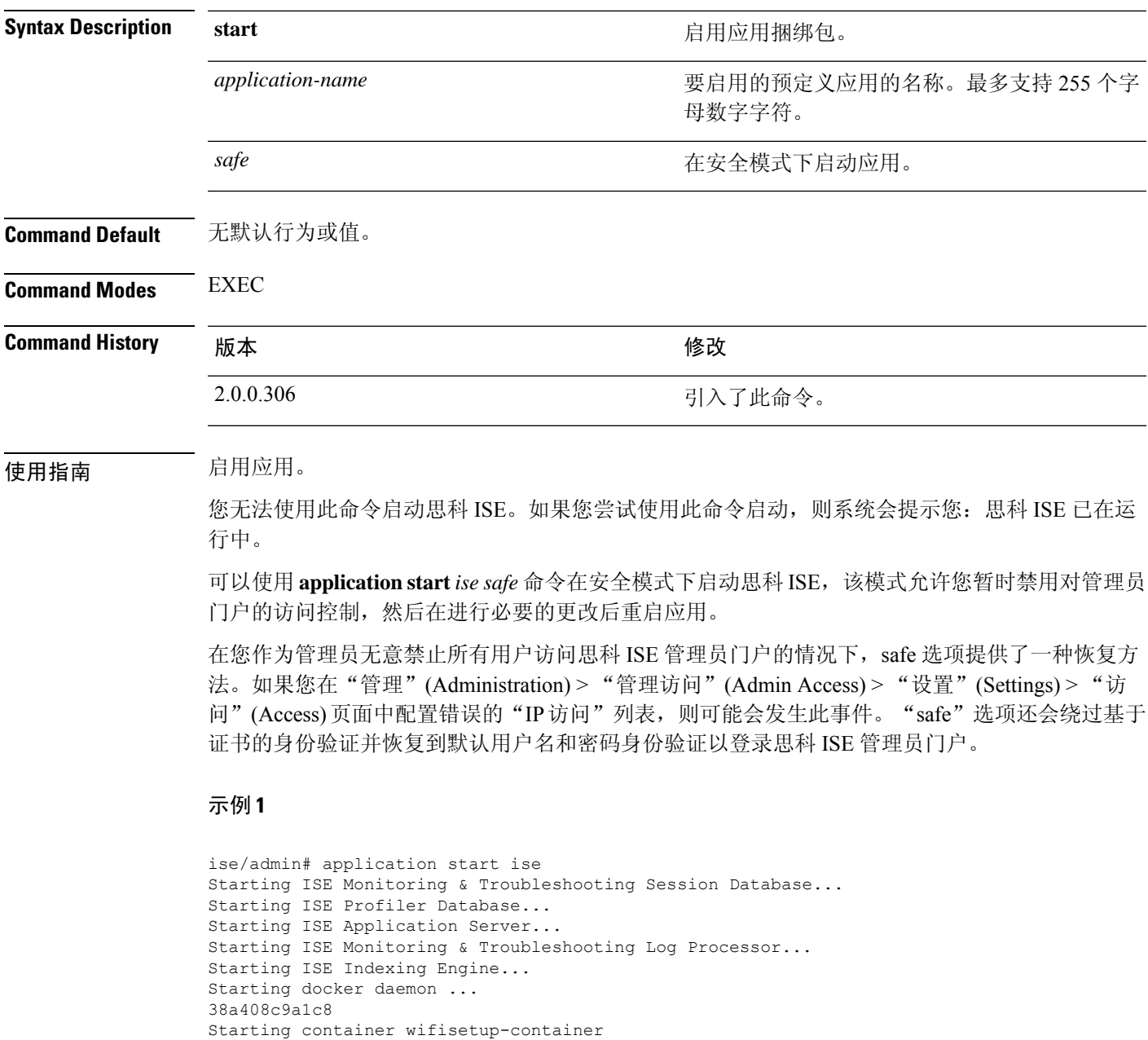

Starting ISE EST Service... Note: ISE Processes are initializing. Use 'show application status ise' CLI to verify all processes are in running state. ise/admin# show application status ise ISE PROCESS NAME STATE STATE PROCESS ID -------------------------------------------------------------------- Database Listener 17893 municipality of the 1789 municipality of the 1789 municipality of the 1789 municipality of the 1789 municipality of the 1789 municipality of the 1789 municipality of the 1789 municipality of the 178 Database Server and the running 62 PROCESSES Application Server **running** 21962<br> **Profiler Database** running 19443 Profiler Database and the running ISE Indexing Engine ISE Indexing Engine 1988 Contract and Tunning 23331 AD Connector **and a matter running** 24955 M&T Session Database 19351<br>
M&T Log Processor 19351<br>
M&T Log Processor 1939 M&T Log Processor **and Community** running Certificate Authority Service hunning 24759 EST Service and the contract of the contract of the service of the service of the service of the service of the service of the service of the service of the service of the service of the service of the service of the servi SXP Engine Service disabled Docker Daemon running 24000<br>TC-NAC Service disabled disabled TC-NAC Service disabled<br>
Wifi Setup Helper Container and trunning<br>
Wifi Setup Helper Vault and trunning Wifi Setup Helper Container munning 24465 Wifi Setup Helper Vault running a 41<br>
Wifi Setup Helper MongoDB running 14 Wifi Setup Helper MongoDB Wifi Setup Helper Web Server running 213<br>Wifi Setup Helper Auth Service running 123 Wifi Setup Helper Auth Service running Wifi Setup Helper Main Service running 159 ning<br>
Wifi Setup Helper WLC Service running 197<br>
DxGrid Infrastructure Service disabled pxGrid Infrastructure Service pxGrid Publisher Subscriber Service disabled pxGrid Connection Manager disabled pxGrid Controller disabled<br>
PassiveID WMI Service disabled<br>
PassiveID Syslog Service disabled PassiveID WMI Service PassiveID Syslog Service PassiveID API Service disabled PassiveID Agent Service disabled PassiveID Endpoint Service disabled PassiveID SPAN Service and disabled<br>DHCP Server (dhcpd) disabled DHCP Server (dhcpd)

#### 在安全模式下启动思科 **ISE** 应用

DNS Server (named) disabled

"safe"选项的目的是绕过可能无意导致的访问限制。当安全模式用于启动思科ISE服务时,应遵循 以下行为:

- 如果管理员无意将自己锁定,则系统会暂时禁用 IP 访问限制, 以允许管理员登录正确的 IP 访 问限制。
- 在已启用FIPS的主机上,如果在应用启动时传递"safe"选项,则系统会暂时禁用FIPS完整性 检查。通常,如果 FIPS 完整性检查失败,思科 ISE 服务不会启动。用户可以在应用启动时使用 "safe"选项绕过 FIPS 完整性检查。
- 在已启用 FIPS 的主机上,如果在应用启动时传递"safe"选项,系统会禁用硬件随机数生成器 完整性检查。
- 即使未在 ISE 上启用 FIPS 模式,思科 ISE 也会在 FIPS 模式下启动出站 SSH 或 SFTP 连接。确 保与 ISE 通信的远程 SSH 或 SFTP 服务器允许 FIPS 140-2 批准的加密算法。

思科 ISE 使用嵌入式 [FIPS](http://www.cisco.com/web/strategy/government/security_certification/net_business_benefit_seccert_fips140.html) 140-2 验证加密模块。有关 FIPS 合规要求的详细信息,请参阅 FIPS [合规证明书。](http://www.cisco.com/web/strategy/government/security_certification/net_business_benefit_seccert_fips140.html)

• 如果使用基于证书的身份验证,有关应用启动的"safe"选项会暂时使用基于用户名和密码的身 份验证。

注释

这些更改只是临时的,只与思科 ISE 应用的该实例有关。如果思科 ISE 服务在不使用"safe" 选项的情况下再次重新启动,所有默认功能将会恢复。

ise/admin# application stop ise Stopping ISE Monitoring & Troubleshooting Log Processor... PassiveID WMI Service is disabled PassiveID Syslog Service is disabled PassiveID API Service is disabled PassiveID Agent Service is disabled PassiveID Endpoint Service is disabled PassiveID SPAN Service is disabled ISE pxGrid processes are disabled Stopping ISE Application Server... Stopping ISE Certificate Authority Service... Stopping ISE EST Service... ISE Sxp Engine Service is disabled Stopping TC-NAC Service ... Error response from daemon: no such id: irf-core-engine-runtimeirf-core-engine-runtime is not running Error response from daemon: no such id: irf-rabbitmq-runtimeirf-rabbitmq-runtime is not running Error response from daemon: no such id: irf-mongo-runtimeirf-mongo-runtime is not running VA Service is not running ISE VA Database is not running Stopping container wifisetup-container Stopping docker daemon... Stopping ISE Profiler Database... Stopping ISE Indexing Engine... Stopping ISE Monitoring & Troubleshooting Session Database... Stopping ISE AD Connector... Stopping ISE Database processes... ise/admin# application start ise safe Starting ISE Monitoring & Troubleshooting Session Database... Starting ISE Profiler Database... Starting ISE Application Server... Starting ISE Monitoring & Troubleshooting Log Processor... Starting ISE Indexing Engine... Starting docker daemon ... 38a408c9a1c8 Starting container wifisetup-container Starting ISE Certificate Authority Service... Starting ISE AD Connector... Note: ISE Processes are initializing. Use 'show application status ise' CLI to verify all processes are in running state. Starting ISE EST Service...

## **application stop**

要启用特定应用,请在执行模式下使用**applicationstop**命令。要禁止停止应用,请使用此命令的**no** 形式。 **application** [ **stop** {*application-name*}] **no application** [ **stop** {*application-name*}] **Syntax Description stop** 禁用应用。 要禁用的预定义应用的名称。最多支持 255 个字 母数字字符。 *application-name* **Command Default** 无默认行为或值。 **Command Modes** EXEC **Command History** 版本 修改 2.0.0.306 引入了此命令。 使用指南 禁用应用。 如果在部署中已启用自动故障切换配置,您会收到以下警告消息: PAN Auto Failover feature is enabled, therefore this operation will trigger a failover if ISE services are not restarted within the fail-over window. Do you want to continue  $(y/n)$ ? 如果要继续, 请键入" y", 如果要取消, 请键入" n"。 示例 ise/admin# application stop ise Stopping ISE Monitoring & Troubleshooting Log Processor... Stopping ISE Identity Mapping Service... Stopping ISE pxGrid processes... Stopping ISE Application Server... Stopping ISE Certificate Authority Service... Stopping ISE Profiler Database... Stopping ISE Monitoring & Troubleshooting Session Database... Stopping ISE AD Connector... Stopping ISE Database processes... ise//admin# show application status ise **ISE PROCESS NAME** STATE STATE PROCESS ID -------------------------------------------------------------------- Database Listener not running Application Server not running Profiler Database not running AD Connector not running M&T Session Database not running

 $\mathbf{l}$ 

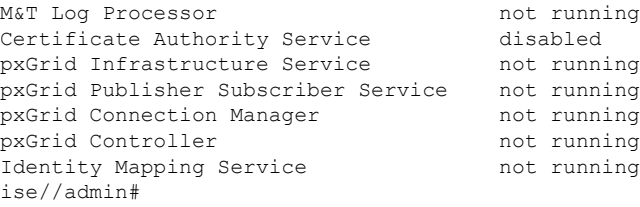

# **application upgrade**

要升级特定应用捆绑包,请在执行模式下使用 **application upgrade** 命令。

**application** [ **upgrade**{*application-bundle*} {*remote-repository-name*}]

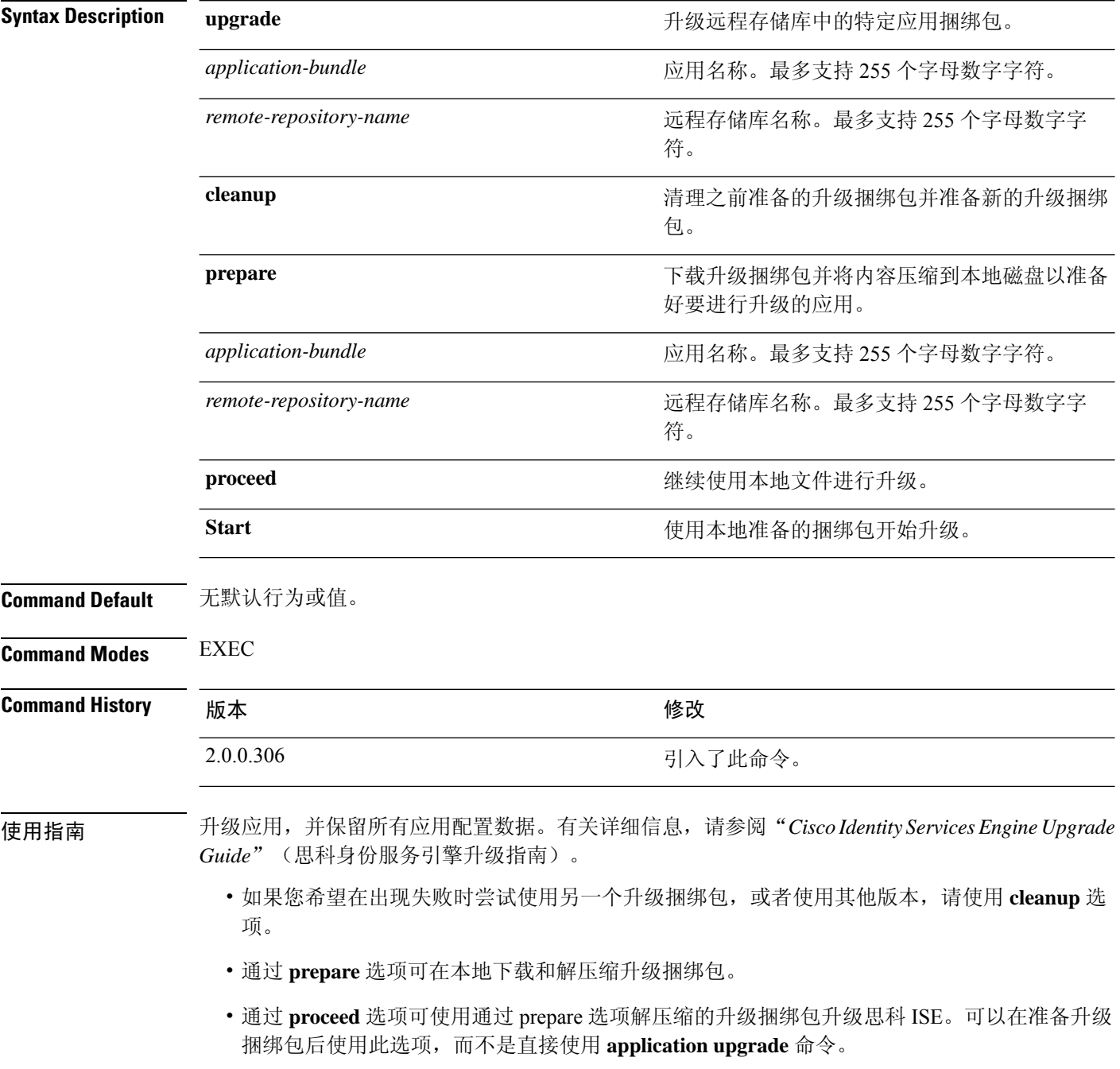

• 如果升级成功,此选项会删除升级捆绑包。

• 如果出于任何原因导致升级失败,此选项会保留升级捆绑包。

如果您在其他应用升级操作正在进行时发出 application upgrade 命令,您将看到以下警告消息:

An existing application install, remove, or upgrade is in progress. Try again shortly.

```
\sqrt{N}
```
注意 不要在进行升级时发出 **backup** 或 **restore** 命令。此操作可能会导致数据库损坏。

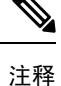

尝试使用application upgrade命令之前,您必须阅读新版本随附的发行说明中的升级说明。发行 说明包含重要的更新说明,您必须遵循这些说明。

#### 示例 **1**

ise/admin# application upgrade prepare ise-upgradebundle-3.x.0.x.x86\_64.tar.gz local

Getting bundle to local machine... Unbundling Application Package... Verifying Application Signature...

Application upgrade preparation successful

#### 示例 **2**

```
ise/admin# application upgrade proceed
Initiating Application Upgrade...
% Warning: Do not use Ctrl-C or close this terminal window until upgrade completes.
-Checking VM for minimum hardware requirements
STEP 1: Stopping ISE application...
STEP 2: Verifying files in bundle...
-Internal hash verification passed for bundle
STEP 3: Validating data before upgrade...
STEP 4: Taking backup of the configuration data...
STEP 5: Running ISE configuration database schema upgrade...
- Running db sanity to check and fix if any index corruption
- Auto Upgrading Schema for UPS Model
- Upgrading Schema completed for UPS Model
ISE database schema upgrade completed.
% Warning: Sanity test found some indexes missing in CEPM schema. Please recreate missing
indexes after upgrade using app configure ise cli
STEP 6: Running ISE configuration data upgrade...
- Data upgrade step 1/14, UPSUpgradeHandler(2.3.0.100)... Done in 53 seconds.
- Data upgrade step 2/14, UPSUpgradeHandler(2.3.0.110)... Done in 1 seconds.
- Data upgrade step 3/14, NetworkAccessUpgrade(2.3.0.145)... Done in 0 seconds.
- Data upgrade step 4/14, NodeGroupUpgradeService(2.3.0.155)... Done in 0 seconds.
- Data upgrade step 5/14, IRFUpgradeService(2.3.0.155)... Done in 0 seconds.
- Data upgrade step 6/14, UPSUpgradeHandler(2.3.0.158)... Done in 0 seconds.
- Data upgrade step 7/14, NetworkAccessUpgrade(2.3.0.178)... Done in 0 seconds.
- Data upgrade step 8/14, NetworkAccessUpgrade(2.3.0.182)... Done in 0 seconds.
- Data upgrade step 9/14, CertMgmtUpgradeService(2.3.0.194)... Done in 3 seconds.
- Data upgrade step 10/14, UPSUpgradeHandler(2.3.0.201)... Done in 0 seconds.
- Data upgrade step 11/14, NSFUpgradeService(2.3.0.233)... Done in 0 seconds.
- Data upgrade step 12/14, ProfilerUpgradeService(2.3.0.233)... Done in 0 seconds.
- Data upgrade step 13/14, GuestAccessUpgradeService(2.3.0.233)... Done in 7 seconds.
```
STEP 7: Running ISE configuration data upgrade for node specific data... STEP 8: Running ISE M&T database upgrade... ISE M&T Log Processor is not running ISE database M&T schema upgrade completed. Gathering Config schema(CEPM) stats .... Gathering Operational schema(MNT) stats ..... % NOTICE: Upgrading ADEOS. Appliance will be rebooted after upgrade completes successfully. warning: file /opt/xgrid/gc/pxgrid-controller-1.0.4.18-dist.tar.gz: remove failed: No such file or directory % This application Install or Upgrade requires reboot, rebooting now... Broadcast message from root@IS137 (pts/3) (Fri Jun 2 12:22:49 2017): Trying to stop processes gracefully. Reload might take approximately 3 mins Broadcast message from root@IS137 (pts/3) (Fri Jun 2 12:22:49 2017): Trying to stop processes gracefully. Reload might take approximately 3 mins Broadcast message from root@IS137 (pts/3) (Fri Jun 2 12:23:10 2017): The system is going down for reboot NOW Broadcast message from root@IS137 (pts/3) (Fri Jun 2 12:23:10 2017): The system is going down for reboot NOW The upgrade is now complete.

# **backup**

要执行包括思科 ISE 和思科 ADE OS 数据在内的备份并将备份存放在存储库中,请在执行模式下使 用 **backup** 命令。

尝试在执行模式下使用 **backup** 命令之前,必须将运行配置复制到一个安全的位置(例如网络 服务器), 或者将其保存为思科 ISE 服务器启动配置。当您从备份和系统日志恢复或对思科 ISE 进行排除故障时,您可以使用此启动配置。 注释

**backup** [{*backup-name*} **repository** {*repository-name*} **ise-config encryption-key hash**| **plain** {*encryption-key name*}]

**backup** [{*backup-name*} **repository** {*repository-name*} **ise-operational encryption-key hash**| **plain** {*encryption-key name*}]

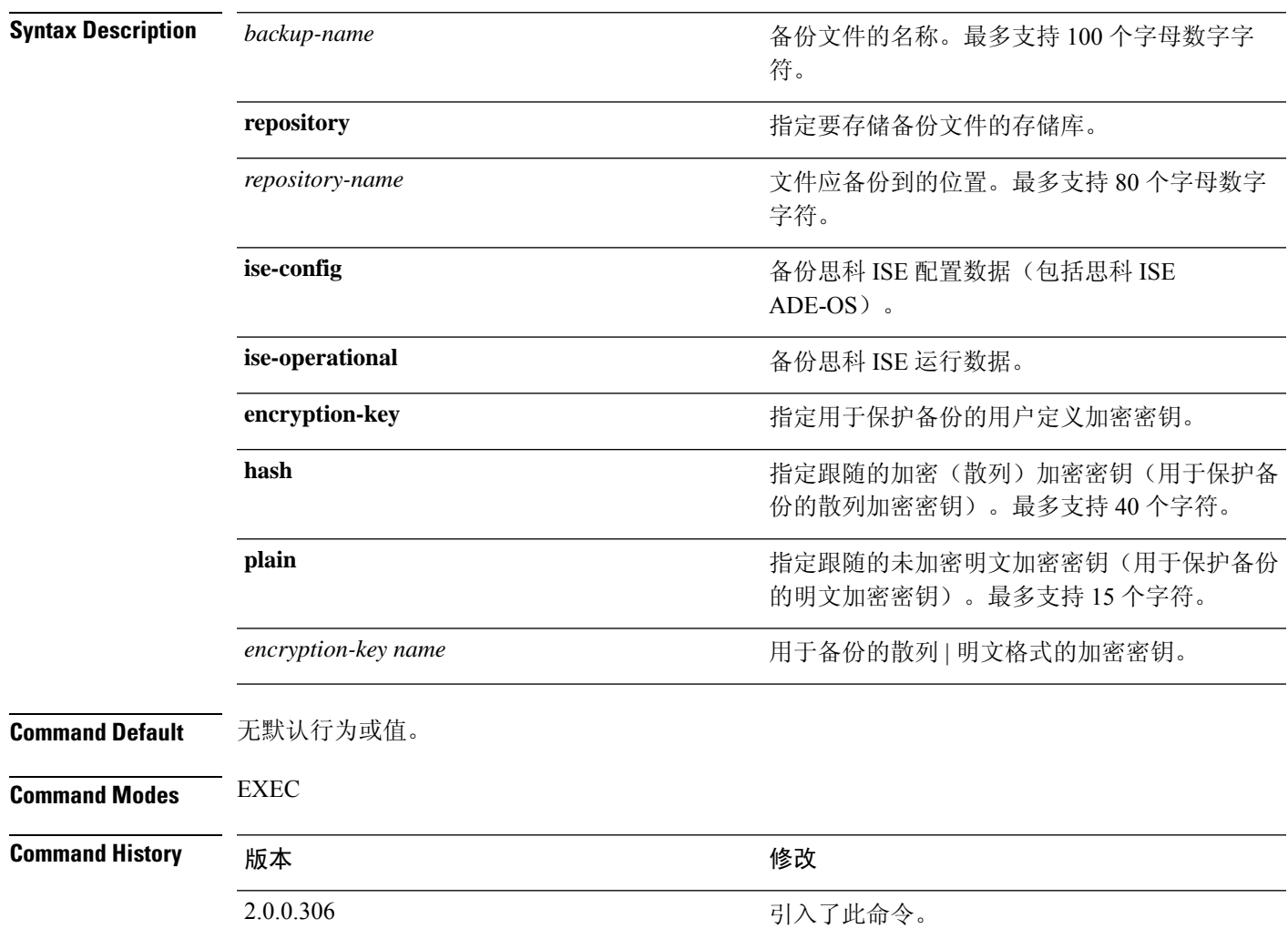

使用指南 使用 ise-config 以加密(散列)或未加密明文密码形式在存储库中备份思科 ISE 和思科 ADE OS 数据 时,现在可以通过使用用户定义的加密密钥加密和解密备份。要只备份思科 ISE 应用数据,而不备 份思科 ADE OS 数据,请使用 **ise-operational** 命令。

您只可以从主要或次要监控节点备份思科 ISE 运行数据。

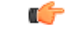

当执行备份和恢复时,恢复功能会使用源系统中的证书列表覆盖目标系统上的受信任证书列 表。需要注意的是,备份和恢复功能不包括与内部证书颁发机构 (CA) 证书关联的专用密钥, 这一点至关重要。 重要事项

> 如果您正在从一个系统向另一个系统上执行备份和恢复,您将必须选择下面一个选项以避免错 误:

• 选项 **1**:

通过 CLI 从源 ISE 节点导出 CA 证书并通过 CLI 将其导入到目标系统。

优点:从源系统向终端颁发的所有证书将继续受信任。由目标系统颁发的所有新证书将由 同一密钥签名。

缺点:在恢复功能之前由目标系统颁发的所有证书将不受信任且需要重新颁发。

• 选项 **2**:

在恢复过程之后,为内部 CA 生成所有新证书。

优点:推荐采用此选项,它是一种较为安全的方法,其中将使用原始源证书或原始目标证 书。由原始源系统颁发的证书将继续受信任。

缺点:在恢复功能之前由目标系统颁发的所有证书将不受信任且需要重新颁发。

### 备份思科 **ISE** 配置数据

要备份思科 ISE 配置数据,请使用以下命令:

**backup** *mybackup* **repository** *myrepository* **ise-config encryption-key plain** *lablab12*

#### 示例

```
ise/admin# backup test repository disk ise-config encryption-key plain Test_1234
Internal CA Store is not included in this backup. It is recommended to export it using
"application configure ise" CLI command
Creating backup with timestamped filename: test-CFG-141006-1350.tar.gpg
backup in progress: Starting Backup...10% completed
backup in progress: Validating ISE Node Role...15% completed
backup in progress: Backing up ISE Configuration Data...20% completed
backup in progress: Backing up ISE Logs...45% completed
backup in progress: Completing ISE Backup Staging...50% completed
backup in progress: Backing up ADEOS configuration...55% completed
backup in progress: Moving Backup file to the repository...75% completed
backup in progress: Completing Backup...100% completed
ise/admin#
```
### 备份思科 **ISE** 运行数据

要备份思科 ISE 运行数据,请使用以下命令:

**backup** *mybackup* **repository** *myrepository* **ise-operational encryption-key plain** *lablab12*

示例

ise/admin# backup mybackup repository myrepository ise-operational encryption-key plain lablab12 backup in progress: Starting Backup...10% completed Creating backup with timestamped filename: mybackup-OPS-130103-0019.tar.gpg backup in progress: starting dbbackup using expdp.......20% completed backup in progress: starting cars logic.......50% completed backup in progress: Moving Backup file to the repository...75% completed backup in progress: Completing Backup...100% completed ise/admin#

### **backup-logs** 要备份系统日志,请在执行模式下使用 **backup-logs** 命令。要删除该功能,请使用此命令的 **no** 形 式。 尝试在执行模式下使用 **backup-logs** 命令之前,必须将运行配置复制到一个安全的位置(例如 网络服务器),或者将其保存为思科 ISE 服务器启动配置。当您从备份和系统日志恢复或对思 科 ISE 进行排除故障时, 您可以使用此启动配置。 注释 **backup-logs** *backup-name* **repository** *repository-name* {**public-key** | {**encryption-key** { **hash** | **plain** } *encryption-key name*}} Syntax Description backup-name **backup-name herocal contract of the syntax Description** backup-name 字母数字字符。 *backup-name* repository **and the control of the control of the control of the control of the control of the control of the control of the control of the control of the control of the control of the control of the control of the contro** 文件应备份到的位置。最多支持 80 个字母数字 字符。 *repository-name* 指定思科 ISE 将使用思科 PKI 公共密钥进行加 密。如果您打算为思科TAC提供支持捆绑包以进 行故障排除,请选择此选项。只有思科TAC可以 使用专用密钥解密支持捆绑包。如果您打算在内 部以本地方式对问题进行故障排除,请选择 **encryption-key** 选项。 **public-key** encryption-key **contract as a contract a contract a contract a contract a contract a contract a contract a contract a contract a contract a contract a contract a contract a contract a contract a contract a contract a cont** 用于保护备份日志的散列加密密钥。指定跟随的 加密(散列)加密密钥。最多支持 40 个字符。 **hash** 用于保护备份日志的明文加密密钥。指定跟随的 未加密密文加密密钥。最多支持 15 个字符。 **plain** encryption-key name **that a controlled a controlled a controlled a controlled a by by by by by by by by by by b Command Default** 无默认行为或值。 **Command Modes** EXEC **Command History** 版本 修改 2.0.0.306 引入了此命令。

使用指南 使用加密(散列)或未加密明文密码备份系统日志。

#### 示例 **1**

ise/admin# backup-logs Test repository disk encryption-key plain Test\_1234 % Creating log backup with timestamped filename: Test-141006-1351.tar.gpg % supportbundle in progress: Copying database config files...10% completed % supportbundle in progress: Copying debug logs...20% completed % supportbundle in progress: Copying local logs...30% completed % supportbundle in progress: Copying monitor logs...40% completed % supportbundle in progress: Copying policy xml...50% completed % supportbundle in progress: Copying system logs...60% completed % supportbundle in progress: Moving support bundle to the repository...75% completed % supportbundle in progress: Completing support bundle generation......100% completed ise/admin#

#### 示例 **2**

ise/admin# backup-logs test repository disk public-key % Creating log backup with timestamped filename: new-pk-160520-0259.tar.gpg % supportbundle in progress: Copying database config files...10% completed % supportbundle in progress: Copying debug logs...20% completed % supportbundle in progress: Copying local logs...30% completed % supportbundle in progress: Copying monitor logs...40% completed % supportbundle in progress: Copying policy xml...50% completed % supportbundle in progress: Copying system logs...60% completed % supportbundle in progress: Moving support bundle to the repository...75% completed % supportbundle in progress: Completing support bundle generation......100% completed

# **clear screen**

要清除终端屏幕的内容,请在执行模式下使用 **clear screen** 命令。

**clear screen**

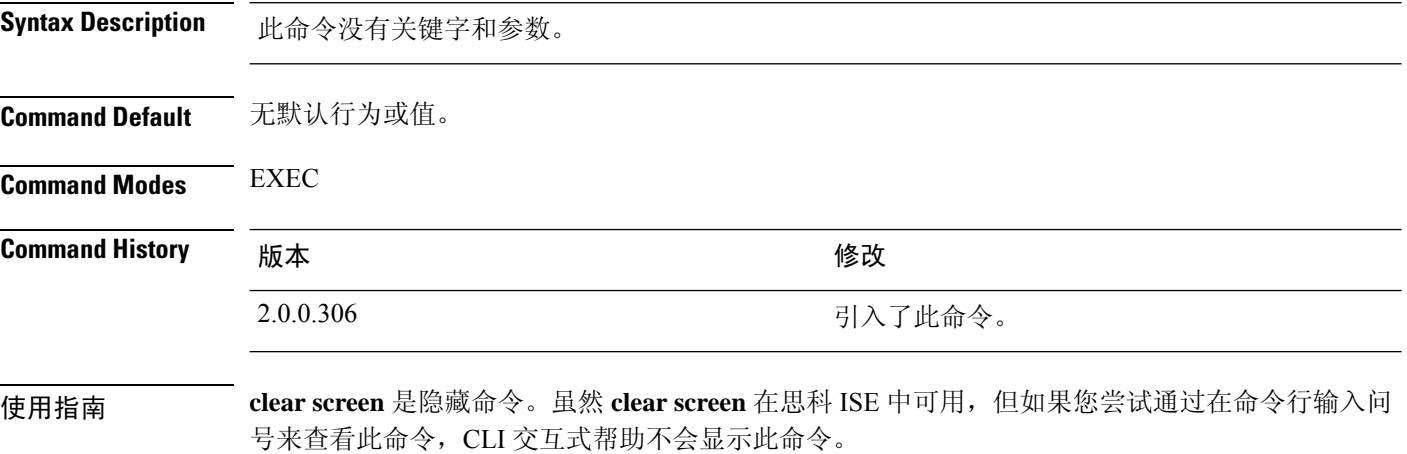

#### 示例

以下示例显示了如何清除终端内容:

ise/admin# clear screen ise/admin#

# **clock**

 $\overline{\phantom{a}}$ 

要设置系统时钟,请在执行模式下使用 **clock** 命令。要禁用系统时钟设置,请使用此命令的 **no** 形 式。

**clock** [ **set** {*month day hh:min:ss yyyy*}]

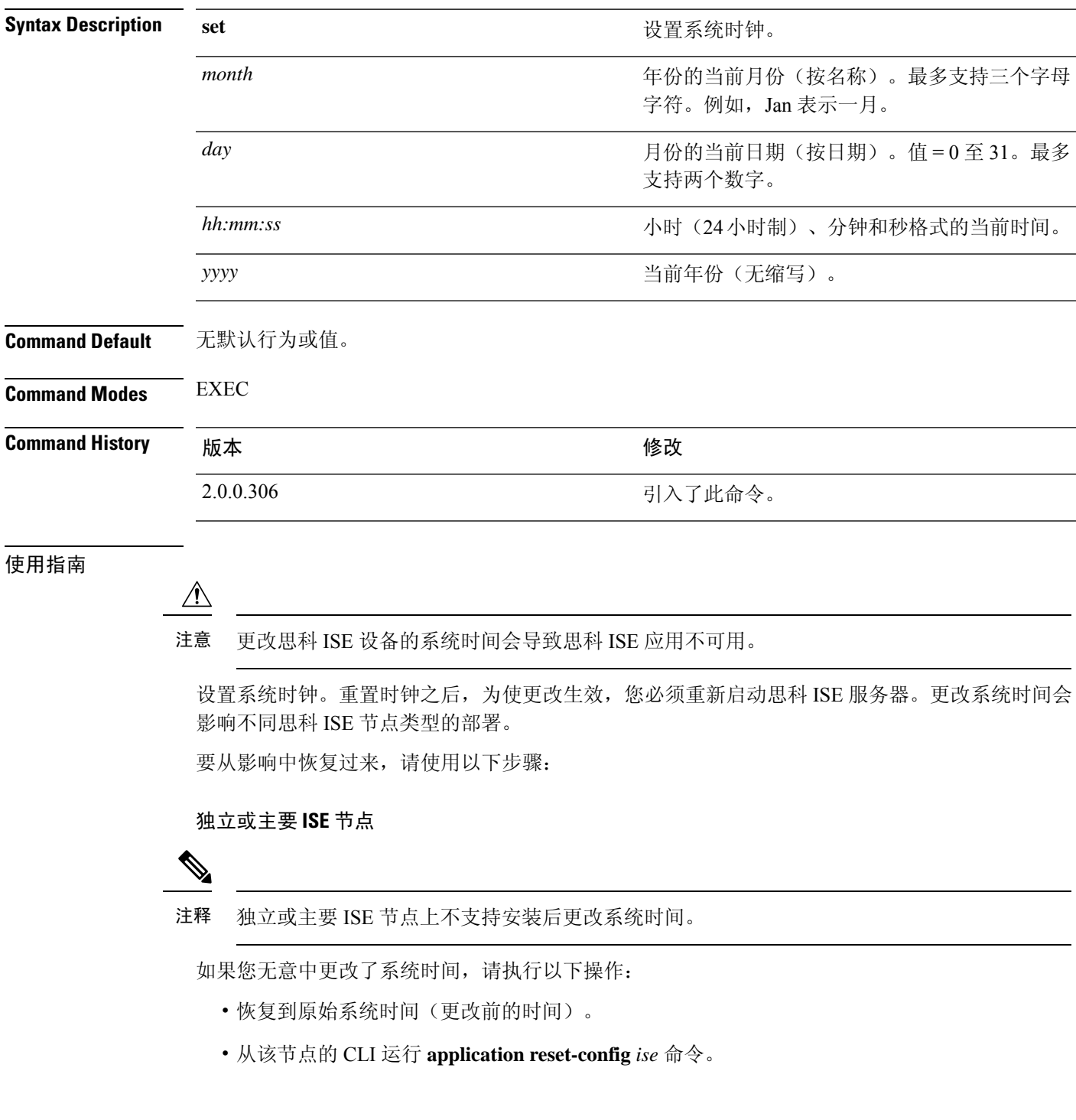

• 在该节点上的时间更改之前,从最后一个已知的正确备份中恢复。

#### 辅助 **ISE** 节点

注释 在辅助节点上更改系统时间会导致其在您的部署中不可用。

要将辅助节点的系统时间与主要节点的系统时间同步,请执行以下操作:

- 取消注册辅助 ISE 节点。
- 更正系统时间,以便与主要 ISE 节点的系统时间同步。
- 从主 ISE 节点的 CLI 运行 **application reset-config** *ise* 命令。
- 将 ISE 节点重新注册为主要 ISE 节点的辅助 ISE 节点。

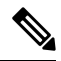

为确保您已在安装时设置正确的系统时间,安装向导会要求您指定网 络时间协议(NTP)服务器并尝试与其同步。您必须确保在设置过程中 配置的 NTP 服务器始终可访问, 以便系统时间始终保持准确, 特别 是在极少数情况下,由于电源故障或CMOS电池失效,BIOS时间可 能会损坏时。此操作反过来可能会在重新启动过程中损坏思科ADE-OS 系统时间。如果您在设置过程中未配置 NTP 服务器,则必须确保设 置的系统 BIOS 时间与协调世界时 (UTC) 时区是相对的,如"*Cisco Identity Services Engine Hardware Installation Guide*"(思科身份服务 引擎硬件安装指南)所述。 注释

#### 示例

ise/admin# clock set August 30 18:07:20 2013 ise/admin# show clock Fri Aug 30 18:07:26 UTC 2013 ise/admin#

# **cls**

 $\mathbf{l}$ 

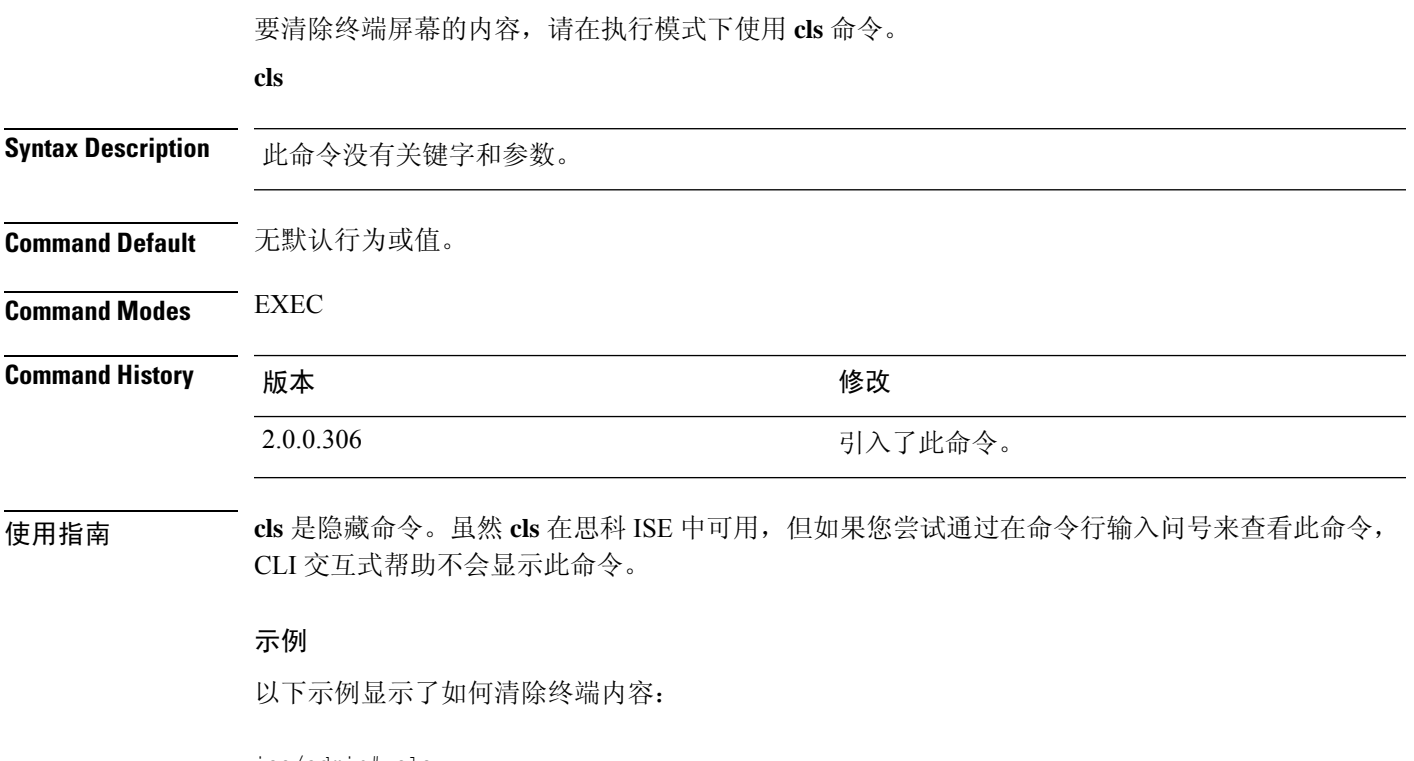

ise/admin# cls ise/admin#

# **configure**

要进入配置模式,请在执行模式下使用 **configure** 命令。

**configure terminal**

**Syntax Description terminal** 从终端执行配置命令。 **Command Default** 无默认行为或值。 **Command Modes** EXEC **Command History** 版本 修改 2.0.0.306 引入了此命令。 使用指南 使用此命令进入配置模式。请注意,此模式下的命令会在您输入这些命令后立即写入运行配置文件 中。 要退出配置模式并返回执行模式,请输入 **end**、**exit** 或 **Ctrl-z**。 要查看对配置所做的更改,请在执行模式下使用 **show running-config** 命令。 如果将 **replace** 选项与此命令一起使用,请将远程配置复制到系统,此配置会覆盖现有配置。 示例

> ise/admin# configure terminal Enter configuration commands, one per line. End with CNTL/Z. ise/admin(config)#

### **copy**

要将文件从源复制到目标,请在执行模式下使用 **copy** 命令。

利用 **copy** 命令,可以将核心文件和堆转储从思科 ISE 复制到远程存储库。有关更多信息,请参阅复 制日志文件, 第50页部分的示例 3。

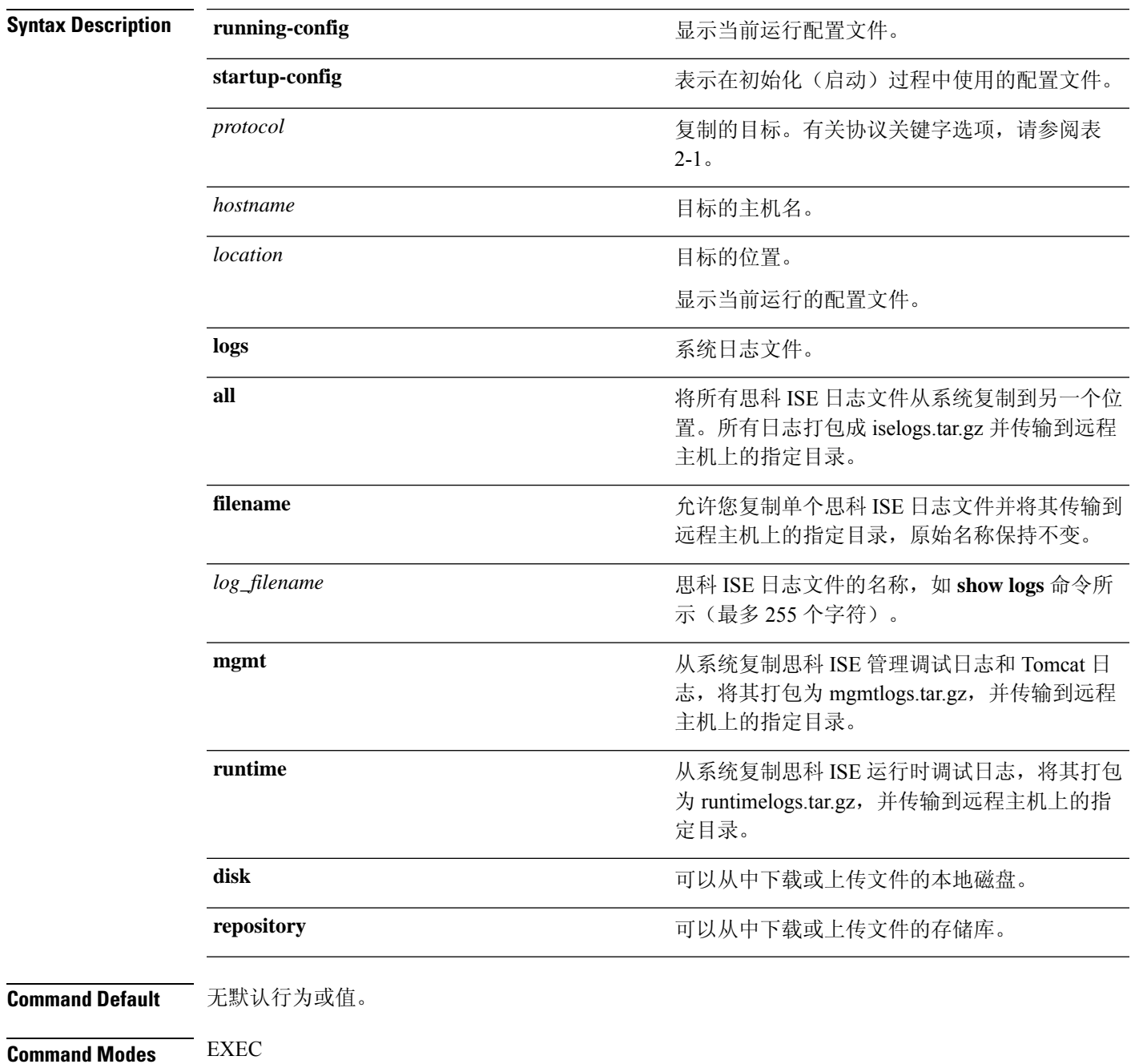

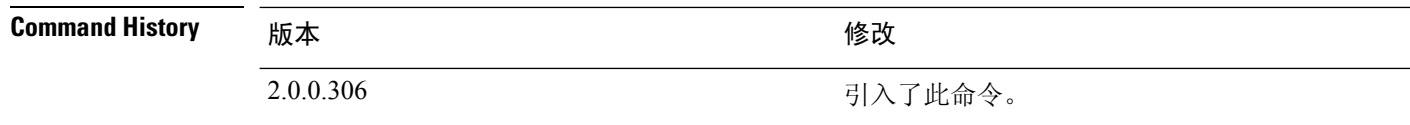

使用指南 思科 ISE 中的 **copy** 命令会将运行配置或启动配置和日志文件从系统复制到另一个位置。

通过 copy 命令的基本功能,可以将文件(例如系统映像或配置文件)从一个位置复制到另一个位 置。指定文件的源和目标使用思科 ISE 文件系统,通过此系统,您可以指定任何支持的本地或远程 文件位置。使用的文件系统(本地内存源或远程系统)指定该命令中使用的语法。

可以输入所有必要的源和目标信息及要使用的用户名和密码;或者,可以输入copy命令并让服务器 提示您缺少的任何信息。

整个复制过程可能需要几分钟,会因协议和网络有所不同。

使用与目录有关的文件名进行文件传输。

可能的错误为标准文件传输协议 (FTP) 或安全复制 (SCP) 错误消息。

#### 表 **1:** 表 **2-1** 协议前缀关键字(续)

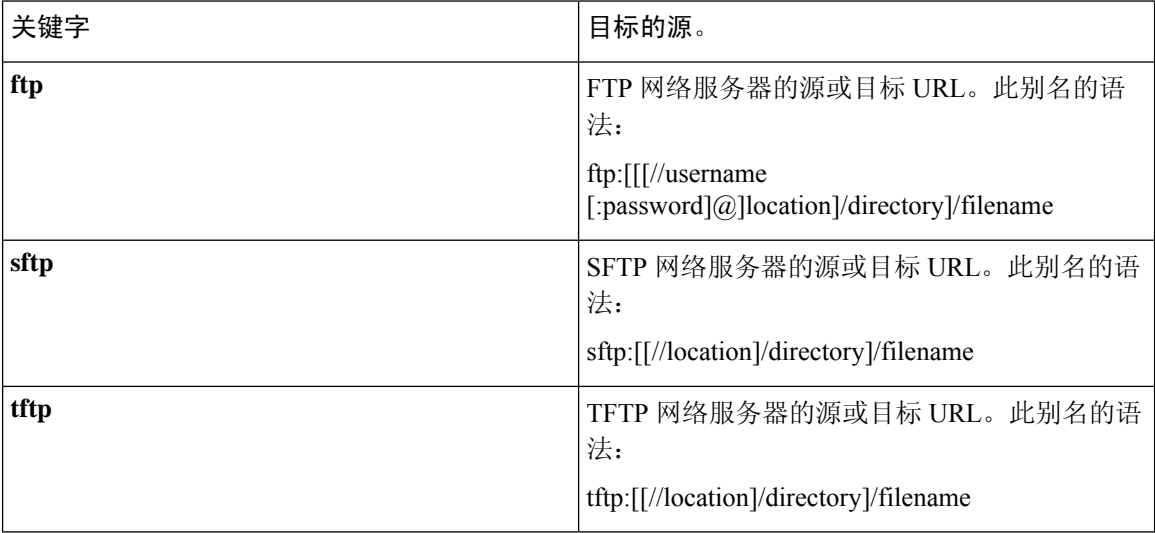

#### 示例

ise/admin# copy disk:/ filename repository repository\_name

### 运行配置

思科 ISE 活动配置将自己存储在思科 ISE RAM 中。您输入的每个配置命令位于运行配置中。如果重 新启动思科 ISE 服务器, 您会丢失运行配置。如果您进行要保存的更改, 则必须将运行配置复制到 一个安全的位置(例如网络服务器),或者将其保存为思科 ISE 服务器启动配置。

如果您不保存运行配置,则会在思科 ISE 服务器下次重新启动时丢失所有配置更改。如果您确信当 前配置正确,请使用 **copy run start** 命令将您的配置复制到启动配置。

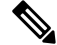

别名可减少所需键入量。例如,键入 copy run 并按 Tab 键,键入 start 并按 Tab 键,这是 copy **running-config startup-config** 命令的缩写形式。 注释

要使用运行配置取代启动配置,请使用以下命令:

#### **copy run start**

要将运行配置复制到启动配置,请使用以下命令:

#### **copy running-config startup-config**

要将启动配置放在运行配置顶部,请使用以下命令:

#### **copy start run**

#### 示例 **1**

ise/admin# copy run start Generating configuration... ise/admin#

#### 示例 **2**

```
ise/admin# copy running-config startup-config
Generating configuration...
ise/admin#
```
### 将运行配置复制到远程位置

要将运行配置复制到远程系统,请使用以下命令:

**copy running-config** [*protocol://hostname/location*]

#### 从远程位置复制运行配置

要将远程文件复制并合并到运行配置,请使用以下命令:

**copy** [*protocol://hostname/location*] **running-config**- 将远程文件复制并合并到正在运行的配置。

### 启动配置

您无法直接编辑启动配置。您输入的所有命令都会自行存储在运行配置中,您可以将这些运行配置 复制到启动配置中。

换句话说,当您启动思科 ISE 服务器时,启动配置会成为初始运行配置。您修改配置时,会出现两 个分歧: 启动配置保持不变;运行配置反映您做出的更改。如果您要使更改永久生效, 则必须将运 行配置复制到启动配置。

要将启动配置复制到运行配置,请使用以下命令:

#### **copy startup-config running-config**

#### 示例 **1**

ise/admin# copy start run ise/admin#

#### 示例 **2**

```
ise/admin# copy startup-config running-config
ise/admin#
```
#### 将启动配置复制到远程位置

要将启动配置复制到远程系统,请使用以下命令:

**copy startup-config** [*protocol://hostname/location*]

### 从远程位置复制启动配置

要复制远程文件但不将其合并到启动配置,请使用以下命令:

**copy** [*protocol://hostname/location*]**startup-config**- 将远程文件复制到启动配置,但是不与启动配置合 并。

### 复制日志文件

使用以下 **copy** 命令可将系统日志文件从思科 ISE 系统复制到另一个位置:

**copy logs** [*protocol://hostname/location*]

#### 示例 **1**

要将日志文件复制到本地磁盘,请使用以下命令:

```
ise/admin# copy logs disk:/
Collecting logs...
ise/admin#
```
#### 示例 **2**

要将日志文件复制到另一个位置,请使用以下命令:

```
ise/admin# copy disk://mybackup-100805-1910.tar.gz ftp://myftpserver/mydir
Username:
Password:
ise/admin#
```
#### 示例 **3**

思科 ISE 可以每隔一小时将核心文件和堆转储从 */var/tmp* 目录移动到 *disk:/corefiles* 目录。您可以使 用copy命令将这些日志从本地磁盘复制到远程存储库。核心文件和堆转储包含有助于确定崩溃原因 的关键信息。这些日志在应用崩溃时生成。您可以使用 dir 命令查看本地磁盘中的核心文件。

ise/admin# copy disk:/corefiles ftp://192.0.2.2/ Username: ftp Password: ise36/admin# ise36/admin# dir Directory of disk:/ 70 May 20 2016 00:57:28 1 4096 May 20 2016 06:34:49 corefiles/ 0 May 20 2016 00:57:28 err.out 4096 May 20 2016 00:57:28 lost+found/ Usage for disk: filesystem 51474489344 bytes total used 123938643968 bytes free 184807632896 bytes available

## **crypto**

要生成新的公共密钥对、将当前公共密钥导出到存储库,以及将公共密钥导入到授权密钥列表,请 在执行模式下使用 **crypto** 命令。您还可查看公共密钥信息和删除所选密钥。

**crypto key** [ **delete** {*hash* | *authorized\_keys | rsa*}]

**crypto key** [ **export** {*filename | repository*}]

**crypto key** [ **generate** {*rsa*}]

**crypto key** [ **import** {*filename | repository*}]

**crypto** [**host\_key** {*add | delete*}]

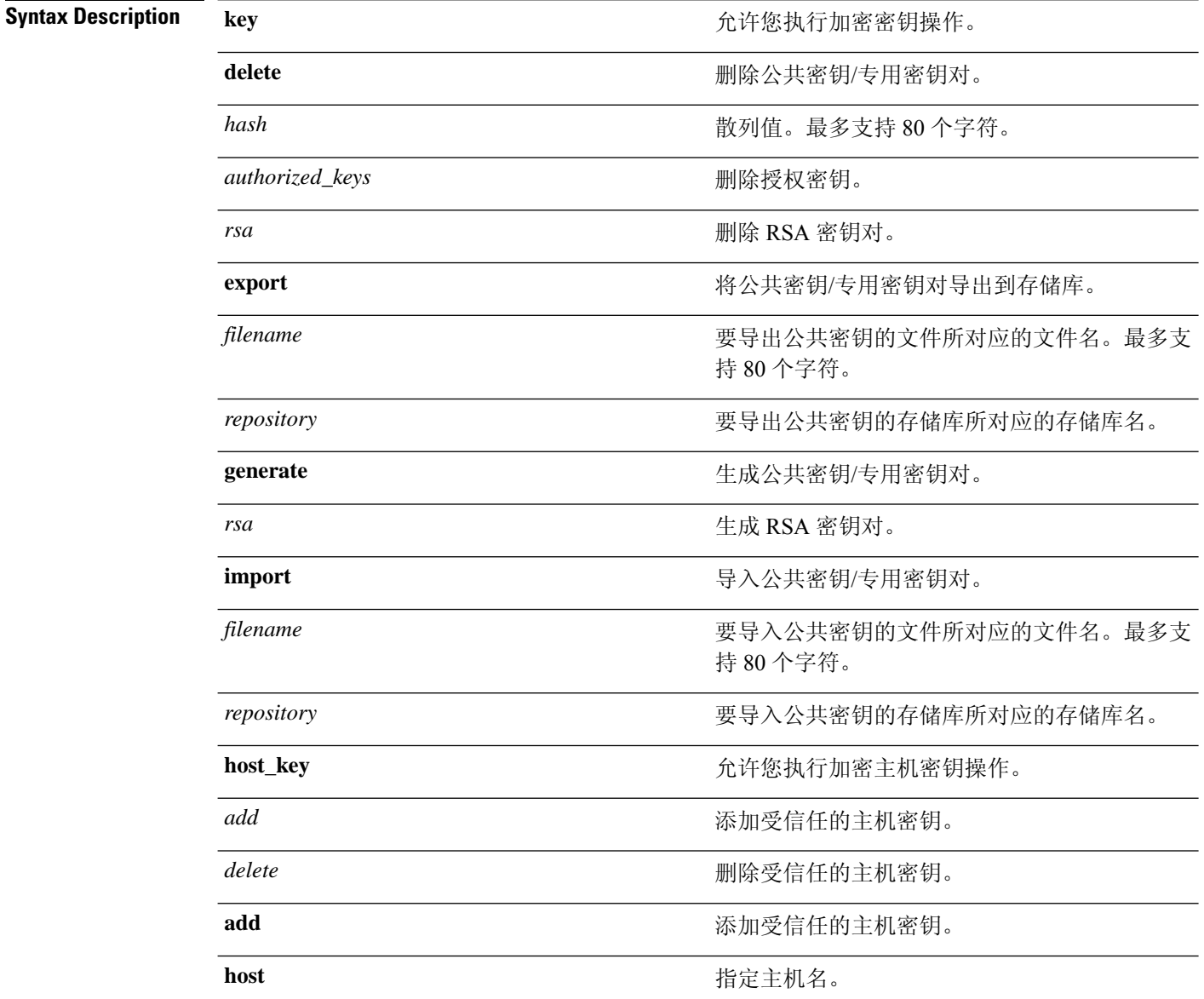

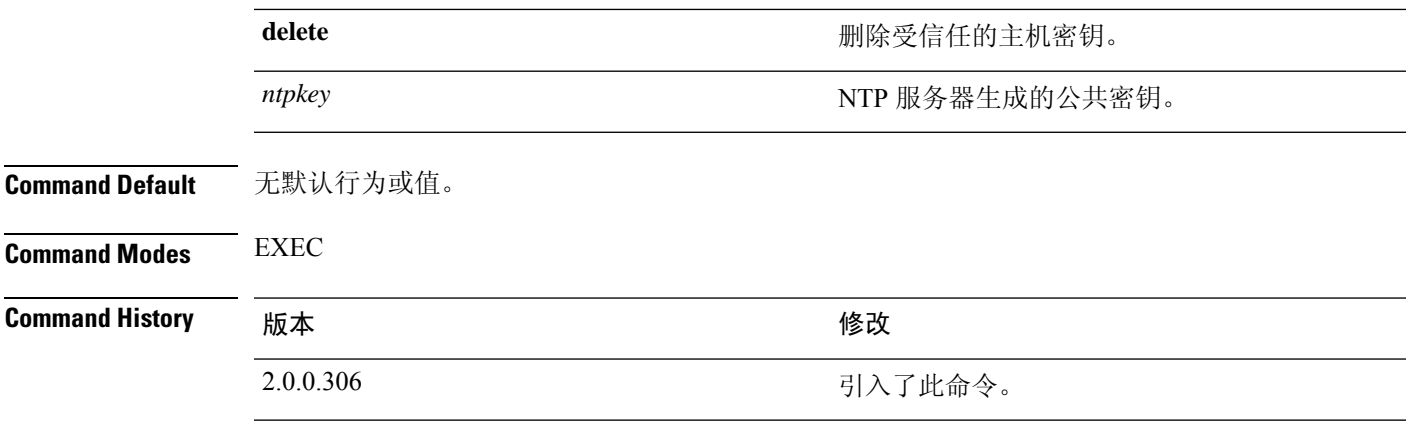

使用指南 对于管理员和用户身份的 SSH 访问, 思科 ADE OS 支持无密码的公共密钥身份验证。

使用 **crypto key generate rsa** 命令可为当前用户生成长度为 2048 位的新公共密钥/专用密钥对。密钥 属性是固定的,并支持RSA密钥类型。如果密钥对已存在,在您使用口令继续操作之前,系统会提 示您允许覆盖。如果您提供口令,系统将在您访问公共密钥/专用密钥时提示您输入口令。如果口令 为空,则后续操作不会出现提示输入口令的情况。

使用 **crypto ntp\_import\_autokey** 可命令导入 NTP 服务器生成的公共密钥。

#### 示例 **1**

以下示例显示了 SFTP 存储库的密钥管理。

ise/admin# crypto key generate rsa Enter passphrase (empty for no passphrase): Enter same passphrase again: ise/admin# show crypto key admin public key: ssh-rsa ad:14:85:70:fa:c3:c1:e6:a9:ff:b1:b0:21:a5:28:94 admin@ise ise/admin# crypto key generate rsa Private key for user admin already exists. Overwrite?  $y/n$  [n]: y Enter passphrase (empty for no passphrase): Enter same passphrase again: ise/admin# show crypto key admin public key: ssh-rsa 41:ab:78:26:48:d3:f1:6f:45:0d:99:d7:0f:50:9f:72 admin@ise ise/admin# crypto key export mykey\_rsa repository myrepository ise/admin# show crypto key admin public key: ssh-rsa f8:7f:8a:79:44:b8:5d:5f:af:e1:63:b2:be:7a:fd:d4 admin@ise ise/admin# crypto key delete f8:7f:8a:79:44:b8:5d:5f:af:e1:63:b2:be:7a:fd:d4 ise/admin# ise/admin# crypto key delete rsa ise/admin# show crypto key ise/admin#

#### 示例 **2**

以下示例显示可用于登录思科 ISE 的公钥的密钥管理。

```
ise/admin# show crypto authorized_keys
Authorized keys for admin
ise/admin# crypto key delete authorized_keys
ise/admin# show crypto authorized_keys
ise/admin#
ise/admin# crypto key import mykey_rsa repository myrepository
```

```
ise/admin# show crypto key
admin public key: ssh-rsa f8:7f:8a:79:44:b8:5d:5f:af:e1:63:b2:be:7a:fd:d4 admin@ise
ise/admin#
```
#### 示例 **3**

```
ise/admin# crypto host_key add host ise
host key fingerprint added
# Host ise found: line 1 type RSA
2048 1d:72:73:6e:ad:f7:2d:11:ac:23:e7:8c:81:32:c5:ea ise (RSA)
ise/admin#
ise/admin# crypto host_key delete host ise
host key fingerprint for ise removed
ise/admin#
```
# **debug**

 $\overline{\phantom{a}}$ 

要显示已执行命令的错误或事件,请在执行模式下使用 **debug** 命令。

**debug** [ **all** | **application** | **backup-restore** | **cdp** | **config** | **copy** | **icmp** | **locks** | **logging** | **snmp** | **system** | **transfer** | **user** | **utils** ]

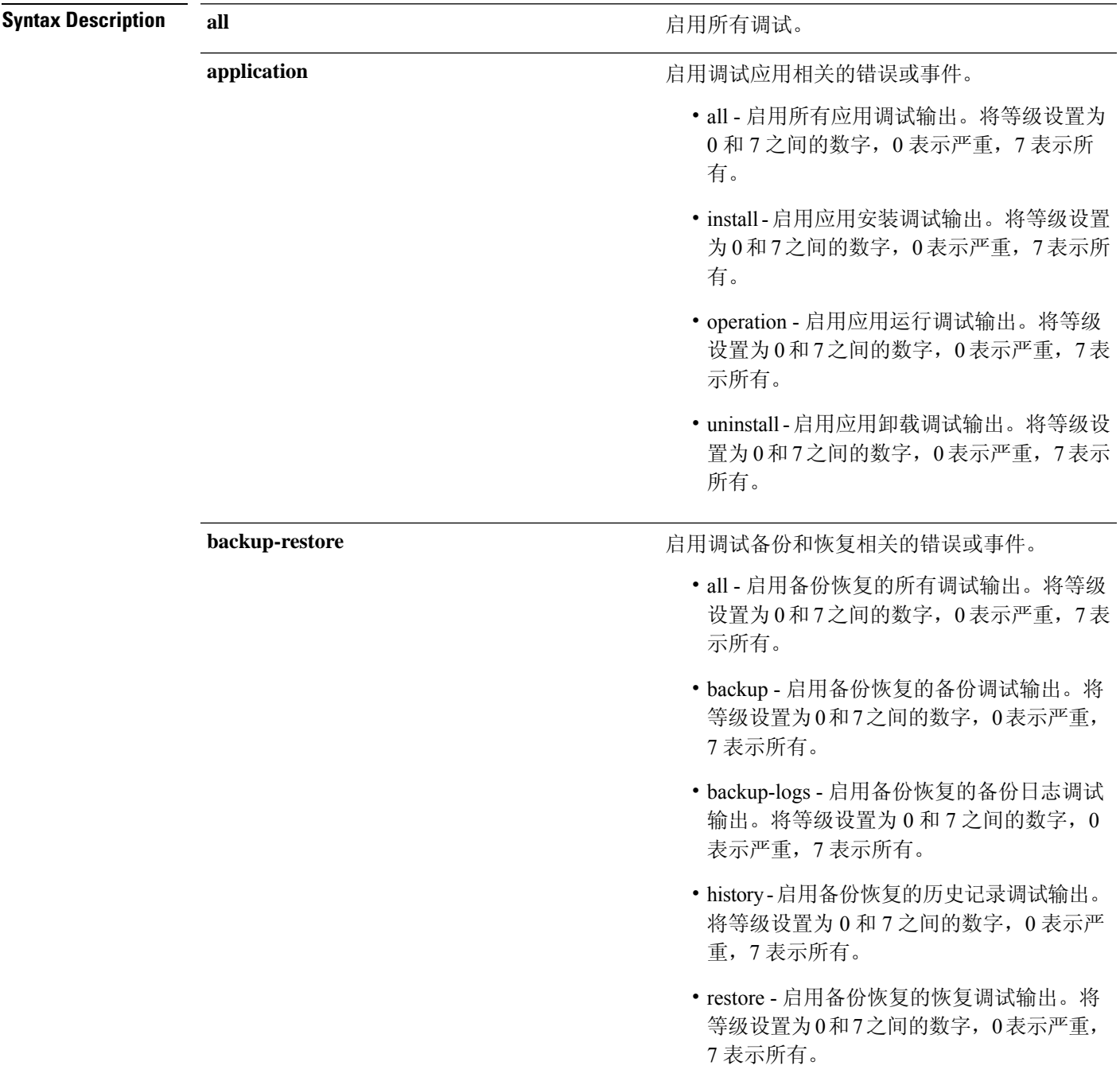

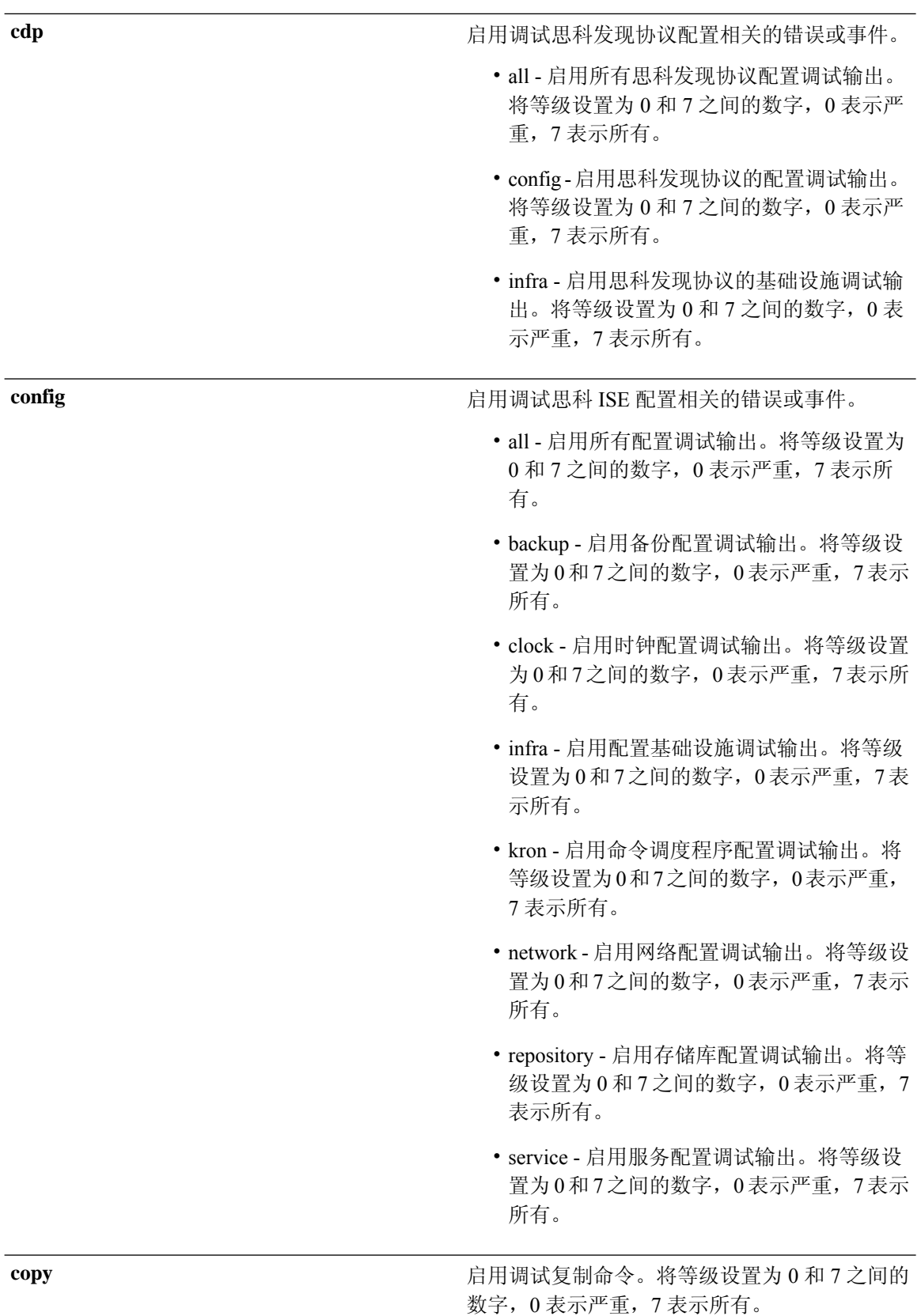

I

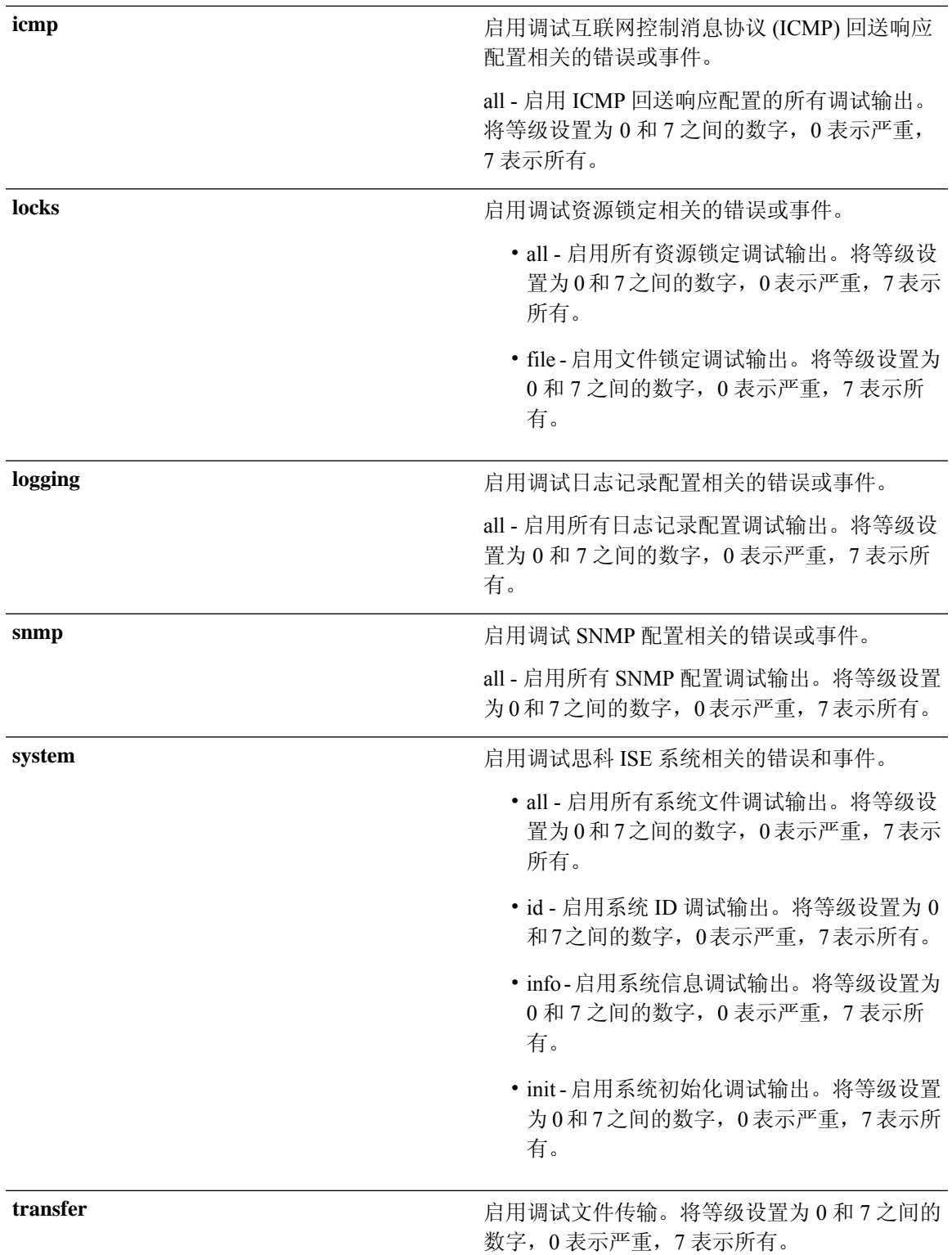

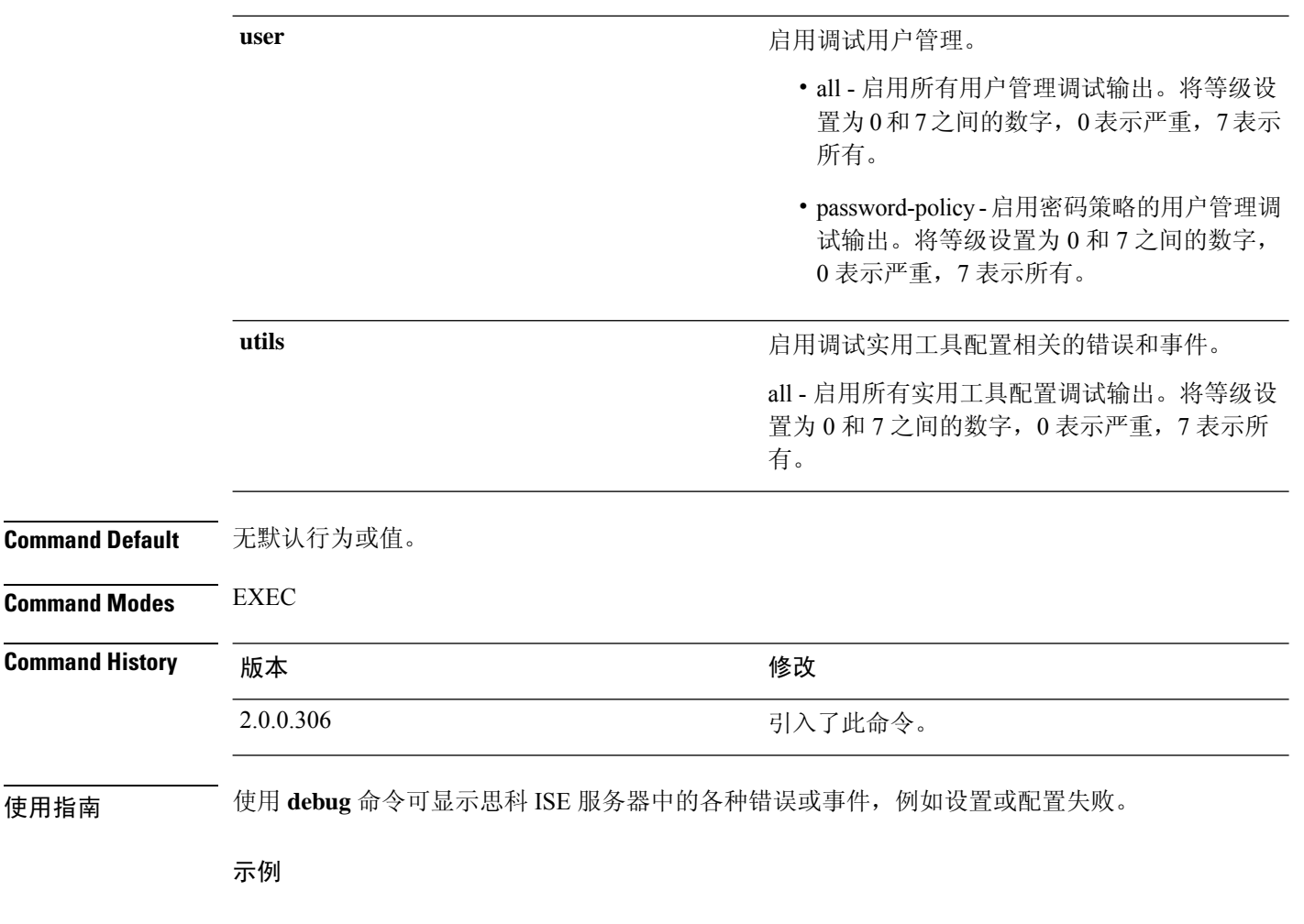

```
ise/admin# debug all
ise/admin# mkdir disk:/1
ise/admin# 6 [15347]: utils: vsh_root_stubs.c[2742] [admin]: mkdir operation success
ise/admin# rmdir disk:/1
6 [15351]: utils: vsh_root_stubs.c[2601] [admin]: Invoked Remove Directory disk:/1 command
6 [15351]: utils: vsh_root_stubs.c[2663] [admin]: Remove Directory operation success
ise/admin#
ise/admin# undebug all
ise/admin#
```
# **delete**

 $\overline{\phantom{a}}$ 

要从思科 ISE 服务器中删除文件,请在执行模式下使用 **delete** 命令。

**delete** [*filename disk:/path*]

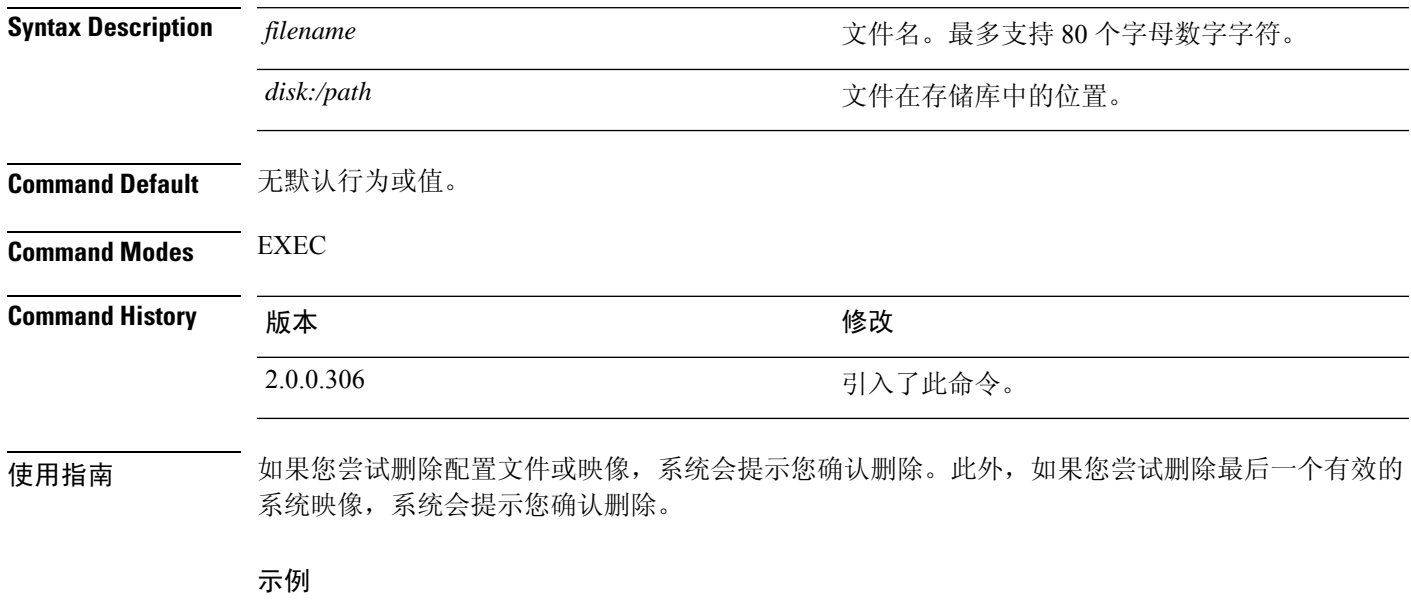

ise/admin# delete disk:/hs\_err\_pid19962.log ise/admin#

I

# **dir**

**dir**

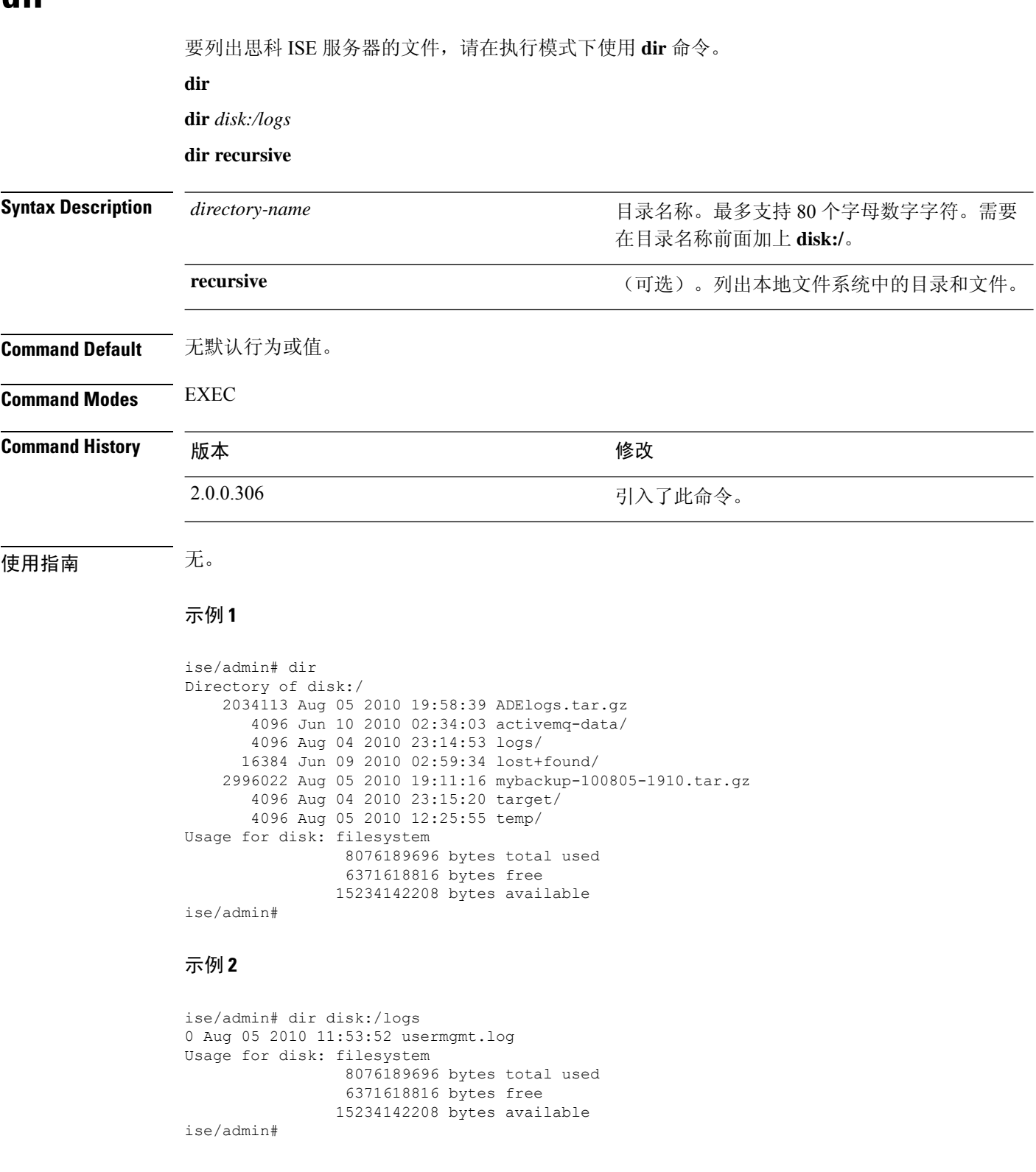

٦

#### 示例 **3**

```
ise/admin# dir recursive
Directory of disk:/
    2034113 Aug 05 2010 19:58:39 ADElogs.tar.gz
       4096 Jun 10 2010 02:34:03 activemq-data/
      4096 Aug 04 2010 23:14:53 logs/
      16384 Jun 09 2010 02:59:34 lost+found/
    2996022 Aug 05 2010 19:11:16 mybackup-100805-1910.tar.gz
       4096 Aug 04 2010 23:15:20 target/
       4096 Aug 05 2010 12:25:55 temp/
Directory of disk:/logs
Directory of disk:/temp
Directory of disk:/activemq-data
Directory of disk:/activemq-data/localhost
Directory of disk:/activemq-data/localhost/journal
Directory of disk:/activemq-data/localhost/kr-store
Directory of disk:/activemq-data/localhost/kr-store/data
Directory of disk:/activemq-data/localhost/kr-store/state
Directory of disk:/activemq-data/localhost/tmp_storage
Directory of disk:/target
Directory of disk:/target/logs
Directory of disk:/lost+found
Usage for disk: filesystem
                 8076189696 bytes total used
                 6371618816 bytes free
                15234142208 bytes available
ise/admin#
```
### **esr**

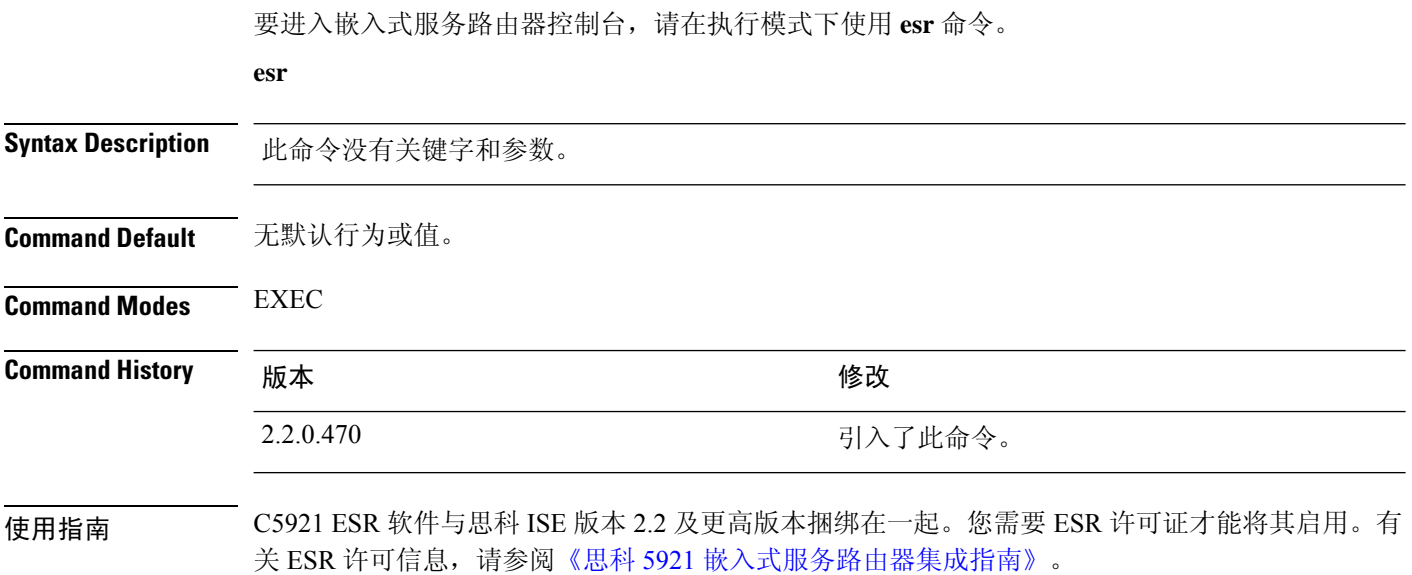

# **exit**

I

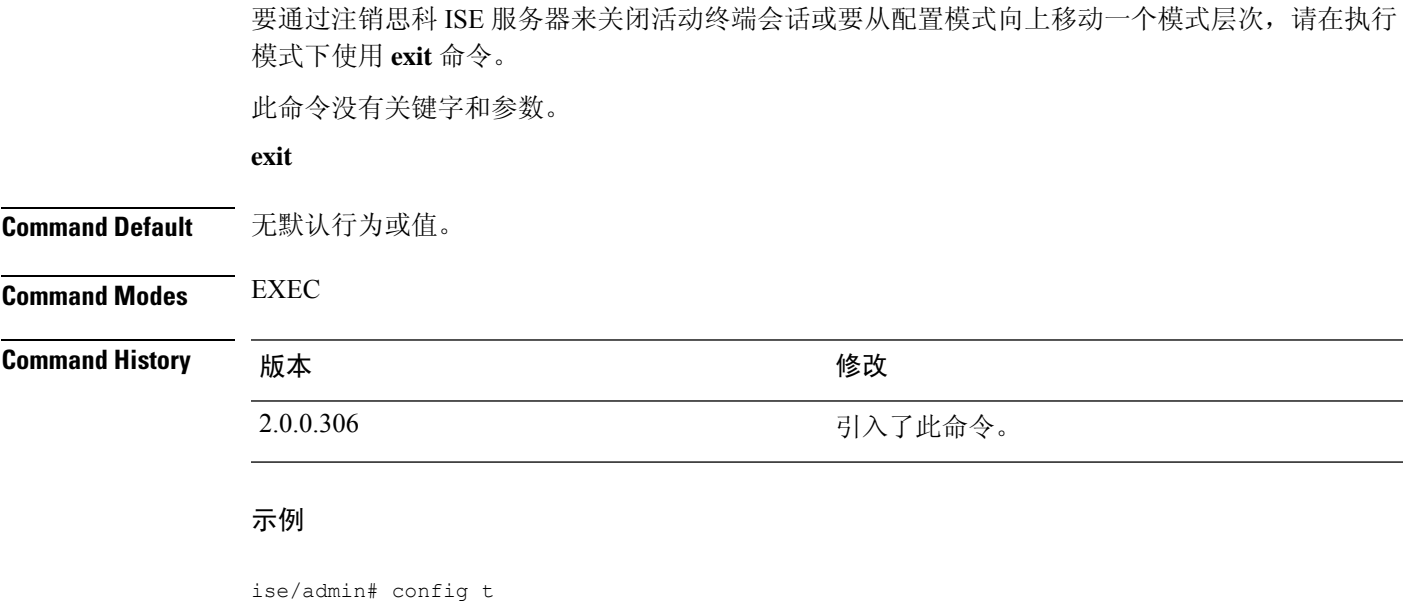

Enter configuration commands, one per line. End with CNTL/Z. ise/admin(config)# exit ise/admin#

# **forceout**

要通过将用户注销思科 ISE 服务器来强制用户退出活动终端会话,请在执行模式下使用 **forceout** 命 令。

**forceout** *username*

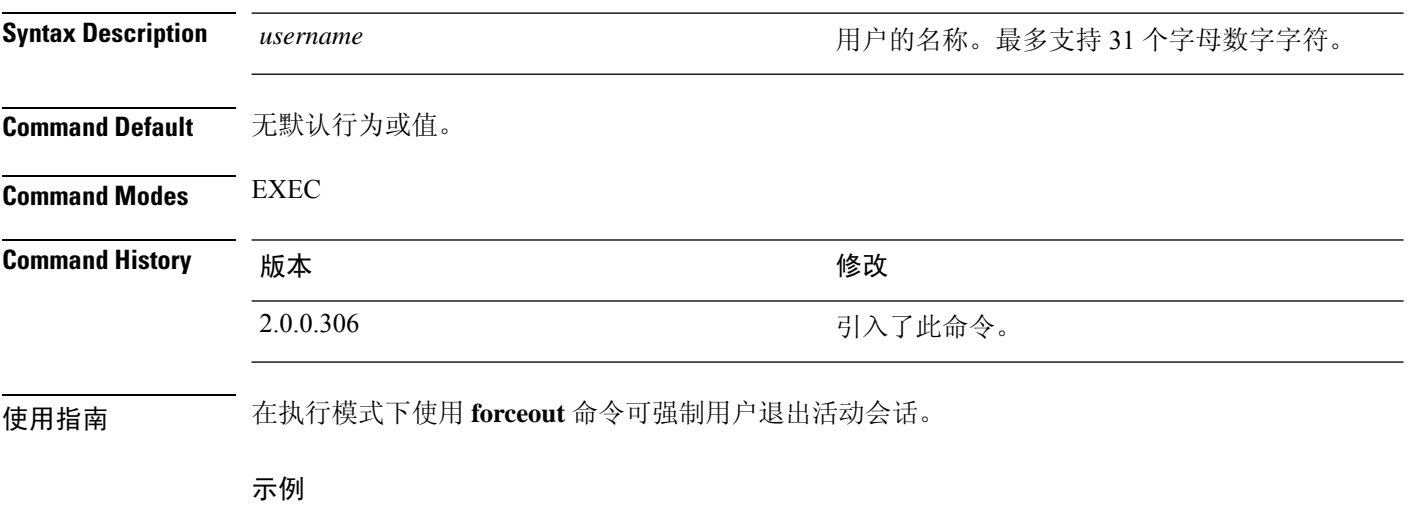

ise/admin# forceout user1 ise/admin#
# **generate-password**

要生成 符合思科 ISE 密码策略的用户密码,请在 EXEC 模式下使用 **generate-password** 命令。。

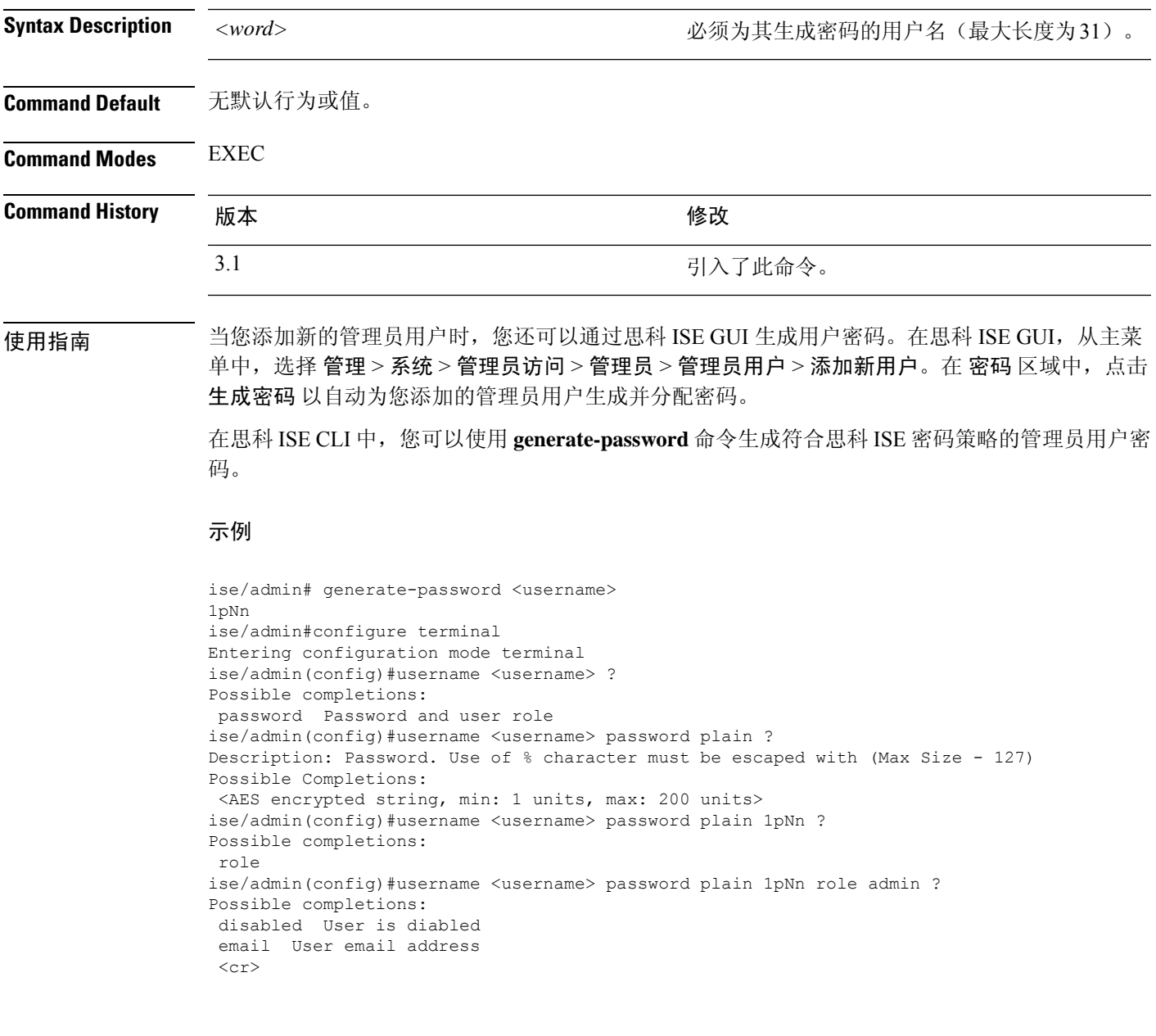

 $\mathbf I$ 

# **halt**

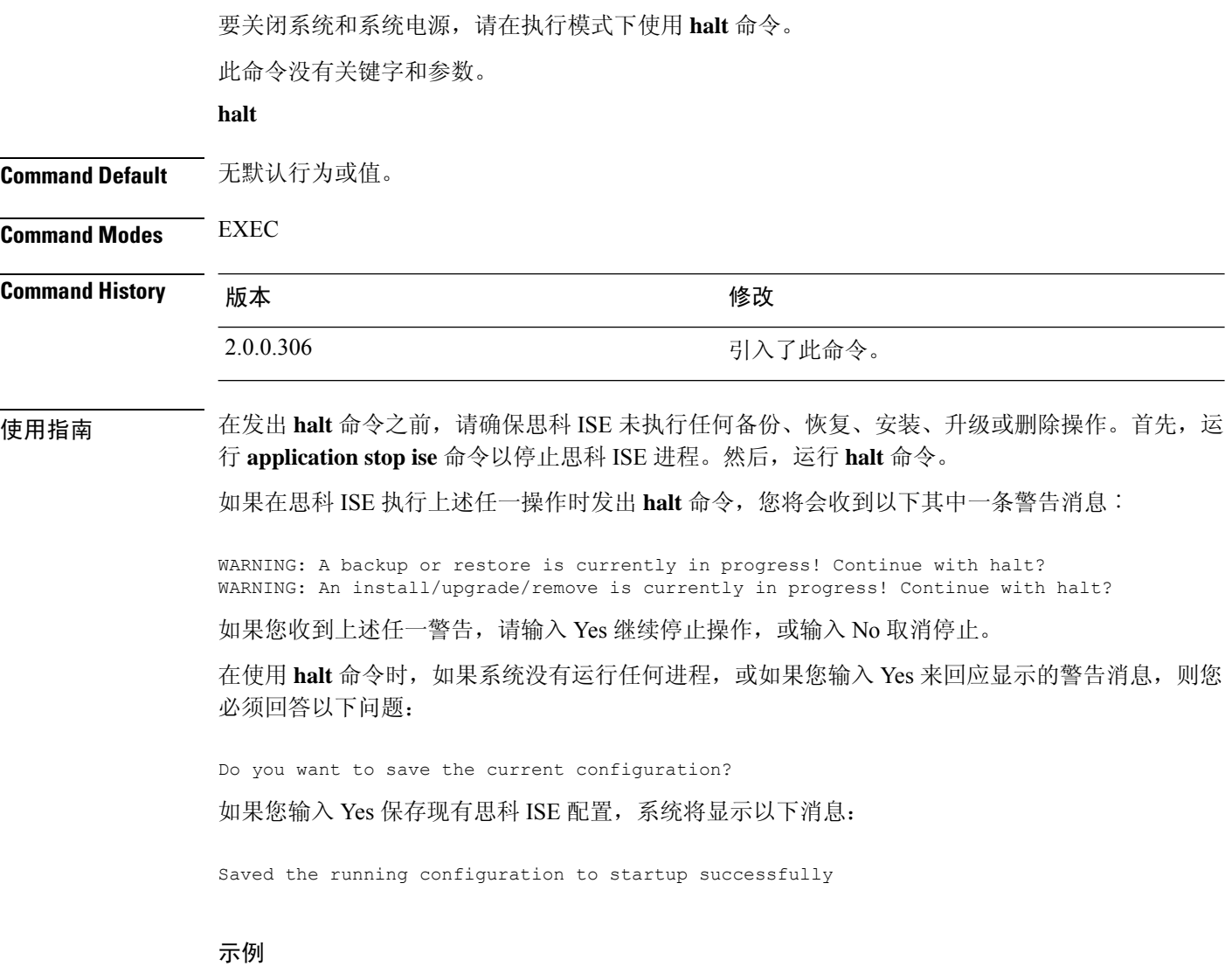

ise/admin# halt ise/admin#

## **help**

要显示思科 ISE 服务器的交互式帮助系统,请在执行模式下使用 **help** 命令。 此命令没有关键字和参数。 **help Command Default** 无默认行为或值。 **Command Modes** 执行和所有配置 (config) 模式。 **Command History M** 版本 **Manufacturer M** 微改 2.0.0.306 引入了此命令。 使用指南 **help** 命令可提供上下文相关帮助系统的简短说明。 • 要列出可用于特定命令模式的所有命令,请在系统提示符处输入问号 (?)。 • 要获取以特定字符串开头的命令列表,请输入缩写的命令条目,后面紧跟着?。此形式的帮助被 称为文字帮助,因为它仅列出以您输入的缩写开头的关键字或参数。 • 要列出与命令关联的关键字和参数,请在命令行中输入?来代替关键字或参数。此形式的帮助

被称为命令语法帮助,因为它列出基于您输入的命令、关键字和参数所运用的关键字或参数。

### 示例

```
ise/admin# help
Help may be requested at any point in a command by entering
a question mark '?'. If nothing matches, the help list will
be empty and you must backup until entering a '?' shows the
available options.
Two styles of help are provided:
1. Full help is available when you are ready to enter a
   command argument (e.g. 'show?') and describes each possible
   argument.
2. Partial help is provided when an abbreviated argument is entered
   and you want to know what arguments match the input
   (e.g. 'show pr?'.)
```

```
ise/admin#
```
# **licence esr**

要执行 esr 许可证操作,请在执行模式下使用 **licence esr** 命令。

**license esr**{ **classic** |**smart** }

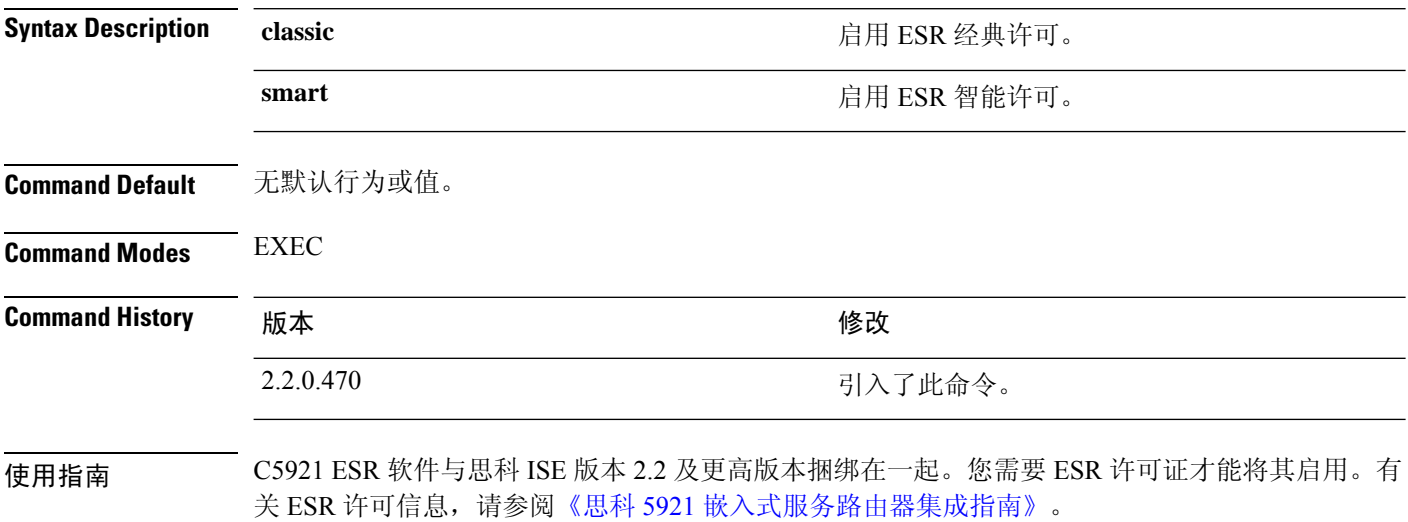

## **mkdir**

要在思科 ISE 服务器中创建新目录,请在执行模式下使用 **mkdir** 命令。

**mkdir** *directory-name* **Syntax Description** directory-name **Example 20 and Algerm** and 要创建的目录的名称。最多支持 80 个字母数字 字符。请使用 *disk:/directory-name*。 *directory-name* **Command Default** 无默认行为或值。 **Command Modes** EXEC **Command History M** 版本 **Manufacturer M** 微改 2.0.0.306 引入了此命令。 使用指南 请使用 *disk*:/*directory-name*;否则,将出现一个错误,指示必须包括 *disk*:/*directory-name*。 示例 ise/admin# mkdir disk:/test ise/admin# dir Directory of disk:/ 4096 May 06 2010 13:34:49 activemq-data/ 4096 May 06 2010 13:40:59 logs/ 16384 Mar 01 2010 16:07:27 lost+found/ 4096 May 06 2010 13:42:53 target/ 4096 May 07 2010 12:26:04 test/ Usage for disk: filesystem 181067776 bytes total used 19084521472 bytes free 20314165248 bytes available ise/admin#

## **nslookup**

要在思科 ISE 服务器中查找远程系统的主机名,请在执行模式下使用 **nslookup** 命令。

**nslookup** {*ip-address* |*hostname*}

**nslookup** [ {*ip-address* |*hostname*} **name-server** {*ip-address* }]

**nslookup** [ {*ip-address* |*hostname*} **querytype** {*query-type*}]

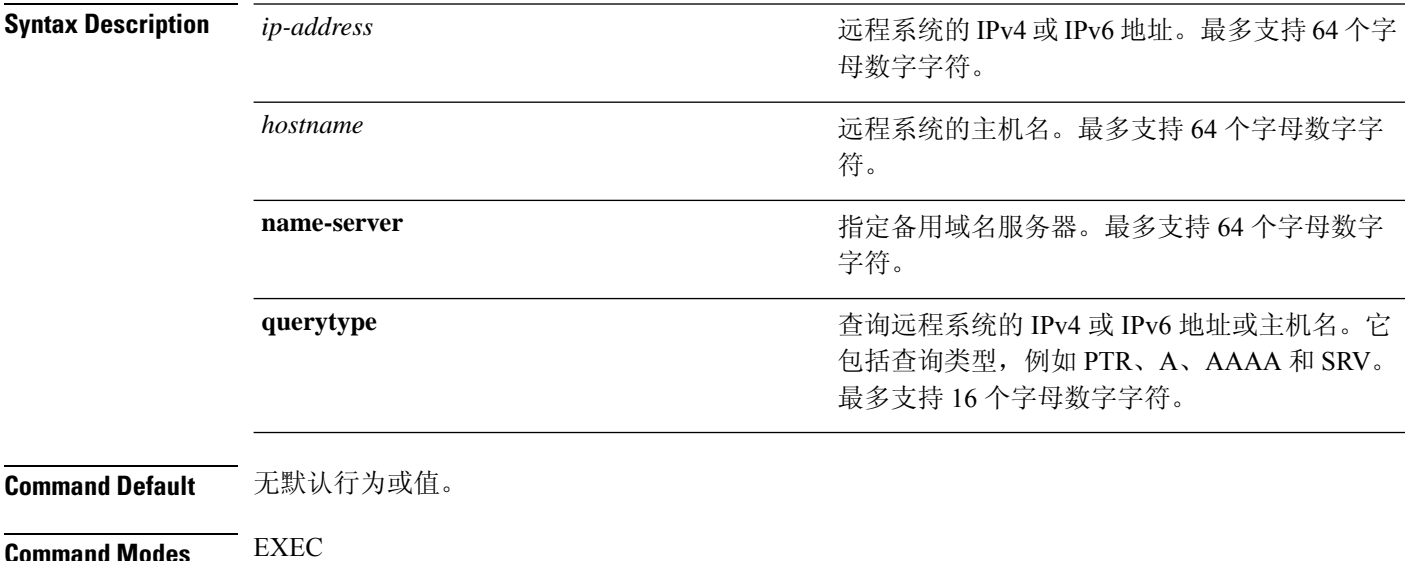

**Command History M** 版本 The Management of The Management of Kender Kender Kender

2.0.0.306 引入了此命令。

示例 **1**

```
ise/admin# nslookup 1.2.3.4
Trying "4.3.2.1.in-addr.arpa"
Received 127 bytes from 171.70.168.183#53 in 1 ms
Trying "4.3.2.1.in-addr.arpa"
Host 4.3.2.1.in-addr.arpa. not found: 3(NXDOMAIN)
Received 127 bytes from 171.70.168.183#53 in 1 ms
ise/admin#
```
### 示例 **2**

```
ise/admin# nslookup ipv6.google.com querytype AAAA
Server: 10.106.230.244
Address: 10.106.230.244#53
Non-authoritative answer:
ipv6.google.com canonical name = ipv6.l.google.com.
ipv6.l.google.com has AAAA address 2404:6800:4007:803::1001
```
 $\mathbf{l}$ 

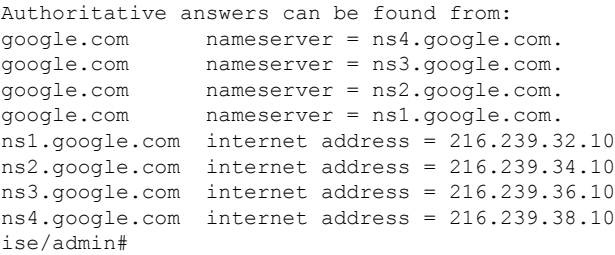

 $\mathbf I$ 

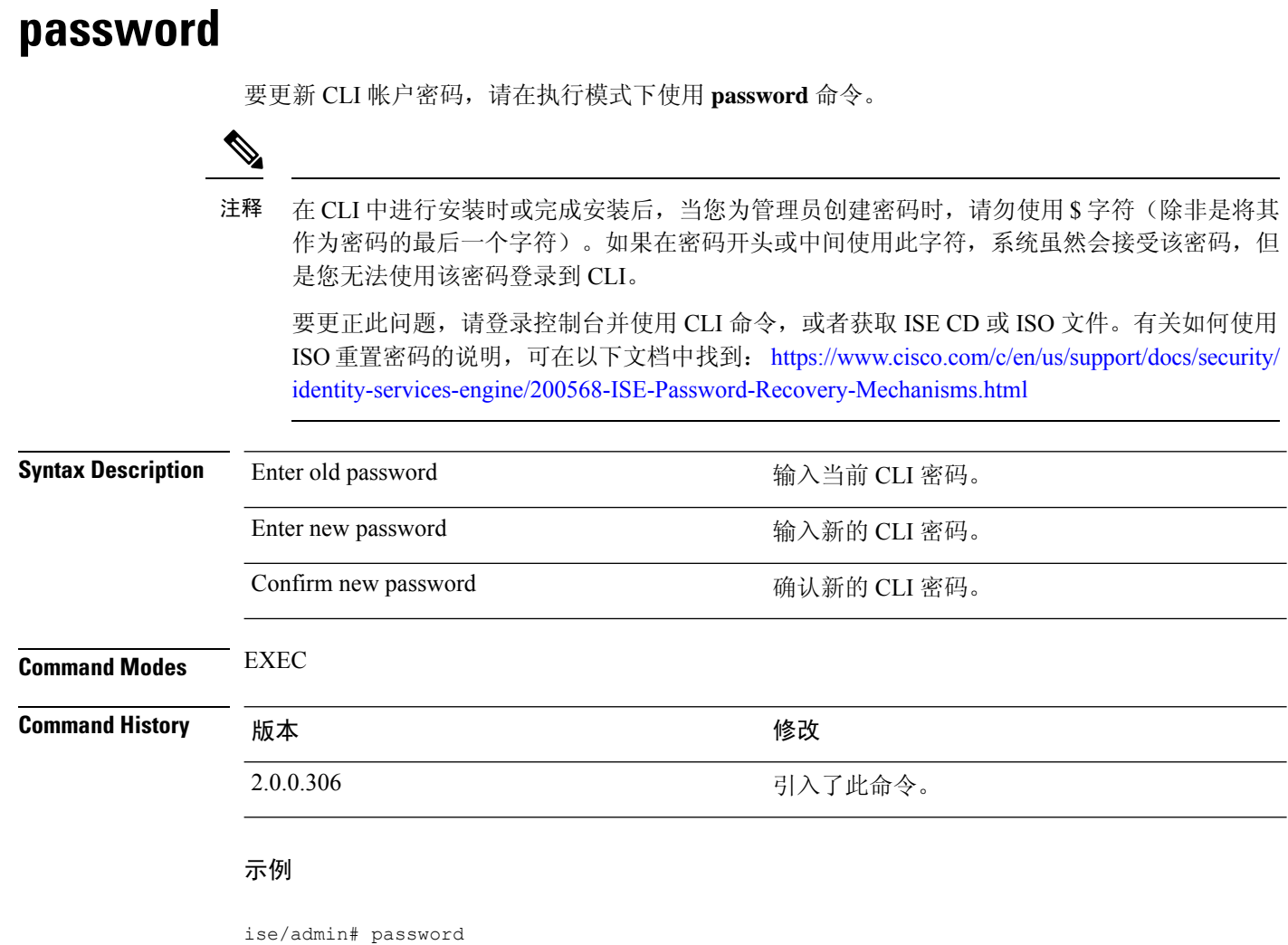

Enter old password: Enter new password: Confirm new password:

ise/admin#

×

## **patch install**

尝试使用 **patch install** 命令安装补丁之前,必须阅读随附于补丁的发行说明中的补丁安装说明。发 行说明包含重要的更新说明,您必须遵循这些说明。

要通过 CLI 在特定节点上安装应用的补丁包,请在执行模式下使用 **patch install** 命令。

**patch install** *patch-bundle* **repository**

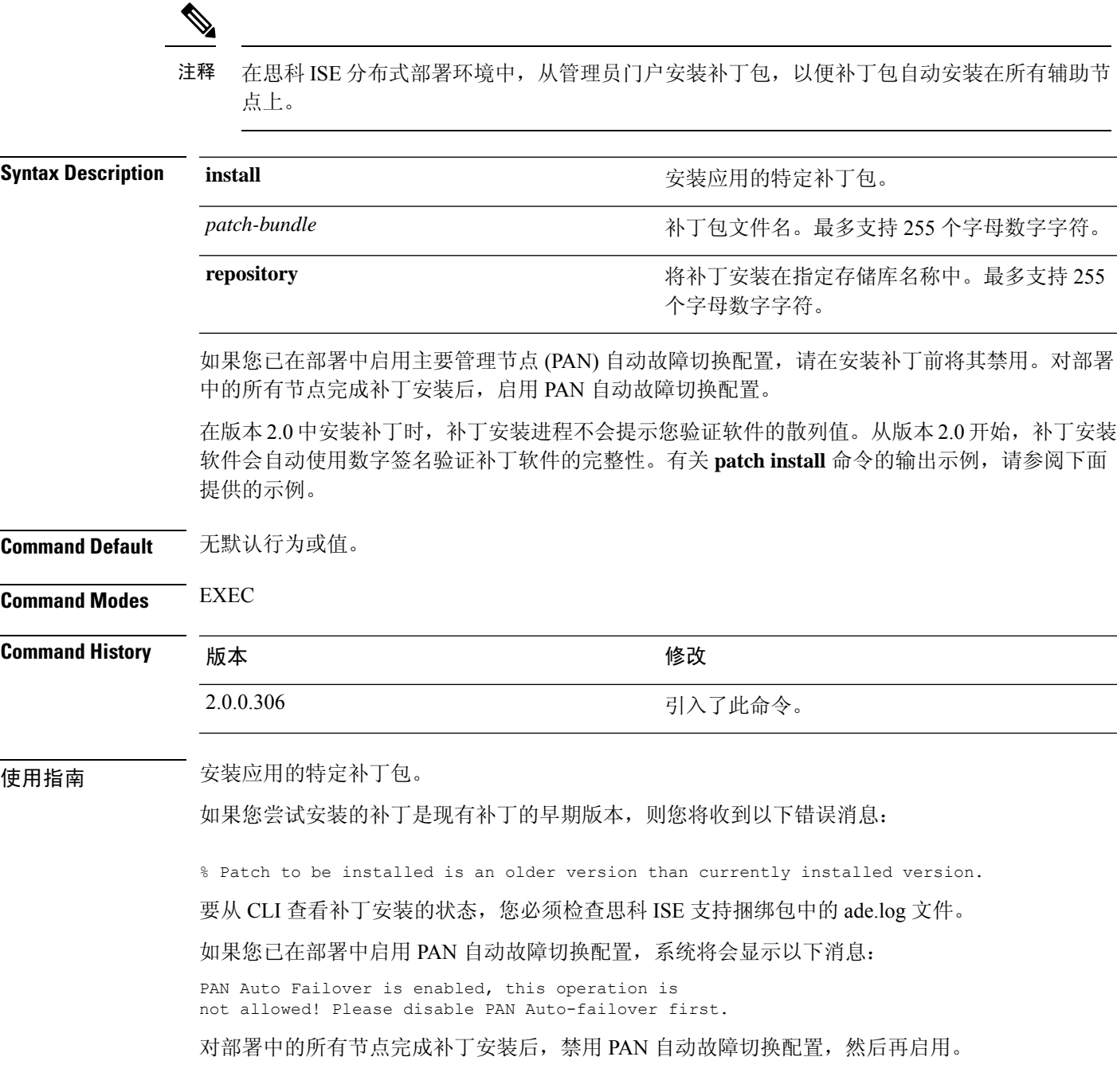

### 示例

ise/admin# patch install ise-patchbundle-2.0.0.306-Patch2-164765.SPA.x86\_64.tar.gz disk %Warning: Patch will be installed only on this node. Install using Primary Administration node GUI to install on all nodes in deployment. Continue? (yes/no) [yes] ? Save the current ADE-OS running configuration? (yes/no) [yes] ? Generating configuration... Saved the ADE-OS running configuration to startup successfully Initiating Application Patch installation...

Getting bundle to local machine... Unbundling Application Package... Verifying Application Signature...

Patch successfully installed ise/admin#

## **patch remove**

尝试使用 **patch remove** 命令回滚补丁之前,必须阅读随附于补丁的发行说明中的补丁回滚说明。发 行说明包含重要的更新说明,您必须遵循这些说明。

要删除应用的特定补丁包版本,请在执行模式下使用 **patch remove** 命令。

**patch** [ **remove** {*application\_name* | *version*}]

注释 在思科 ISE 分布式部署环境中,从管理员门户删除补丁包会自动从辅助节点中删除补丁。

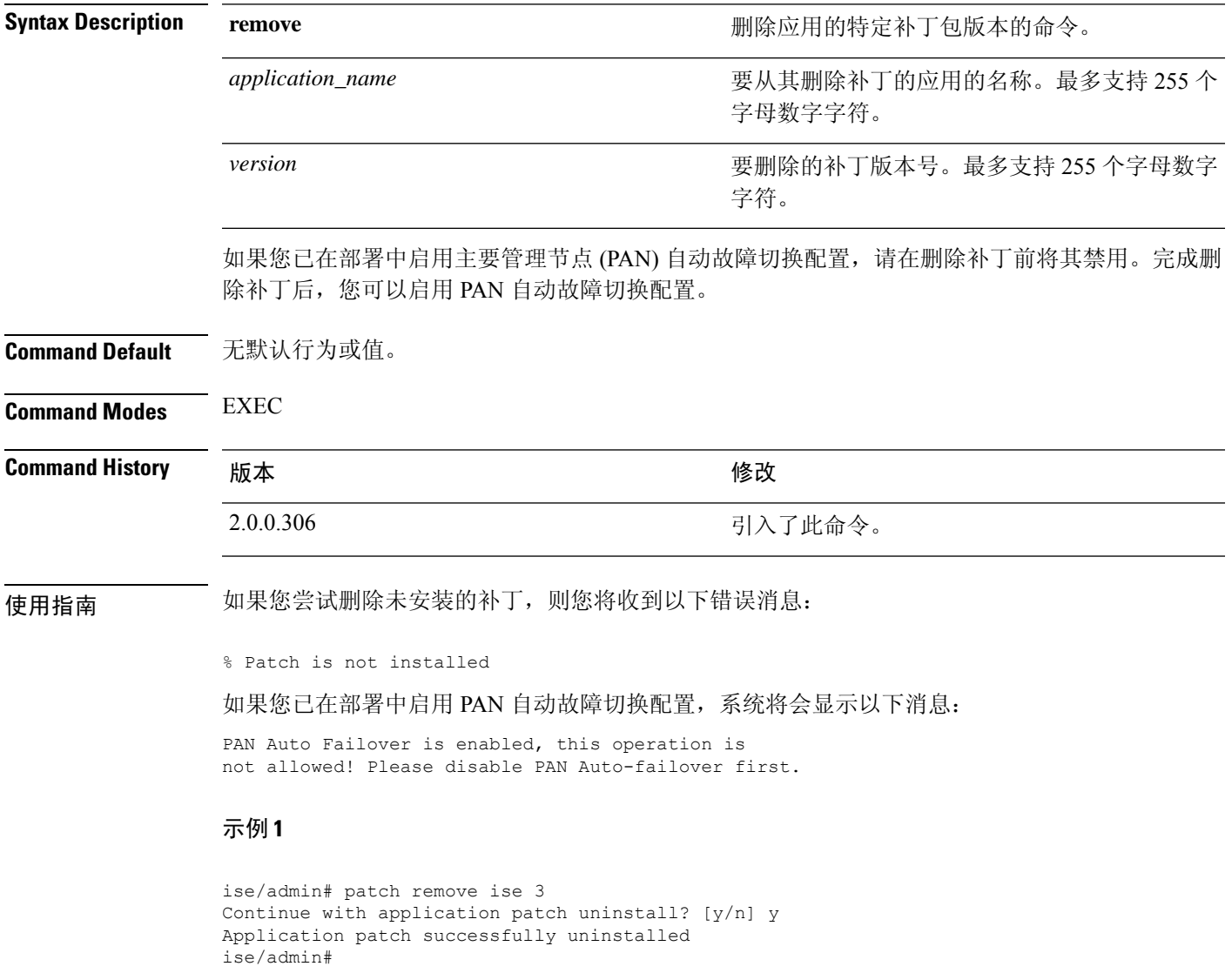

### 示例 **2**

ise/admin# patch remove ise 3 Continue with application patch uninstall? [y/n] y % Patch is not installed ise/admin#

ı

## **permit rootaccess**

要访问思科 ISE CLI 的根,请在执行模式下使用 **permit rootaccess** 命令。

### **permit rootaccess**

必须作为 TAC 案例的一部分提交质询令牌请求才能获取质询响应。该 TAC 案例仅在 15 分钟 内有效。如果您未在15分钟内收到质询响应,则必须再次提交。退出根级别访问权限后,质 询/响应过程将锁定从 TAC 收到的根访问权限。 注释

**Syntax Description** 此命令没有关键字和参数。 **Command Default** 无默认行为或值。 **Command Modes** EXEC **Command History** 版本 修改 2.7.0.349 引入了此命令。 示例

以下示例显示了如何访问思科 ISE CLI 的根:

```
ise/admin##
ise/admin# permit rootaccess
1. Generate Challenge Token Request
2. Enter Challenge Response for Root Access
3. Show History
4. Exit
Enter CLI Option:
1
Generating Challenge.....................................
Challenge String (Please copy everything between the asterisk lines exclusively):
                             *****************************************************************************************
GOX3pHQHHQHHB3FHHHMACInJ3blhitBHQiUwXED3pvHnJ30QJEHHbKHRUUJHXLUMJQJARUUJKGUIDUQNj3JURMEtOWI2S0&jY1LTdlZDlMQDALNQ=
*****************************************************************************************
Starting background timer of 15mins
1. Generate Challenge Token Request
2. Enter Challenge Response for Root Access
3. Show History
4. Exit
Enter CLI Option:
2
Please input the response when you are ready ..........................
TERMANN HARRAMPLING GETER NEDER TER PART DER MEHREN BEREICHTER DER EINZUNGEREICHEN EINER BEI ERREICHEN ERREICHE
Response Signature Verified successfully !
Granting shell access
sh-4.2# ls
2.4backup config CT Deme Test Rpm
ct_rolling.txt lost+found threadHeapDumpGntr.sh
```

```
backup anc-2.7.0-115.jar corefiles CT engine-2.7.0-1.0.x86 64.rpm
err.out prrt-server.log tomcat-process-log.txt
backup_guestaccess-upgrade-2.7.0-115.jar corestacks.txt ct_persistent.txt
Heap dump20190705 libciscosafec.so.4.0.1 Thread dump 2019-07-05-19:07:30
sh-4.2# exit
exit
Root shell exited
1. Generate Challenge Token Request
2. Enter Challenge Response for Root Access
3. Show History
4. Exit
Enter CLI Option:
3
************************************
                SN No : 1
************************************
Challenge
3/WcyAAAAQEBAAQAAAABAgAEAAAAAAMACMt89YhCTVWWBAAQwo9lyianfhO4C5u1+v80AQUABAAADhAGAANJU0UHAAZJU0VfQ1QIAANJU0UJACcJIDU2NGQ5NjgwLTFmZmEtOWI0ZS0wZjY1LTdlZDllMGQ1M2UzNQo=
 generated at 2019-06-12 15:40:01.000
************************************
                 SN No : 2
************************************
Challenge
exNwkAAAAQEBAAQAAAABAgAEAAAAAAMACCIBbk3qhsFGBAAQQ4UKV7KrKQ7uoHEq7qPG1AUABAAADhAGAANJU0UHAAZJU0VfQ1QIAANJU0UJACcJIDU2NGQ5NjgwLTFmZmEtOWI0ZS0wZjY1LTdlZDllMGQ1M2UzNQo=
 generated at 2019-06-12 15:43:31.000
1. Generate Challenge Token Request
2. Enter Challenge Response for Root Access
   Show History
3. Show<br>4. Exit
Enter CLI Option:
4
Exiting.............
ise/admin#
```
# **ping**

要诊断远程系统的基本 IPv4 网络连接,请在执行模式下使用 **ping** 命令。

**ping** {*ip-address* | *hostname*} [ **df** *df*] [ **packetsize** *packetsize*] [ **pingcount** *pingcount*]

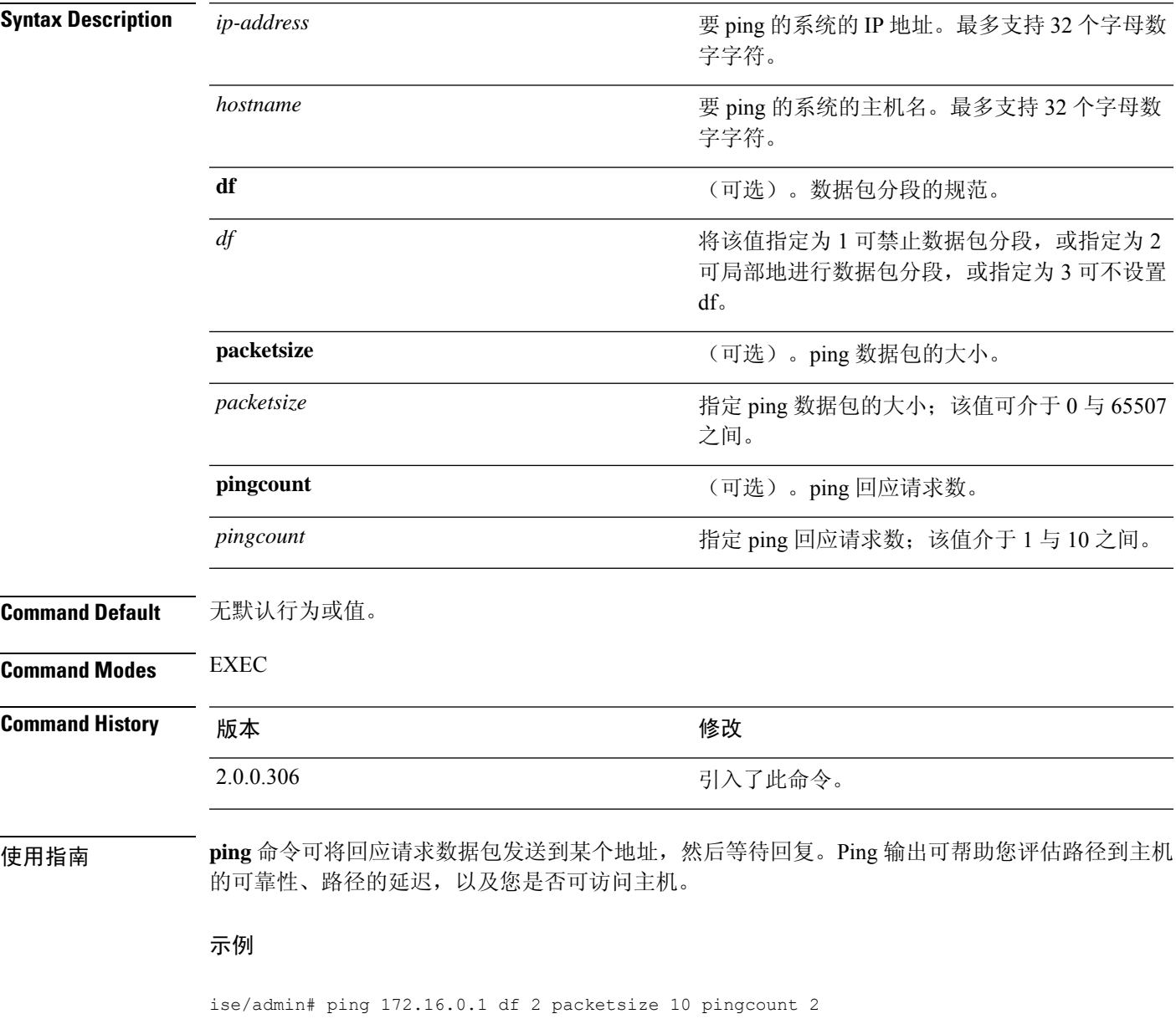

PING 172.16.0.1 (172.16.0.1) 10(38) bytes of data. 18 bytes from 172.16.0.1: icmp\_seq=0 ttl=40 time=306 ms 18 bytes from 172.16.0.1: icmp\_seq=1 ttl=40 time=300 ms --- 172.16.0.1 ping statistics --- 2 packets transmitted, 2 received, 0% packet loss, time 1001ms rtt min/avg/max/mdev = 300.302/303.557/306.812/3.255 ms, pipe 2 ise/admin#

# **ping6**

要诊断远程系统的基本IPv6网络连接,请在执行模式下使用**ping6**命令。这类似于IPv4**ping**命令。

**ping6** {*ip-address*} [**GigabitEthernet** {*0-3*}][**packetsize** {*packetsize*}] [**pingcount** {*pingcount*}]

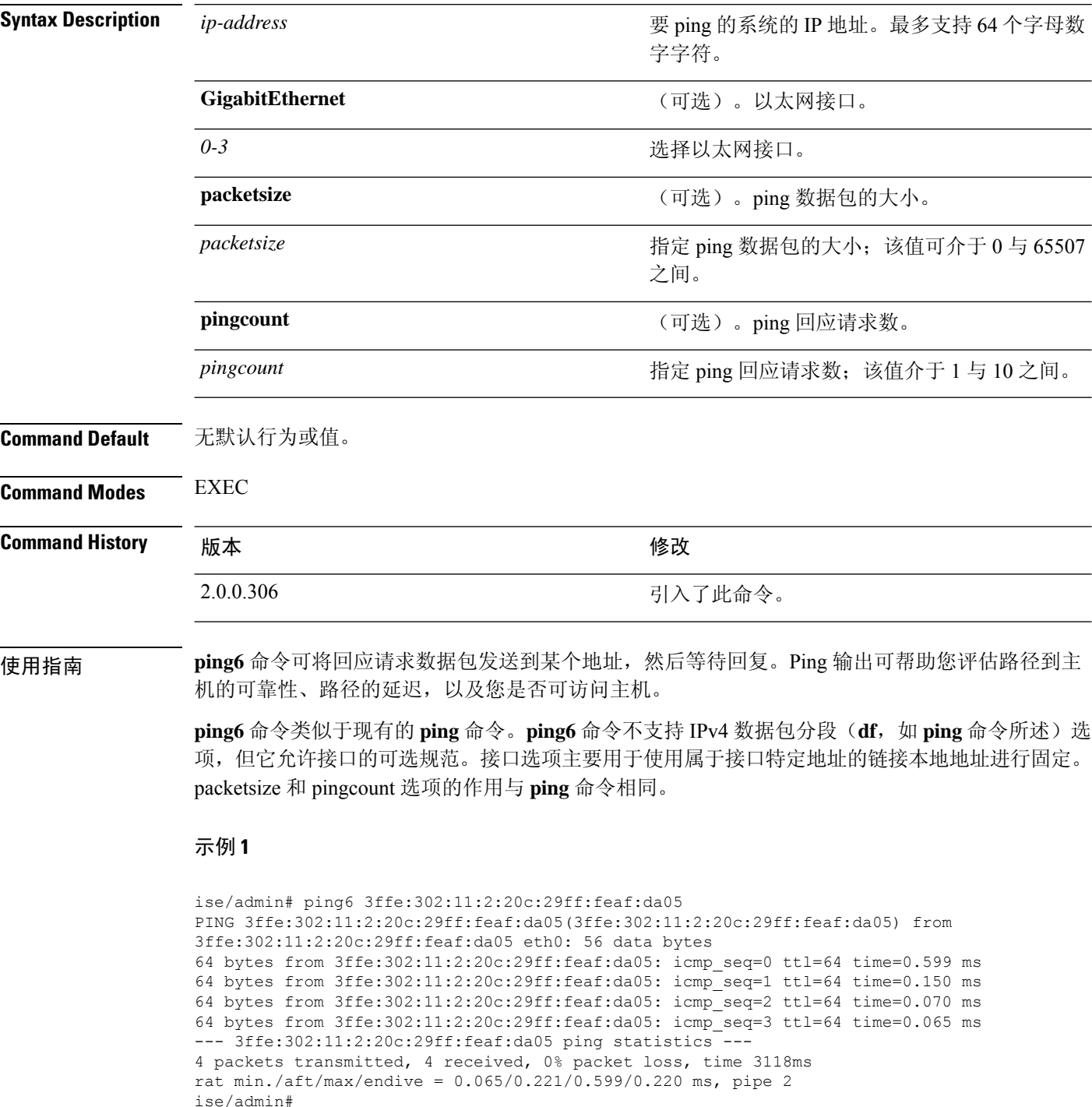

### 示例 **2**

ise/admin# ping6 3ffe:302:11:2:20c:29ff:feaf:da05 GigabitEthernet 0 packetsize 10 pingcount 2 PING 3ffe:302:11:2:20c:29ff:feaf:da05(3ffe:302:11:2:20c:29ff:feaf:da05) from 3ffe:302:11:2:20c:29ff:feaf:da05 eth0: 10 data bytes 18 bytes from 3ffe:302:11:2:20c:29ff:feaf:da05: icmp\_seq=0 ttl=64 time=0.073 ms 18 bytes from 3ffe:302:11:2:20c:29ff:feaf:da05: icmp\_seq=1 ttl=64 time=0.073 ms --- 3ffe:302:11:2:20c:29ff:feaf:da05 ping statistics ---2 packets transmitted, 2 received, 0% packet loss, time 1040ms rat min./aft/max/endive = 0.073/0.073/0.073/0.000 ms, pipe 2

```
ise/admin#
```
## **reload**

此命令没有关键字和参数。要重新引导思科 ISE 操作系统,请在执行模式下使用 **reload** 命令。

**reload Command Default** 无默认行为或值。 **Command Modes** EXEC **Command History M** 版本 The Manual Manual Manual Manual 修改 2.0.0.306 引入了此命令。 使用指南 **reload** 命令可重新引导系统。在文件中输入配置信息,通过 CLI 将运行配置保存到永久启动配置, 即可使用 **reload** 命令。保存思科 ISE 管理门户会话中的任何设置。 在发出 **reload** 命令之前,请确保思科 ISE 未执行任何备份、恢复、安装、升级或删除操作。首先, 运行 **application stop ise** 命令以停止思科 ISE 进程。然后,运行 **reload** 命令。 如果思科 ISE 执行上述任一操作且您发出 **reload** 命令,则会收到以下其中一条警告消息︰ WARNING: A backup or restore is currently in progress! Continue with reload? WARNING: An install/upgrade/remove is currently in progress! Continue with reload? 如果您收到上述任一警告,请输入 Yes 继续重新加载操作,或输入 No 取消重新加载操作。 在使用 **reload** 命令时,如果系统没有运行任何进程,或者如果您输入 Yes 来回应显示的警告消息, 则您必须回答以下问题: Do you want to save the current configuration? 如果您输入 Yes 保存现有思科 ISE 配置,系统将显示以下消息: Saved the running configuration to startup successfully 如果在部署中己启用自动故障切换,您会收到以下警告消息: PAN Auto Failover feature is enabled, therefore this operation will trigger a failover if ISE services are not restarted within the fail-over window. Do you want to continue  $(y/n)$ ? 如果要继续, 请键入" y", 如果要取消, 请键入" n"。 示例 **1** ise/admin# reload Do you want to save the current configuration? (yes/no) [yes]? yes Generating configuration...

Continue with reboot? [y/n] y

Saved the running configuration to startup successfully

Broadcast message from root (pts/0) (Fri Aug 7 13:26:46 2010):

The system is going down for reboot NOW! ise/admin#

### 示例 **2**

```
ise/iseadmin#reload cli
%WARNING: : The Cisco ISE CLI will restart now and will be unavailable for a few minutes.
Do you want to continue (yes/no) [no] ?yes
Connection to ise closed.
```
# **reset-config**

要重置 ADE-OS 网络配置(例如 IP 地址/掩码/网关、主机名、域名、DNS 服务器和 NTP 服务), 请在执行模式下使用 **reset-config** 命令。这些参数基本上与安装过程中提示的参数相同。在使用此 CLI 命令时,系统不会提示管理员输入管理员密码。此命令不会重置当前 ISE 配置或操作数据,因 为这些任务是使用 **application reset-config** 命令实现的。

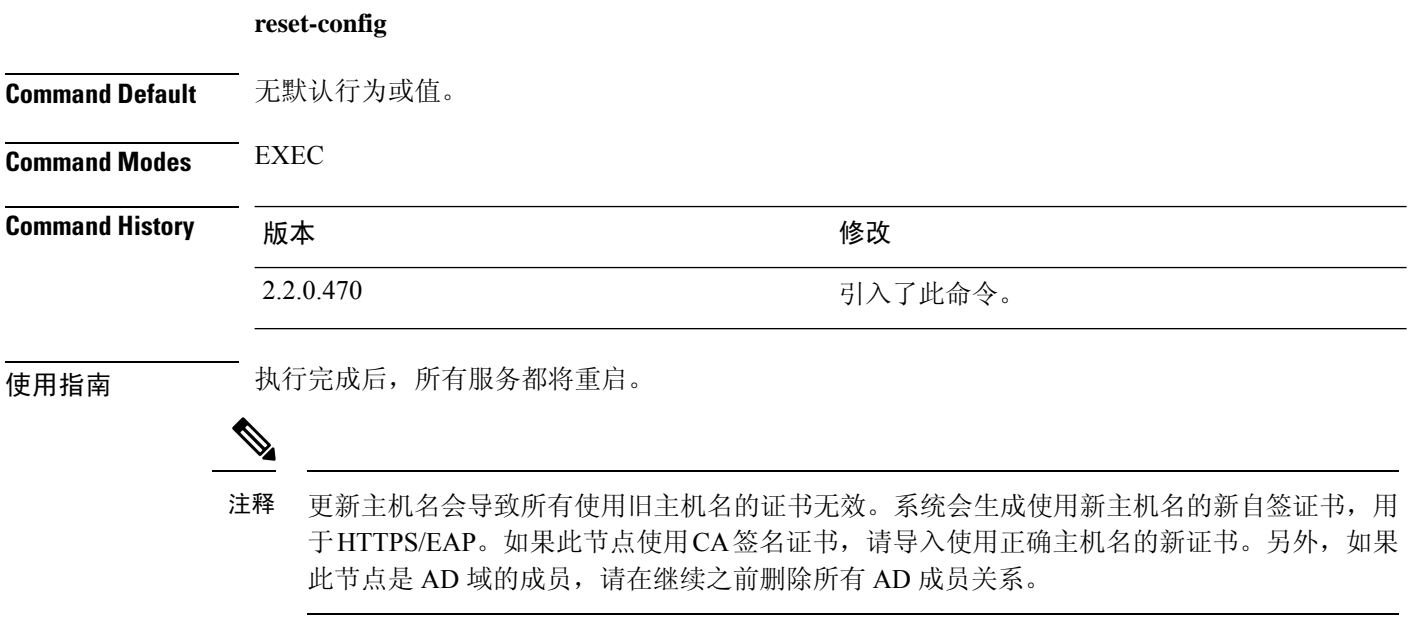

### **restore**

要恢复系统之前的备份,请在执行模式下使用**restore**命令。恢复操作会恢复与思科ISE和思科ADE OS 相关的数据。

使用以下命令可恢复与思科 ISE 应用和思科 ADE OS 相关的数据:

**restore** [{*filename*} **repository** {*repository-name*} **encryption-key hash** | **plain** {*encryption-key-name*}]

**restore** [{*filename*} **repository** {*repository-name*} **encryption-key hash** | **plain** {*encryption-key-name*} **include-adeos**]

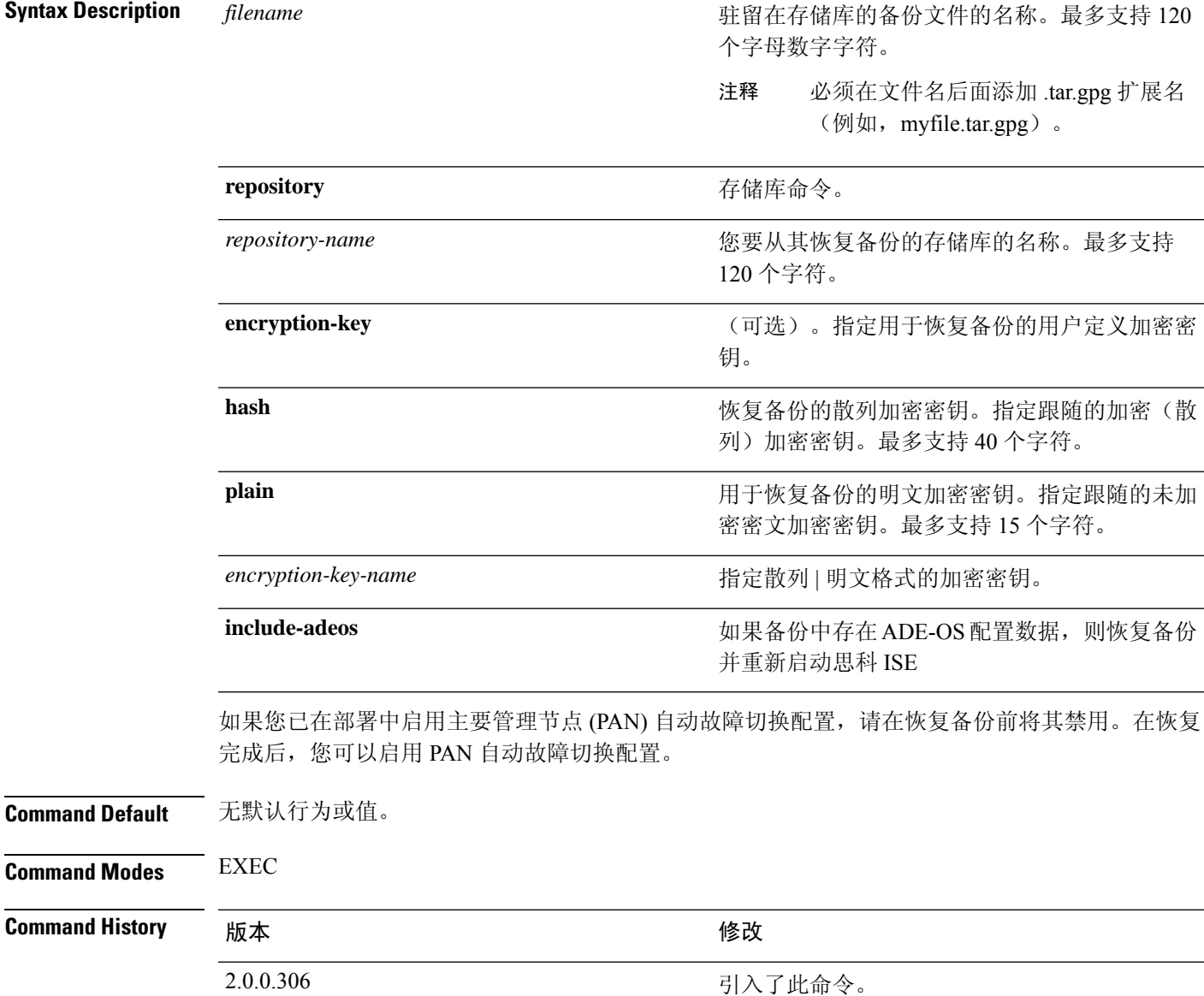

使用指南 当您在思科 ISE 中使用 restore 命令时, 思科 ISE 服务器会自动重新启动。

恢复数据时,加密密钥为可选。要在您未提供加密密钥的情况下,支持恢复更早的备份,您可以使 用 **restore** 命令,无需加密密钥。

如果您已在部署中启用 PAN 自动故障切换配置,系统将会显示以下消息:

PAN Auto Failover is enabled, this operation is not allowed! Please disable PAN Auto-failover first.

```
\mathscr{D}
```
注释 思科 ISE 版本 1.2 不支持从思科 ISE 版本 1.0 和思科 ISE 版本 1.0 MR 备份恢复。

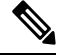

注释 思科 ISE 版本 1.4 支持从版本 1.2 及更高版本获取的备份恢复。

### 从备份恢复思科 **ISE** 配置数据

要从备份恢复思科 ISE 配置数据, 请使用以下命令:

**restore** *mybackup-CFG-121025-2348.tar.gpg* **repository** *myrepository* **encryption-key plain** *lablab12*

### 示例

```
ise/admin# restore latest-jul-15-CFG-140715-2055.tar.gpg repository CUSTOMER-DB-sftp
encryption-key plain Test_1234
% Warning: Do not use Ctrl-C or close this terminal window until the restore completes.
Initiating restore. Please wait...
% restore in progress: Starting Restore...10% completed
% restore in progress: Retrieving backup file from Repository...20% completed
% restore in progress: Decrypting backup data...25% completed
% restore in progress: Extracting backup data...30% completed
Leaving the currently connected AD domain
Please rejoin the AD domain from the administrative GUI
% restore in progress: Stopping ISE processes required for restore...35% completed
% restore in progress: Restoring ISE configuration database...40% completed
% restore in progress: Adjusting host data for upgrade...65% completed
UPGRADE STEP 1: Running ISE configuration DB schema upgrade...
- Running db sanity check to fix index corruption, if any...
UPGRADE STEP 2: Running ISE configuration data upgrade...
- Data upgrade step 1/67, NSFUpgradeService(1.2.1.127)... Done in 0 seconds.
- Data upgrade step 2/67, NetworkAccessUpgrade(1.2.1.127)... Done in 0 seconds.
- Data upgrade step 3/67, GuestUpgradeService(1.2.1.146)... Done in 43 seconds.
- Data upgrade step 4/67, NetworkAccessUpgrade(1.2.1.148)... Done in 2 seconds.
- Data upgrade step 5/67, NetworkAccessUpgrade(1.2.1.150)... Done in 2 seconds.
- Data upgrade step 6/67, NSFUpgradeService(1.2.1.181)... Done in 0 seconds.
- Data upgrade step 7/67, NSFUpgradeService(1.3.0.100)... Done in 0 seconds.
- Data upgrade step 8/67, RegisterPostureTypes(1.3.0.170)... Done in 0 seconds.
- Data upgrade step 9/67, ProfilerUpgradeService(1.3.0.187)... Done in 5 seconds.
- Data upgrade step 10/67, GuestUpgradeService(1.3.0.194)... Done in 2 seconds.
- Data upgrade step 11/67, NetworkAccessUpgrade(1.3.0.200)... Done in 0 seconds.
- Data upgrade step 12/67, GuestUpgradeService(1.3.0.208)... Done in 2 seconds.
- Data upgrade step 13/67, GuestUpgradeService(1.3.0.220)... Done in 0 seconds.
- Data upgrade step 14/67, RBACUpgradeService(1.3.0.228)... Done in 15 seconds.
```

```
- Data upgrade step 15/67, NetworkAccessUpgrade(1.3.0.230)... Done in 3 seconds.
- Data upgrade step 16/67, GuestUpgradeService(1.3.0.250)... Done in 0 seconds.
- Data upgrade step 17/67, NetworkAccessUpgrade(1.3.0.250)... Done in 0 seconds.
- Data upgrade step 18/67, RBACUpgradeService(1.3.0.334)... Done in 9 seconds.
- Data upgrade step 19/67, RBACUpgradeService(1.3.0.335)... Done in 9 seconds.
- Data upgrade step 20/67, ProfilerUpgradeService(1.3.0.360)... ...Done in 236 seconds.
- Data upgrade step 21/67, ProfilerUpgradeService(1.3.0.380)... Done in 4 seconds.
- Data upgrade step 22/67, NSFUpgradeService(1.3.0.401)... Done in 0 seconds.
- Data upgrade step 23/67, NSFUpgradeService(1.3.0.406)... Done in 0 seconds.
- Data upgrade step 24/67, NSFUpgradeService(1.3.0.410)... Done in 2 seconds.
- Data upgrade step 25/67, RBACUpgradeService(1.3.0.423)... Done in 0 seconds.
- Data upgrade step 26/67, NetworkAccessUpgrade(1.3.0.424)... Done in 0 seconds.
- Data upgrade step 27/67, RBACUpgradeService(1.3.0.433)... Done in 1 seconds.
- Data upgrade step 28/67, EgressUpgradeService(1.3.0.437)... Done in 1 seconds.
- Data upgrade step 29/67, NSFUpgradeService(1.3.0.438)... Done in 0 seconds.
- Data upgrade step 30/67, NSFUpgradeService(1.3.0.439)... Done in 0 seconds.
 Data upgrade step 31/67, CdaRegistration(1.3.0.446)... Done in 2 seconds.
- Data upgrade step 32/67, RBACUpgradeService(1.3.0.452)... Done in 16 seconds.
- Data upgrade step 33/67, NetworkAccessUpgrade(1.3.0.458)... Done in 0 seconds.
- Data upgrade step 34/67, NSFUpgradeService(1.3.0.461)... Done in 0 seconds.
- Data upgrade step 35/67, CertMgmtUpgradeService(1.3.0.462)... Done in 2 seconds.
- Data upgrade step 36/67, NetworkAccessUpgrade(1.3.0.476)... Done in 0 seconds.
- Data upgrade step 37/67, TokenUpgradeService(1.3.0.500)... Done in 1 seconds.
- Data upgrade step 38/67, NSFUpgradeService(1.3.0.508)... Done in 0 seconds.
- Data upgrade step 39/67, RBACUpgradeService(1.3.0.509)... Done in 17 seconds.
- Data upgrade step 40/67, NSFUpgradeService(1.3.0.526)... Done in 0 seconds.
- Data upgrade step 41/67, NSFUpgradeService(1.3.0.531)... Done in 0 seconds.
 - Data upgrade step 42/67, MDMUpgradeService(1.3.0.536)... Done in 0 seconds.
- Data upgrade step 43/67, NSFUpgradeService(1.3.0.554)... Done in 0 seconds.
- Data upgrade step 44/67, NetworkAccessUpgrade(1.3.0.561)... Done in 3 seconds.
- Data upgrade step 45/67, RBACUpgradeService(1.3.0.563)... Done in 19 seconds.
- Data upgrade step 46/67, CertMgmtUpgradeService(1.3.0.615)... Done in 0 seconds.
- Data upgrade step 47/67, CertMgmtUpgradeService(1.3.0.616)... Done in 15 seconds.
- Data upgrade step 48/67, CertMgmtUpgradeService(1.3.0.617)... Done in 2 seconds.
- Data upgrade step 49/67, OcspServiceUpgradeRegistration(1.3.0.617)... Done in 0 seconds.
- Data upgrade step 50/67, NSFUpgradeService(1.3.0.630)... Done in 0 seconds.
- Data upgrade step 51/67, NSFUpgradeService(1.3.0.631)... Done in 0 seconds.
- Data upgrade step 52/67, CertMgmtUpgradeService(1.3.0.634)... Done in 0 seconds.
- Data upgrade step 53/67, RBACUpgradeService(1.3.0.650)... Done in 8 seconds.
- Data upgrade step 54/67, CertMgmtUpgradeService(1.3.0.653)... Done in 0 seconds.
- Data upgrade step 55/67, NodeGroupUpgradeService(1.3.0.655)... Done in 1 seconds.
- Data upgrade step 56/67, RBACUpgradeService(1.3.0.670)... Done in 4 seconds.
- Data upgrade step 57/67, ProfilerUpgradeService(1.3.0.670)... Done in 0 seconds.
- Data upgrade step 58/67, ProfilerUpgradeService(1.3.0.671)... Done in 0 seconds.
- Data upgrade step 59/67, ProfilerUpgradeService(1.3.0.675)...
...................................Done in 2118 seconds.
- Data upgrade step 60/67, NSFUpgradeService(1.3.0.676)... Done in 1 seconds.
- Data upgrade step 61/67, AuthzUpgradeService(1.3.0.676)... Done in 20 seconds.
- Data upgrade step 62/67, GuestAccessUpgradeService(1.3.0.676)... .......Done in 454
seconds.
- Data upgrade step 63/67, NSFUpgradeService(1.3.0.694)... Done in 0 seconds.
- Data upgrade step 64/67, ProvisioningRegistration(1.3.0.700)... Done in 0 seconds.
- Data upgrade step 65/67, RegisterPostureTypes(1.3.0.705)... Done in 0 seconds.
- Data upgrade step 66/67, CertMgmtUpgradeService(1.3.0.727)... Done in 0 seconds.
- Data upgrade step 67/67, ProvisioningUpgradeService(1.3.105.181)... .Done in 103 seconds.
UPGRADE STEP 3: Running ISE configuration data upgrade for node specific data...
% restore in progress: Restoring logs...75% completed
% restore in progress: Restarting ISE Services...90% completed
Stopping ISE Monitoring & Troubleshooting Log Processor...
ISE Identity Mapping Service is disabled
ISE pxGrid processes are disabled
Stopping ISE Application Server...
Stopping ISE Certificate Authority Service...
Stopping ISE Profiler Database...
```

```
Stopping ISE Monitoring & Troubleshooting Session Database...
Stopping ISE AD Connector...
Stopping ISE Database processes...
Starting ISE Monitoring & Troubleshooting Session Database...
Starting ISE Profiler Database...
Starting ISE Application Server...
Starting ISE Certificate Authority Service...
Starting ISE Monitoring & Troubleshooting Log Processor...
Starting ISE AD Connector...
Note: ISE Processes are initializing. Use 'show application status ise'
      CLI to verify all processes are in running state.
% restore in progress: Completing Restore...100% completed
ise/admin#
```
### 从备份恢复思科 **ISE** 运行数据

要从备份恢复思科 ISE 运行数据, 请使用以下命令:

**restore** *mybackup-OPS-130103-0019.tar.gpg* **repository** *myrepository* **encryption-key plain** *lablab12*

### 示例

```
ise/admin# restore mybackup-OPS-130103-0019.tar.gpg repository myrepository
encryption-key plain lablab12
% Warning: Do not use Ctrl-C or close this terminal window until the restore completes.
Initiating restore. Please wait...
% restore in progress: Starting Restore...10% completed
% restore in progress: Retrieving backup file from Repository...20% completed
% restore in progress: Decrypting backup data...40% completed
% restore in progress: Extracting backup data...50% completed
Stopping ISE Monitoring & Troubleshooting Log Processor...
Stopping ISE Application Server...
Stopping ISE Profiler DB...
Stopping ISE Monitoring & Troubleshooting Session Database...
Stopping ISE Database processes...
% restore in progress: starting dbrestore.......55% completed
% restore in progress: ending dbrestore.......75% completed
checking for upgrade
Starting M&T DB upgrade
ISE Database processes already running, PID: 30124
ISE M&T Session Database is already running, PID: 484
Starting ISE Profiler DB...
Starting ISE Application Server...
ISE M&T Log Processor is already running, PID: 837
Note: ISE Processes are initializing. Use 'show application status ise'
      CLI to verify all processes are in running state.
% restore in progress: Completing Restore...100% completed
ise/admin#
```
### 从备份恢复思科 **ISE** 配置数据和思科 **ADE OS** 数据

要恢复包括思科 ISE ADE OS 数据在内的思科 ISE 配置数据, 请使用以下命令:

**restore** *mybackup-CFG-130405-0044.tar.gpg* **repository** *myrepository* **encryption-key plain** *Mykey123* **include-adeos**

### 示例

ise/admin# restore mybackup-CFG-130405-0044.tar.gpg repository myrepository encryption-key plain Mykey123 include-adeos % Warning: Do not use Ctrl-C or close this terminal window until the restore completes. Initiating restore. Please wait... % restore in progress: Starting Restore...10% completed % restore in progress: Retrieving backup file from Repository...20% completed % restore in progress: Decrypting backup data...25% completed % restore in progress: Extracting backup data...30% completed % restore in progress: Stopping ISE processes required for restore...35% completed % restore in progress: Restoring ISE configuration database...40% completed % restore in progress: Updating Database metadata...70% completed % restore in progress: Restoring logs...75% completed % restore in progress: Performing ISE Database synchup...80% completed % restore in progress: Completing Restore...100% completed Broadcast message from root (pts/2) (Fri Apr 5 01:40:04 2013): The system is going down for reboot NOW! Broadcast message from root (pts/2) (Fri Apr 5 01:40:04 2013): The system is going down for reboot NOW! ise/admin#

## **rmdir**

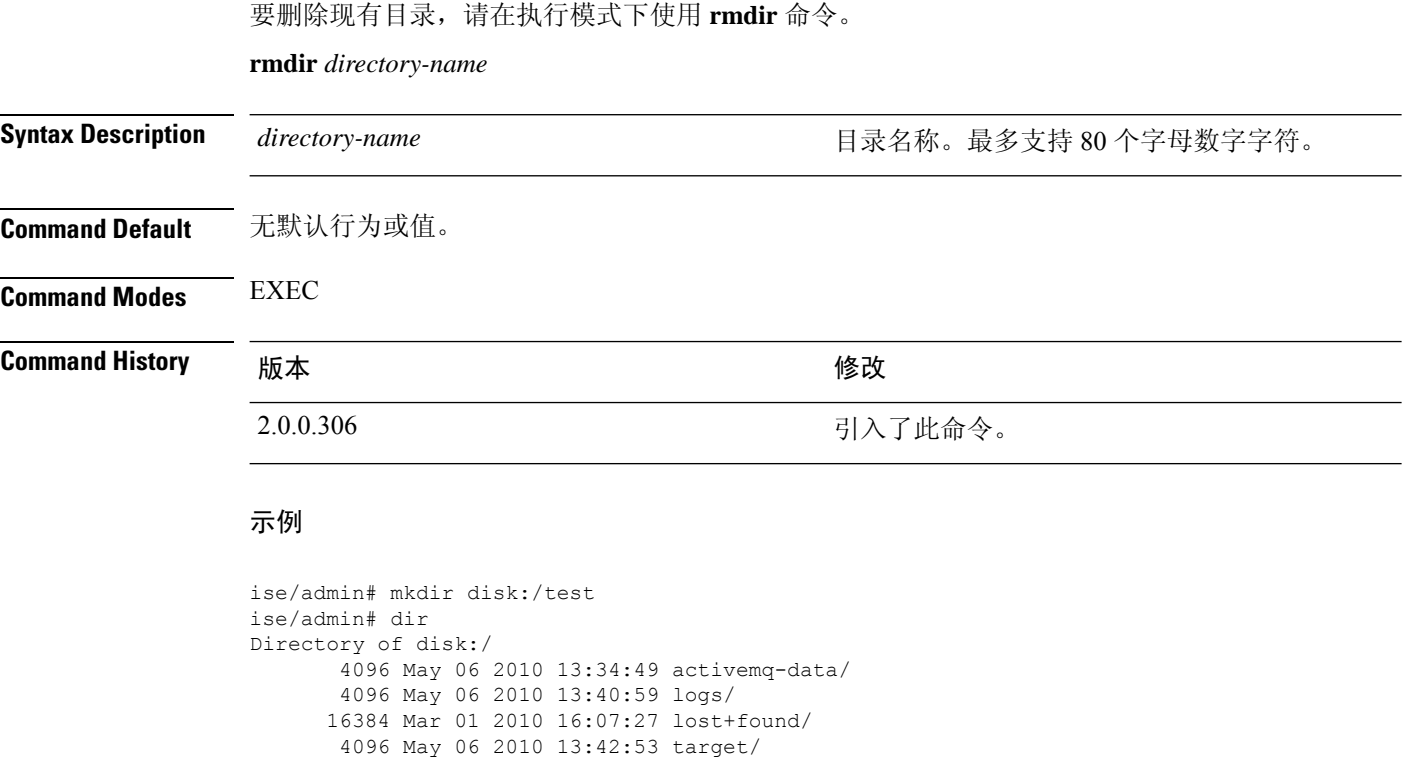

```
4096 May 06 2010 13:42:53 target/
      4096 May 07 2010 12:26:04 test/
Usage for disk: filesystem
                  181067776 bytes total used
                19084521472 bytes free
               20314165248 bytes available
ise/admin#
ise/admin# rmdir disk:/test
ise/admin# dir
Directory of disk:/
4096 May 06 2010 13:34:49 activemq-data/
      4096 May 06 2010 13:40:59 logs/
     16384 Mar 01 2010 16:07:27 lost+found/
      4096 May 06 2010 13:42:53 target/
Usage for disk: filesystem
                 181063680 bytes total used
               19084525568 bytes free
                20314165248 bytes available
ise/admin#
```
## **ssh**

Ι

要启动与远程系统的加密会话,请在执行模式下使用 **ssh** 命令。

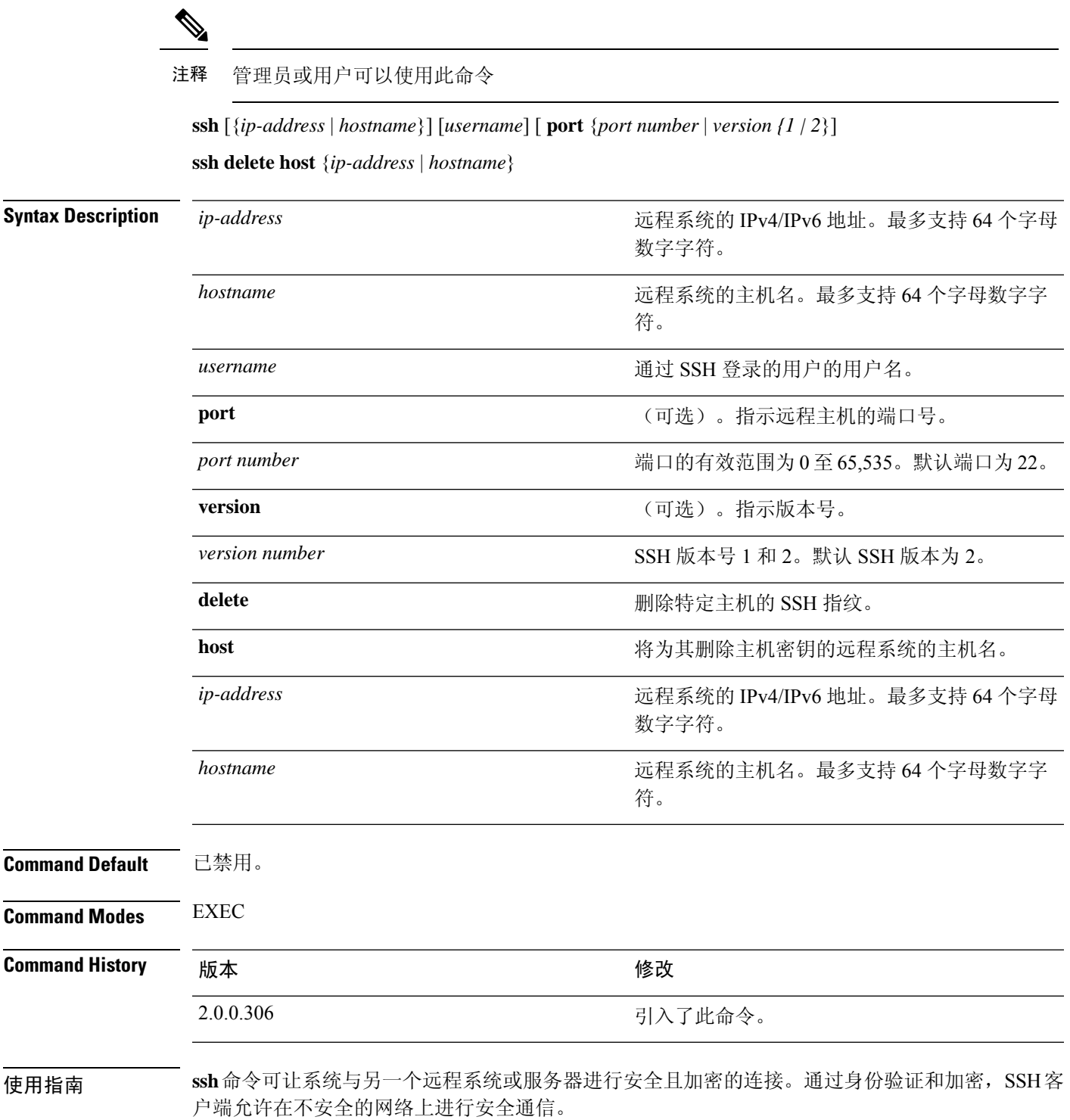

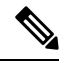

即使未在 ISE 上启用 FIPS 模式, 思科 ISE 也会在 FIPS 模式下启动出站 SSH 或 SFTP 连接。确 保与 ISE 通信的远程 SSH 或 SFTP 服务器允许 FIPS 140-2 批准的加密算法。 注释

思科 ISE 使用嵌入式 [FIPS](http://www.cisco.com/web/strategy/government/security_certification/net_business_benefit_seccert_fips140.html) 140-2 验证加密模块。有关 FIPS 合规要求的详细信息, 请参阅 FIPS [合规证明书](http://www.cisco.com/web/strategy/government/security_certification/net_business_benefit_seccert_fips140.html)。

### 示例 **1**

```
ise/admin# ssh 172.79.21.96 admin port 22 version 2
ssh: connect to host 172.79.21.96 port 22: No route to host
ise/admin#
```
### 示例 **2**

ise/admin# ssh delete host ise ise/admin#

## **tech**

 $\mathbf I$ 

要转储所选网络接口上的流量,请在执行模式下使用 **tech** 命令。

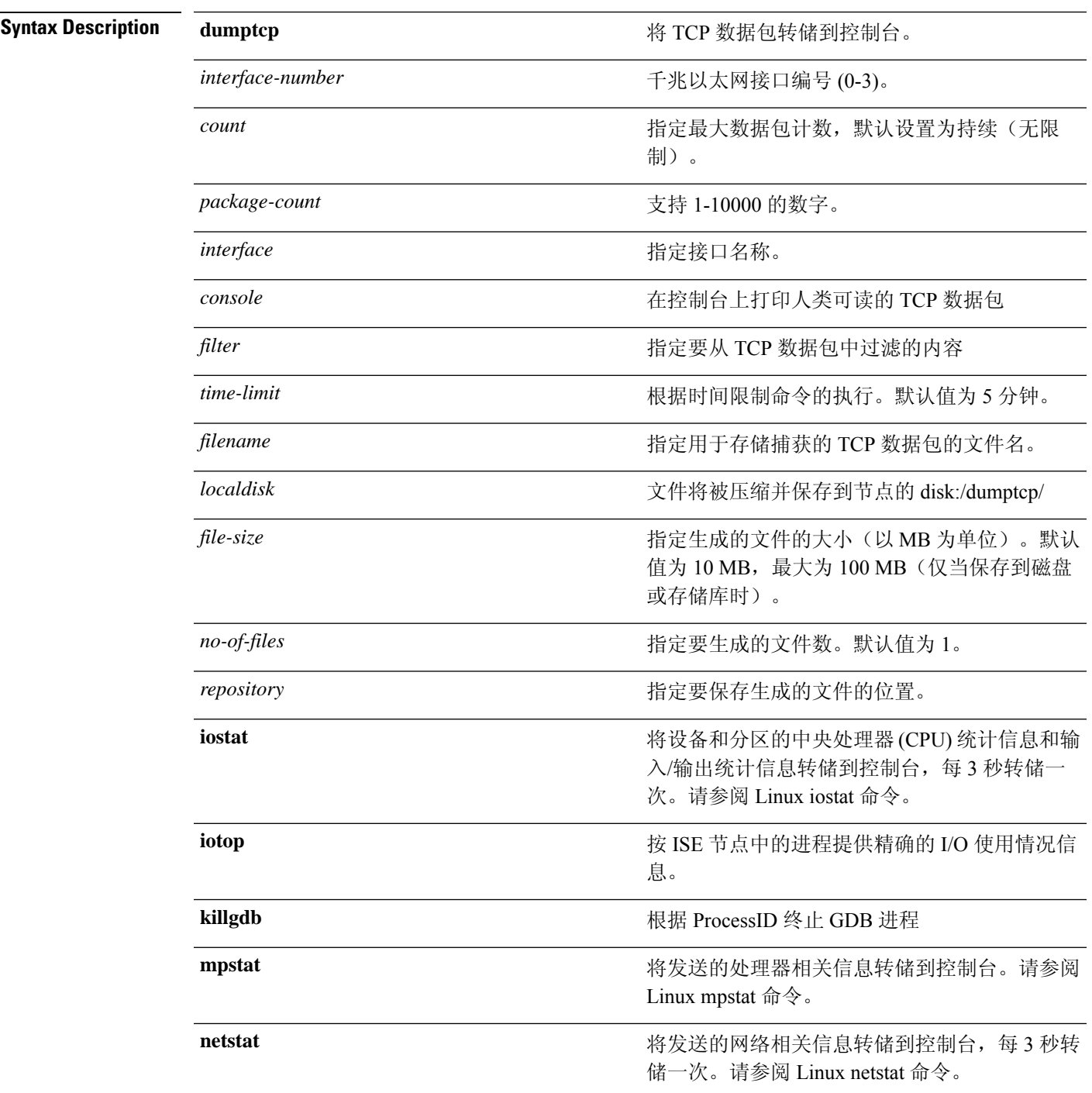

转储运行系统的动态实时视图,每 5 秒以批量方 式运行一次转储。请参阅 Linux top 命令。 **top** 转储内存、进程和寻呼的摘要信息,每 3 秒转储 一次。请参阅 Linux vmstat 命令。 **vmstat Command Default** 已禁用。 **Command Modes** EXEC **Command History M** 版本 The Manual Manual Manual Manual 修改 2.0.0.306 引入了此命令。 使用指南 如果在 tech dumptcp 输出中发现 *bad UDP cksum* 警告,也并不必为此担心。**tech dumptcp** 命令可对 要从以太网微处理器退出的传出数据包进行检查。大多数现代以太网芯片会计算传出数据包上的校 验和,因此,操作系统软件堆栈不会再进行计算。因此,看到宣称为 *bad UDP cksum* 的传出数据包 是正常的。 从思科 ISE 版本 3.0 开始,**tech dumptcp** 命令具有以下选项作为可用接口: •  $\text{br}$   $\lt$ ... • docker0 • GigabitEthernet0(及其他 GigabitEthernet 接口,如果可用)  $\cdot$  lo • veth $\leq$ ...> 示例 **1** ise/admin# tech dumptcp 0 count 2 Invoking tcpdump. Press Control-C to interrupt. tcpdump: listening on eth0, link-type EN10MB (Ethernet), capture size 96 bytes 2 packets captured 2 packets received by filter 0 packets dropped by kernel 02:38:14.869291 IP (tos 0x0, ttl 110, id 4793, offset 0, flags [DF], proto: TCP (6), length: 40) 10.77.202.52.1598 > 172.21.79.91.22: ., cksum 0xe105 (correct), 234903779:234903779(0) ack 664498841 win 63344 02:38:14.869324 IP (tos 0x0, ttl 64, id 19495, offset 0, flags [DF], proto: TCP (6), length: 200) 172.21.79.91.22 > 10.77.202.52.1598: P 49:209(160) ack 0 win 12096 ise/admin# 示例 **2**

> ise/admin# tech iostat Linux 2.6.18-348.el5 (ise) 02/25/13

I

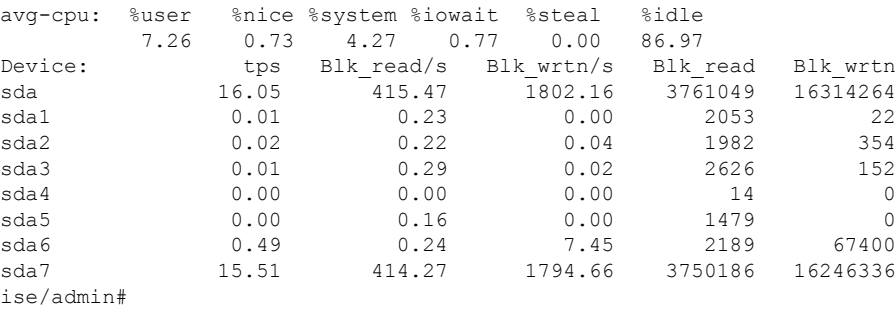

### 示例 **3**

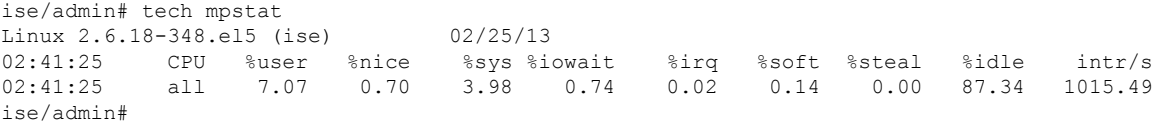

# **terminal length**

要设置当前终端屏幕上的当前会话的行数,请在执行模式下使用 **terminal length** 命令。

**terminal length** 整数

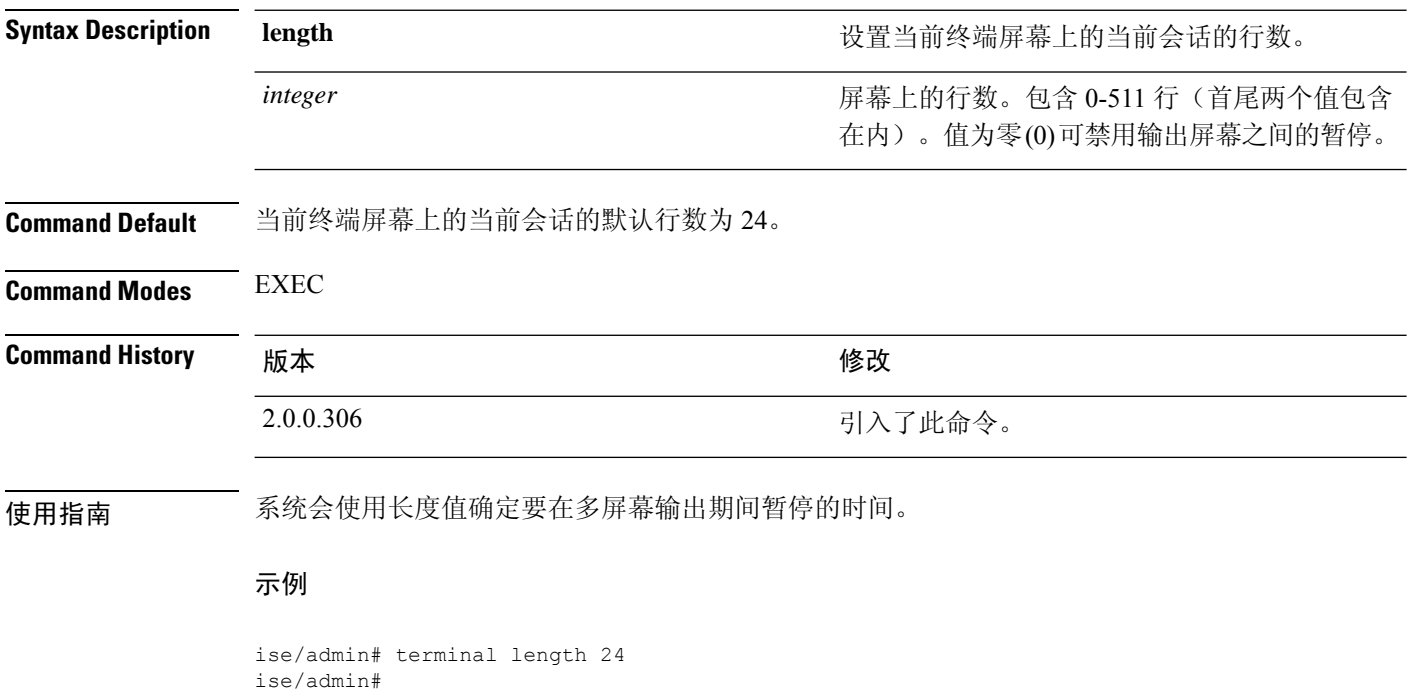

# **terminal session-timeout**

要设置所有会话的非活动超时,请在执行模式下使用 **terminal session-timeout** 命令。

**terminal session-timeout** 分钟

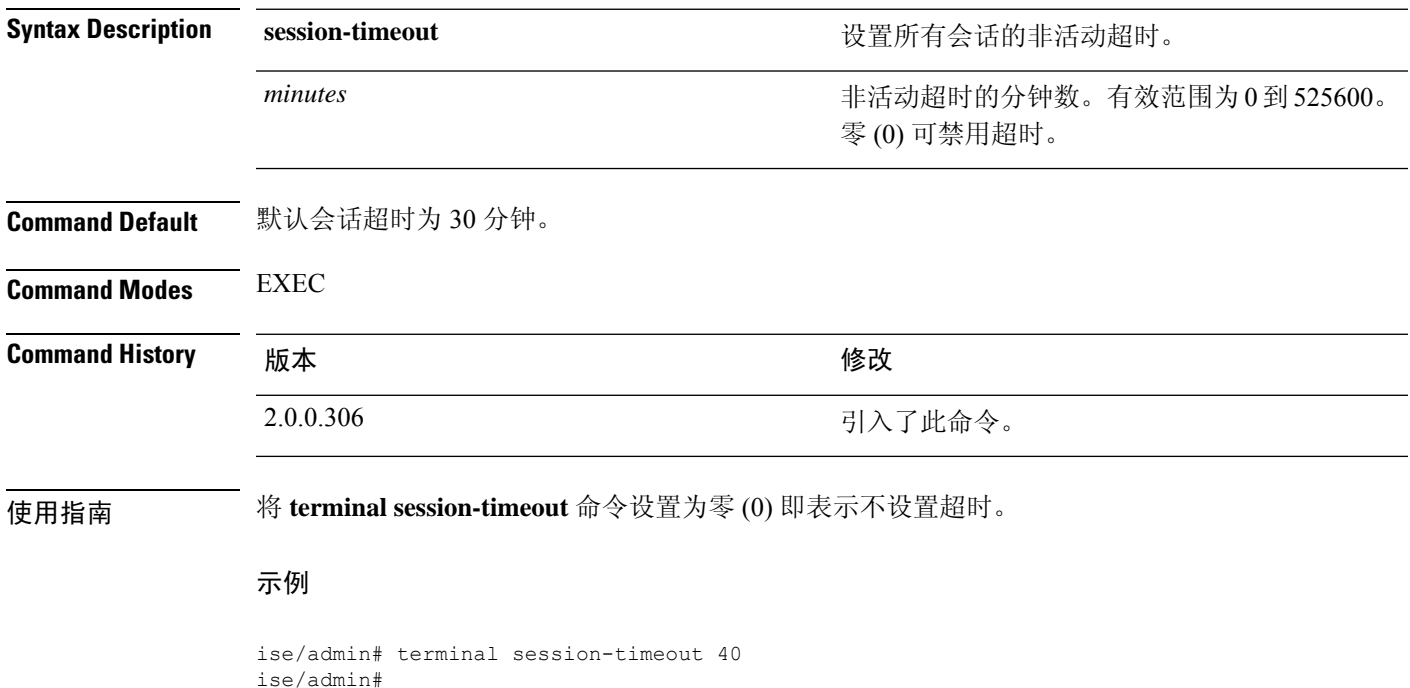

## **terminal session-welcome**

要在系统上为所有登录系统的用户设置欢迎消息,请在执行模式下使用 **terminal session-welcome** 命 令。

**terminal session-welcome** 字符串

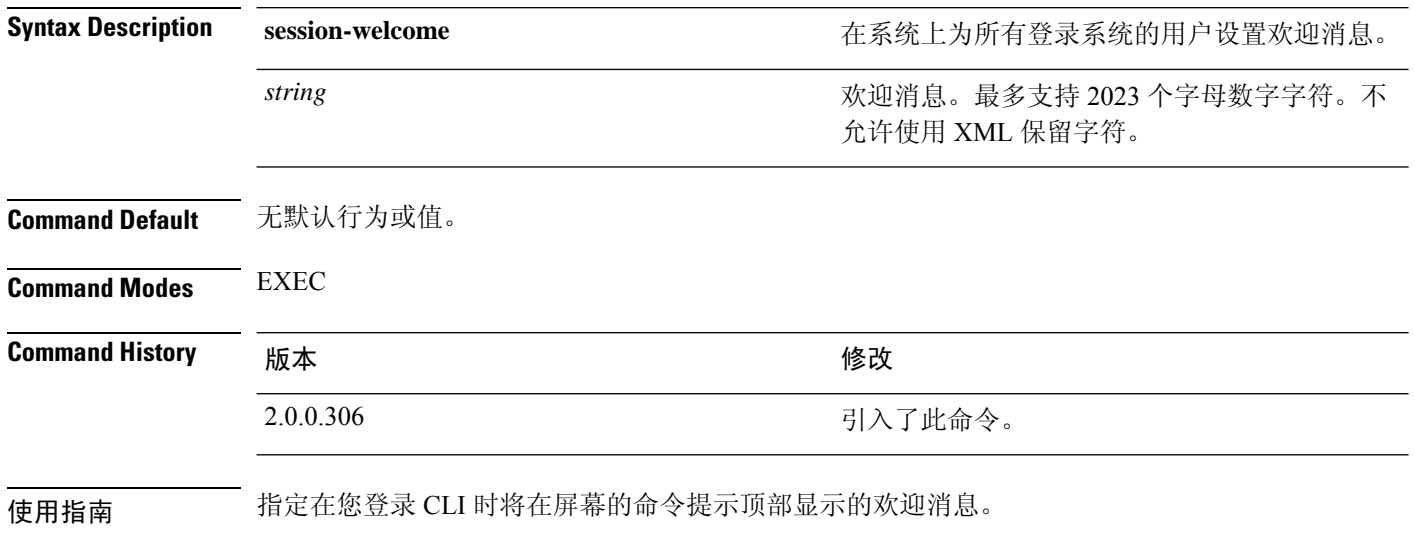

示例

ise/admin# terminal session-welcome Welcome ise/admin#

# **terminal terminal-type**

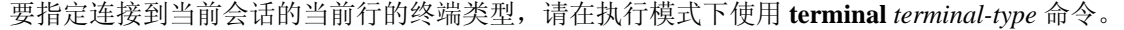

**terminal** *terminal-type*

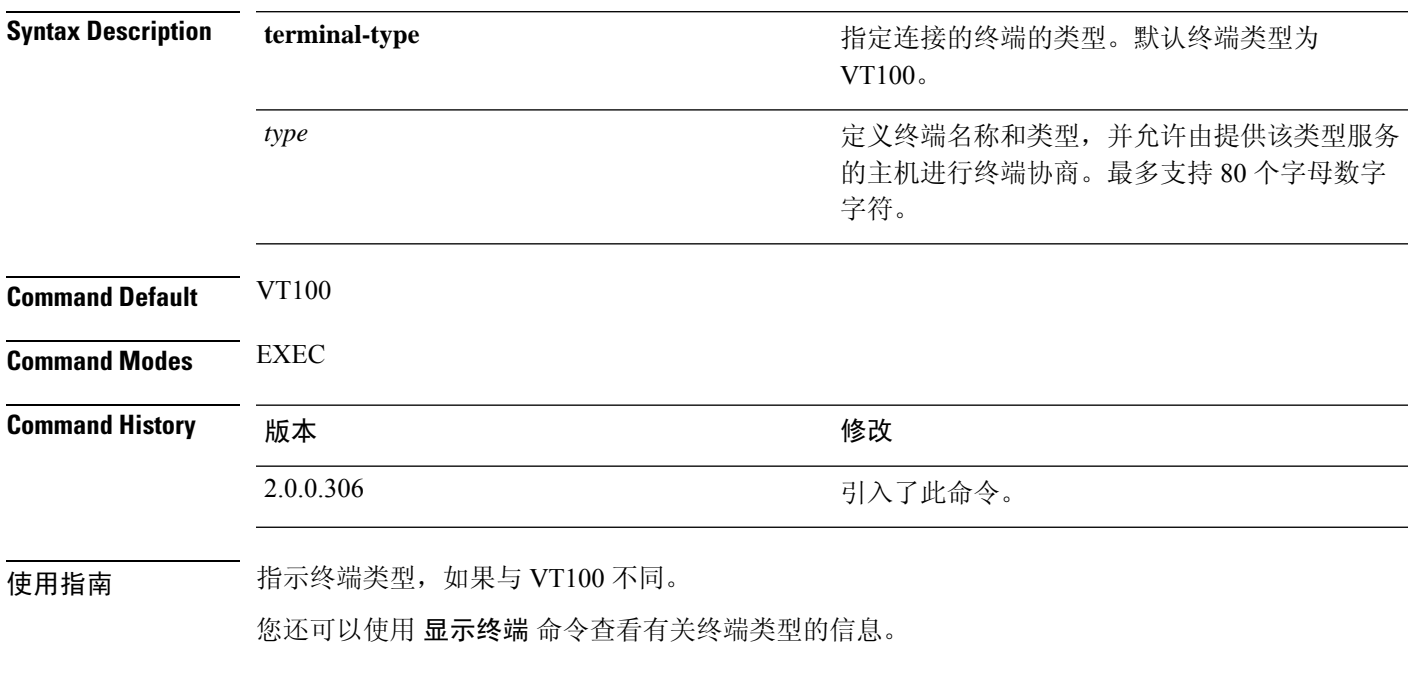

示例

ise/admin# terminal terminal-type vt220 ise/admin#

### **traceroute**

要发现数据包在前往其目的地址时选择的路由,请在执行模式下使用 **traceroute** 命令。

**traceroute** [*ip-address* | *hostname*]

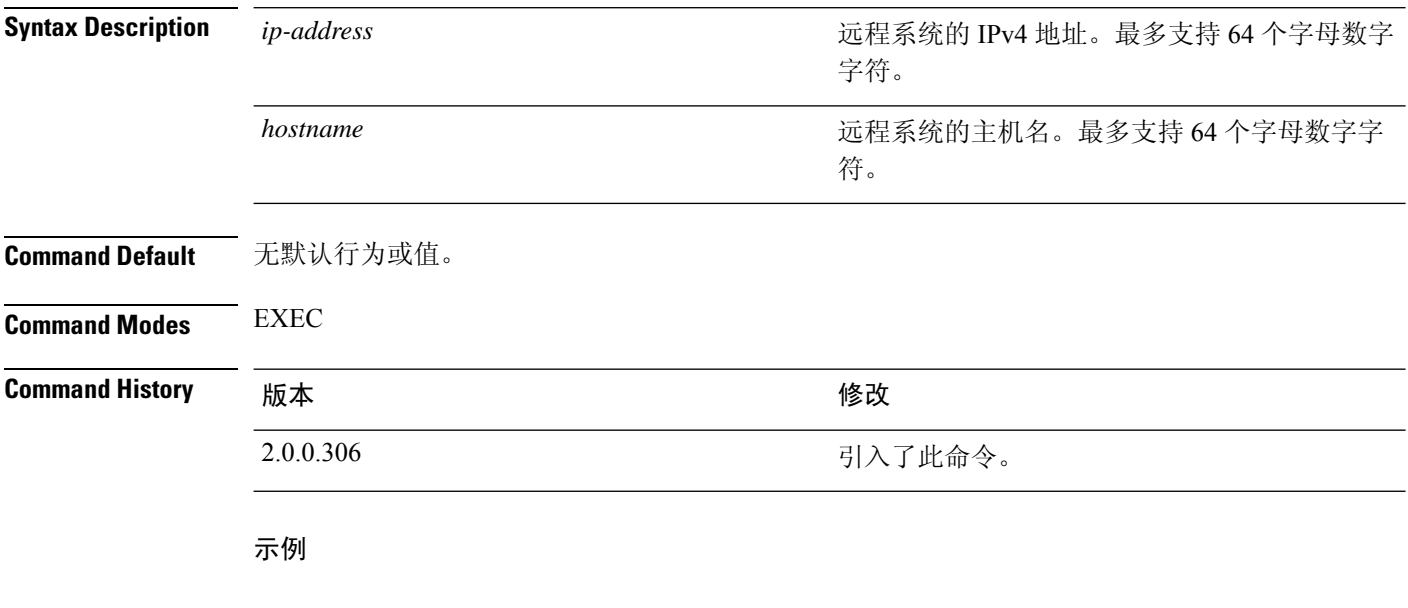

ise/admin# traceroute 172.16.0.11 traceroute to 172.16.0.11 (172.16.0.11), 30 hops max, 38 byte packets 1 172.16.0.11 0.067 ms 0.036 ms 0.032 ms ise/admin#
# **undebug**

要禁用调试功能,请在执行模式下使用 **undebug** 命令。

**undebug** [ **all** | **application** | **backup-restore** | **cdp** | **config** | **copy** | **icmp** | **locks** | **logging** | **snmp** | **system** | **transfer** | **user** | **utils**]

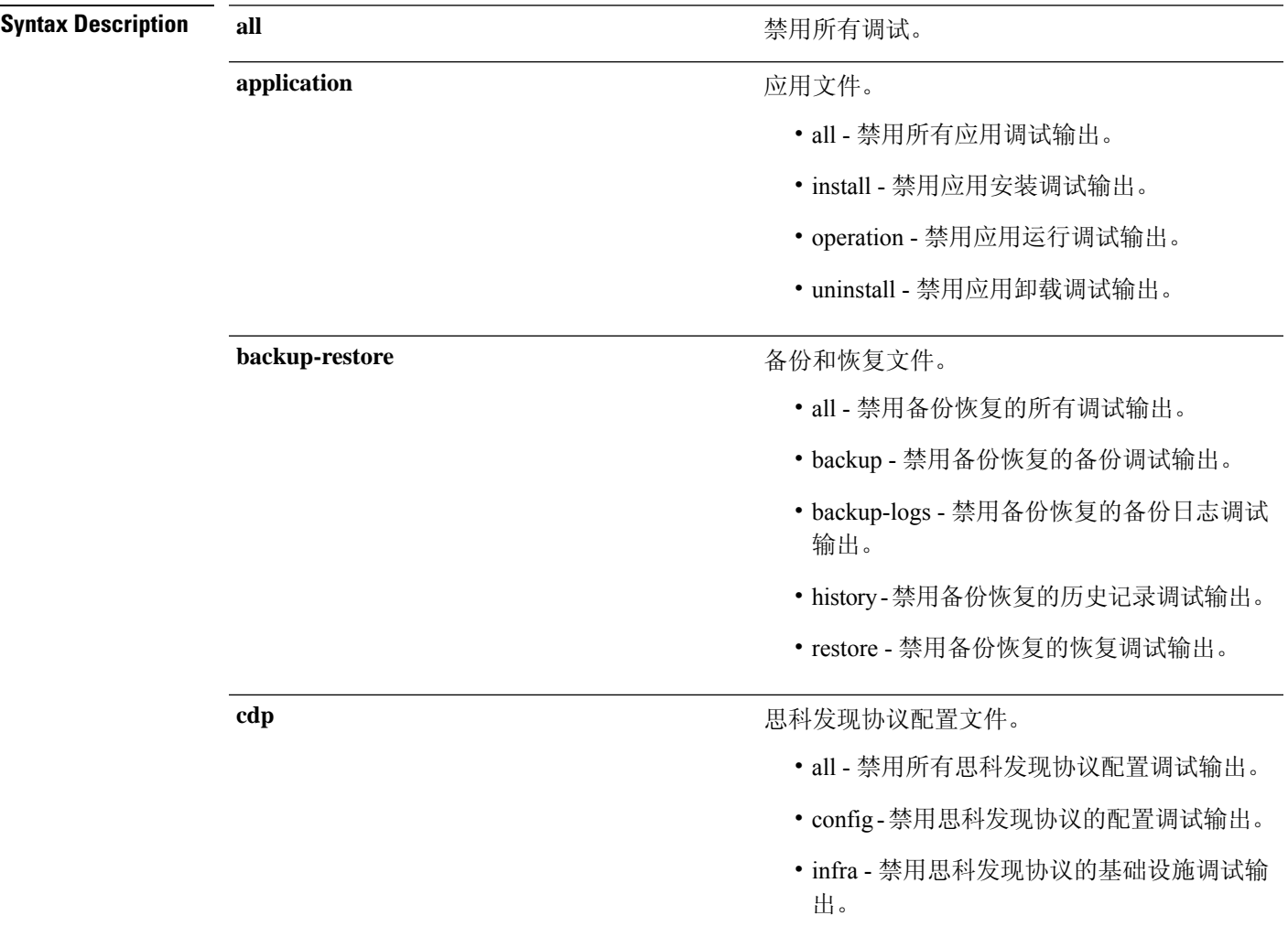

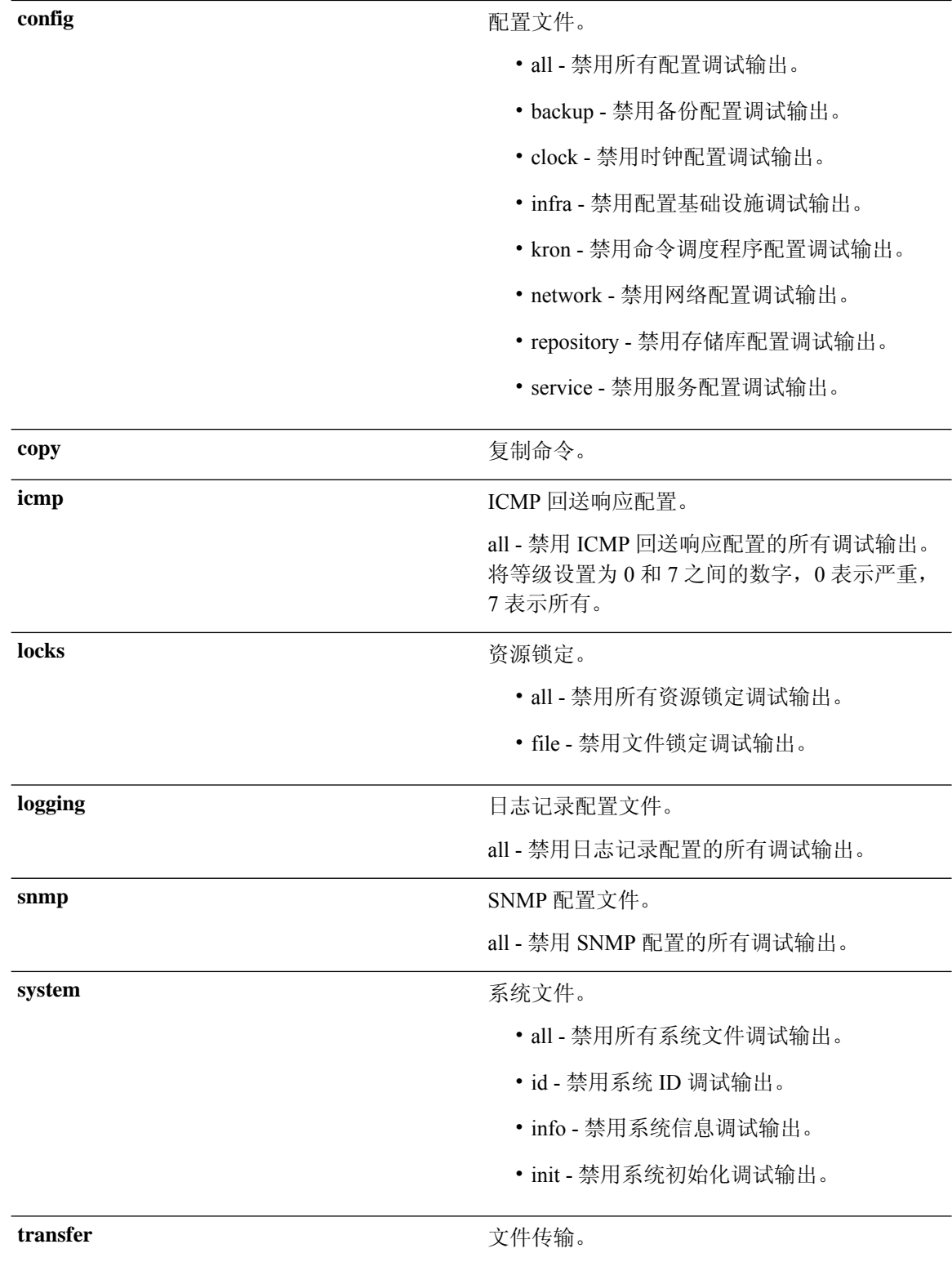

 $\mathbf I$ 

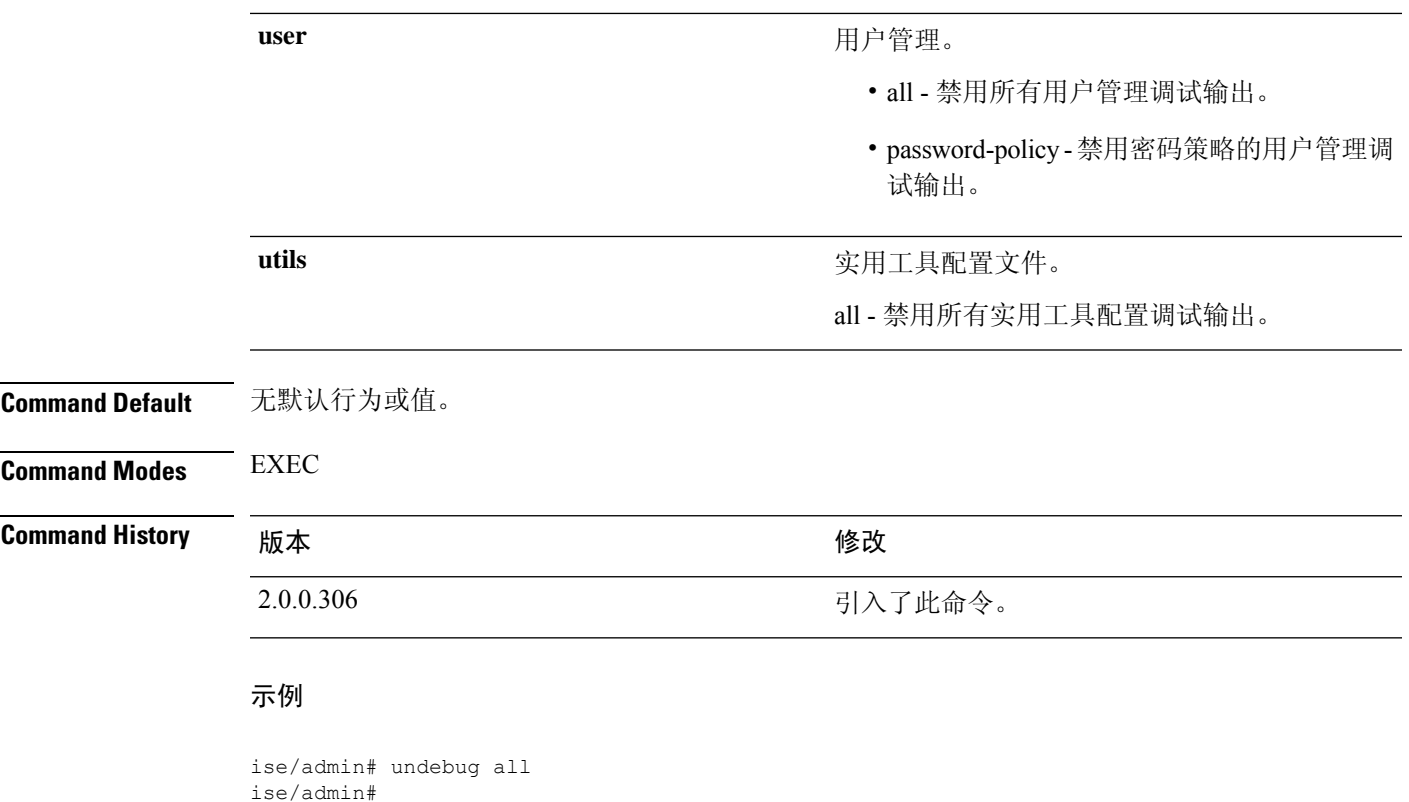

# **which**

要显示管理 CLI 中可用命令的内容,请在执行模式下使用 **which** 命令。

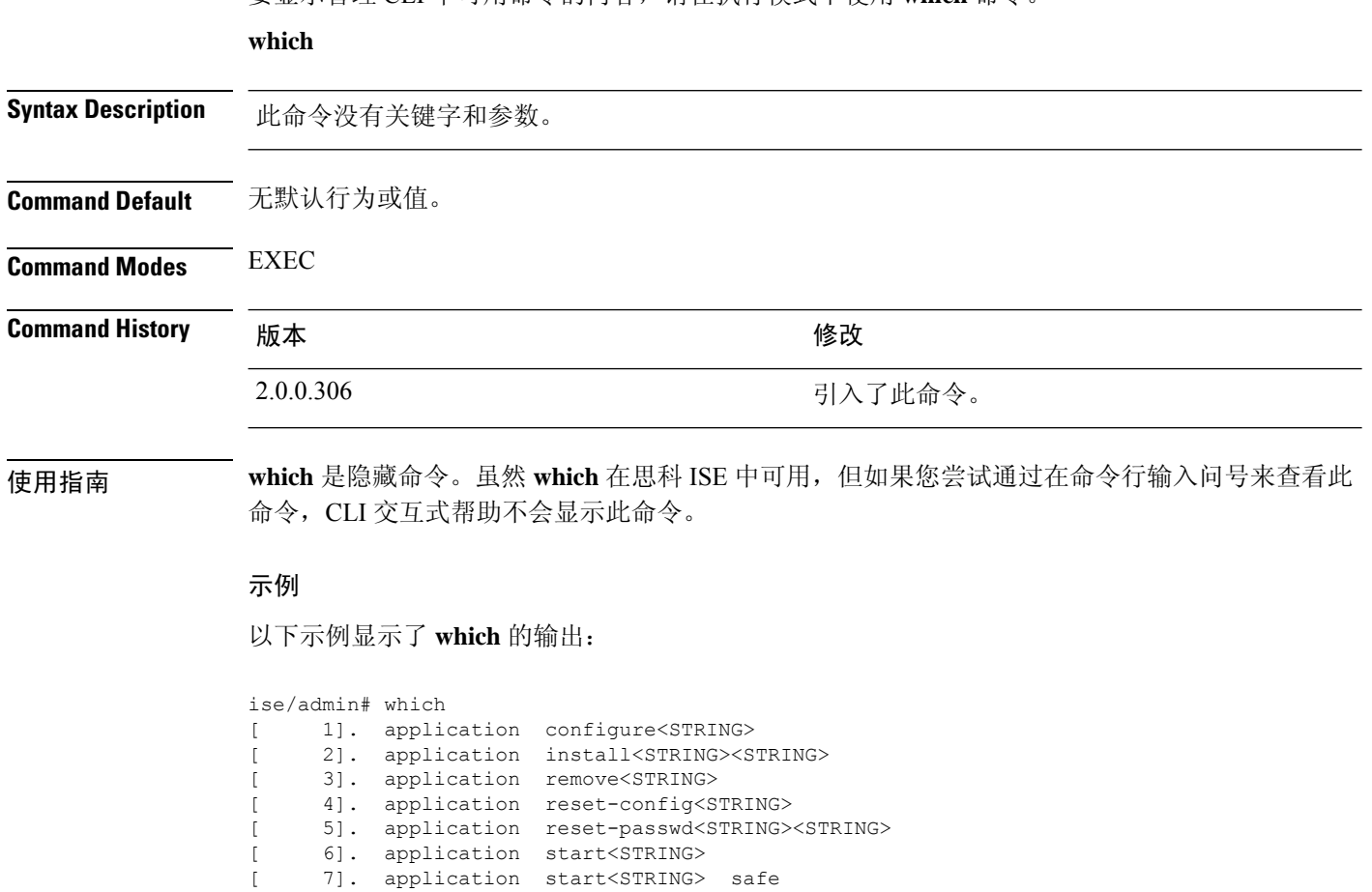

[ 8]. application stop<STRING> [ 9]. application upgrade cleanup

[ 10]. application upgrade prepare<STRING><STRING>

### **write**

要复制、显示或擦除思科 ISE 服务器配置,请在执行模式下使用带相应参数的 **write** 命令。

**write** [ **erase** | **memory** | **terminal** ]

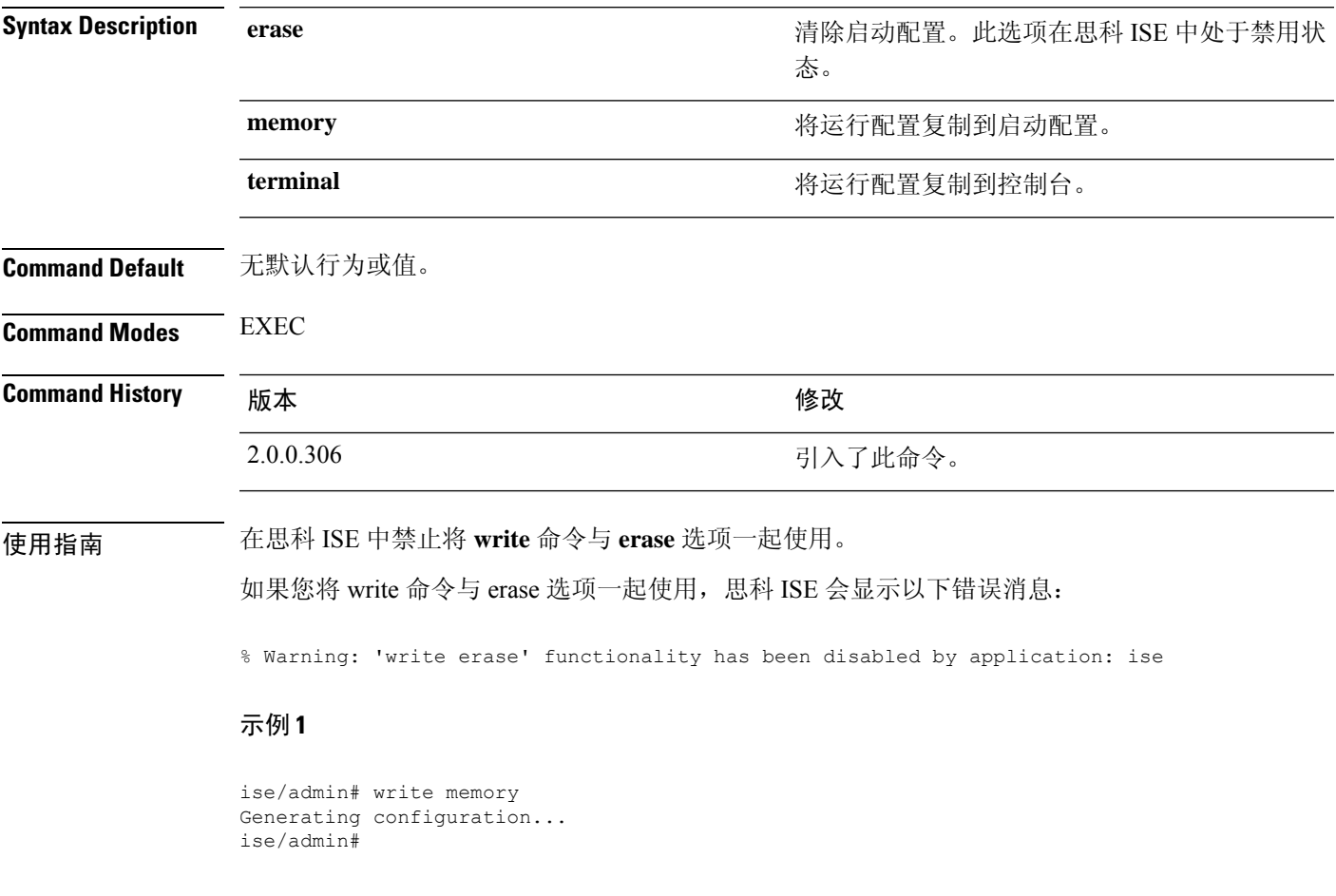

### 示例 **2**

ise/admin# write terminal Generating configuration... ! hostname ise

I

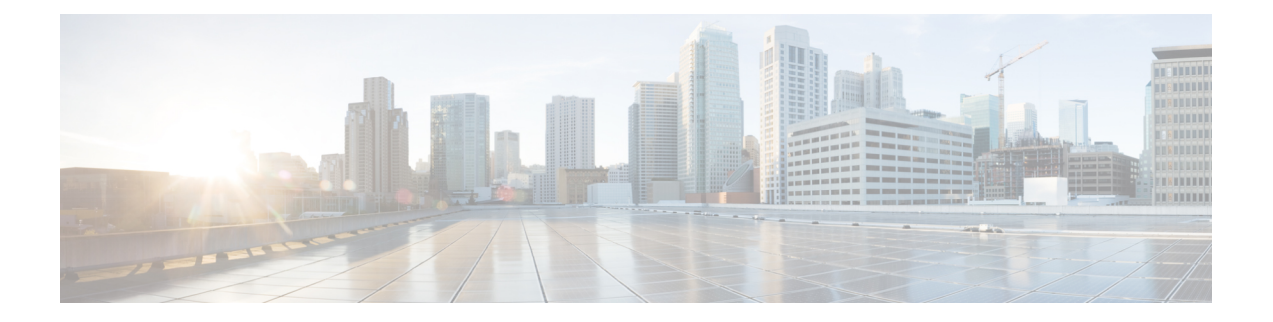

# 执行显示模式下的思科 **ISE CLI** 命令

本章介绍执行模式下的**show**命令,这些命令用于显示思科ISE设置,是最有用的一部分命令。本章 的每个命令之后会随附命令使用、命令语法、使用指南和一个或多个示例的简要说明。

注释

从思科 ISE 版本 3.0 开始,如果在运行某些 show 命令后需要转义字符,请按 Ctrl+C, 然后按 **Q**。

- show, 第109页
- show application, 第110页
- show backup, 第 113 页
- show banner, 第115页
- show  $cdp$ , 第116页
- show clock, 第118页
- show container, 第 119 页
- show cpu, 第 123 页
- show crypto, 第 126 页
- show disks, 第 127 页
- show icmp-status, 第 129 页
- show interface, 第 131 页
- show inventory, 第 133 页
- show ip, 第 135 页
- show ipv6 route, 第 136 页
- show logging, 第 137 页
- show logins, 第 140 页
- show memory, 第 141 页
- show ntp, 第 142 页
- show ports, 第 143 页
- show process, 第 145 页
- show repository, 第 147 页
- show restore, 第 149 页
- show running-config, 第150页
- show snmp-server engineid, 第 152 页
- show snmp-server user, 第 153 页
- show startup-config, 第 154 页
- show tech-support, 第 156 页
- show terminal, 第158页
- show timezone, 第 159 页
- show timezones, 第 160 页
- show udi, 第 161 页
- show uptime, 第 162 页
- show users, 第163页
- show version, 第 165 页

ise/admin#

### **show**

 $\mathbf I$ 

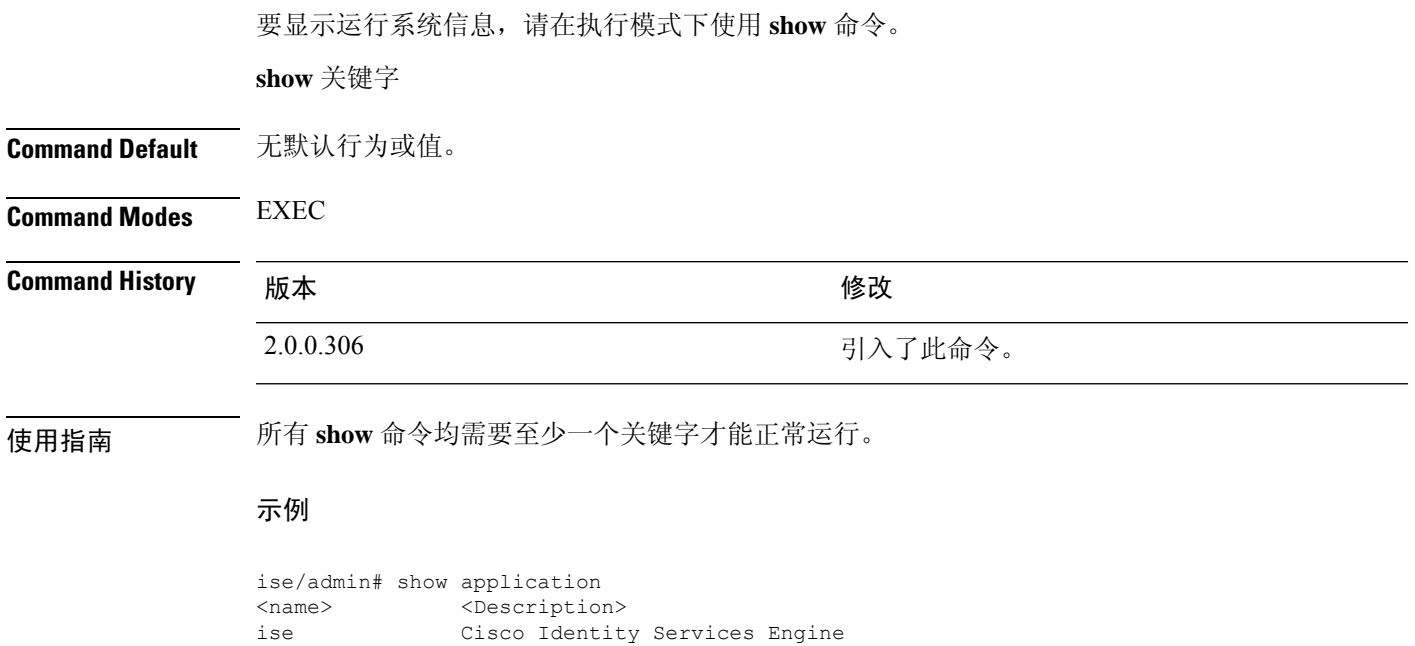

# **show application**

要显示系统上的已安装应用包,请在执行模式下使用 **show application** 命令。

**show application** > *file-name*

**show application** [**status** {*application\_name*}]

**show application** [**version** {*application\_name*}]

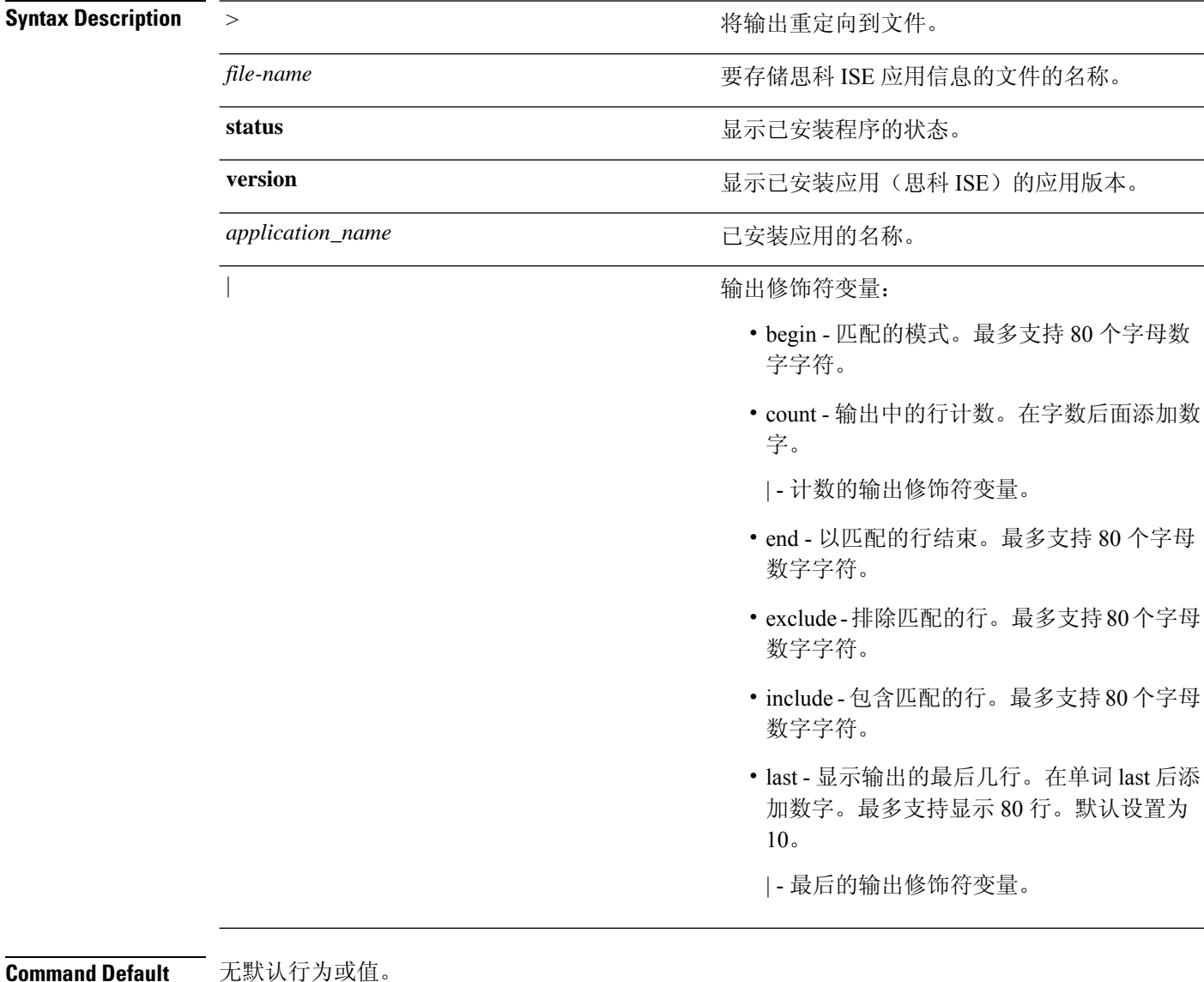

**Command Modes** EXEC

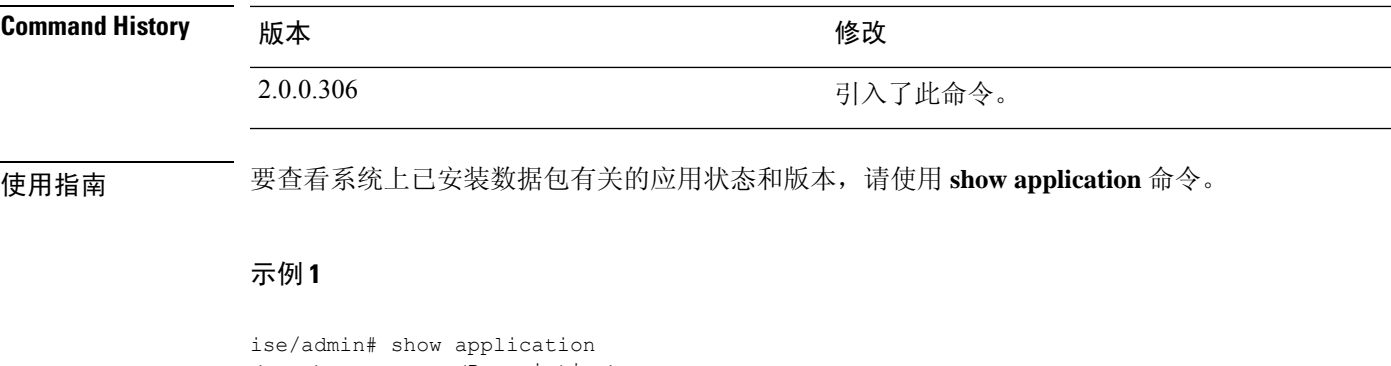

<name> <Description> ise Cisco Identity Services Engine ise/admin#

#### 示例 **2**

ise/admin# show application version ise Cisco Identity Services Engine --------------------------------------------- Version : 1.3.0.672 Build Date : Thu Jun 19 19:33:17 2014 Install Date : Thu Jun 19 21:06:34 2014 ise/admin#

### 示例 **2**

```
ise/admin# show application version ise
Cisco Identity Services Engine
---------------------------------------------
Version : 1.4.0.205
Build Date : Tue Mar 3 05:37:10 2015
Install Date : Tue Mar 3 21:06:34 2015
ise/admin#
```
### 示例 **3**

思科 ISE 包括可选的进程状态(基于角色)。pxGrid、证书颁发机构、M&T 和身份映射服务等进程 可处于以下任一状态:

- Running 思科 ISE 服务正在运行中
- Not Running 思科 ISE 服务已关闭
- Disabled 思科 ISE 服务已禁用

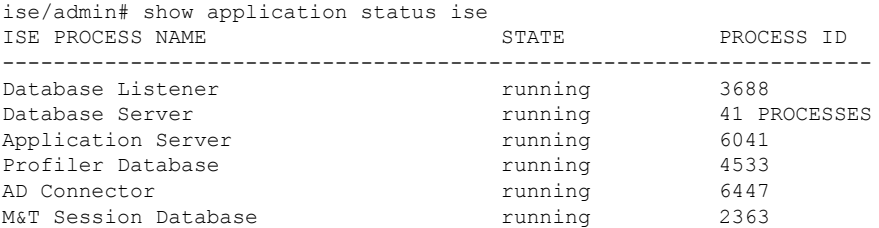

I

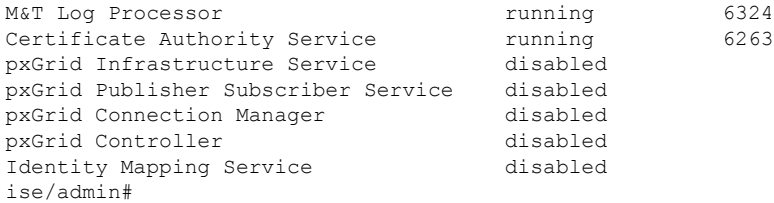

# **show backup**

要显示系统的备份历史记录或备份的状态,请在执行模式下使用 **show backup** 命令。

**show backup** [**history** | **status**]

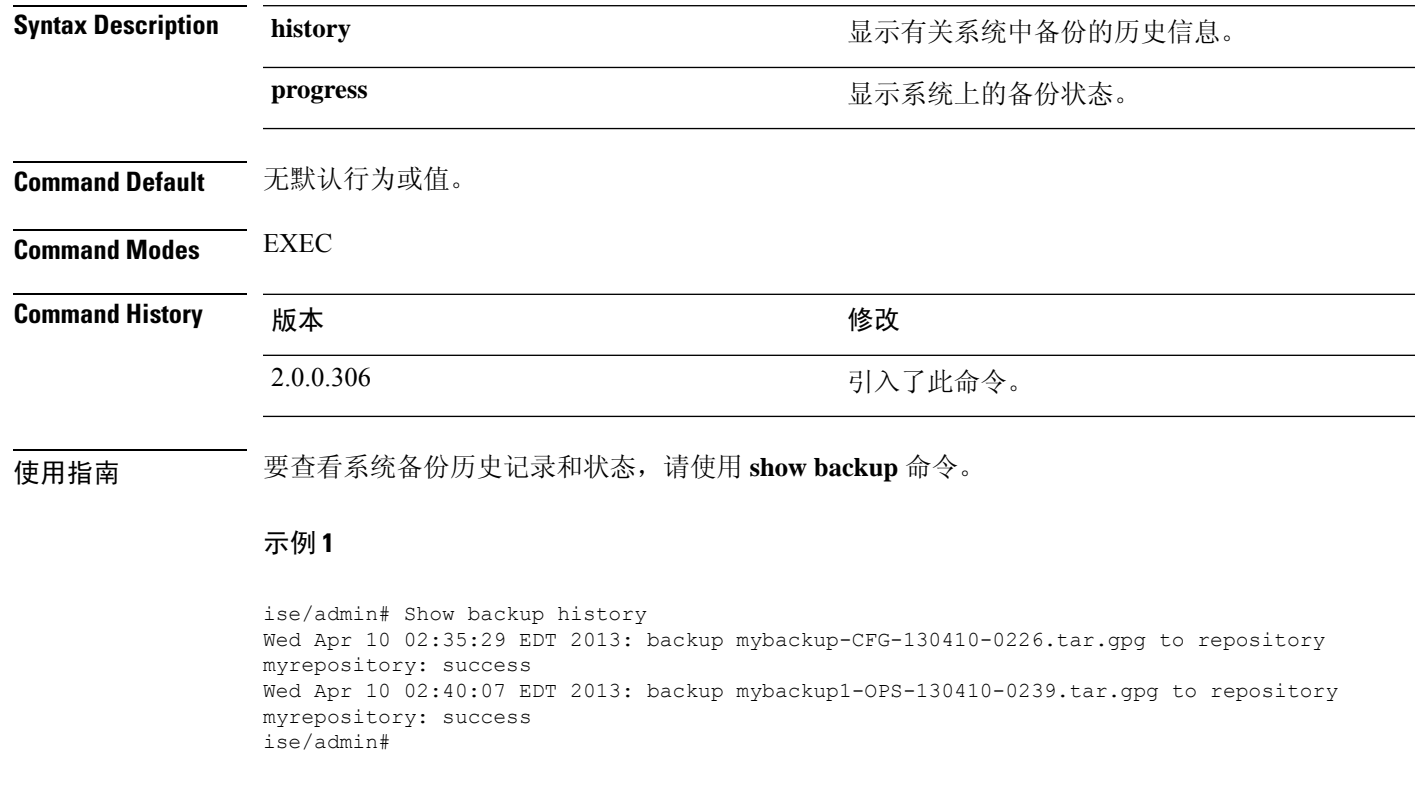

### 示例 **2**

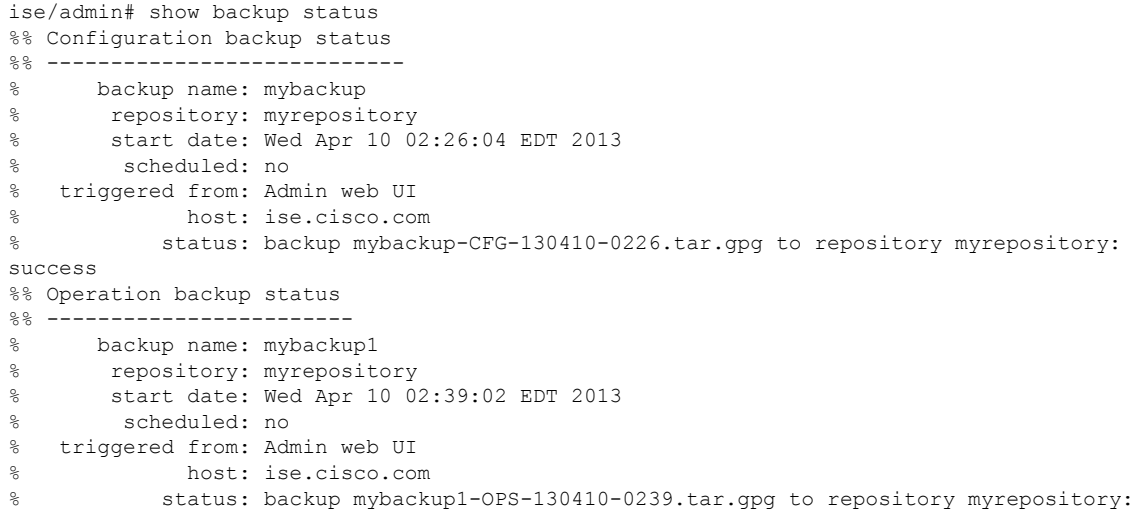

I

success ise/admin#

### **show banner**

要显示登录前和登录后横幅,请在执行模式下使用 **show banner** 命令。

#### **show banner** [**post-login** | **pre-login**]

在思科 ISE GUI 中的以下窗口中配置横幅:

管理 > 系统 > 管理员访问 > 设置 > 访问。 会话 选项卡包含用于配置思科 ISE CLI 和 GUI 的登录前 和登录后横幅的字段。

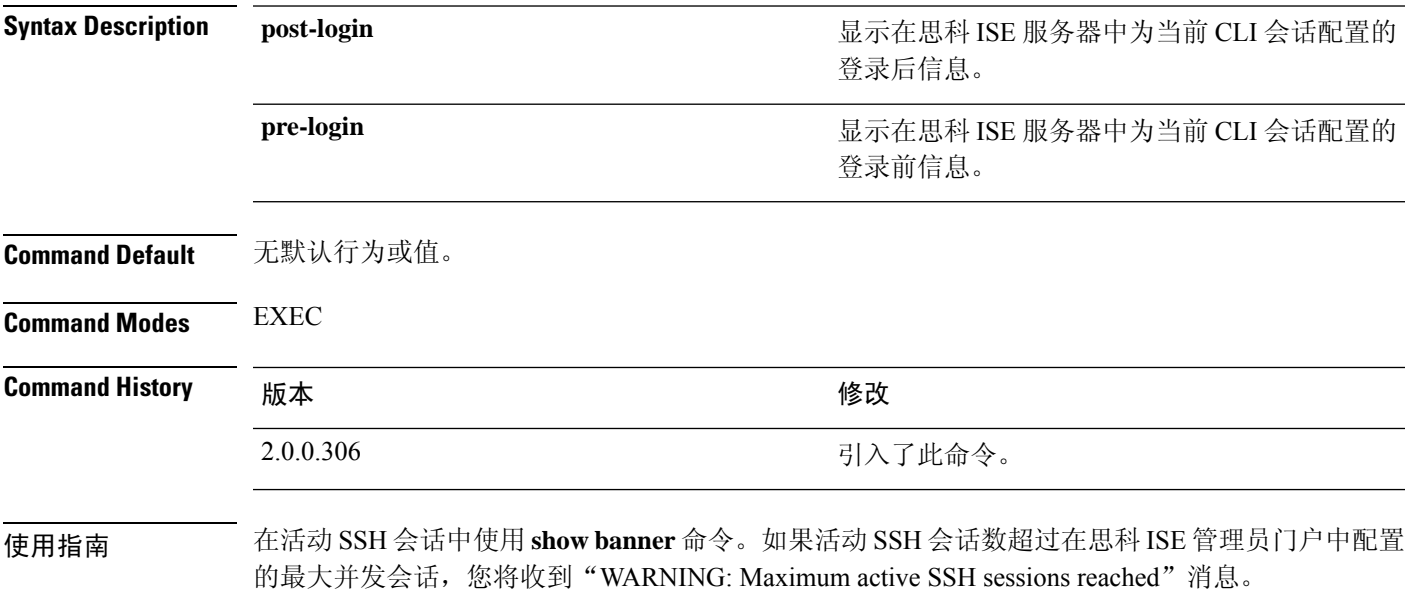

### **show cdp**

要显示有关所有已启用的思科发现协议 (CDP) 接口的信息,请在执行模式下使用 **show cdp** 命令。

**show cdp** [**all** | **neighbors**]

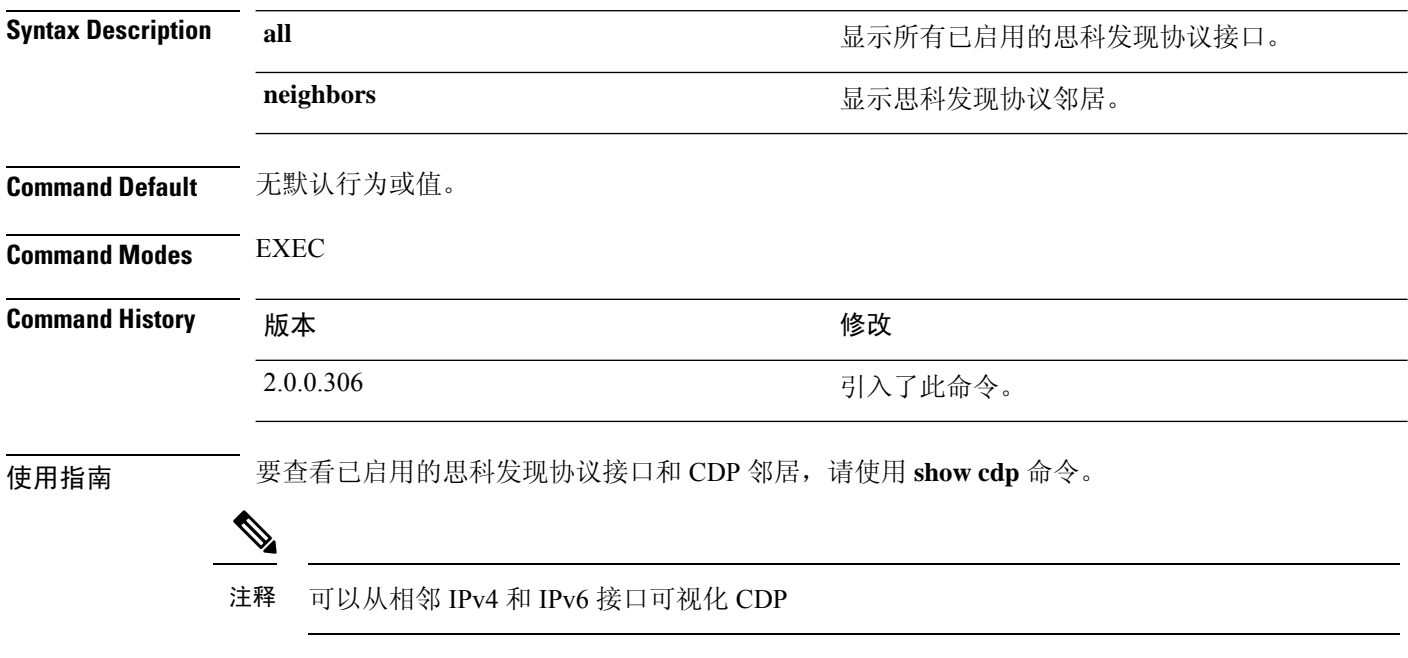

### 示例 **1**

```
ise/admin# show cdp all
CDP protocol is enabled...
       broadcasting interval is every 60 seconds.
        time-to-live of cdp packets is 180 seconds.
        CDP is enabled on port GigabitEthernet0.
ise/admin#
```
### 示例 **2**

```
ise/admin# show cdp neighbors
CDP Neighbor: 000c297840e5
       Local Interface : GigabitEthernet0
       Device Type : ISE-1141VM-K9
       Port : eth0
       Address : 172.23.90.114
       IPv6 Address : 2001:420:54ff:4::458:1
CDP Neighbor: isexp-esw5
       Local Interface : GigabitEthernet0
       Device Type : cisco WS-C3560E-24TD
       Port : GigabitEthernet0/5
      Address : 172.23.90.45
      IPv6 Address : 2001:420:54ff:4::458:5
CDP Neighbor: 000c29e29926
       Local Interface : GigabitEthernet0
       Device Type : ISE-1141VM-K9
```
Ι

Port : eth0 Address : 172.23.90.115 IPv6 Address : 2001:420:54ff:4::458:2 CDP Neighbor: 000c290fba98 Local Interface : GigabitEthernet0 Device Type : ISE-1141VM-K9 Port : eth0 Address : 172.23.90.111 IPv6 Address : 2001:420:54ff:4::458:3 ise/admin#

I

# **show clock**

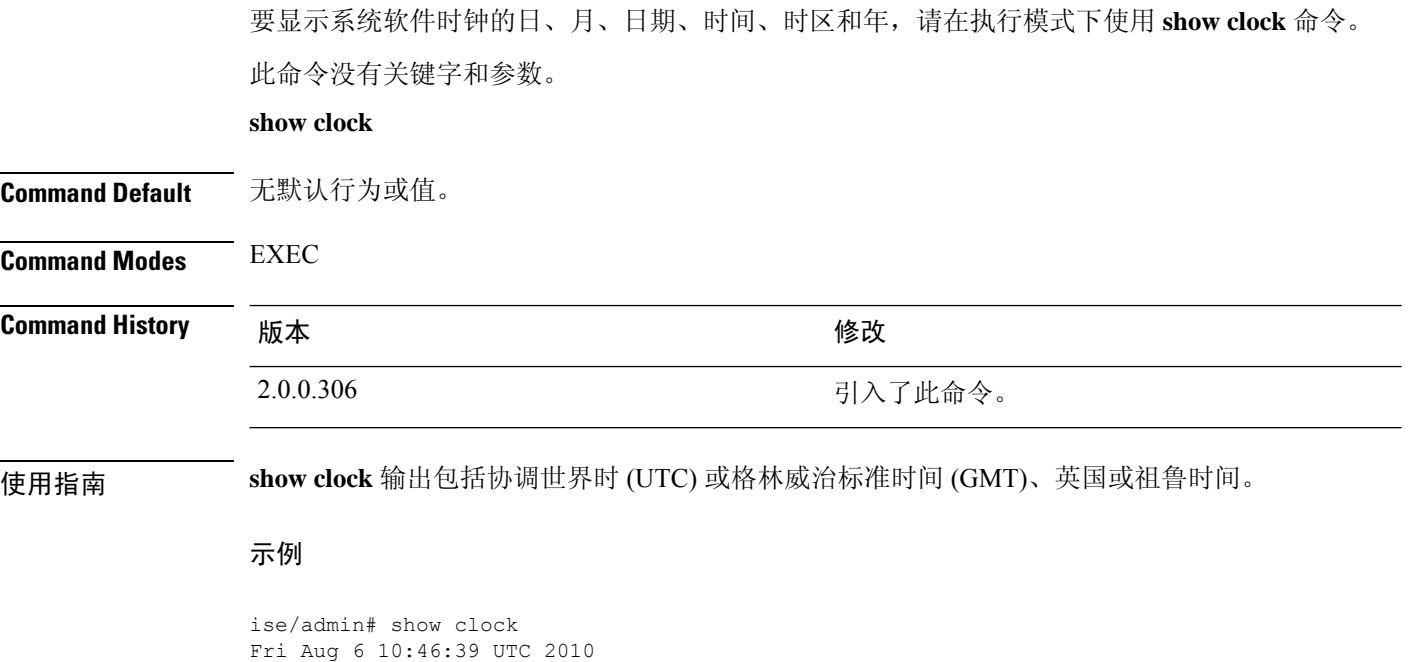

ise/admin#

### **show container**

要查看有关以威胁防护为中心的 NAC 适配器的信息,请在执行模式下使用 **show container** 命令。

此命令的输出会提供以下静态信息:关于漏洞评估扫描、适配器创建时间、适配器运行时长,以及 适配器的当前状态。您可以基于容器名称或 ID 进一步详细查看有关各个适配器的信息。

**show container tc-nac** {**adapters**| **all**|**inspect** {**container-id***container-id* | **container-name** *container-name*} | **stats** {**container-id** *container-id* | **container-name** *container-name*}} |}

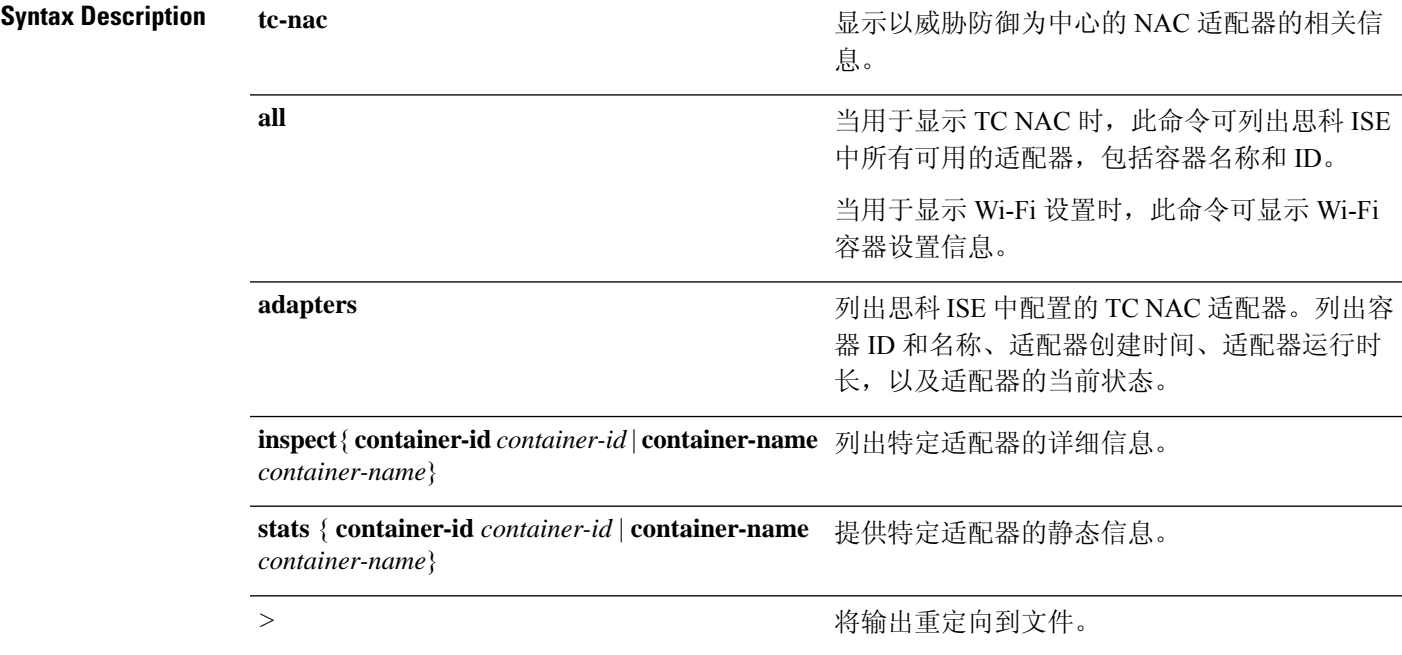

I

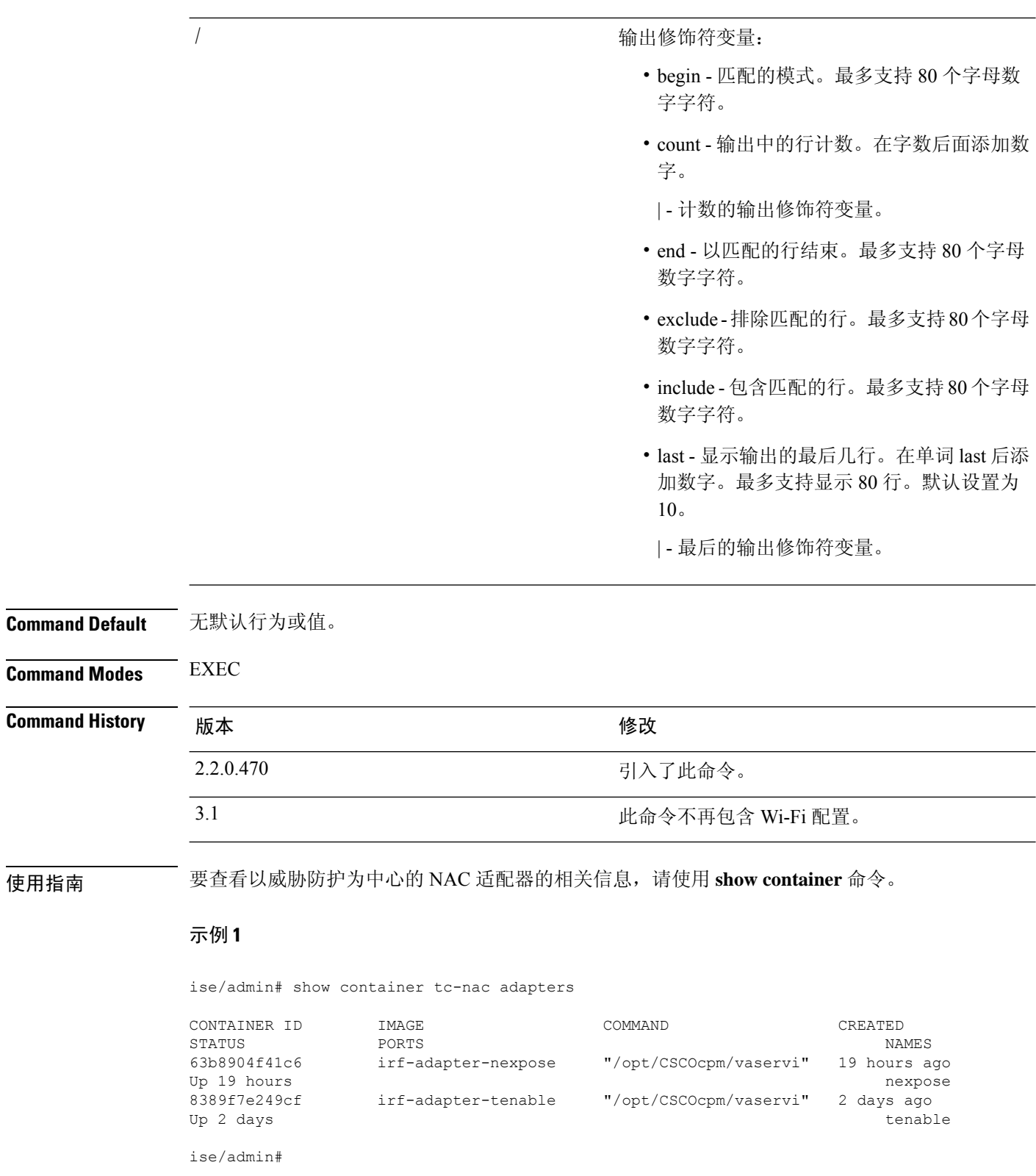

#### 示例 **2**

ise/admin# show container tc-nac all

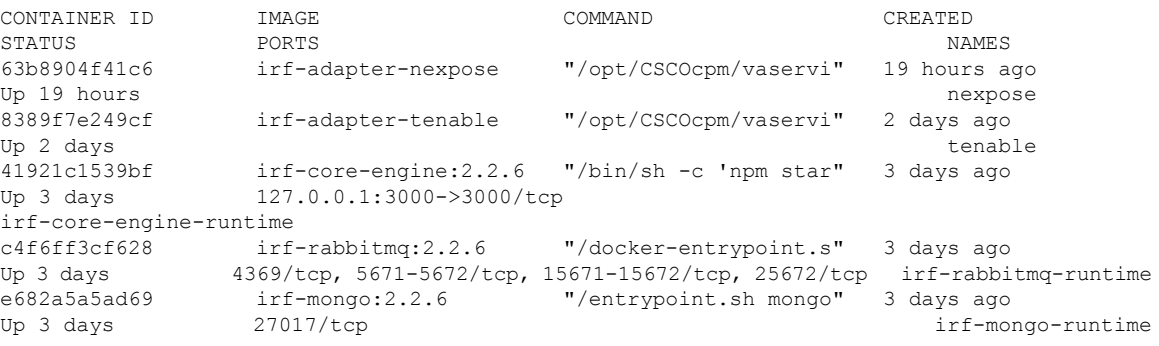

ise/admin#

#### 示例 **3**

```
ise/admin# show container tc-nac inspect container-name nexpose
\lceil{
    "Id": "63b8904f41c6ce2a58660d38eb3500104038e650e4e3365e21e0a536a1ba3044",
    "Created": "2016-09-22T11:38:03.146141316Z",
    "Path": "/opt/CSCOcpm/vaservice/nexposeadapter/bin/nexposeadaptercontrol.sh",
    "Args": [
        "start",
        "http://irf-core-engine-runtime:3000/api/adapter/instance/register",
        "07bc6aee-fb9f-4845-86cb-886c7c095188"
    ],
    "State": {
        "Status": "running",
        "Running": true,
        "Paused": false,
        "Restarting": false,
        "OOMKilled": false,
        "Dead": false,
        "Pid": 23433,
        "ExitCode": 0,
        "Error": "",
        "StartedAt": "2016-09-22T11:38:05.609439645Z",
        "FinishedAt": "0001-01-01T00:00:00Z"
    },
    "Image": "06ba3230bd64872b988f4506e7fffddc8c6374c7ece285555ee1cc57743ea7e0",
    "ResolvConfPath":
"/opt/docker/runtime/containers/63b8904f41c6ce2a58660d38eb3500104038e650e4e3365e21e0a536a1ba3044/resolv.conf",
    "HostnamePath":
"/opt/docker/runtime/containers/63b8904f41c6ce2a58660d38eb3500104038e650e4e3365e21e0a536a1ba3044/hostname",
    "HostsPath":
"/opt/docker/runtime/containers/63b8904f41c6ce2a58660d38eb3500104038e650e4e3365e21e0a536a1ba3044/hosts",
    "LogPath":
"/opt/docker/runtime/containers/63b8904f41c6ce2a58660d38eb3500104038e650e4e3365e21e0a536a1ba3044/
                63b8904f41c6ce2a58660d38eb3500104038e650e4e3365e21e0a536a1ba3044-json.log",
    "Name": "/nexpose",
```

```
"RestartCount": 0,
```

```
"Driver": "devicemapper",
    "ExecDriver": "native-0.2",
    "MountLabel": "",
    "ProcessLabel": "",
    "AppArmorProfile": "",
    "ExecIDs": [
        "d76578aa48118167d9d029037fcb2e56aa7dce8672b8991a736617a6d6879750"
    ],
    .
    .
    .
    "NetworkSettings": {
        "Bridge": "",
        "SandboxID": "9873fb92f86e665039a6de15bfe057bc3fd341f7b39acedee57cbd89b3f56ce0",
        "HairpinMode": false,
        "LinkLocalIPv6Address": "",
        "LinkLocalIPv6PrefixLen": 0,
        "Ports": {},
        "SandboxKey": "/var/run/docker/netns/9873fb92f86e",
        "SecondaryIPAddresses": null,
        "SecondaryIPv6Addresses": null,
        "EndpointID": "",
        "Gateway": "",
        "GlobalIPv6Address": "",
        "GlobalIPv6PrefixLen": 0,
        "IPAddress": "",
        "IPPrefixLen": 0,
        "IPv6Gateway": "",
        "MacAddress": "",
        "Networks": {
            "irf-internal-nw": {
                "EndpointID":
"8999c12319144cfd66a4e99be40f7fbc228779e43f2a7f20c48867b8b3ca7a49",
                "Gateway": "169.254.1.1",
                "IPAddress": "169.254.1.6",
                "IPPrefixLen": 24,
                "IPv6Gateway": "",
                "GlobalIPv6Address": "",
                "GlobalIPv6PrefixLen": 0,
                "MacAddress": "02:42:a9:fe:01:06"
            }
        }
    }
}
\begin{array}{c} \hline \end{array}
```
#### 示例 **4**

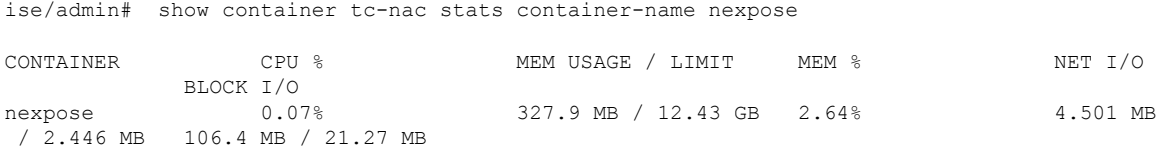

### **show cpu**

要显示 CPU 信息,请在执行模式下使用 **show cpu** 命令。

要显示每个思科 ISE 组件的 CPU 使用率摘要,请在执行模式下使用 **show cpuusage** 命令。此命令的 输出提供命令运行时的 CPU 使用率快照。

**show cpu** > *file-name*

**show cpu statistics**

**show cpu usage**

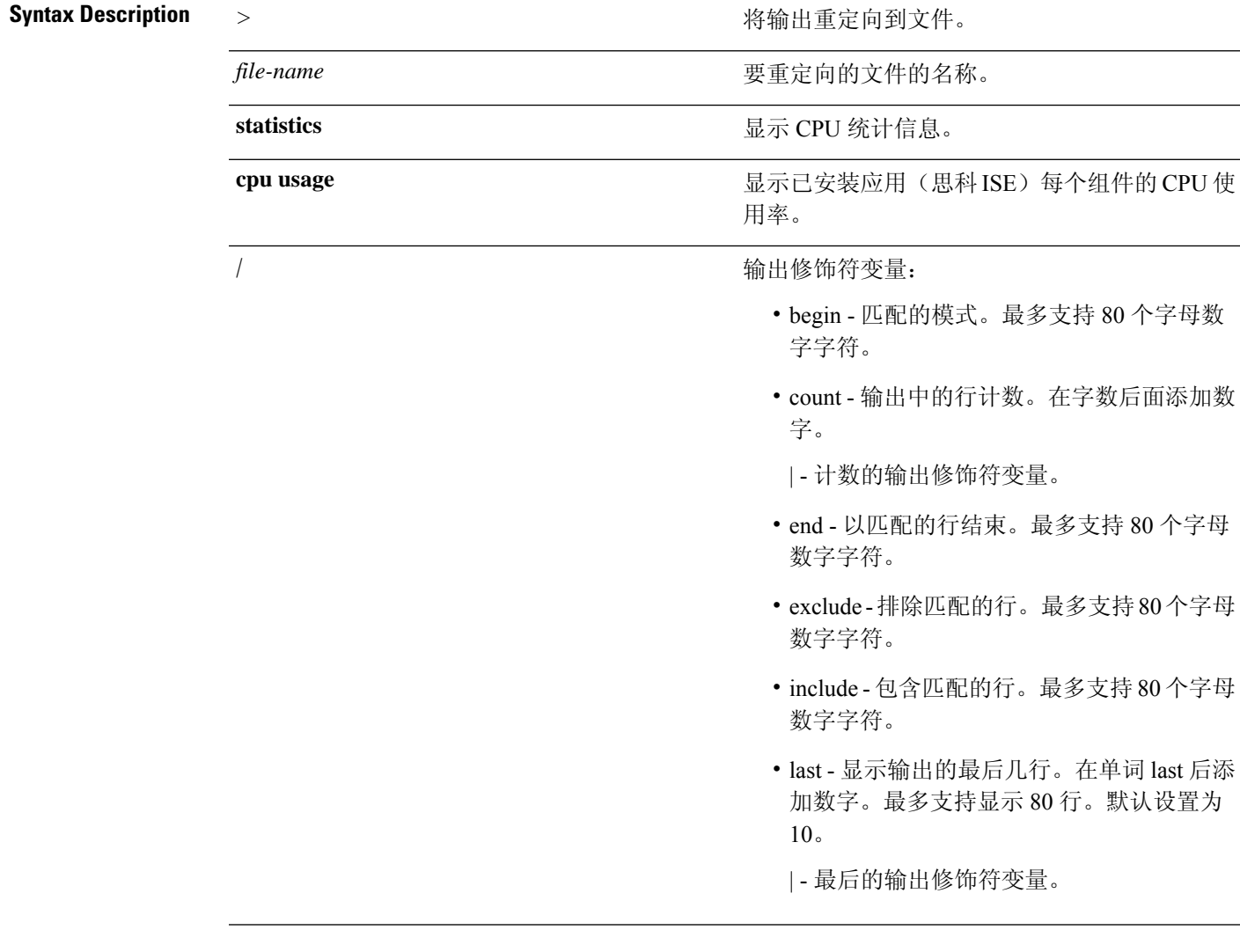

**Command Default** 无默认行为或值。

**Command Modes** EXEC

# **Command History M** 版本 The Mass of Mass of Mass of Mass of Mass of Mass of Mass of Mass of Mass of Mass of Mass of Mass of Mass of Mass of Mass of Mass of Mass of Mass of Mass of Mass of Mass of Mass of Mass of Mass of 2.1.0.474 引入了此命令。 使用指南 要查看 CPU 信息及其统计信息,请使用 **show cpu** 命令。 示例 **1**

ise/admin# show cpu processor: 0 model : Intel(R) Xeon(R) CPU E5320 @ 1.86GHz speed(MHz): 1861.914 cache size: 4096 KB ise/admin#

#### 示例 **2**

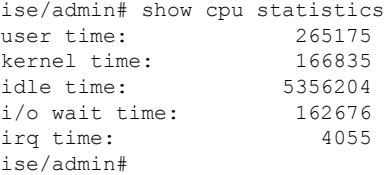

#### 示例 **3**

ise/admin# show cpu usage

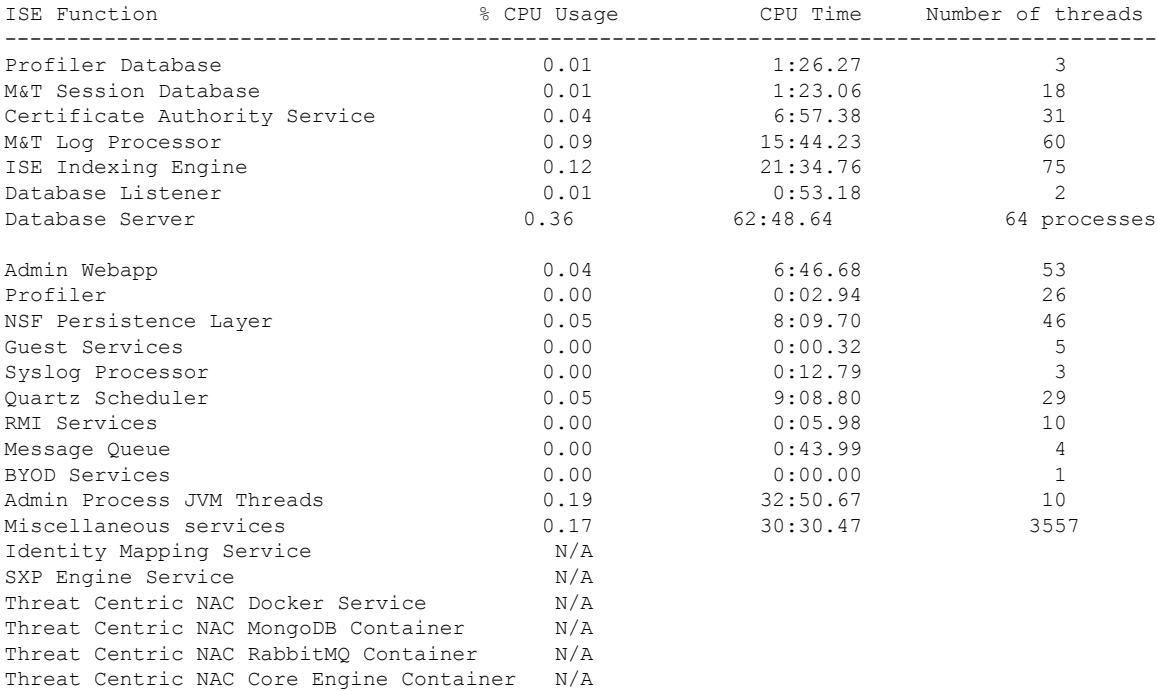

 $\mathbf{l}$ 

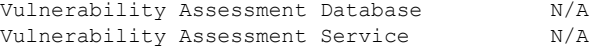

# **show crypto**

要显示有关已登录管理员和用户的公共密钥和授权密钥的信息,请使用 **show crypto** 命令。

**show crypto authorized\_keys**

**show crypto host-keys**

**show crypto key**

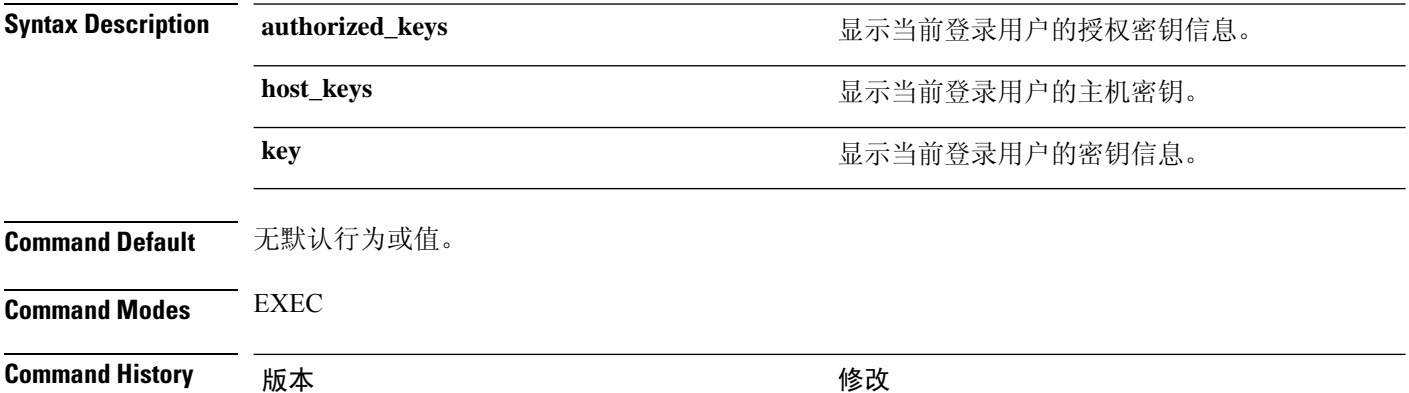

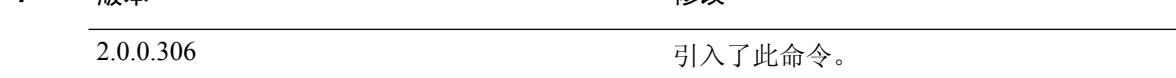

使用指南 要查看当前登录用户的授权密钥和密钥,请使用 **show crypto** 命令。

#### 示例 **1**

ise/admin# show crypto authorized\_keys Authorized keys for admin ise/admin#

#### 示例 **2**

```
ise/admin# show crypto key
admin public key: ssh-rsa f8:7f:8a:79:44:b8:5d:5f:af:e1:63:b2:be:7a:fd:d4 admin@ise
ise/admin#
```
### **show disks**

要显示磁盘文件系统信息,请在执行模式下使用 **show disks** 命令。

**show disks** > *file-name*

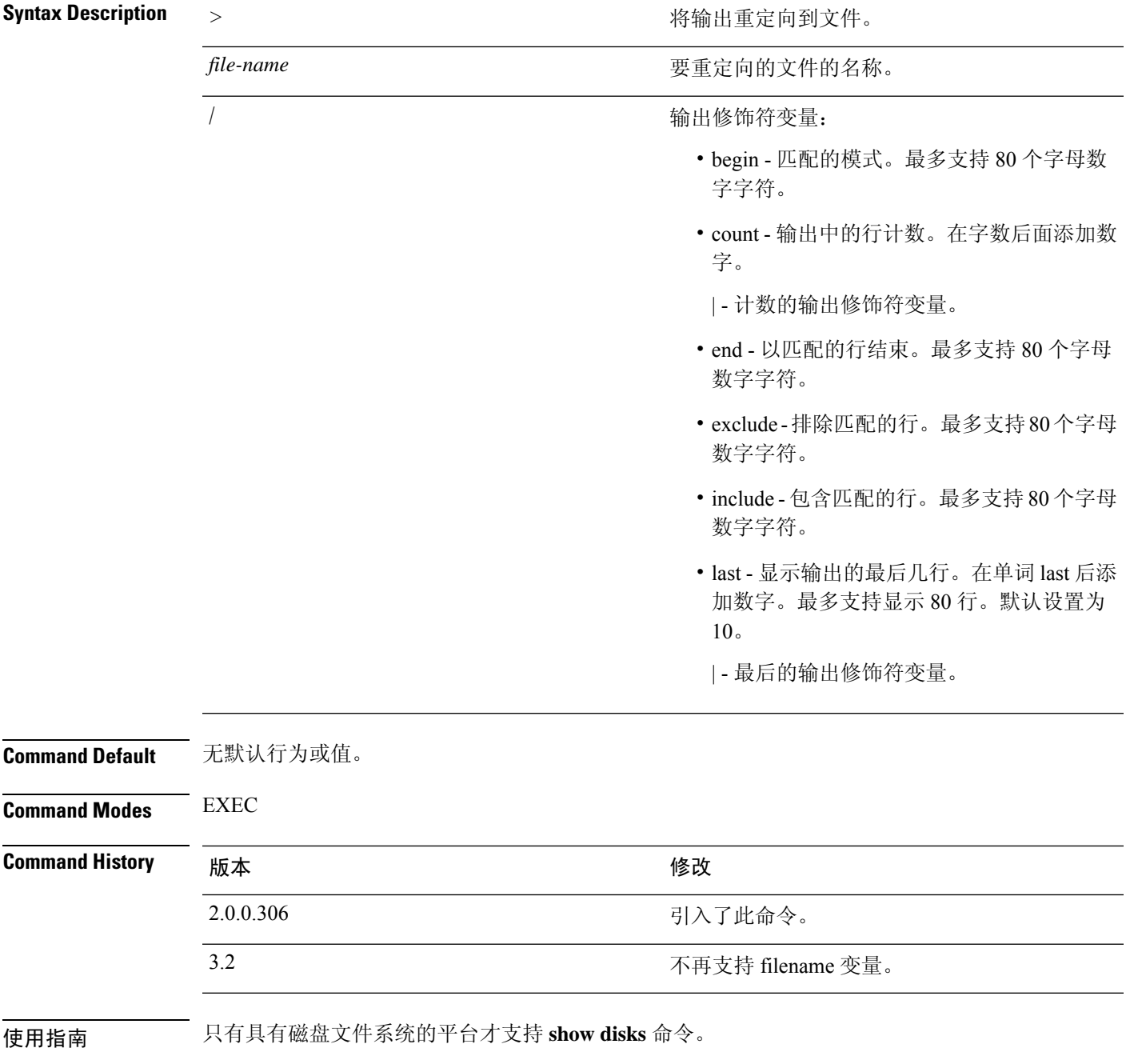

示例

```
ise/admin# show disks
Internal filesystems:
/ : 5% used ( 24124436 of 540283556)
/storedconfig : 7% used ( 5693 of 93327)
/tmp : 2% used ( 35960 of 1976268)
/boot : 4% used ( 17049 of 489992)
/dev/shm : 0% used ( 0 of 1943756)
  all internal filesystems have sufficient free space
ise/admin#
```
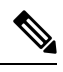

注释 在思科 ISE 3.0 中, localdisk 分区为动态分配。

# **show icmp-status**

要显示互联网控制消息协议 (ICMP) 回送响应配置信息,请在执行模式下使用 **show icmp\_status** 命 令。

**show icmp\_status** > *file-name*

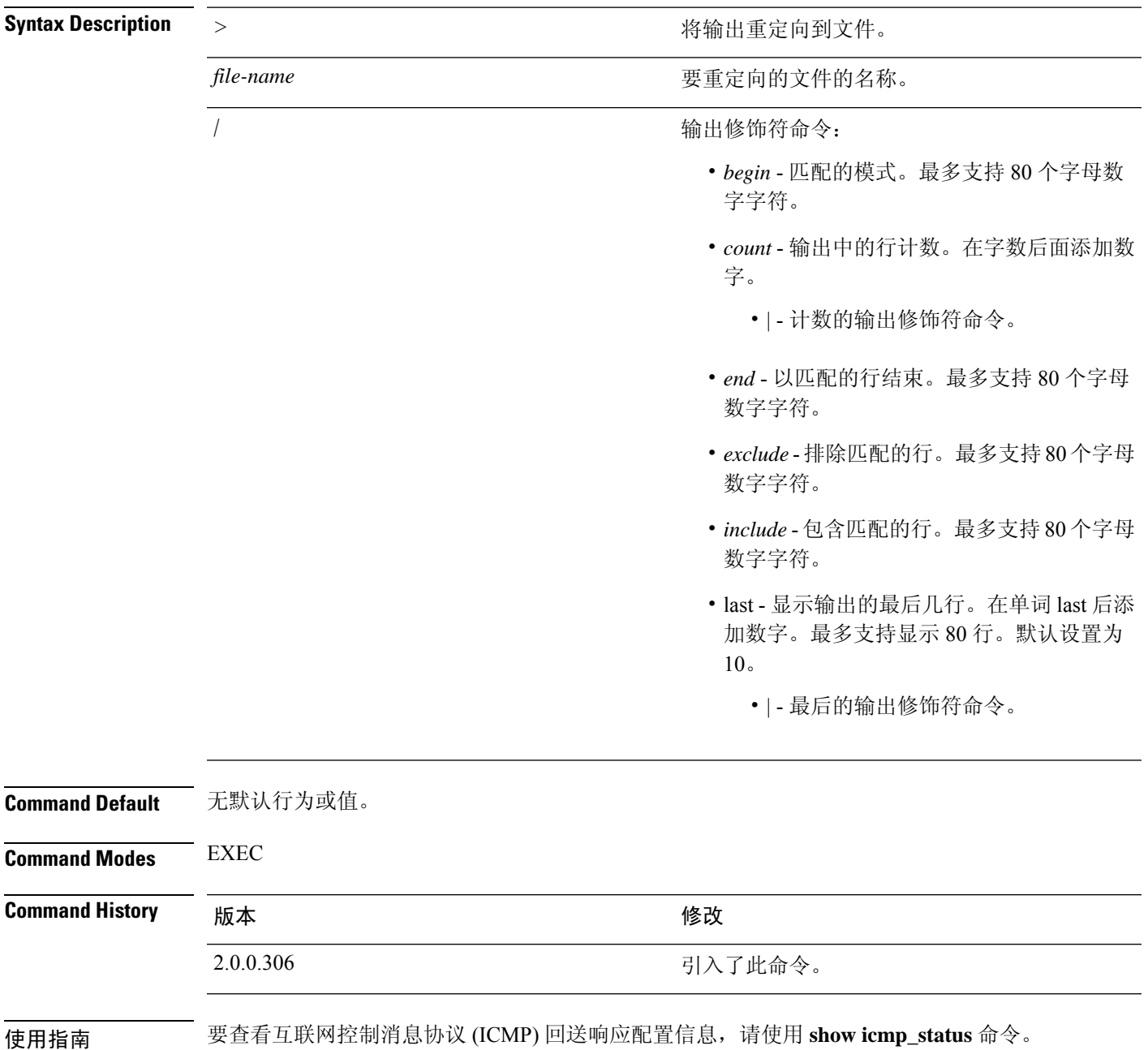

### 示例 **1**

ise/admin# show icmp\_status icmp echo response is turned on ise/admin#

### 示例 **2**

ise/admin# show icmp\_status icmp echo response is turned off ise/admin#

### **show interface**

要显示配置了 IP 的接口的可用性状态,请在执行模式下使用 **show interface** 命令。

**show interface** > *file-name*

**show interface GigabitEthernet** {*0-3*}

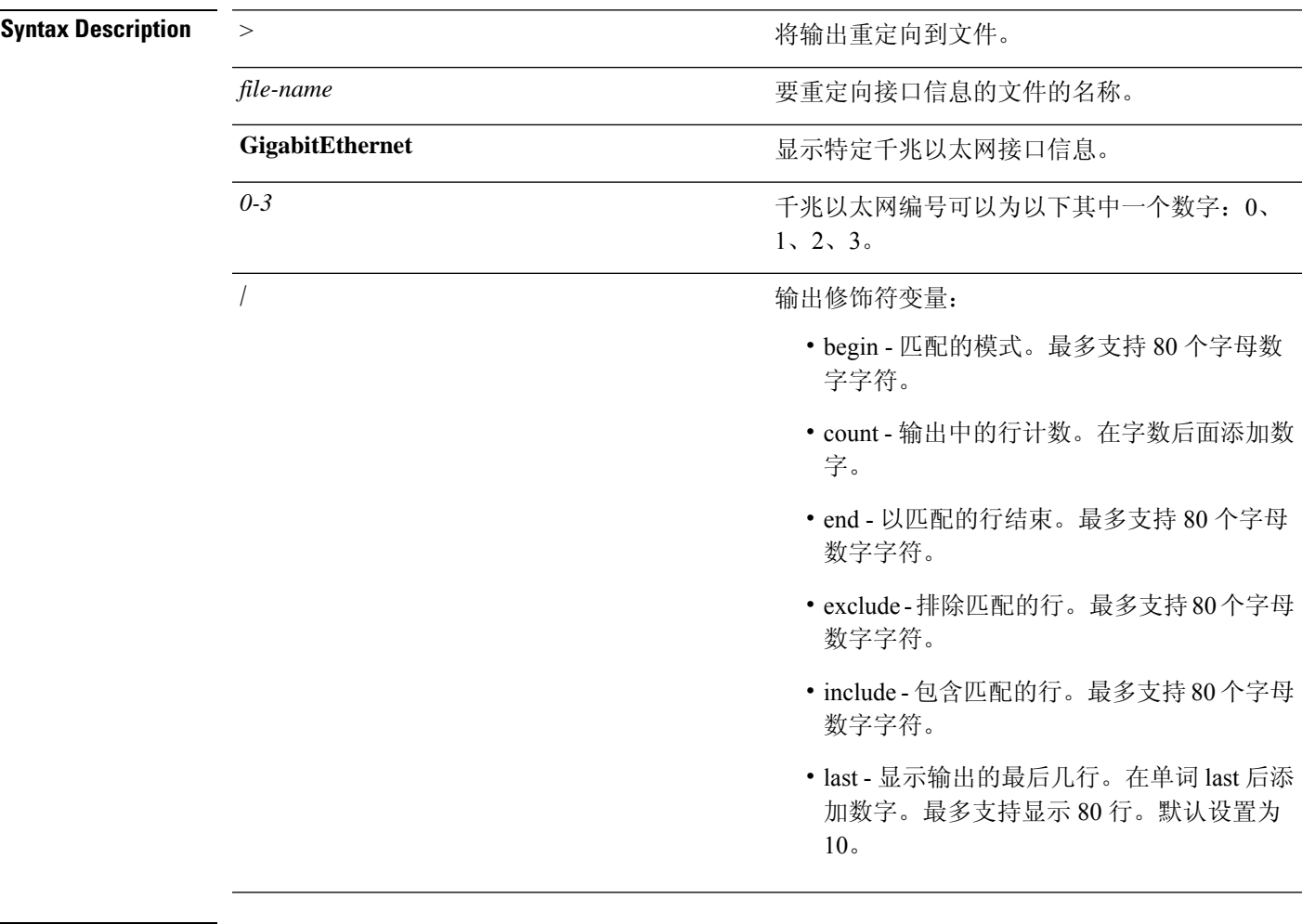

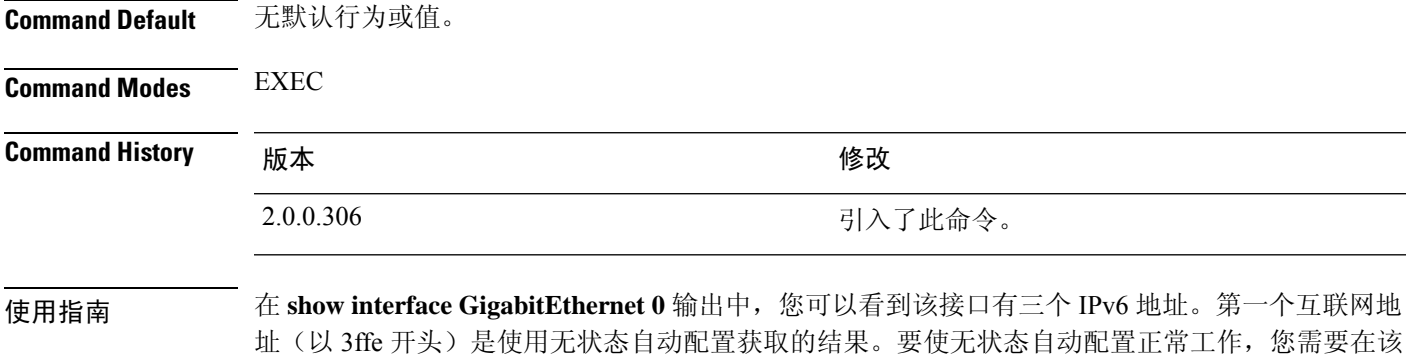

子网上启用 IPv6 路由通告。下一个地址(以 fe80 开头)是没有任何范围在主机之外的链接本地地 址。无论是IPv6自动配置还是DHCPv6配置,您将始终看到链接本地地址。最后一个地址(以2001 开头)是从 IPv6 DHCP 服务器获取的结果。

#### 示例 **1**

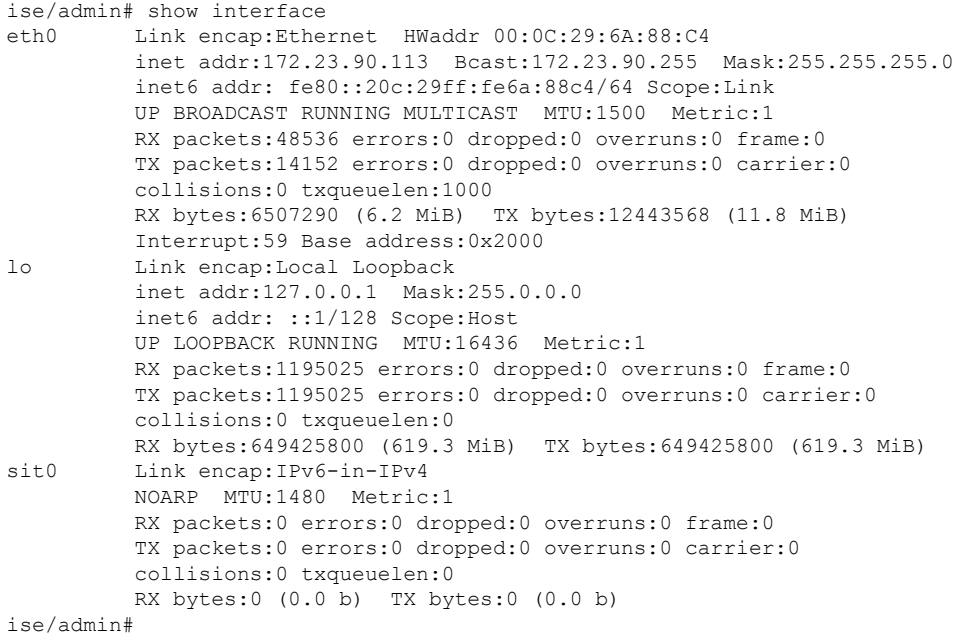

### 示例 **2**

```
ise/admin# show interface GigabitEthernet 0
eth0 Link encap:Ethernet HWaddr 00:0C:29:AF:DA:05
          inet addr:172.23.90.116 Bcast:172.23.90.255 Mask:255.255.255.0
         inet6 addr: 3ffe:302:11:2:20c:29ff:feaf:da05/64 Scope:Global
          inet6 addr: fe80::20c:29ff:feaf:da05/64 Scope:Link
          inet6 addr: 2001:558:ff10:870:8000:29ff:fe36:200/64 Scope:Global
         UP BROADCAST RUNNING MULTICAST MTU:1500 Metric:1
         RX packets:77848 errors:0 dropped:0 overruns:0 frame:0
         TX packets:23131 errors:0 dropped:0 overruns:0 carrier:0
         collisions:0 txqueuelen:1000
          RX bytes:10699801 (10.2 MiB) TX bytes:3448374 (3.2 MiB)
         Interrupt:59 Base address:0x2000
ise/admin#
```
# **show inventory**

要显示有关硬件资产的信息(包括思科ISE设备型号和序列号),请在执行模式下使用**showinventory** 命令。

**show inventory** > *file-name*

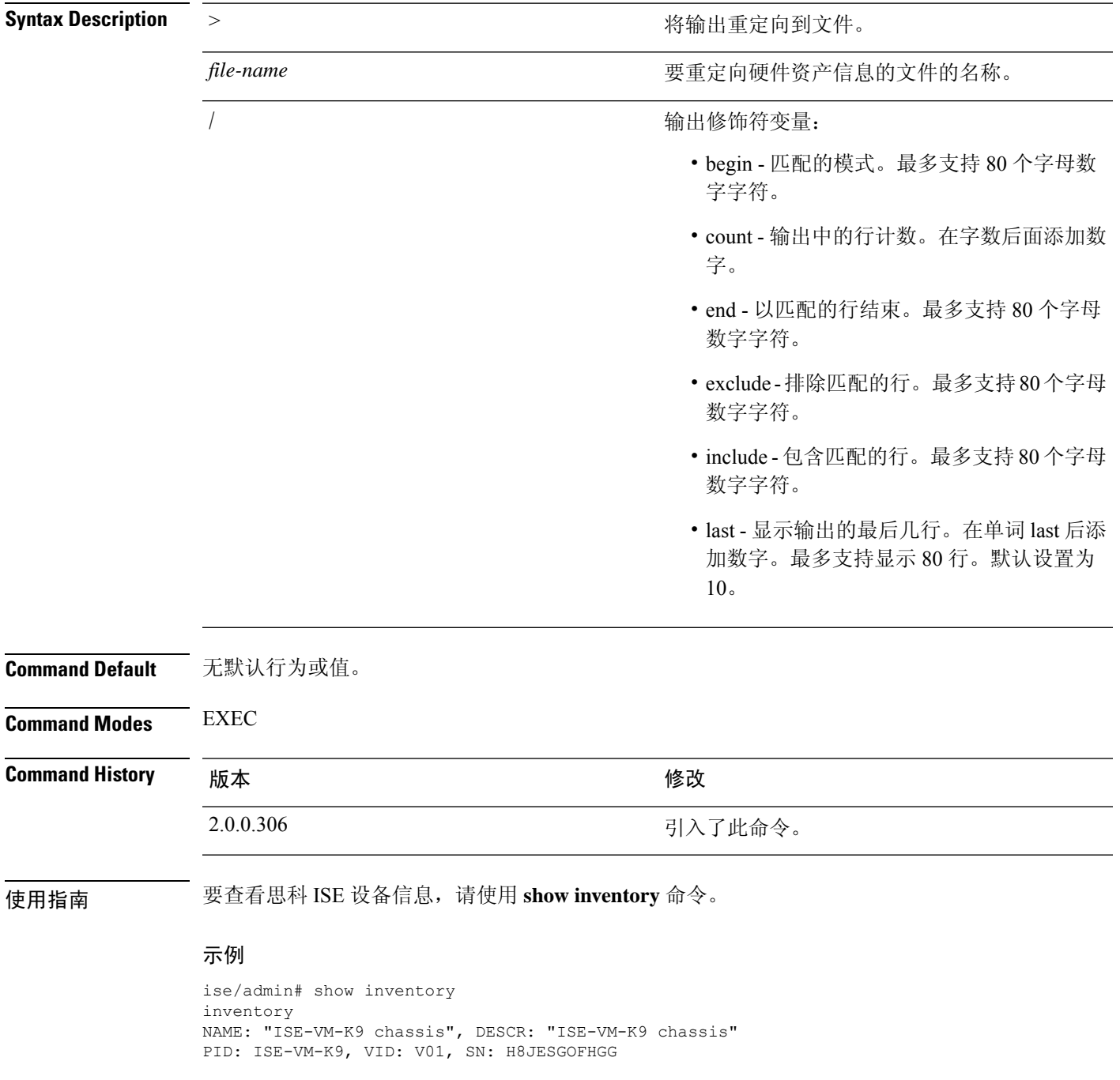

Manufacturer: VMware, Inc. Product Name: VMware7,1 Total RAM Memory: 16211484 kB CPU Core Count: 4 CPU 0: Model Info: Intel(R) Xeon(R) Platinum 8280 CPU @ 2.70GHz CPU 1: Model Info: Intel(R) Xeon(R) Platinum 8280 CPU @ 2.70GHz CPU 2: Model Info: Intel(R) Xeon(R) Platinum 8280 CPU @ 2.70GHz CPU 3: Model Info: Intel(R) Xeon(R) Platinum 8280 CPU @ 2.70GHz Hard Disk Count(\*): 1 Disk 0: Device Name: /dev/sda: Disk 0: Capacity: 300GiB NIC Count: 1 NIC 0: Device Name: eth0: NIC 0: HW Address: 00:50:56:bx:aa:bx NIC 0: Driver Descr: VMware vmxnet3 virtual NIC driver

(\*) Hard Disk Count may be Logical.

ise/admin#

 $\mathbf{l}$ 

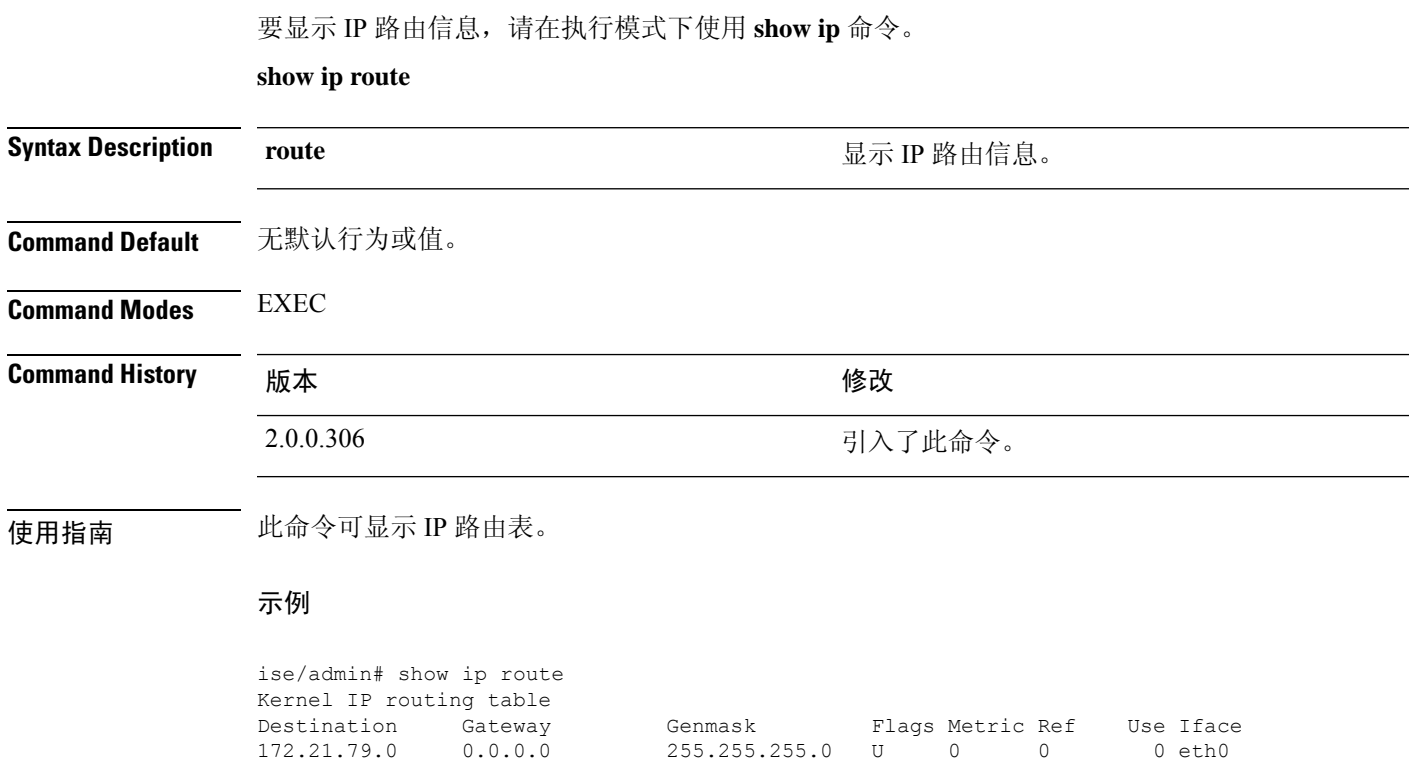

0.0.0.0 172.21.79.1 0.0.0.0 UG 0 0 0 eth0

# **show ipv6 route**

要显示 IPv6 路由信息,请在执行模式下使用 **show ipv6 route** 命令。

**show ipv6 route**

**Command Default** 无默认行为或值。

**Command Modes** EXEC

**Command History M** 版本 **Manufacturer M** 微改

2.0.0.306 引入了此命令。

————————————————————<br>使用指南 此命令可显示 IPv6 路由表。

#### 示例 **1**

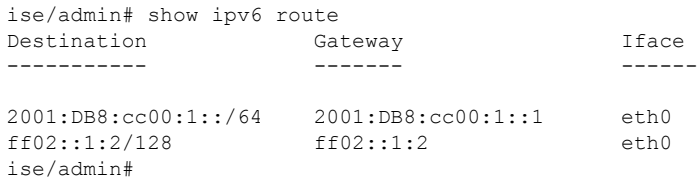

### 示例 **2**

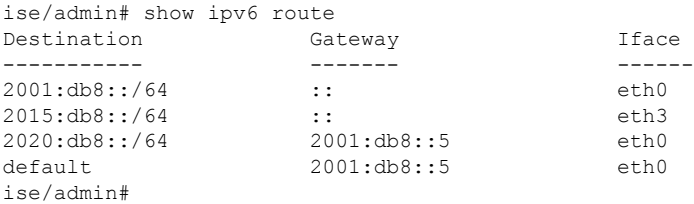
# **show logging**

要显示系统日志 (syslog) 的状态和标准系统日志缓冲区的内容,可在执行模式下使用 **show logging** 命令。

**show logging** *> file-name*

**show logging application** *application-logfile-name*

**show logging container tc-nac** { **container-id***container-id* [ **log-name** *name-of-log-file* **tail**] | **container-name** *container-name*}

**show logging internal**

**show logging system** *system-logfile-name*

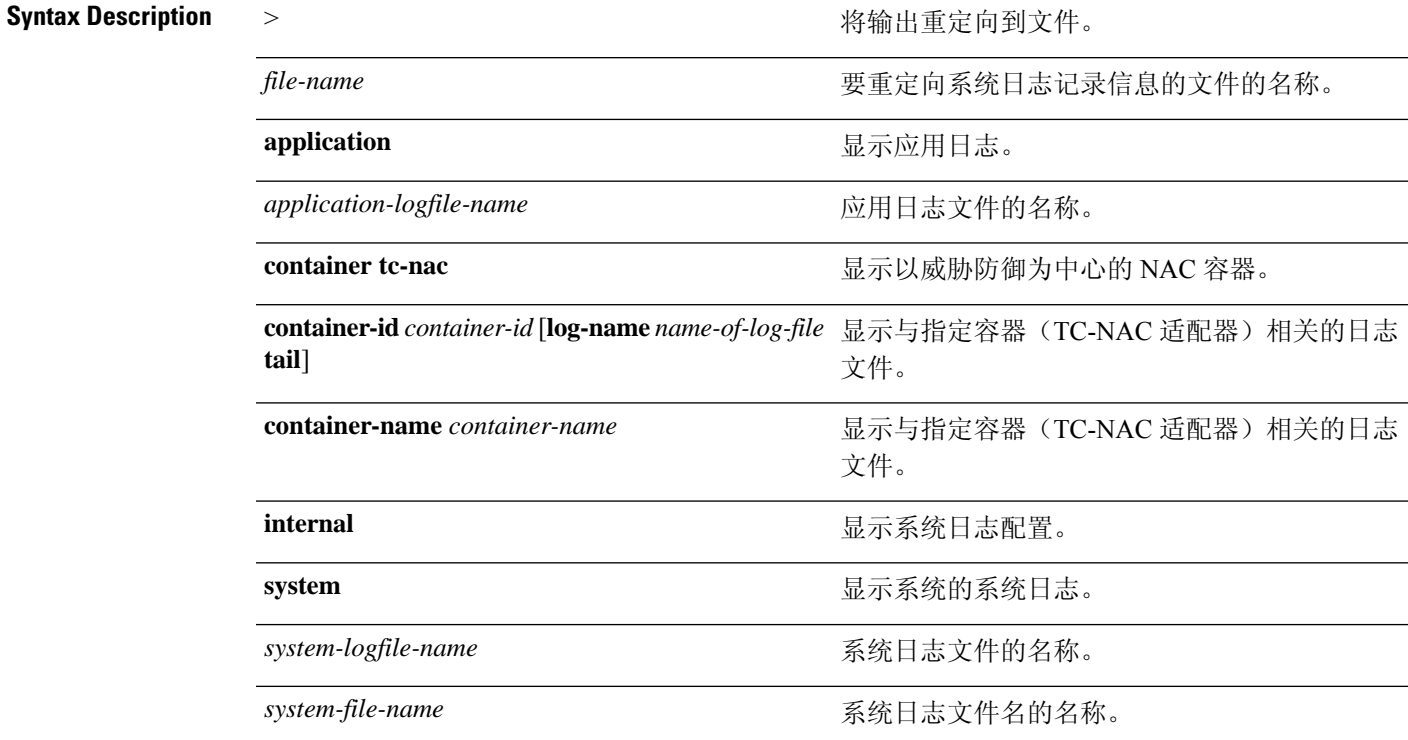

 $\mathbf{I}$ 

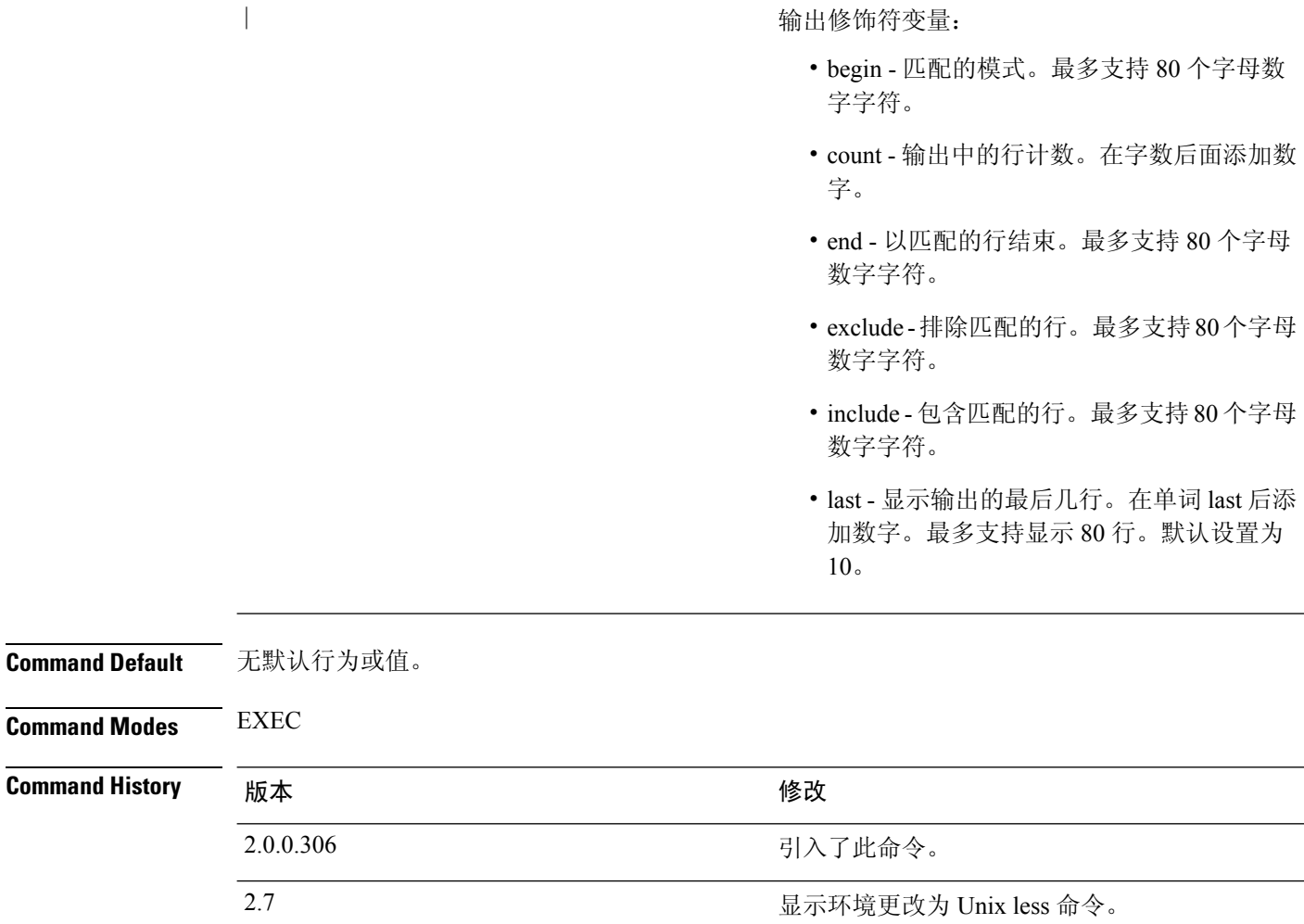

使用指南 此命令可显示系统日志错误和事件日志记录的状态,包括主机地址,以及已为哪些日志记录目标(控 制台、监视器、缓冲区或主机)启用日志记录。运行此命令时,将在 Unix less 环境中打开内容。键 入"H"将显示搜索和移动命令。

#### 示例 **1**

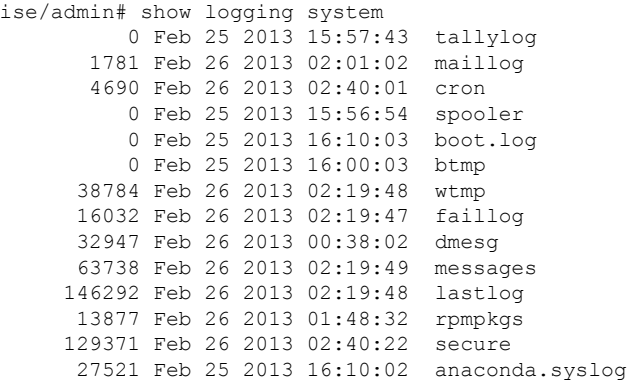

 $\overline{\phantom{a}}$ 

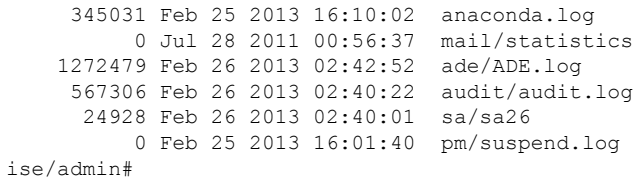

#### 示例 **2**

要查看思科 ISE 节点上的应用日志文件,请使用以下命令:

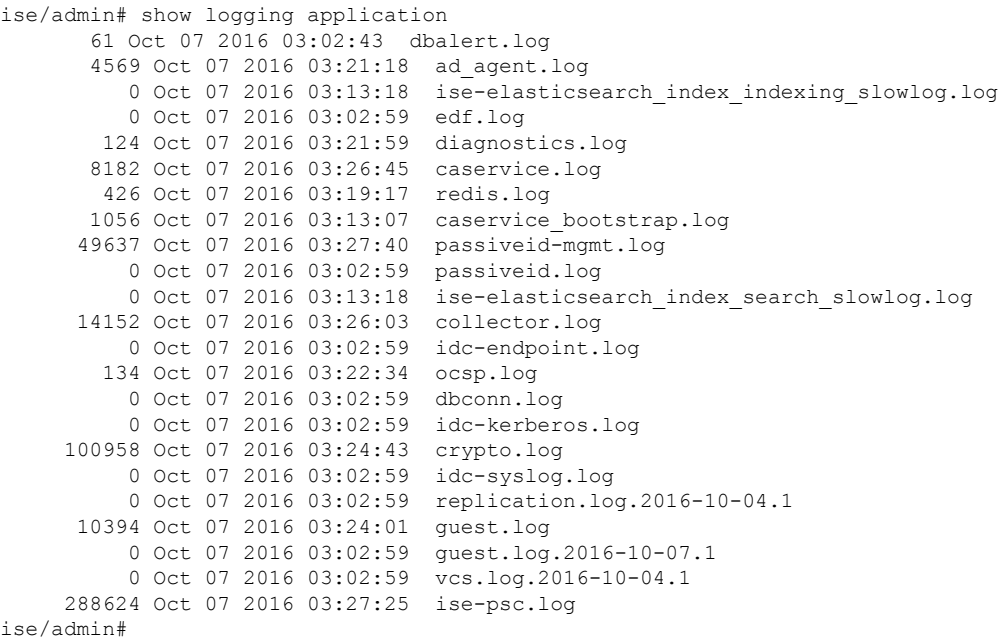

# **show logins**

要显示系统登录的状态,请在执行模式下使用 **show logins** 命令。

**show logins cli**

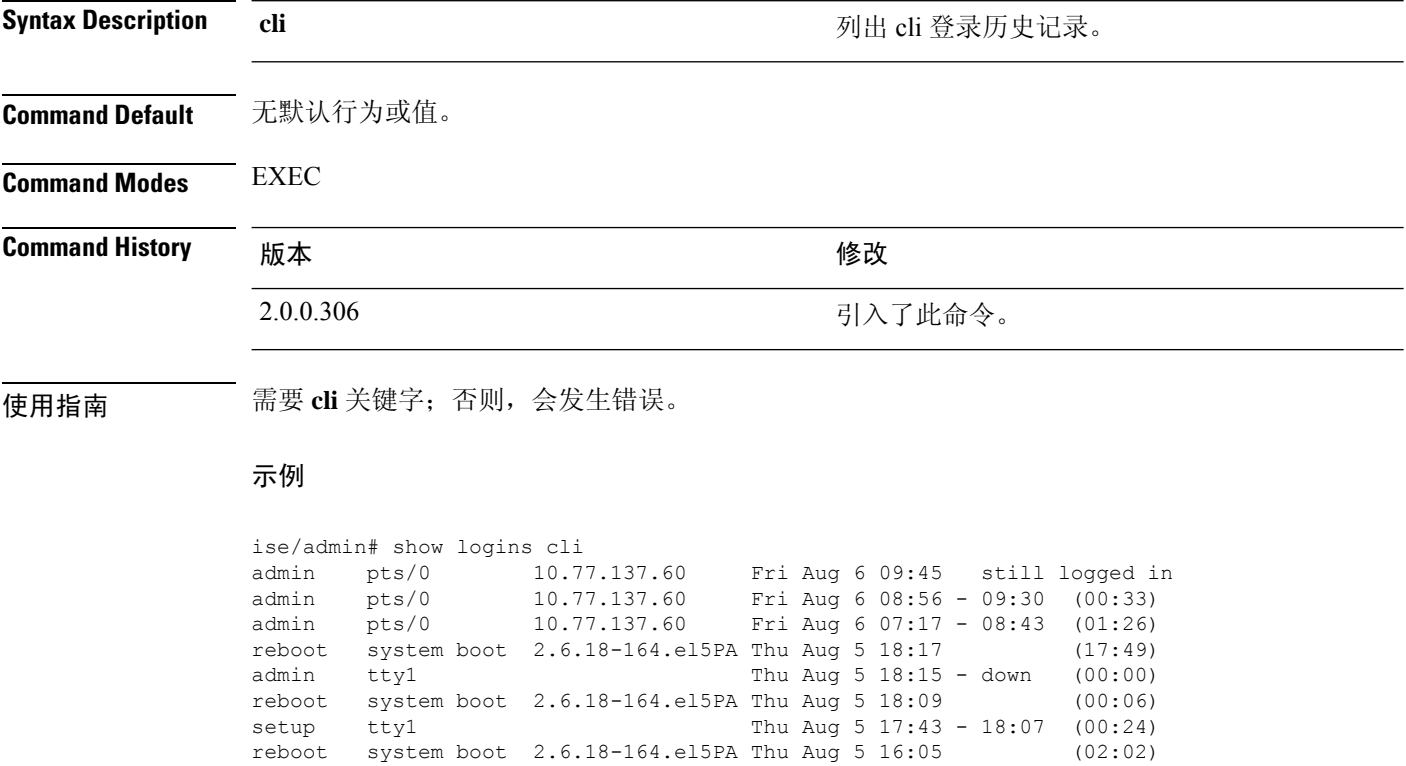

wtmp begins Thu Aug 5 16:05:36 2010

ise/admin#

### **show memory**

要显示所有运行进程的内存使用率,请在执行模式下使用 **show memory** 命令。 此命令没有关键字和参数。 **show memory Command Default** 无默认行为或值。 **Command Modes** EXEC **Command History M** 版本 The Mass of Mass of Mass of Mass of Mass of Mass of Mass of Mass of Mass of Mass of Mass of Mass of Mass of Mass of Mass of Mass of Mass of Mass of Mass of Mass of Mass of Mass of Mass of Mass of 2.0.0.306 引入了此命令。 使用指南 要查看已使用的内存,请使用 **show memory** 命令。 示例 ise/admin# show memory total memory: 4394380 kB free memory: 206060 kB cached: 1111752 kB swap-cached: 9072 kB output of free command: total used free shared buffers cached Mem: 4394380 4188576 205804 0 147504 1111748 -/+ buffers/cache: 2929324 1465056

Swap: 8185108 192728 7992380

ise/admin#

### **show ntp**

要显示网络转换协议 (NTP) 关联的状态,请在执行模式下使用 **show ntp** 命令。 此命令没有关键字和参数。

**show ntp**

**Command Default** 无默认行为或值。

**Command Modes** EXEC

**Command History** 版本 修改

2.0.0.306 引入了此命令。

使用指南 要查看网络转换协议 (NTP) 关联,请使用 **show ntp** 命令。

#### 示例

```
ise-az2/iseadmin#show ntp
Configured NTP Servers:
 xx.x.xxx.x
 0.north-america.pool.ntp.org
  1.north-america.pool.ntp.org
Reference ID : 62BFD502 (mail.example.com)
Stratum : 2
Ref time (UTC) : Thu May 19 15:49:40 2022
System time : 0.000000384 seconds fast of NTP time
Last offset : - 0.000422698 seconds
RMS offset : 0.000422698 seconds
Frequency : 7.323 ppm slow
Residual freq : +2.728 ppm
Skew : 0.352 ppm
Root delay : 0.090078361 seconds
Root dispersion : 0.002209879 seconds
Update interval : 2.1 seconds
Leap status : Normal
210 Number of sources = 3
MS Name/IP address Stratum Poll Reach LastRx Last sample
===============================================================================
^? ns-dmz.demo.local 0 7 0 - +0ns[ +0ns] +/- 0ns<br>^+ lofn.fancube.com 2 6 17 45 +5381us[+4959us] +/- 67ms
^+ lofn.fancube.com <br>
^* mail.intrax.com <br>
^* mail.intrax.com <br>
1 6 17 44 -3730us[-4153us] +/- 47ms
                                 1 6 17 44 -3730us[-4153us] +/- 47ms
M indicates the mode of the source.
^ server, = peer, # local reference clock.
S indicates the state of the sources.
* Current time source, + Candidate, x False ticker, ? Connectivity lost, ~ Too much
variability
Warning: Output results may conflict during periods of changing synchronization.
```
# **show ports**

 $\overline{\phantom{a}}$ 

要显示有关在活动端口上侦听的所有进程的信息,请在执行模式下使用 **show ports** 命令。

**show ports** > *file-name*

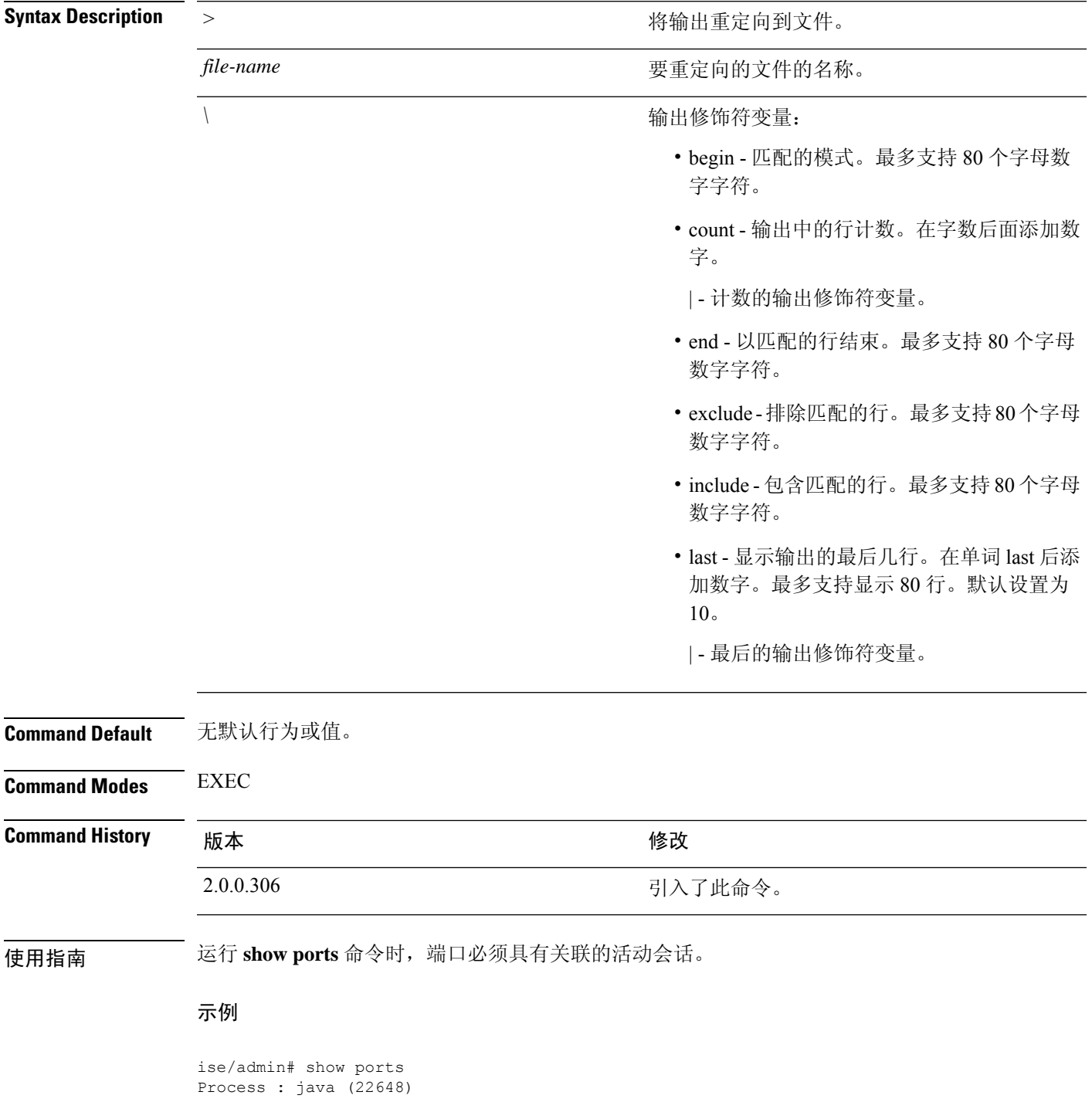

```
tcp: 0.0.0.0:9024, 127.0.0.1:2020, 0.0.0.0:9060, 0.0.0.0:37252, 127.0.0.1:8
005, 0.0.0.0:9990, 0.0.0.0:8009, 0.0.0.0:8905, 0.0.0.0:5514, 0.0.0.0:1099, 0.0.0
.0:61616, 0.0.0.0:80, 127.0.0.1:8888, 0.0.0.0:9080, 0.0.0.0:62424, 0.0.0.0:8443,
0.0.0.0:443, 0.0.0.0:8444
     udp: 172.21.79.91:1812, 172.21.79.91:1813, 172.21.79.91:1700, 0.0.0.0:48425
, 172.21.79.91:8905, 172.21.79.91:3799, 0.0.0.0:54104, 172.21.79.91:57696, 172.2
1.79.91:1645, 172.21.79.91:1646
Process : timestenrepd (21516)
     tcp: 127.0.0.1:56513, 0.0.0.0:51312
Process : timestensubd (21421)
    tcp: 127.0.0.1:50598
Process : rpc.statd (3042)
    tcp: 0.0.0.0:680
    udp: 0.0.0.0:674, 0.0.0.0:677
Process : ttcserver (21425)
    tcp: 0.0.0.0:53385, 127.0.0.1:49293
Process : timestensubd (21420)
    tcp: 127.0.0.1:51370
Process : redis-server (21535)
    tcp: 0.0.0.0:6379
Process : portmap (2999)
    tcp: 0.0.0.0:111
     udp: 0.0.0.0:111
Process : Decap_main (22728)
--More--
```
# **show process**

要显示有关活动进程的信息,请在执行模式下使用 **show process** 命令。

**show process** > *file-name*

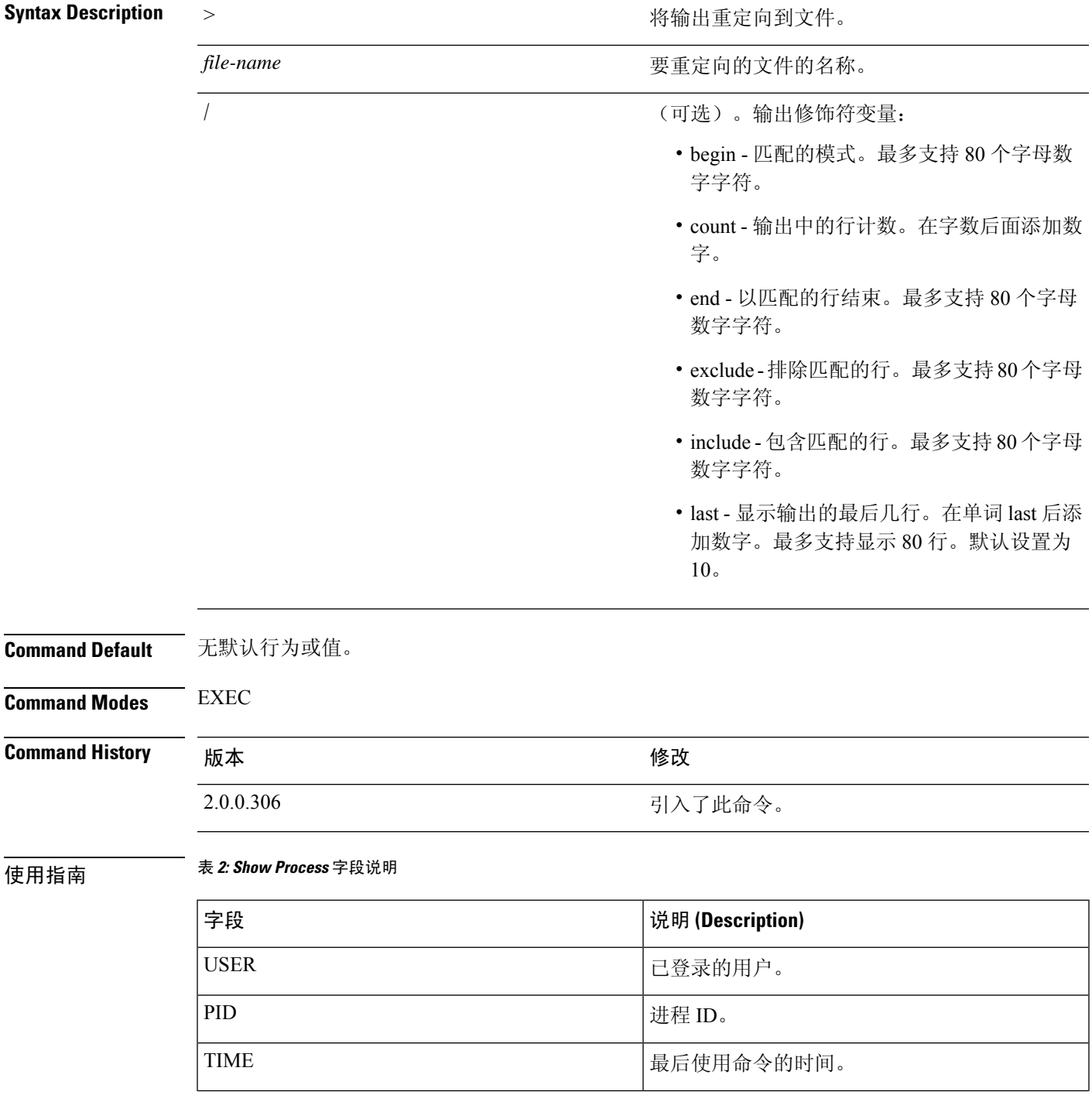

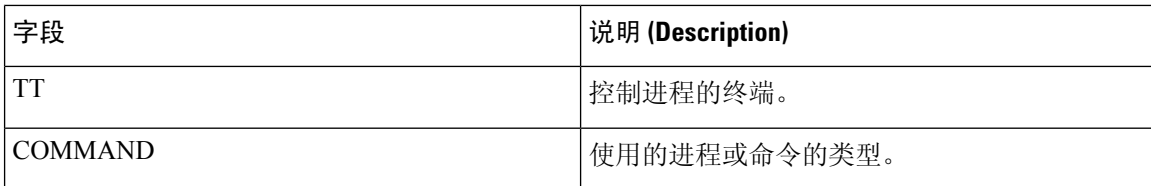

#### 示例

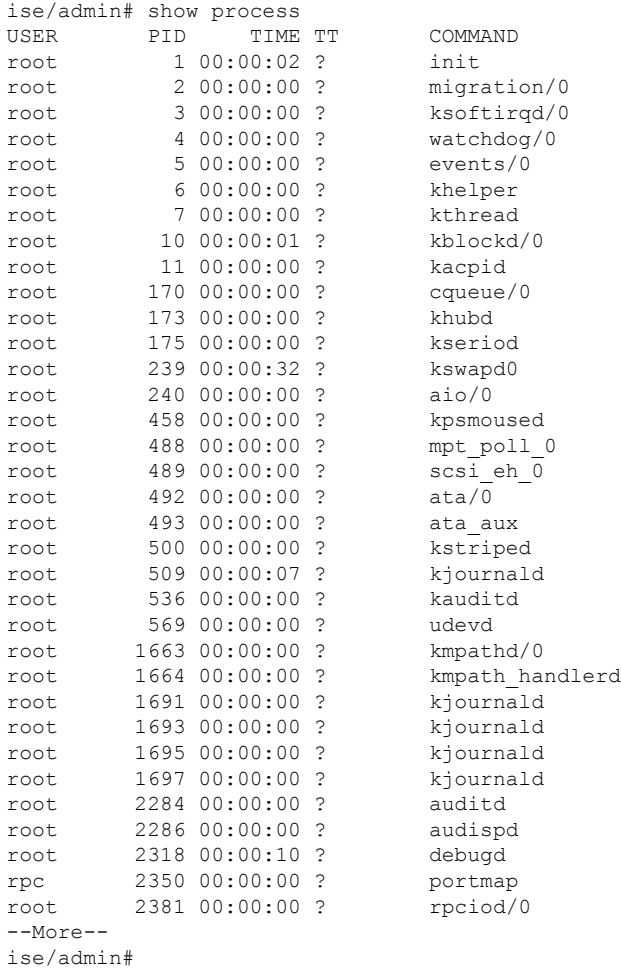

# **show repository**

 $\overline{\phantom{a}}$ 

要显示存储库的文件内容,请在执行模式下使用 **show repository** 命令。

**show repository** *repository-name*

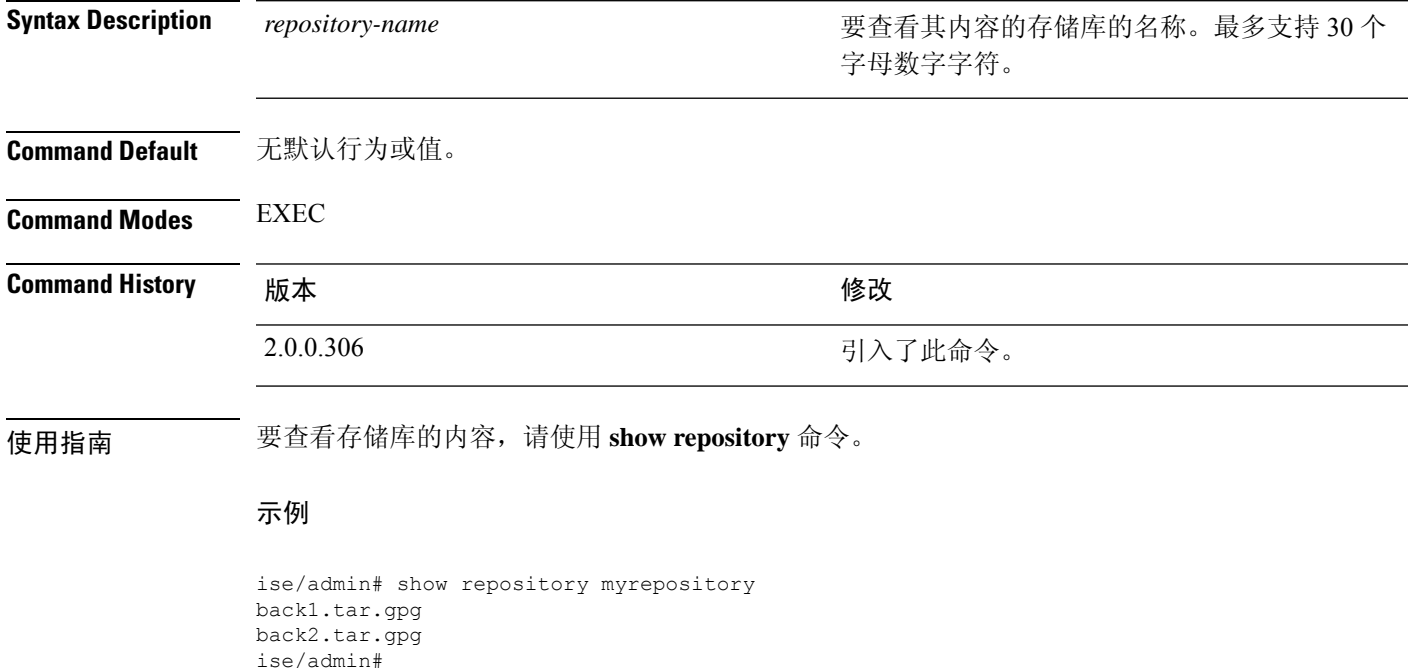

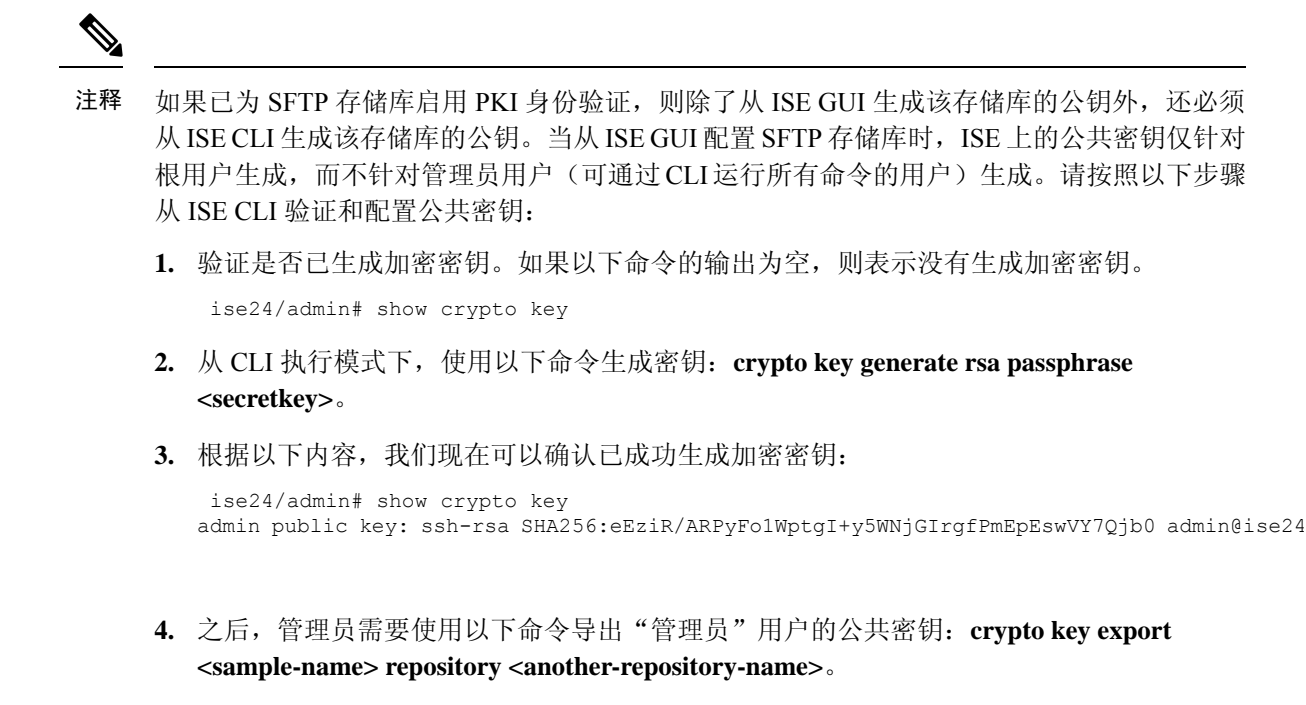

**5.** 现在,打开保存到 **<another-repository-name>** 的文件,并将其添加至 SFTP 服务器中的 **/home/<username>/.ssh/authorized\_keys** 文件夹。

### **show restore**

 $\overline{\phantom{a}}$ 

要显示恢复历史记录和恢复的状态,请在执行模式下使用 **show restore** 命令。

**show restore** {**history** | **status**}

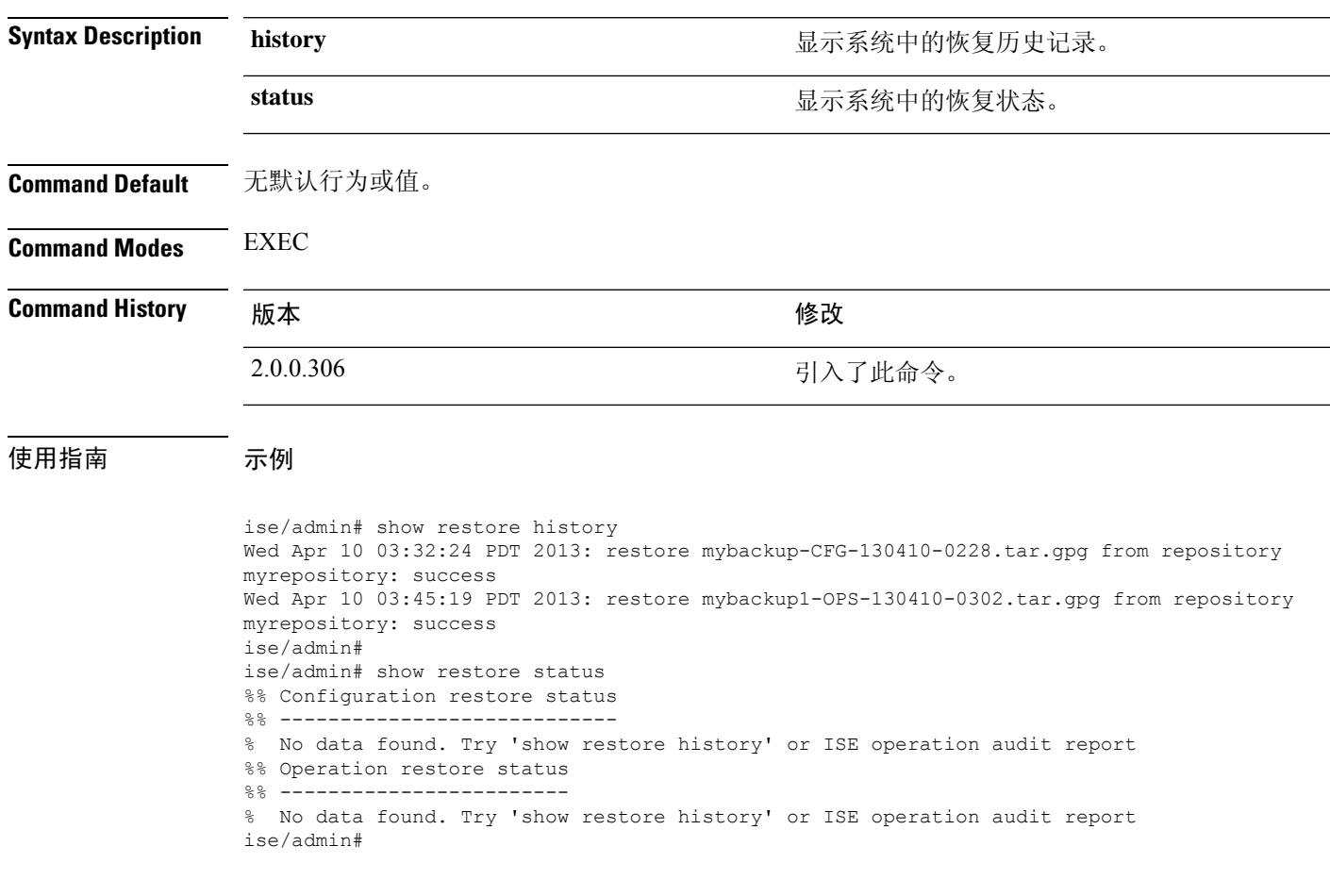

# **show running-config**

要显示当前运行配置文件或配置的内容,请在执行模式下使用 **show running-config** 命令。 此命令没有关键字和参数。

**show running-config**

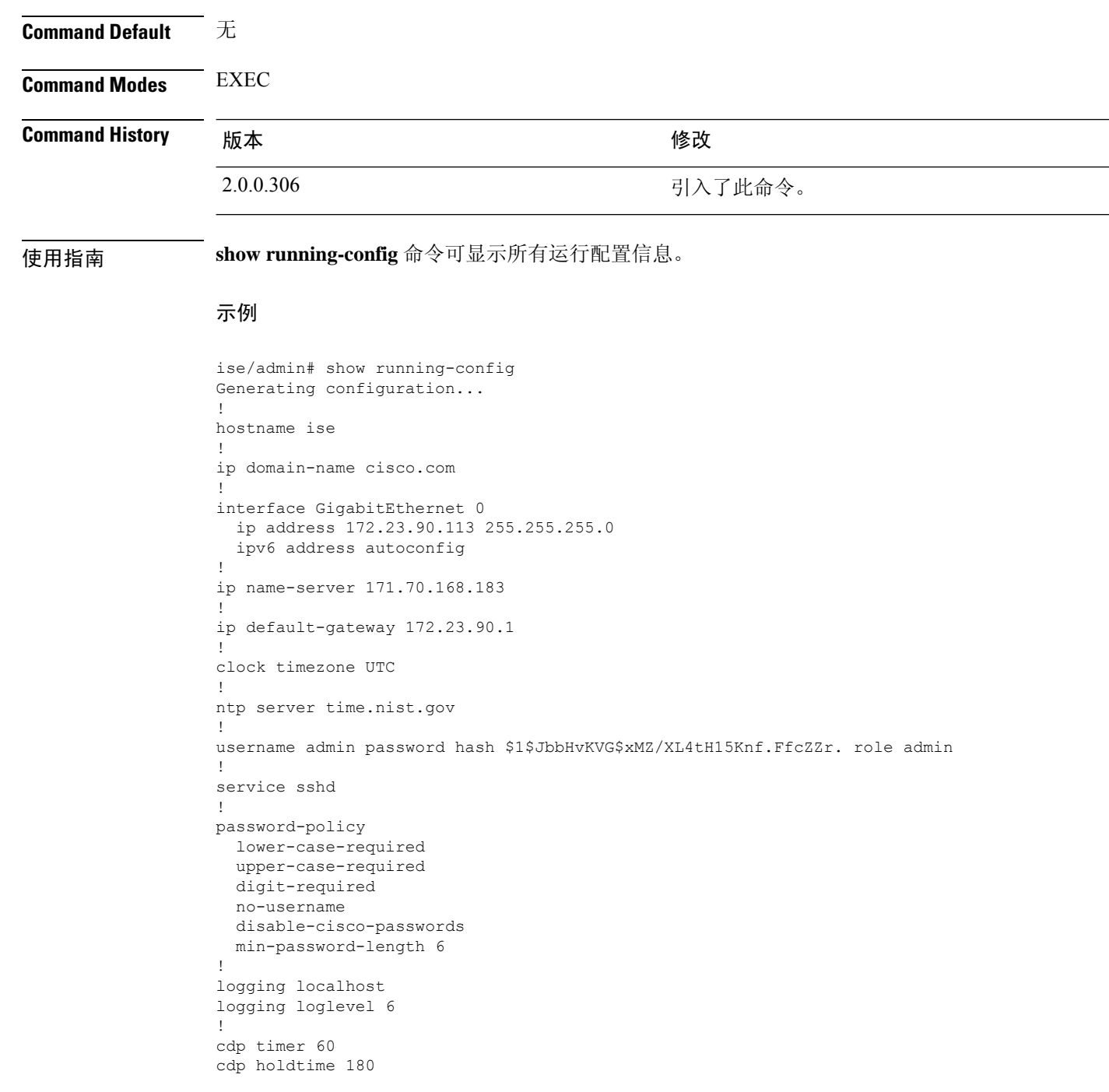

 $\overline{\phantom{a}}$ 

cdp run GigabitEthernet 0 ! icmp echo on ! ise/admin#

# **show snmp-server engineid**

要显示默认或配置的引擎 ID,请在执行模式下使用 **show snmp-server engineid** 命令。此命令显示设 备上已配置的本地 SNMP 引擎和所有远程引擎的标识。

**show snmp-server engineid**

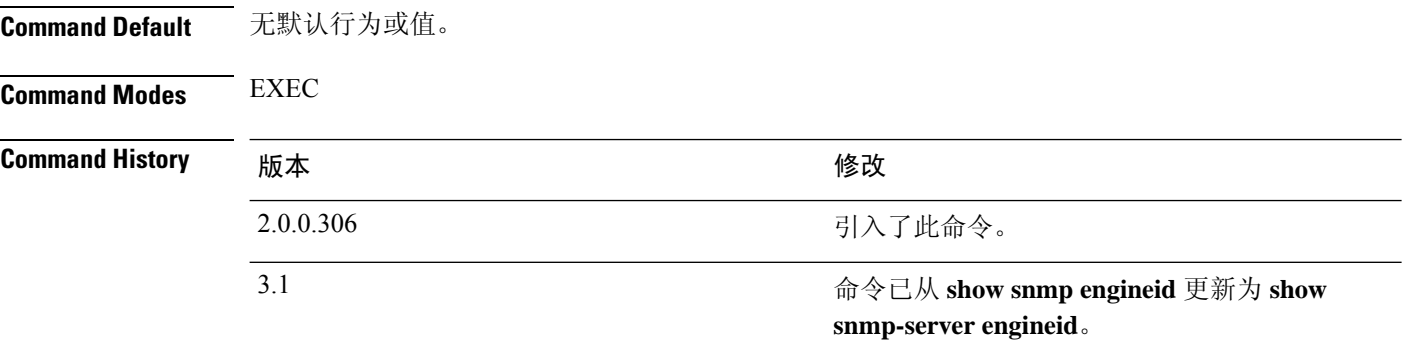

#### 示例

ise/admin# show snmp-server engineid Local SNMP EngineID: 0x1234567

ise/admin#

### **show snmp-server user**

要显示定义的 snmp 用户列表,请在执行模式下使用 **show snmp-server user** 命令。

**show snmp-server user**

**Command Default** 无默认行为或值。

**Command Modes** EXEC

**Command History** 

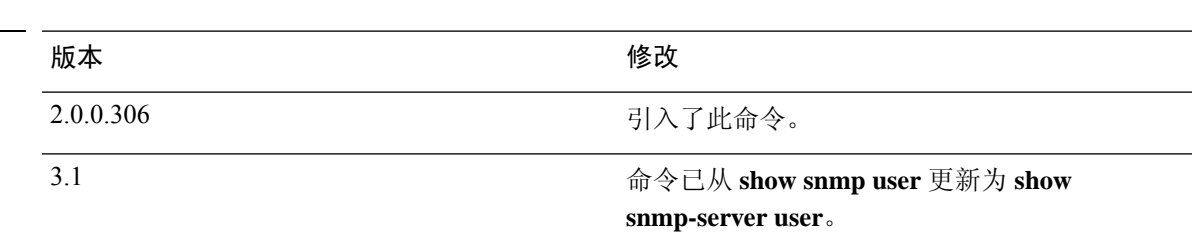

#### 示例

```
ise/admin# show snmp-server user
User: snmp3
 EngineID: 80001f88044b4951504a375248374c55
 Auth Protocol: sha
 Priv Protocol: aes-128
```
ise/admin#

### **show startup-config**

要显示启动配置文件或配置的内容,请在执行模式下使用 **show startup-config** 命令。

此命令没有关键字和参数。

**show startup-config**

**Command Default** 无

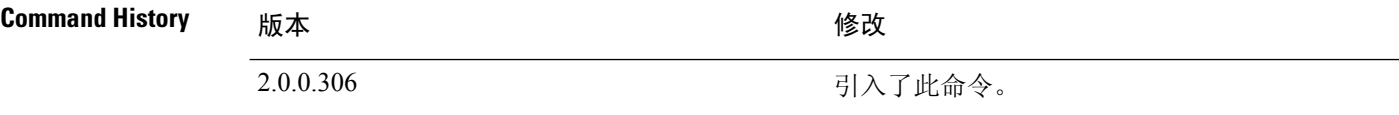

使用指南 **show startup-config** 命令可显示所有启动配置信息。

#### 示例

```
ise/admin# show startup-config
!
hostname ise
!
ip domain-name cisco.com
!
interface GigabitEthernet 0
 ip address 172.23.90.113 255.255.255.0
 ipv6 address autoconfig
!
ip name-server 171.70.168.183
!
ip default-gateway 172.23.90.1
!
clock timezone UTC
!
ntp server time.nist.gov
!
username admin password hash $1$JbbHvKVG$xMZ/XL4tH15Knf.FfcZZr. role admin
!
service sshd
!
password-policy
 lower-case-required
 upper-case-required
 digit-required
 no-username
 disable-cisco-passwords
 min-password-length 6
!
logging localhost
logging loglevel 6
!
cdp timer 60
cdp holdtime 180
cdp run GigabitEthernet 0
!
icmp echo on
```
I

**show startup-config**

! ise/admin#

# **show tech-support**

要显示包括电子邮件在内的技术支持信息,请在执行模式下使用 **show tech-support** 命令。

**show tech-support** > *file-name*

**show tech-support file** *file-name*

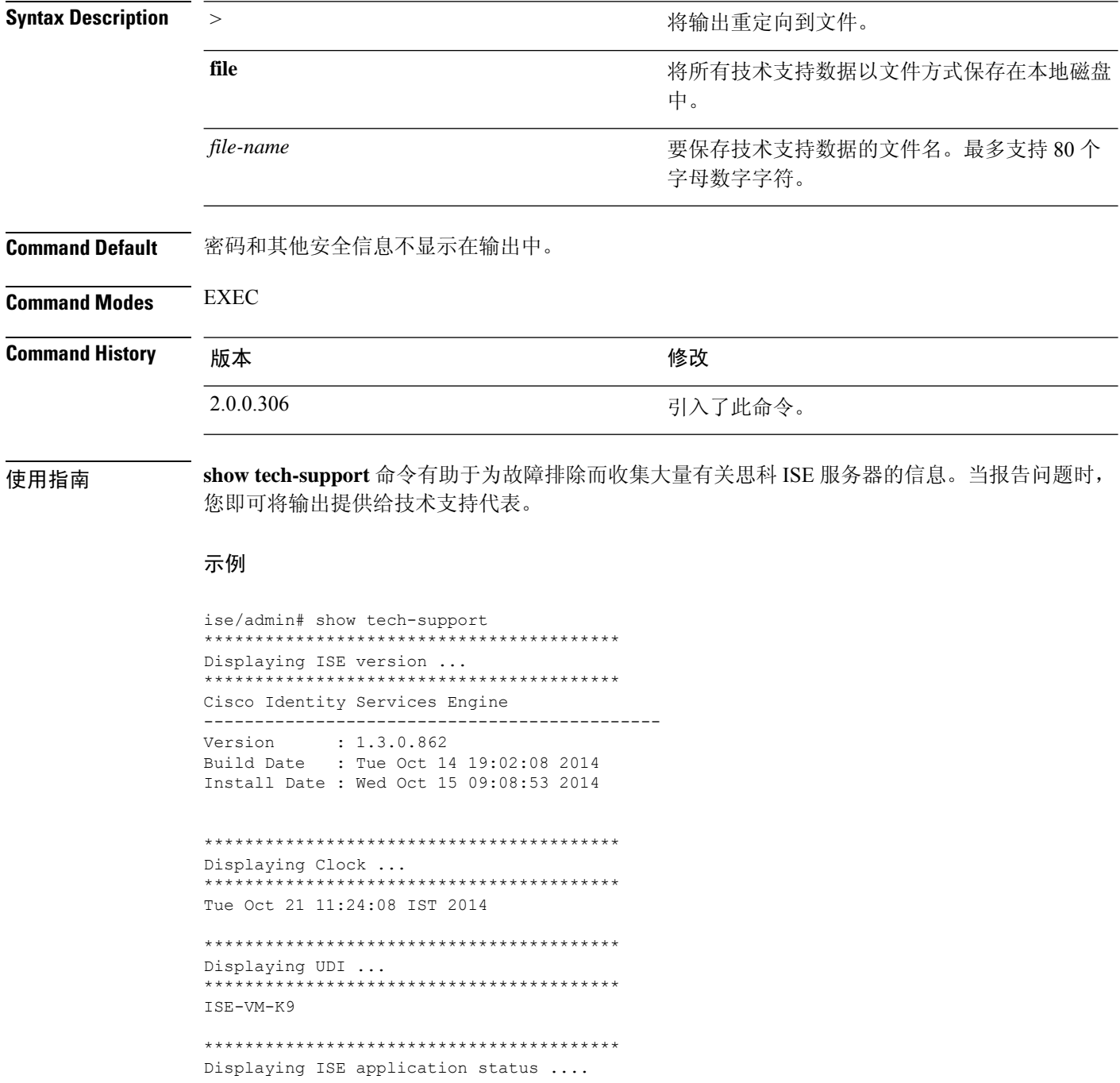

\*\*\*\*\*\*\*\*\*\*\*\*\*\*\*\*\*\*\*\*\*\*\*\*\*\*\*\*\*\*\*\*\*\*\*\*\*\*\*\*\* ISE PROCESS NAME STATE PROCESS ID --More-- (press Spacebar to continue) ise/admin#

#### 示例

```
ise/admin# show tech-support
  *****************************************
Displaying ISE version ...
*****************************************
Cisco Identity Services Engine
---------------------------------------------
Version : 1.4.0.205
Build Date : Tue 03 Mar 2015 05:37:10 AM UTC
Install Date : Tue 03 Mar 2015 08:25:37 PM UTC
```

```
*****************************************
Displaying Clock ...
*****************************************
Mon Mar 16 03:51:35 UTC 2015
```

```
*****************************************
Displaying UDI ...
*****************************************
ISE-VM-K9
```

```
*****************************************
Displaying ISE application status ....
*****************************************
ISE PROCESS NAME STATE STATE PROCESS ID
--More--
(press Spacebar to continue)
ise/admin#
```
### **show terminal**

要获取有关终端配置参数设置的信息,请在执行模式下使用 **show terminal** 命令。 此命令没有关键字和参数。

**show terminal**

**Command Default** 无默认行为或值。

**Command Modes** EXEC

**Command History M** 版本 The Mass of Mass of Mass of Mass of Mass of Mass of Mass of Mass of Mass of Mass of Mass of Mass of Mass of Mass of Mass of Mass of Mass of Mass of Mass of Mass of Mass of Mass of Mass of Mass of

2.0.0.306 引入了此命令。

使用指南 下表介绍了 **show terminal** 输出中的字段。

#### 表 **3: Show Terminal** 字段说明

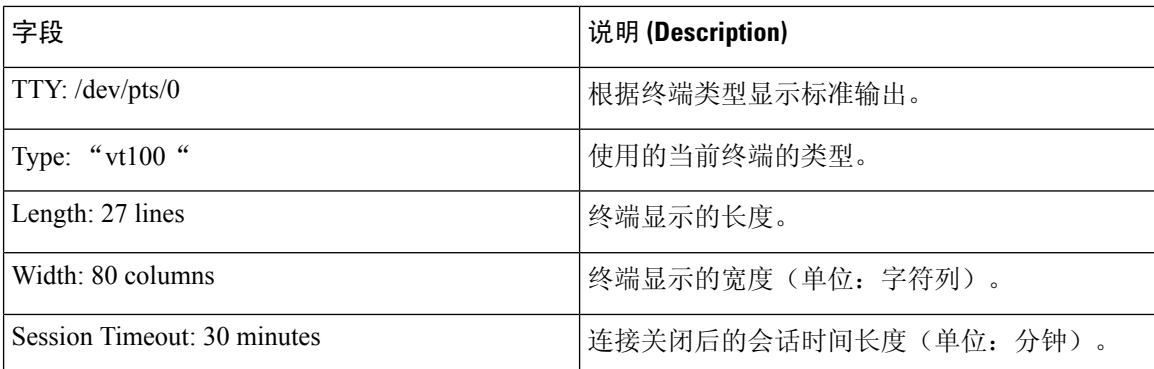

#### 示例

ise/admin# show terminal TTY: /dev/pts/0 Type: "vt100" Length: 27 lines, Width: 80 columns Session Timeout: 30 minutes ise/admin#

# **show timezone**

 $\mathbf I$ 

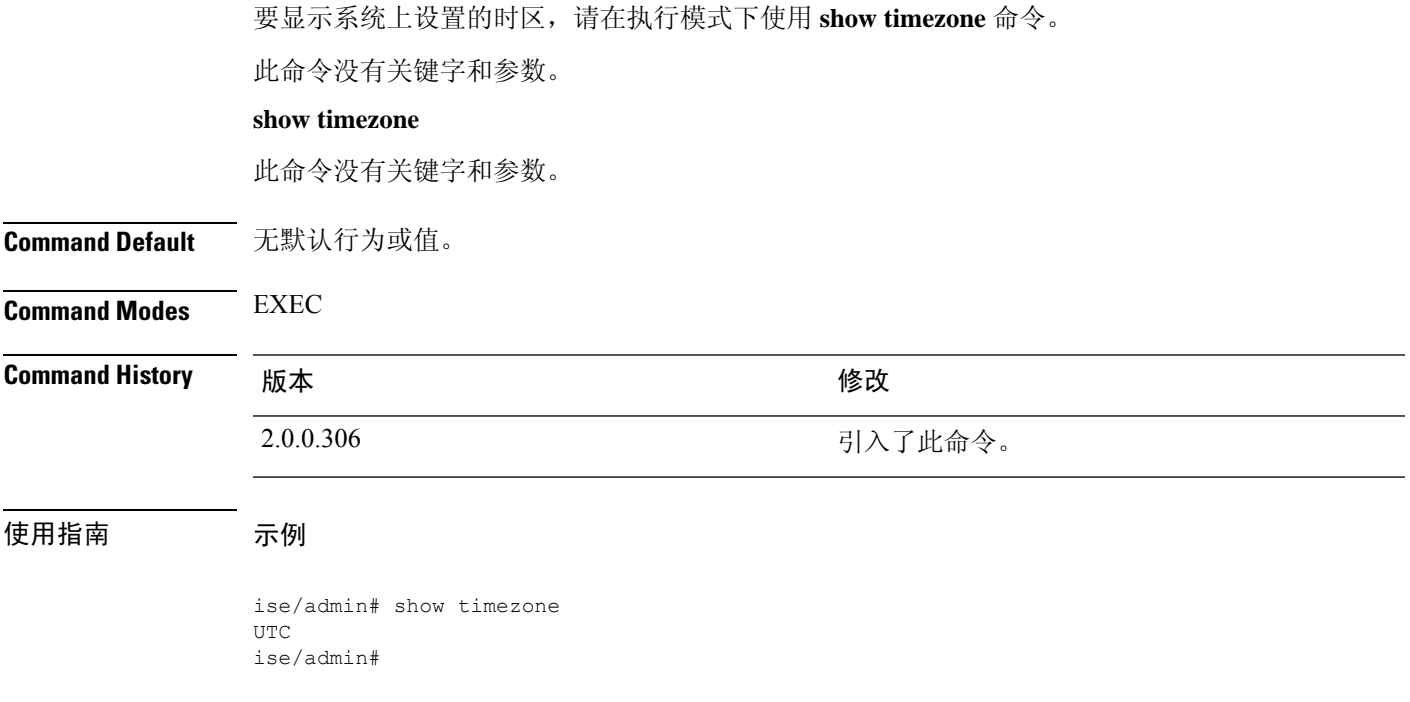

### **show timezones**

要获取您可从中选择的时区列表,请在执行模式下使用 **show timezones** 命令。

此命令没有关键字和参数。

**show timezones**

**Command Default** 无默认行为或值。

**Command Modes** EXEC

### **Command History M** 版本 The Mass of Mass of Mass of Mass of Mass of Mass of Mass of Mass of Mass of Mass of Mass of Mass of Mass of Mass of Mass of Mass of Mass of Mass of Mass of Mass of Mass of Mass of Mass of Mass of

2.0.0.306 引入了此命令。

使用指南 有关可用于思科 ISE 服务器的时区示例,请参阅 clock timezone 一节。

#### 示例

ise/admin# show timezones Africa/Cairo Africa/Banjul Africa/Nouakchott Africa/Gaborone Africa/Bangui Africa/Malabo Africa/Lusaka Africa/Conakry Africa/Freetown Africa/Bamako --More-- (press Spacebar to continue) ise/admin#

### **show udi**

 $\mathbf I$ 

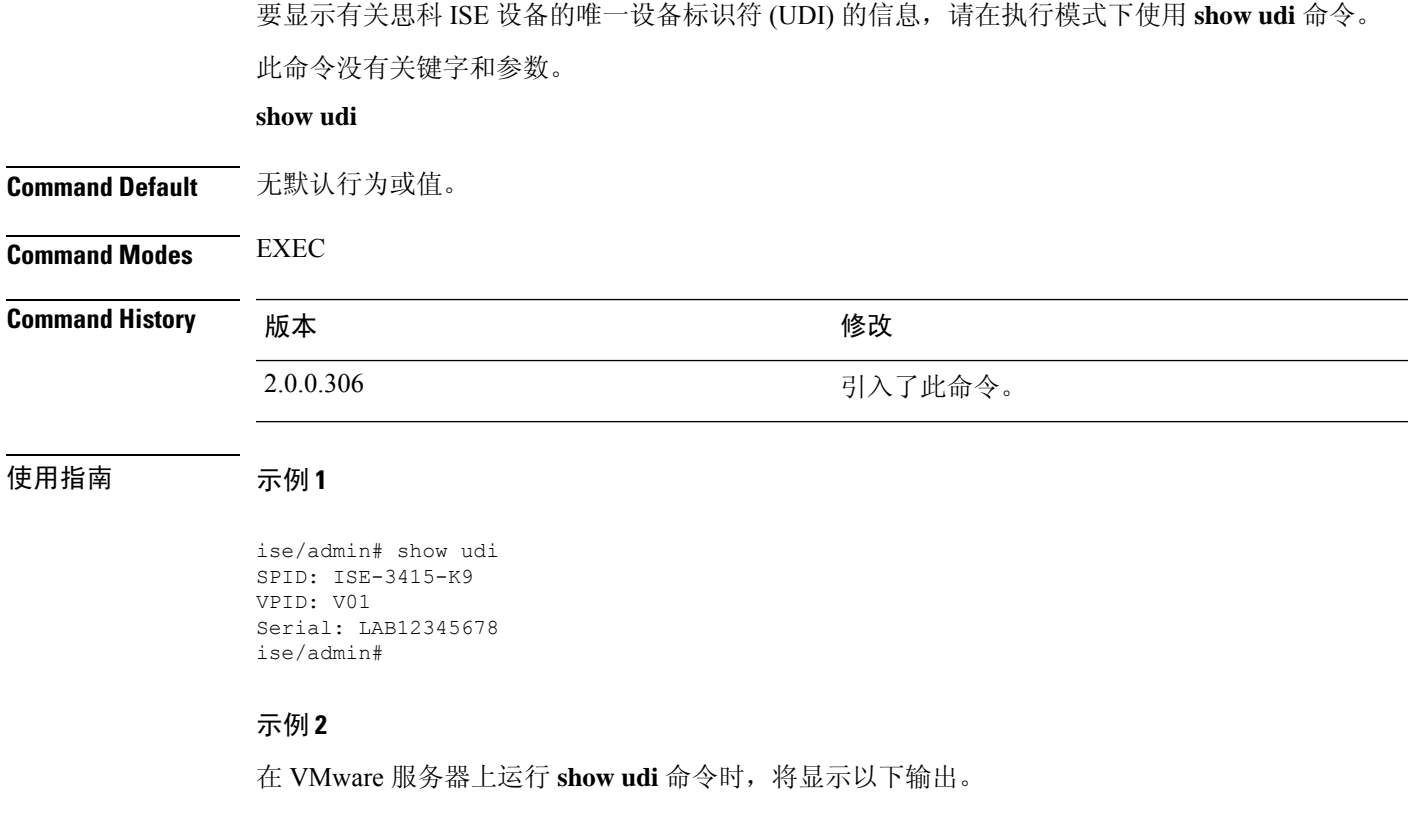

ise/admin# show udi SPID: ISE-VM-K9 VPID: V01 Serial: 5C79C84ML9H ise/admin#

# **show uptime**

要显示思科 ISE 服务器自最后一次重启以来的运行时长,请在执行模式下使用 **show uptime** 命令。

**show uptime** > *file-name*

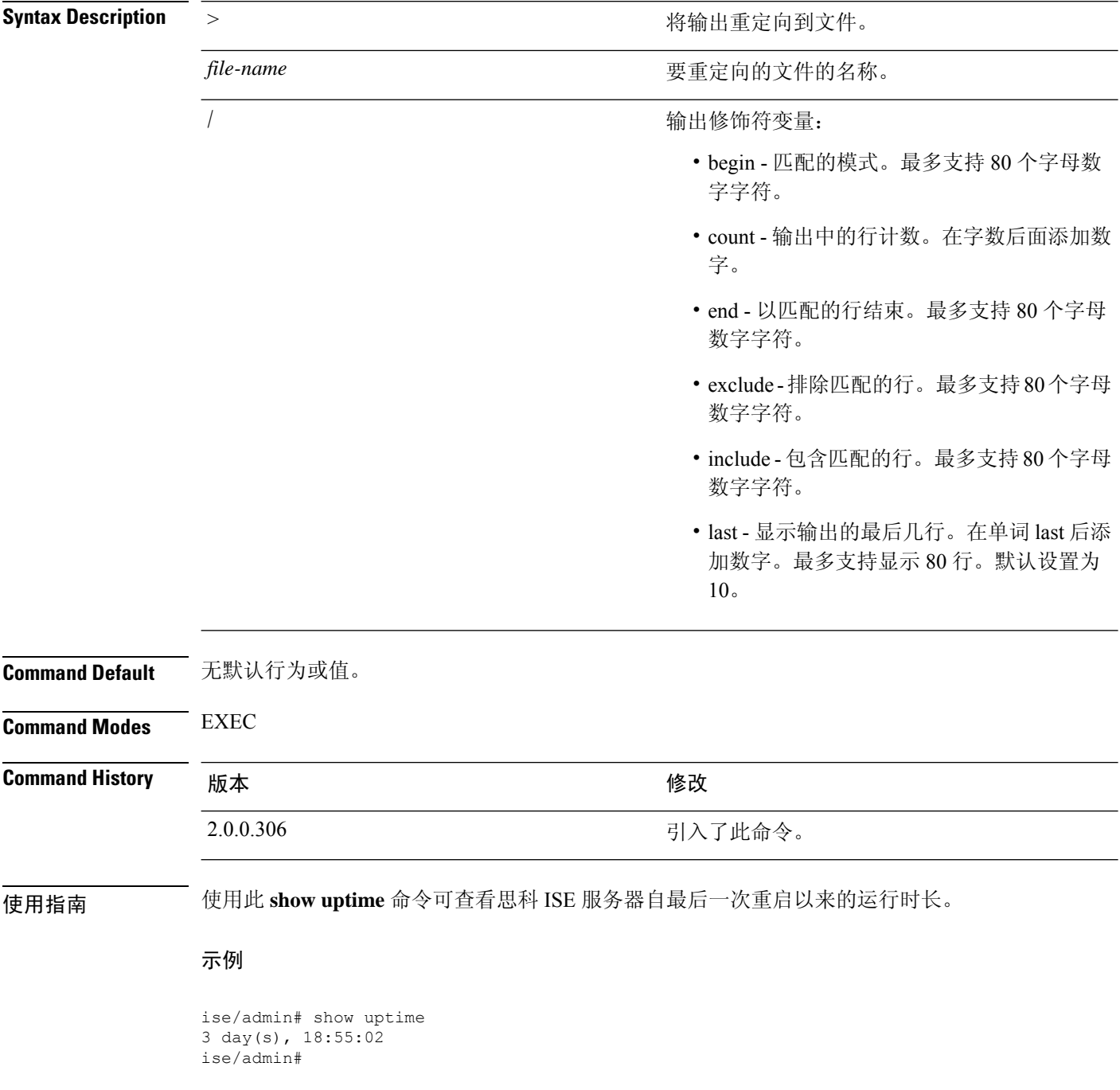

### **show users**

要显示已登录思科 ISE 服务器的用户的列表,请在执行模式下使用 **show users** 命令。

**show users** > *file-name*

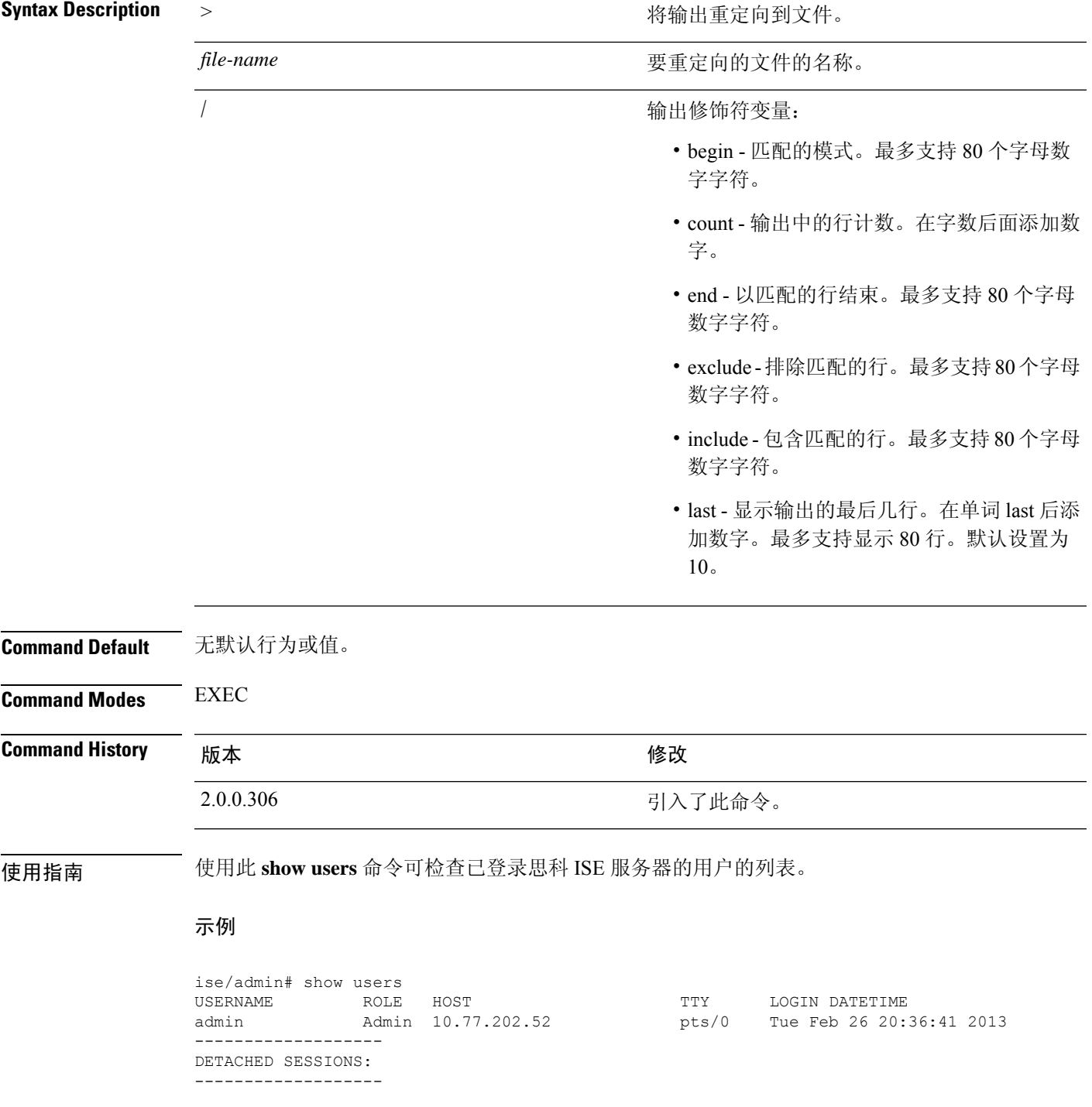

I

USERNAME ROLE ROLE STARTDATE % No disonnected user sessions present ise/admin#

### **show version**

要显示有关系统软件版本的信息和软件安装信息,请在执行模式下使用 **show version** 命令。

**show version** > *file-name*

**show version history**

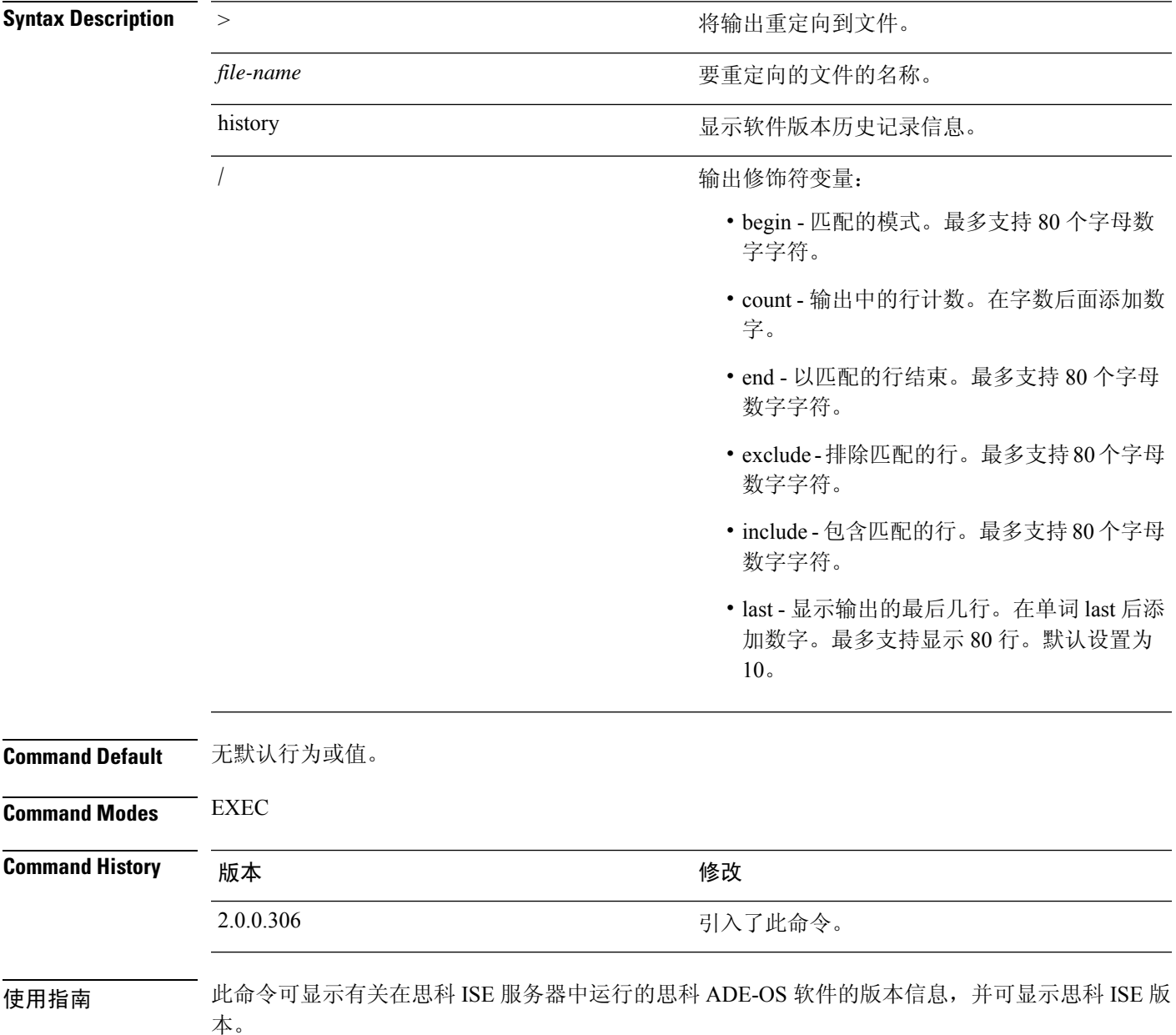

#### 示例 **1**

ise/admin# show version

```
Cisco Application Deployment Engine OS Release: 3.0
ADE-OS Build Version: 3.0.3.030
ADE-OS System Architecture: x86_64
```
Copyright (c) 2005-2014 by Cisco Systems, Inc. All rights reserved. Hostname: docs-ise-23-lnx

Version information of installed applications ---------------------------------------------

Cisco Identity Services Engine --------------------------------------------- Version : 2.3.0.297 Build Date : Mon Jul 24 18:51:29 2017 Install Date : Wed Jul 26 13:59:41 2017

ise/admin#

#### 示例 **2**

ise/admin# show version history ---------------------------------------------

Install Date: Wed Jul 26 19:02:13 UTC 2017 Application: ise Version: 2.3.0.297 Install type: Application Install Bundle filename: ise.tar.gz Repository: SystemDefaultPkgRepos ise/admin#

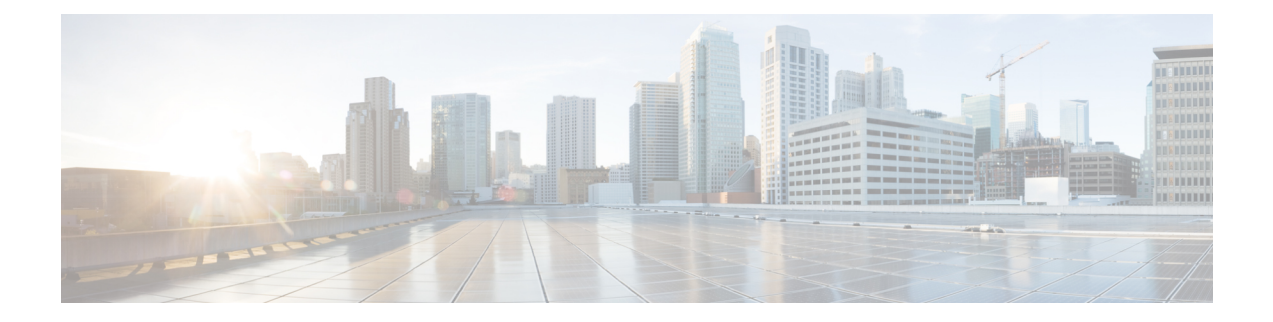

# 配置模式下的思科 **ISE CLI** 命令

本章介绍在配置 (config) 模式下使用的思科 ISE 命令行界面 (CLI) 命令。本章的每个命令之后会随附 命令使用、命令语法、使用指南和一个或多个示例的简要说明。

- 在执行模式下切换到配置模式, 第169页
- 在配置模式下配置思科 ISE, 第 170 页
- 在配置子模式下配置思科 ISE, 第 171 页
- CLI 配置命令默认设置, 第 172 页
- backup interface, 第 173 页
- cdp holdtime, 第 177 页
- cdp run, 第 178 页
- cdp timer, 第 179 页
- clear screen, 第 180 页
- clock timezone, 第 181 页
- cls, 第185页
- conn-limit, 第 186 页
- service cache, 第 187 页
- do, 第188页
- end, 第191页
- exit, 第192页
- hostname, 第 193 页
- icmp echo, 第 195 页
- identity-store, 第 196 页
- interface, 第 197 页
- ip address, 第199页
- ip default-gateway, 第 201 页
- ip domain-name, 第 202 页
- ip host, 第203页
- ip mtu, 第 205 页
- ip name-server, 第 206 页
- ip route, 第 208 页

• ipv6 address, 第210页

• ipv6 address autoconfig, 第 212 页

- ipv6 address dhcp, 第 214 页
- ipv6 enable, 第 215 页
- ipv6 route, 第 217 页
- kron occurrence, 第219页
- kron policy-list, 第 221 页
- logging, 第 223 页
- max-ssh-sessions, 第 224 页
- ntp, 第 225 页
- ntp authentication-key, 第 227 页
- ntp maxdistance, 第 229 页
- ntp server, 第 230 页
- rate-limit, 第233页
- password-policy, 第 235 页
- repository, 第237页
- service, 第 240 页
- shutdown, 第 242 页
- snmp-server enable, 第 243 页
- snmp-server user, 第 244 页
- snmp-server host, 第 246 页
- snmp-server community, 第 249 页
- snmp-server contact, 第 251 页
- snmp-server location, 第 252 页
- snmp-server trap dskThresholdLimit, 第 253 页
- snmp engineid, 第 254 页
- synflood-limit, 第255页
- username, 第 257 页
- which, 第 259 页

# 在执行模式下切换到配置模式

在执行模式下,可以通过运行 **configure** 或 **configure terminal (conf t)** 命令进入配置模式。

您无法在执行模式下直接从思科 ISE CLI 输入配置命令。某些配置命令需要您进入配置子模式才能 完成命令配置。

要退出配置模式,请输入 **exit**、**end** 或 **Ctrl-z** 命令。

配置命令包括 **interface**、**Policy List** 和 **repository**。

您可以在配置模式下执行配置任务。您必须保存配置更改,以便在系统重新加载或断电期间保留这 些更改。

当您保存配置时,这些命令会在每次思科 ISE 服务器重新启动时保持不变,但前提是您运行了以下 任一命令:

- **copy running-config startup-config**
- **write memory**

# 在配置模式下配置思科 **ISE**

您可以在配置模式下输入配置和配置子模式命令来更改思科 ISE 服务器的实际配置。

#### 步骤 **1** 输入 **configure terminal** 进入接口配置模式。

ise/admin# configure terminal Enter configuration commands, one per line. End with CNTL-Z. ise/admin(config)# (configuration mode)

#### 步骤 **2** 在配置模式下输入问号 (?) 可获取命令列表。

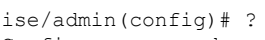

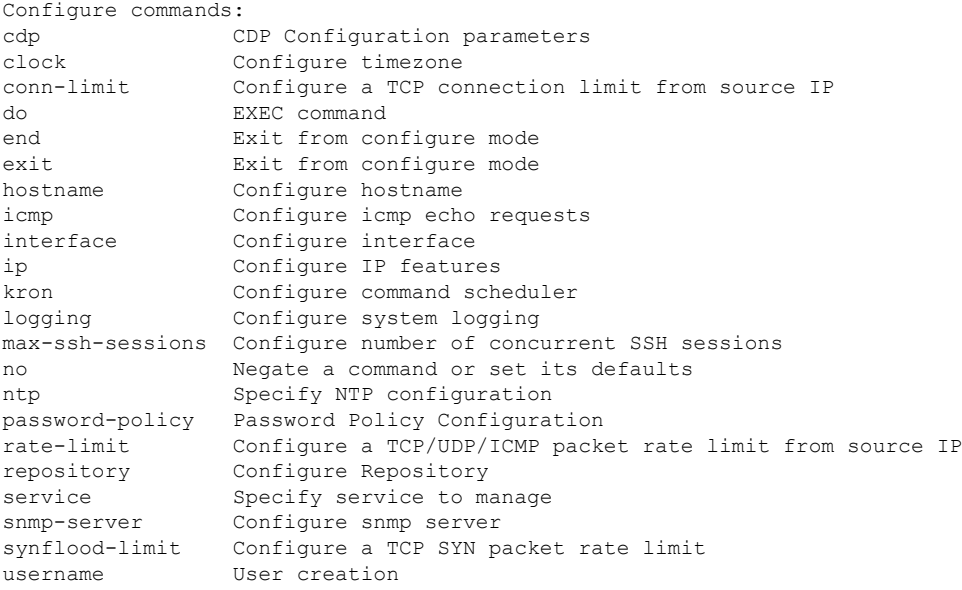

步骤 **3** 进入配置子模式。配置模式有几个配置子模式。每个子模式会分别带您进入提示层次结构中的更深层次。在此层 次,您可以将命令直接输入到思科 ISE 配置中。

ise/admin(config)# interface GigabitEthernet 0 ise/admin(config-GigabitEthernet)#

步骤 **4** 在命令提示符处依次输入 **exit** 可退出配置模式和执行模式。当输入 **exit** 时,思科 ISE 会使您退出一个层次并返回 到上一个层次。当再次输入 exit 时, 思科 ISE 会使您退出到执行层次。

ise/admin(config)# exit ise/admin# exit

# 在配置子模式下配置思科 **ISE**

您可以在配置子模式下输入特定配置的命令。可以使用 **exit** 或 **end** 命令退出此提示符并返回到配置 提示符。

步骤 **1** 输入 **configure terminal** 进入接口配置模式。

ise/admin# configure terminal Enter configuration commands, one per line. End with CNTL-Z. ise/admin(config)# (configuration mode)

#### 步骤 **2** 进入配置子模式。

```
ise/admin# configure terminal
ise/admin(config)# interface GigabitEthernet 0
ise/admin(config-GigabitEthernet)# ?
Configure ethernet interface:
 backup Configure NIC bonding feature
 do EXEC command
 end Exit from configure mode
  exit Exit from this submode
  ip Configure IP features
 ipv6 Configure IPv6 features
 no Negate a command or set its defaults
  shutdown Shutdown the interface
ise/admin(config-GigabitEthernet)#
```
步骤 **3** 在命令提示符处输入 **exit** 可退出配置子模式和配置模式。

```
ise/admin(config-GigabitEthernet)# exit
ise/admin(config)# exit
ise/admin#
```
# **CLI** 配置命令默认设置

CLI 配置命令可具有默认形式,它会将命令设置复原为默认值。默认情况下,大多数命令处于禁用 状态,在此类情况下,使用默认形式的结果与使用命令的 **no** 形式的结果相同。

但是,在默认情况下,某些命令处于启用状态,并且会将变量设置为某些默认值。在这些情况下, 命令的默认形式会启用命令,并且将变量设置为默认值。
### **backup interface**

要在一个虚拟接口上配置两个以太网接口以获得高可用性(也称为 NIC 绑定或 NIC 组合功能),请 在配置子模式下使用 **backup interface** 命令。要取消 NIC 绑定配置,请使用此命令的 **no** 形式。两个 接口绑定在一起时,两个 NIC 似乎是具有单个 MAC 地址的单台设备。

思科 ISE 中的 NIC 绑定功能不支持负载均衡或链路聚合功能。思科 ISE 仅支持 NIC 绑定的高可用性 功能。

接口绑定可以确保思科 ISE 服务在下列情况下不受影响:

- 物理接口故障
- 交换机端口断开连接 (关闭或出现故障)
- 交换机线卡故障

两个接口绑定在一起时,其中一个接口将成为主接口,另一个接口成为备用接口。两个接口绑定在 一起时,正常情况下,所有流量都会流经主接口。如果主接口因某种原因出现故障,则备用接口承 接此任务,并处理所有流量。绑定将采用主接口的 IP 地址和 MAC 地址。

当您配置 NIC 绑定功能时, 思科 ISE 会与固定的物理 NIC 配对, 以形成绑定的 NIC。下表列出了哪 些 NIC 可以绑定在一起形成绑定的接口。

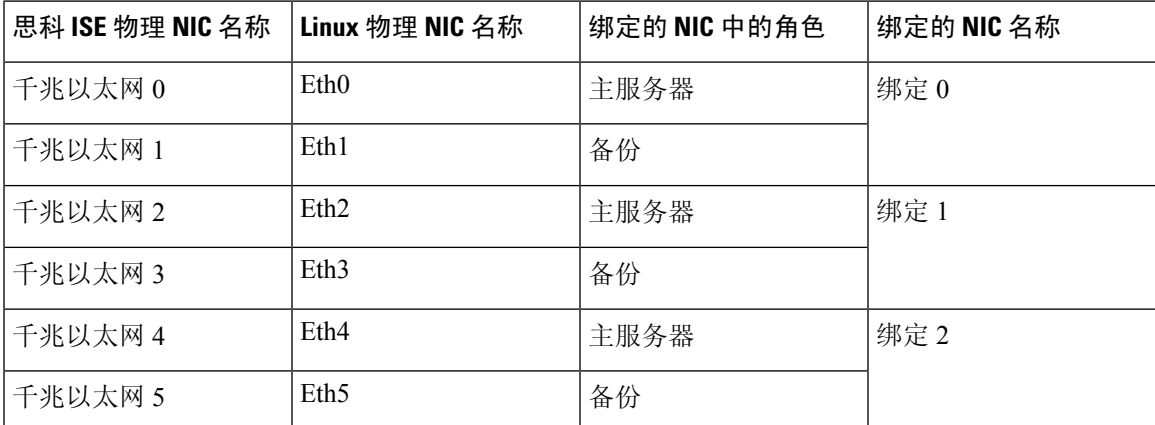

NIC 绑定功能在所有受支持的平台和节点角色上都受支持。受支持的平台包括:

• SNS-3400 系列设备 - 绑定 0 和 1 (思科 ISE 3400 系列设备最多支持 4 个 NIC)

- SNS-3500 系列工具 绑定 0、1 和 2
- VMware 虚拟机 绑定 0、1 和 2 (如果六个 NIC 可用于虚拟机)
- Linux KVM 节点 绑定 0、1 和 2 (如果六个 NIC 可用于虚拟机)

**Syntax Description backup interface** 配置 NIC 绑定功能。

**GigabitEthernet** 配置被指定为备用接口的千兆以太网接口。

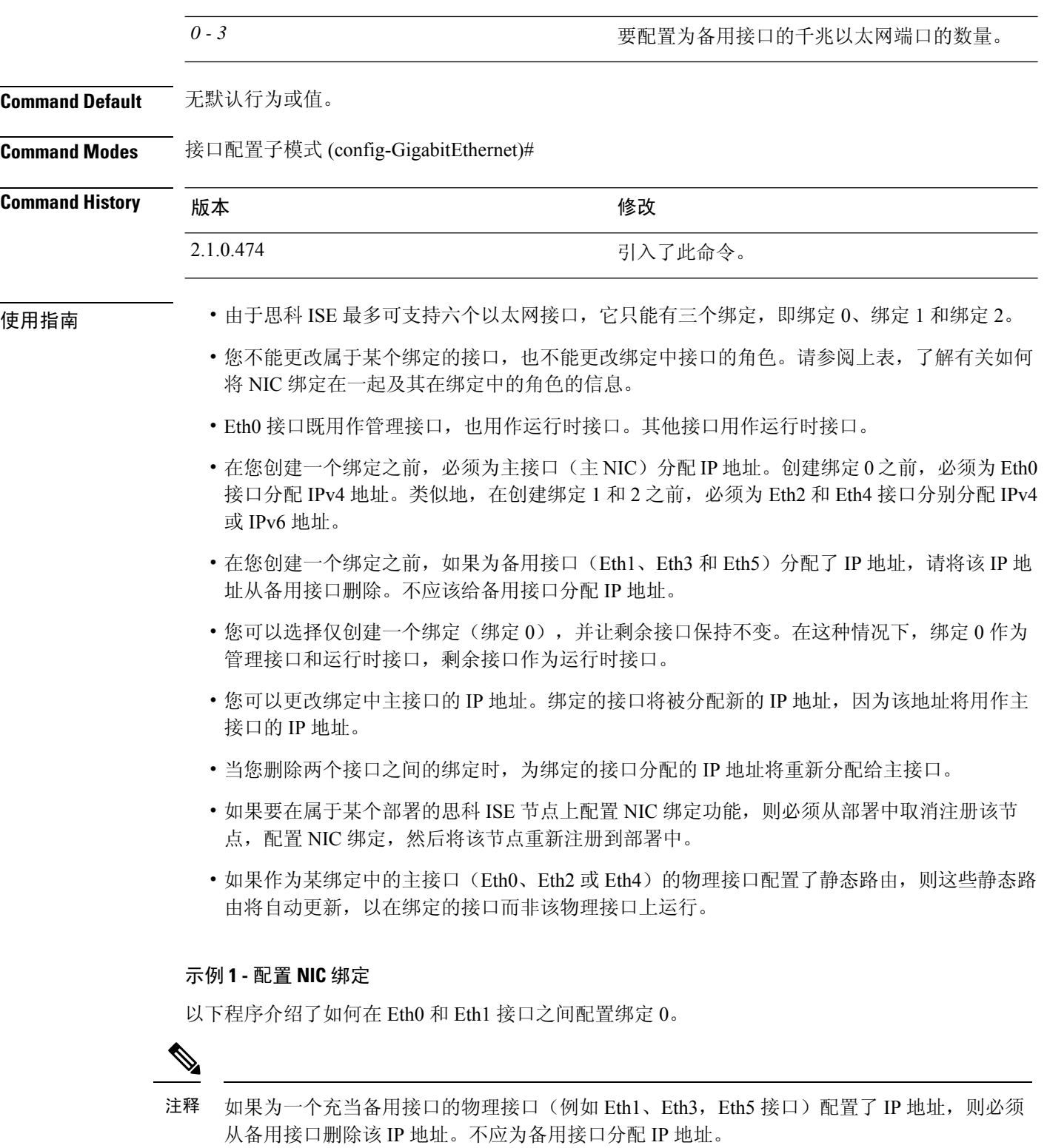

ise/admin# **configure terminal** Enter configuration commands, one per line. End with CNTL/Z.

ise/admin(config)# **interface gigabitEthernet 0** ise/admin(config-GigabitEthernet)# **backup interface gigabitEthernet 1** Changing backup interface configuration may cause ISE services to restart. Are you sure you want to proceed? Y/N [N]: **Y** Stopping ISE Monitoring & Troubleshooting Log Processor... ISE PassiveID Service is disabled ISE pxGrid processes are disabled Stopping ISE Application Server... Stopping ISE Certificate Authority Service... Stopping ISE EST Service... ISE Sxp Engine Service is disabled Stopping ISE Profiler Database... Stopping ISE Indexing Engine... Stopping ISE Monitoring & Troubleshooting Session Database... Stopping ISE AD Connector... Stopping ISE Database processes... Starting ISE Monitoring & Troubleshooting Session Database... Starting ISE Profiler Database... Starting ISE Application Server... Starting ISE Indexing Engine... Starting ISE Certificate Authority Service... Starting ISE EST Service... Starting ISE Monitoring & Troubleshooting Log Processor... Starting ISE AD Connector... Note: ISE Processes are initializing. Use 'show application status ise' CLI to verify all processes are in running state. ise/admin(config-GigabitEthernet)#

#### 示例 **2 -** 验证 **NIC** 绑定配置

要验证 NIC 绑定功能是否已配置,请从思科 ISE CLI 运行 **show running-config** 命令。您会看到类似 如下的输出:

```
!
interface GigabitEthernet 0
 ipv6 address autoconfig
 ipv6 enable
 backup interface GigabitEthernet 1
 ip address 192.168.118.214 255.255.255.0
!
```
在上面的输出中, "备用接口千兆以太网 1"表示在千兆以太网 0 上配置了 NIC 绑定, 其中千兆以 太网 0 作为主接口,千兆以太网 1 作为备用接口。此外,尽管主接口和备用接口实际上具有相同的 IP 地址, 但 ADE-OS 配置不会在运行配置中的备用接口上显示 IP 地址。

您也可以运行 **show interfaces** 命令查看已绑定的接口。

```
ise/admin# show interface
```
bond0: flags=5187<UP,BROADCAST,RUNNING,PRIMARY,MULTICAST> mtu 1500 inet 10.126.107.60 netmask 255.255.255.0 broadcast 10.126.107.255 inet6 fe80::8a5a:92ff:fe88:4aea prefixlen 64 scopeid 0x20<link> ether 88:5a:92:88:4a:ea txqueuelen 0 (Ethernet) RX packets 1726027 bytes 307336369 (293.0 MiB) RX errors 0 dropped 844 overruns 0 frame 0 TX packets 1295620 bytes 1073397536 (1023.6 MiB) TX errors 0 dropped 0 overruns 0 carrier 0 collisions 0

GigabitEthernet 0

flags=6211<UP,BROADCAST,RUNNING,SUBORDINATE,MULTICAST> mtu 1500 ether 88:5a:92:88:4a:ea txqueuelen 1000 (Ethernet) RX packets 1726027 bytes 307336369 (293.0 MiB) RX errors 0 dropped 844 overruns 0 frame 0 TX packets 1295620 bytes 1073397536 (1023.6 MiB) TX errors 0 dropped 0 overruns 0 carrier 0 collisions 0 device memory 0xfab00000-fabfffff

GigabitEthernet 1

flags=6147<UP,BROADCAST,SUBORDINATE,MULTICAST> mtu 1500 ether 88:5a:92:88:4a:ea txqueuelen 1000 (Ethernet) RX packets 0 bytes 0 (0.0 B) RX errors 0 dropped 0 overruns 0 frame 0 TX packets 0 bytes 0 (0.0 B) TX errors 0 dropped 0 overruns 0 carrier 0 collisions 0 device memory 0xfaa00000-faafffff

# **cdp holdtime**

要指定接收设备在丢弃来自思科 ISE 服务器的思科发现协议数据包之前应保留该数据包的时间,请 在配置模式下使用 **cdp holdtime** 命令。

#### **cdp holdtime** 秒

要恢复为默认设置,请使用此命令的 **no** 形式。

#### **no cdp holdtime**

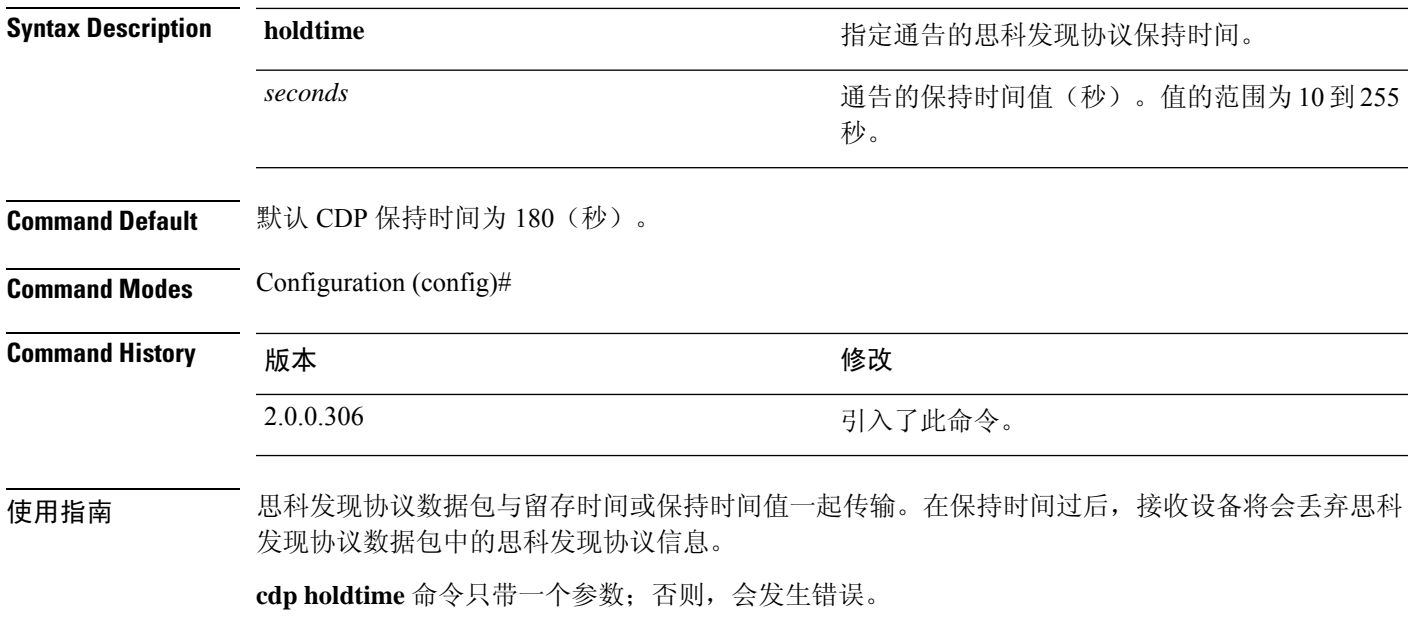

#### 示例

ise/admin(config)# cdp holdtime 60 ise/admin(config)#

# **cdp run**

要在所有接口上启用思科发现协议,请在配置模式下使用 **cdp run** 命令。

**cdp run** *GigabitEthernet*

要禁用思科发现协议,请使用此命令的 **no** 形式。

**no cdp run**

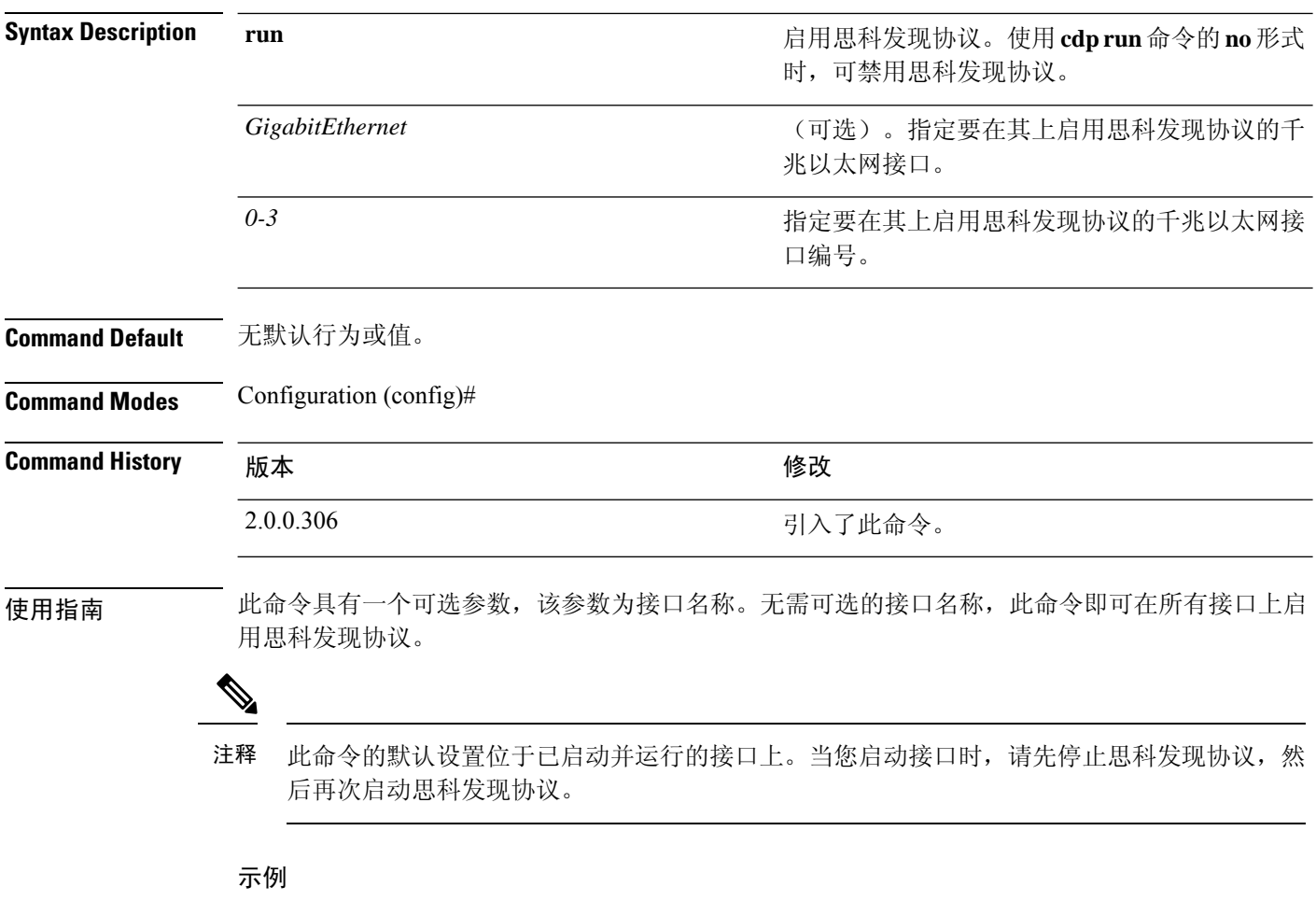

```
ise/admin(config)# cdp run GigabitEthernet 0
ise/admin(config)#
```
# **cdp timer**

要指定思科 ISE 服务器发送思科发现协议更新的频率,请在配置模式下使用 **cdp timer** 命令。

**cdp timer** 秒

要恢复为默认设置,请使用此命令的 **no** 形式。

**no cdp timer**

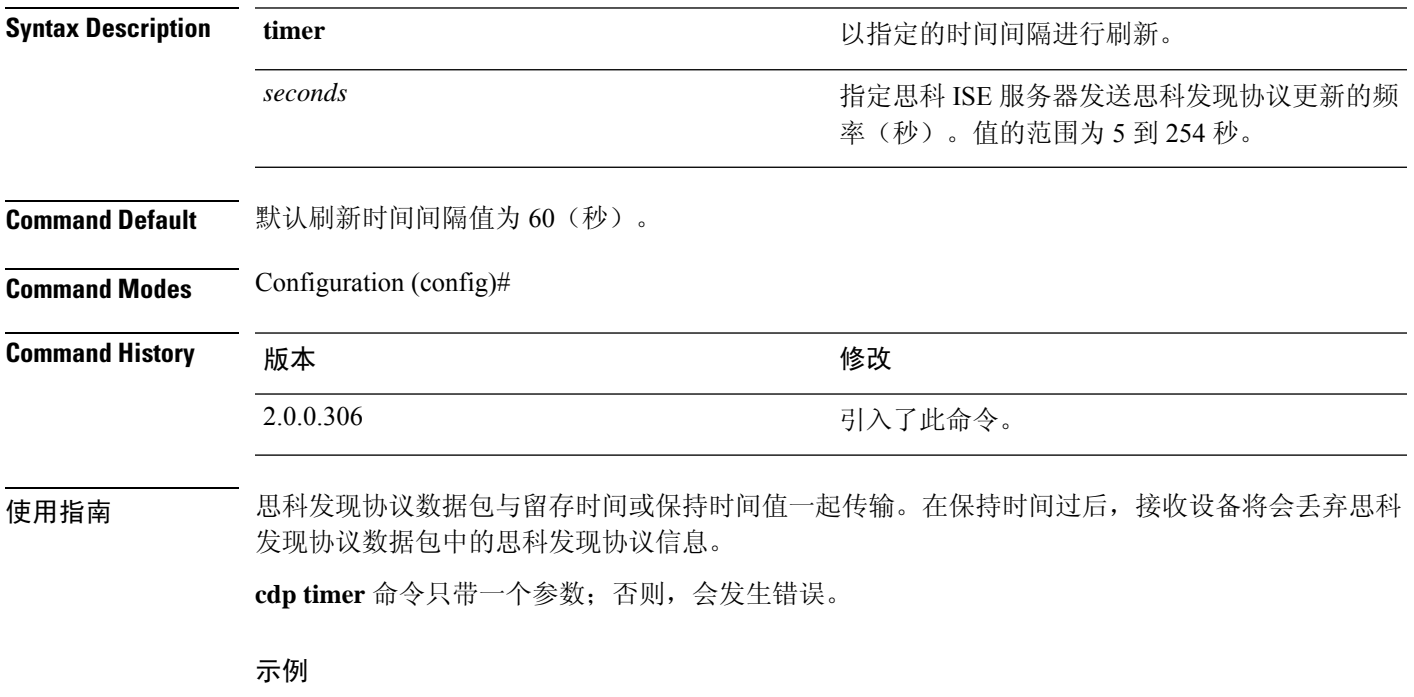

ise/admin(config)# cdp timer 60 ise/admin(config)#

### **clear screen**

要清除终端屏幕的内容,请在配置模式下使用 **clear screen** 命令。

**clear screen**

**Syntax Description** 此命令没有关键字和参数。 **Command Default** 无默认行为或值。 **Command Modes** Configuration (config)# **Command History M** 版本 The Mass of Mass of Mass of Mass of Mass of Mass of Mass of Mass of Mass of Mass of Mass of Mass of Mass of Mass of Mass of Mass of Mass of Mass of Mass of Mass of Mass of Mass of Mass of Mass of 2.0.0.306 引入了此命令。

使用指南 **clear screen** 是隐藏命令。虽然 **clear screen** 在思科 ISE 中可用,但如果您尝试通过在命令行输入问 号来查看此命令,CLI 交互式帮助不会显示此命令。

#### 示例

以下示例显示了如何清除终端内容:

ise/admin(config)# clear screen ise/admin#

### **clock timezone**

要设置时区,请在配置模式下使用 **clock timezone** 命令。

**clock timezone** *timezone*

要禁用时区,请使用此命令的 **no** 形式。

**no clock timezone**

安装后在思科ISE设备上更改时区会导致该节点上的思科ISE应用不可用,需要重新启动ISE。 在安装过程中,当初始设置向导提示您输入时区时,建议您使用首选时区(默认设置UTC)。 注释

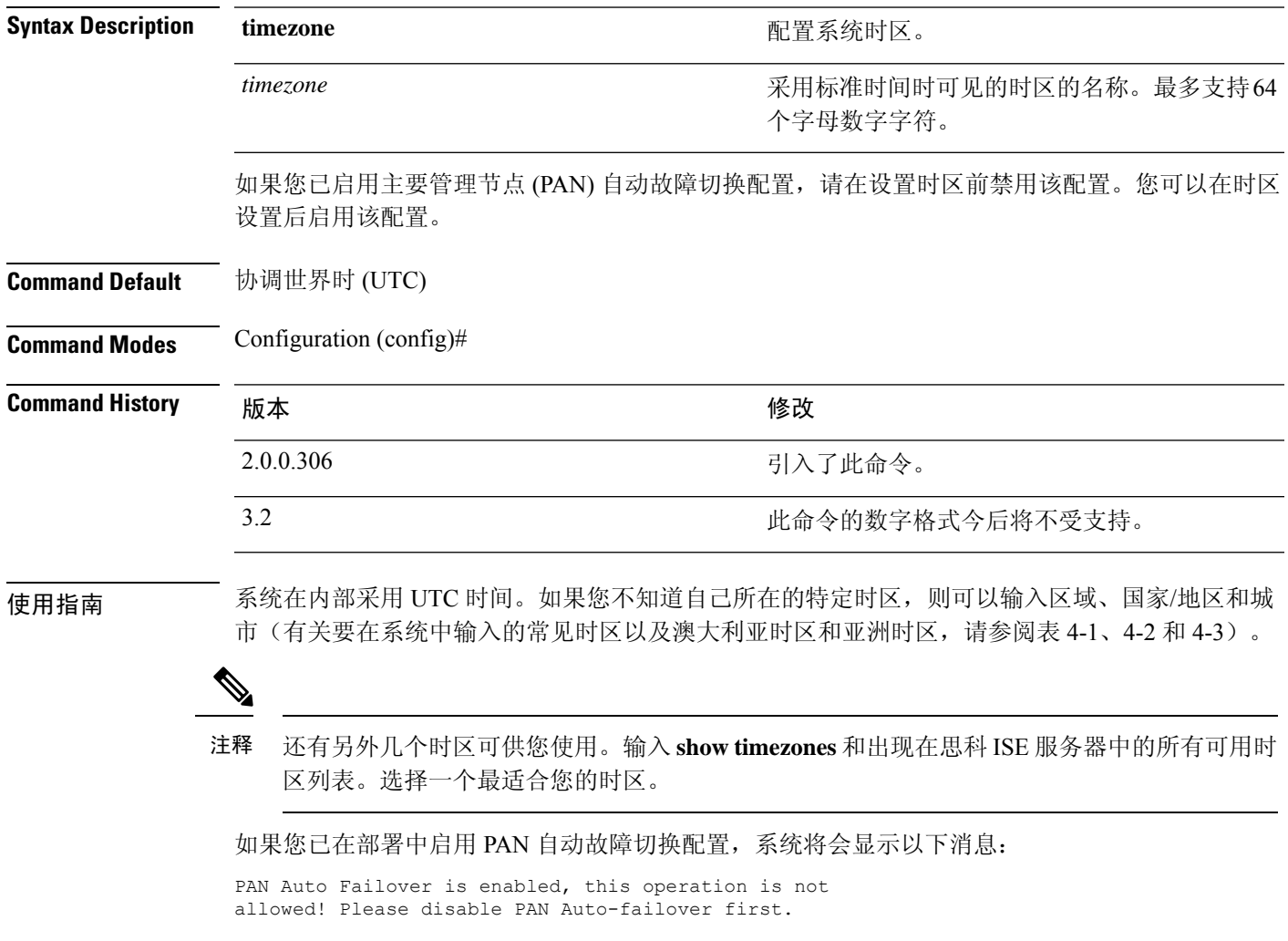

示例

```
ise/admin(config)# clock timezone EST
ise/admin(config)# exit
ise/admin# show timezone
EST
ise/admin#
```
### 更改思科 **ISE** 节点上的时区

安装后在 Cisco ISE 设备上更改时区会导致该节点上的 Cisco ISE 应用不可用。但是,当初始设置向 导提示您输入时区时,可以在安装过程中配置首选时区(默认设置 UTC)。

更改时区会影响不同思科 ISE 节点类型的部署。

要从影响中恢复过来,请使用以下步骤:

#### 独立或主要思科 **ISE** 节点

要在安装后更改时区,必须重新映像节点。

确保您拥有最新配置的备份,并导出必要的证书和密钥。

如果您无意中更改了时区,请执行以下操作:

- 重新映像主思科 ISE 节点。
- 在安装期间,选择适当的时区。
- 恢复备份和证书。
- 重新加入 Active Directory 并为 ISE 分析探测器、LDAP 等应用任何每节点配置。

#### 辅助 **ISE** 节点

如果您要更改辅助节点的时区以使其与主节点时区相同,请执行以下操作:

- 导出必要证书。
- 取消注册辅助节点。
- 重新映像节点。
- 如果需要,请导入必要的证书。
- 将节点重新注册为主节点的辅助节点。
- 重新加入 Active Directory 并为 ISE 分析探测器、LDAP 等应用任何每节点配置。

### 常见时区

表 **4:** 表 **4-1** 常见时区(续)

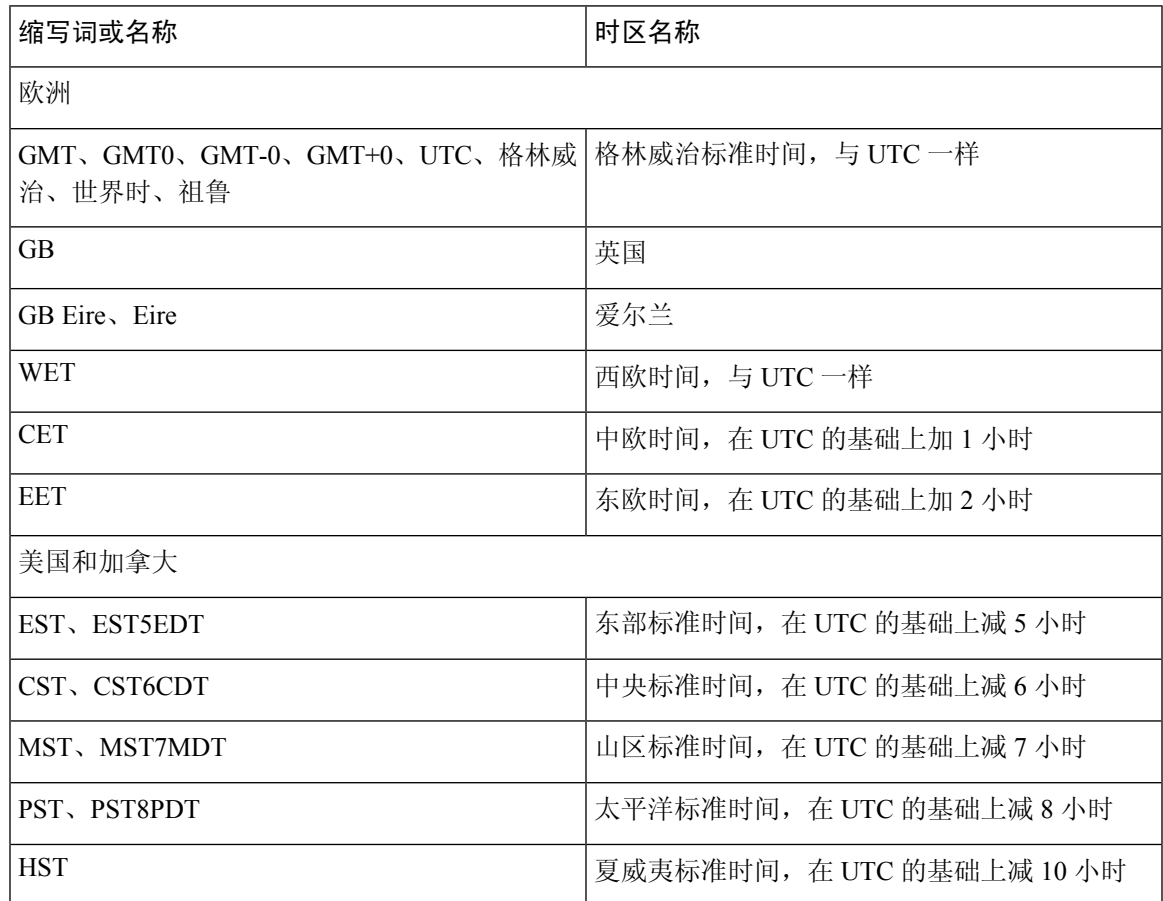

### 澳大利亚时区

注释 对于澳大利亚时区,输入国家/地区和城市,使用正斜杠 (/) 将它们分隔;例如,澳大利亚/柯 里。

表 **5:** 表 **4-2** 澳大利亚时区(续)

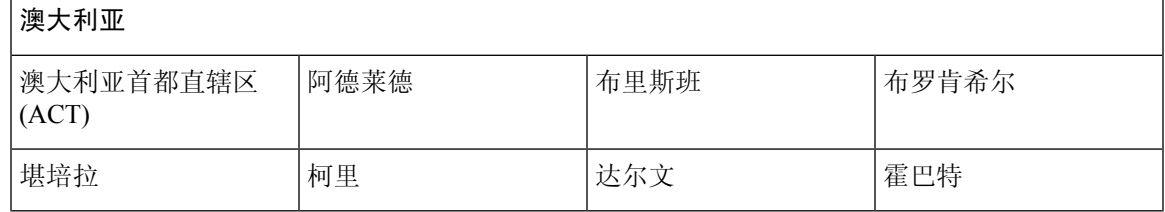

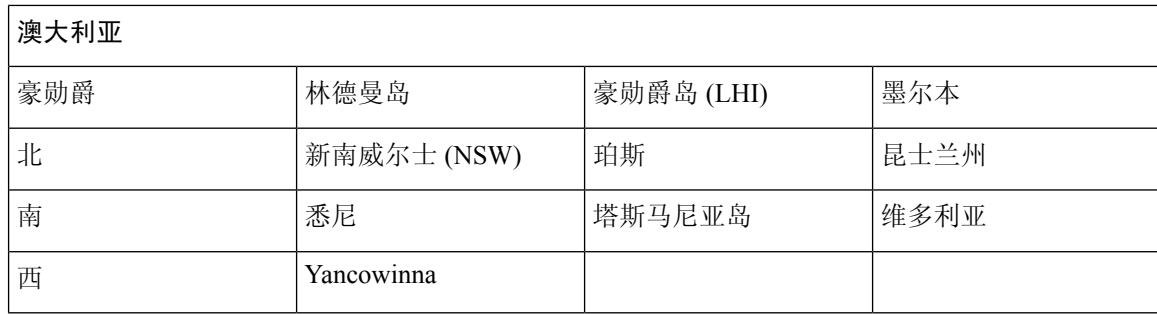

### 亚洲时区

### $\mathscr{D}$

亚洲时区涵盖从东亚、东南亚南部、西亚到中亚的城市。一起输入区域和城市或国家/地区,使 用正斜杠 (/) 分隔; 例如, 亚洲/亚丁。 注释

#### 表 **6:** 表 **4-3** 亚洲时区(续)

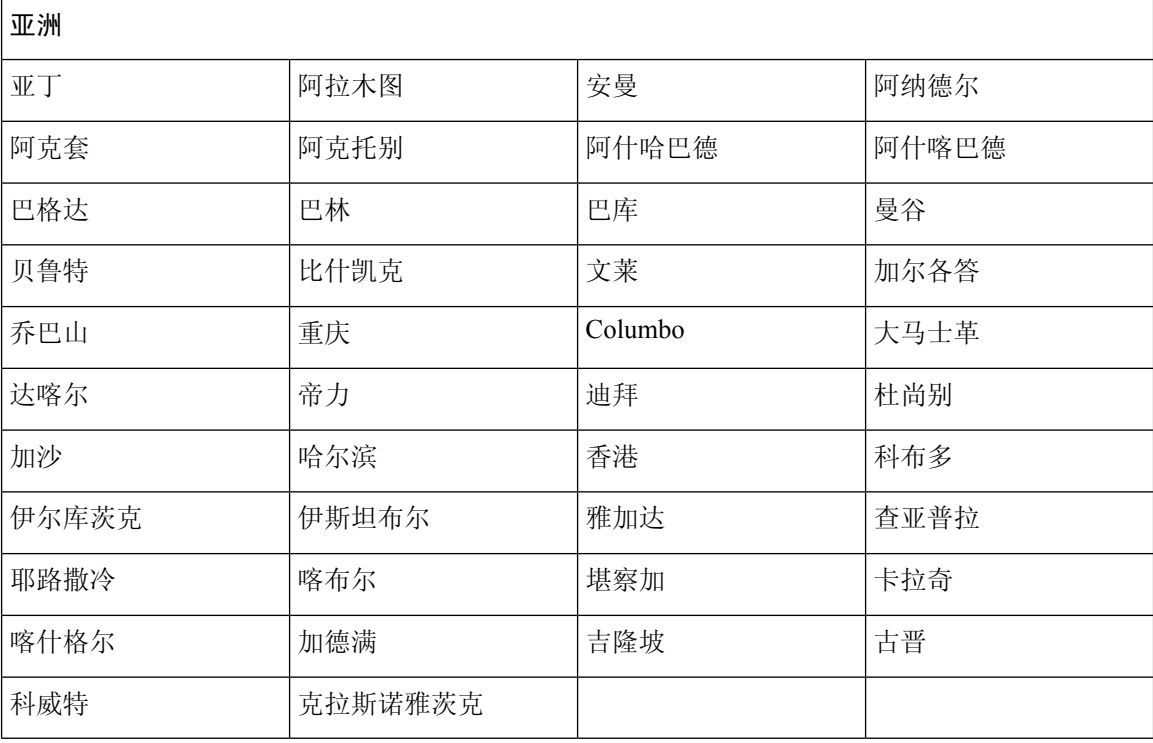

# **cls**

 $\mathbf{l}$ 

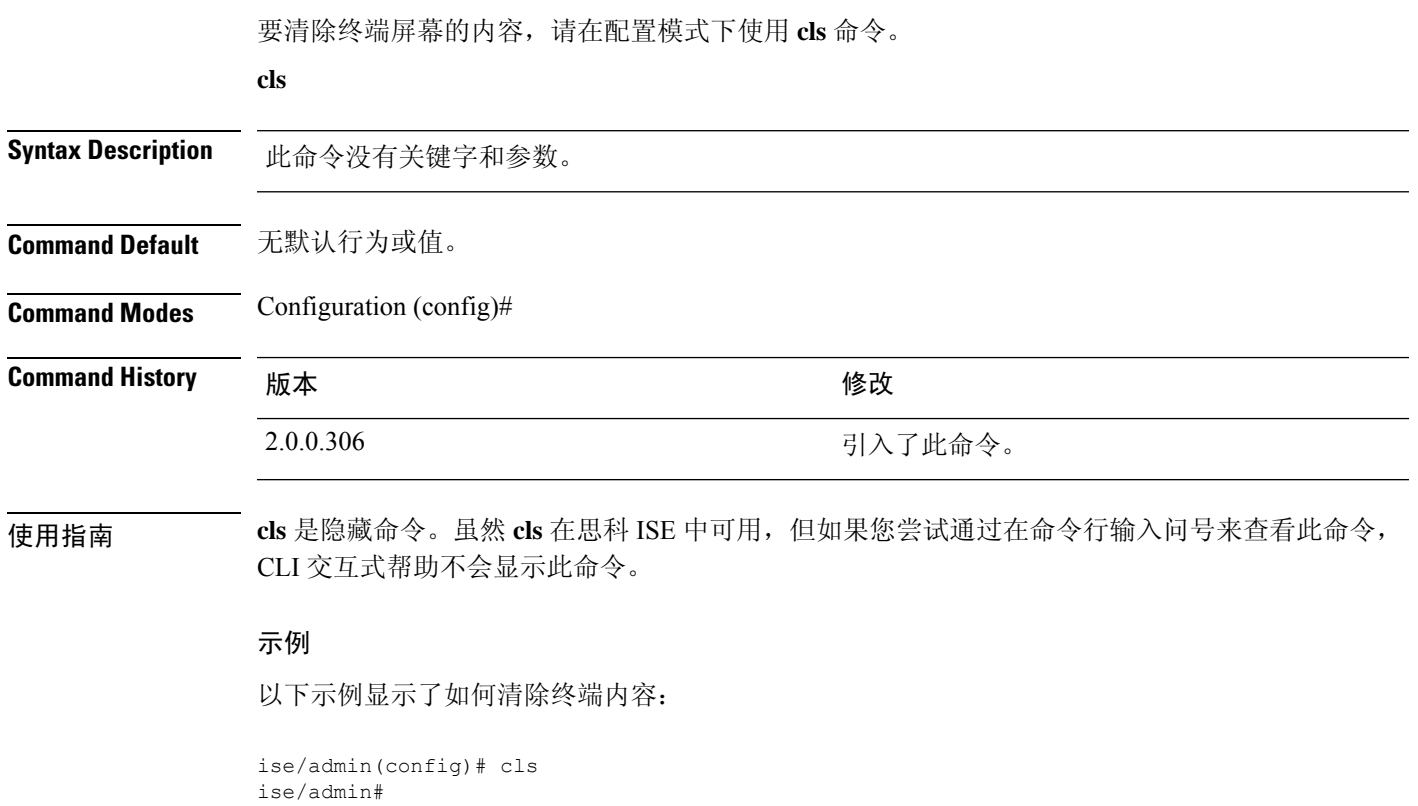

**cls**

# **conn-limit**

要配置从源 IP 地址传入的 TCP 连接的限制,请在配置模式下使用 **conn-limit** 命令。要删除该功能, 请使用此命令的 **no** 形式。

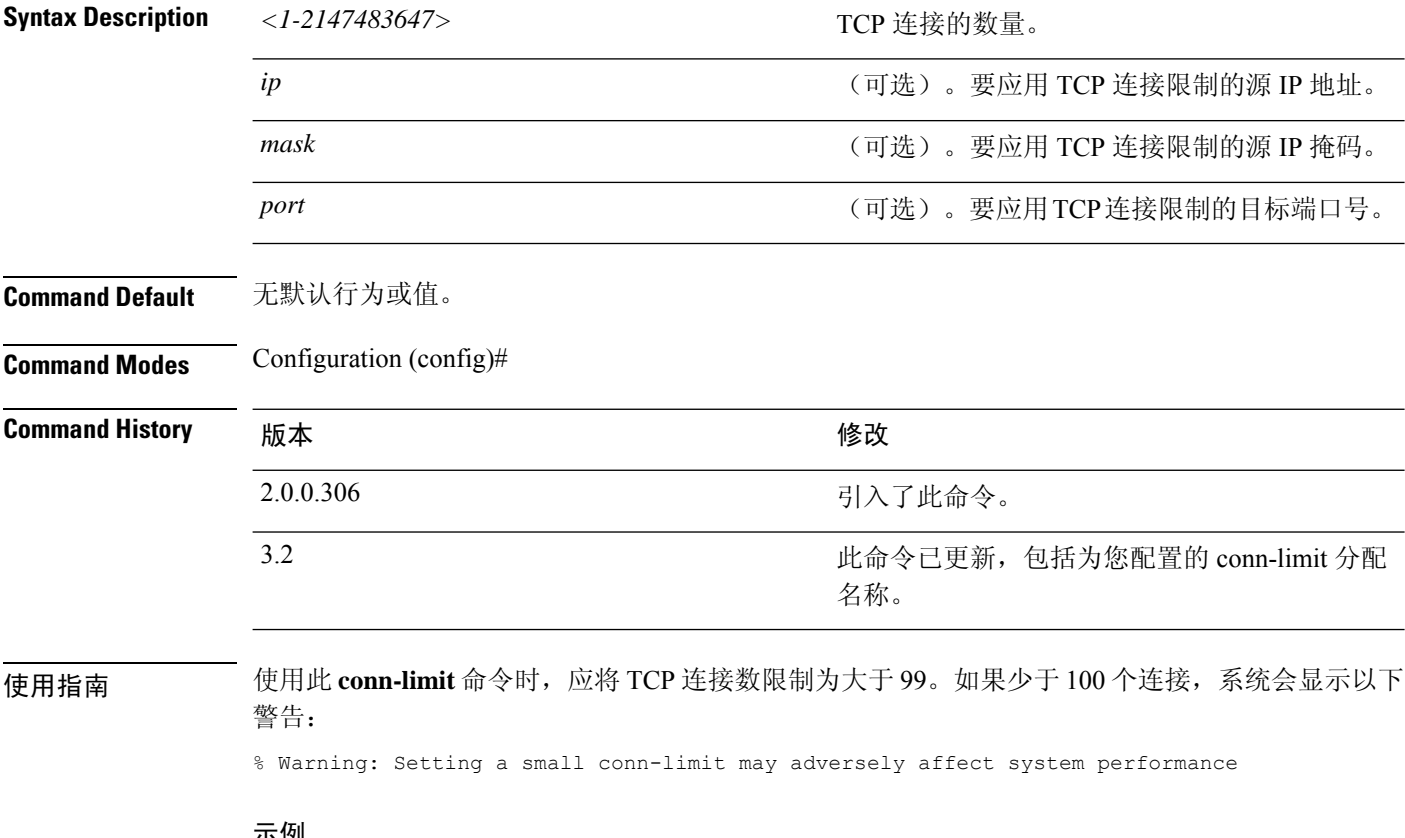

#### 示例

ise/admin(config)# conn-limit 25000 ip 10.0.0.1 port 22 ise/admin(config)# end ise/admin

### **service cache**

要缓存主机的 DNS 请求,请在配置模式下使用命令 **service cache enable**。启用此功能将减少 DNS 服务器上的负载。

**service cache enable hosts ttl** *ttl*

要禁用此功能,请使用此命令的 no 形式。

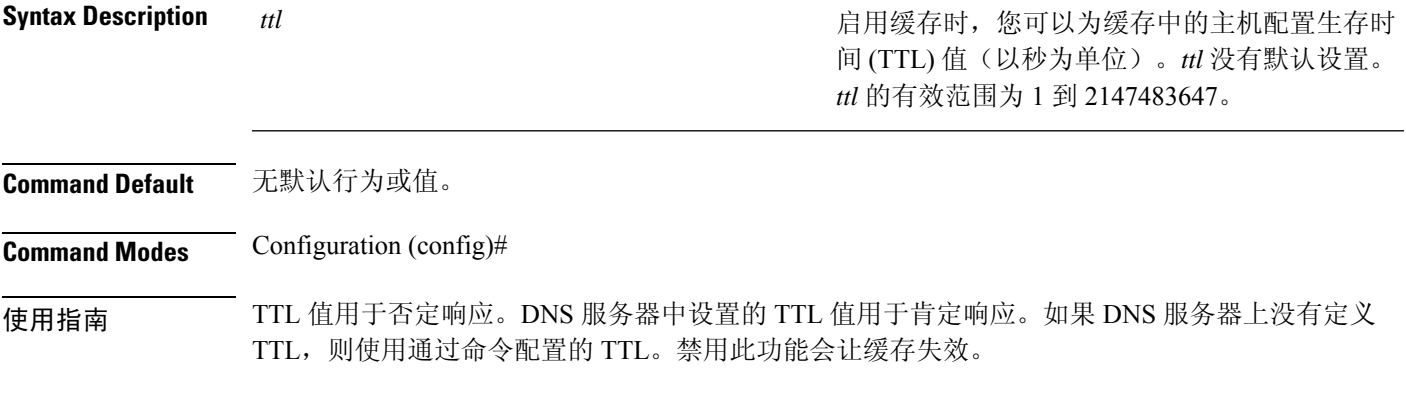

#### 示例

ise/admin(config)# service cache enable hosts ttl 10000 Enabling dns cache ise/admin(config)# exit

### **do**

要从配置模式或任何配置子模式执行 EXEC 系统级别的命令,请在任何配置模式下使用 **do** 命令。 **do** *EXEC* 命令

*EXEC* 命令

**Syntax Description** 指定执行EXEC系统级别的命令(请参阅表7:表 4-4 Do 命令的命令选项(续))。

表 **7:** 表 **4-4 Do** 命令的命令选项(续)

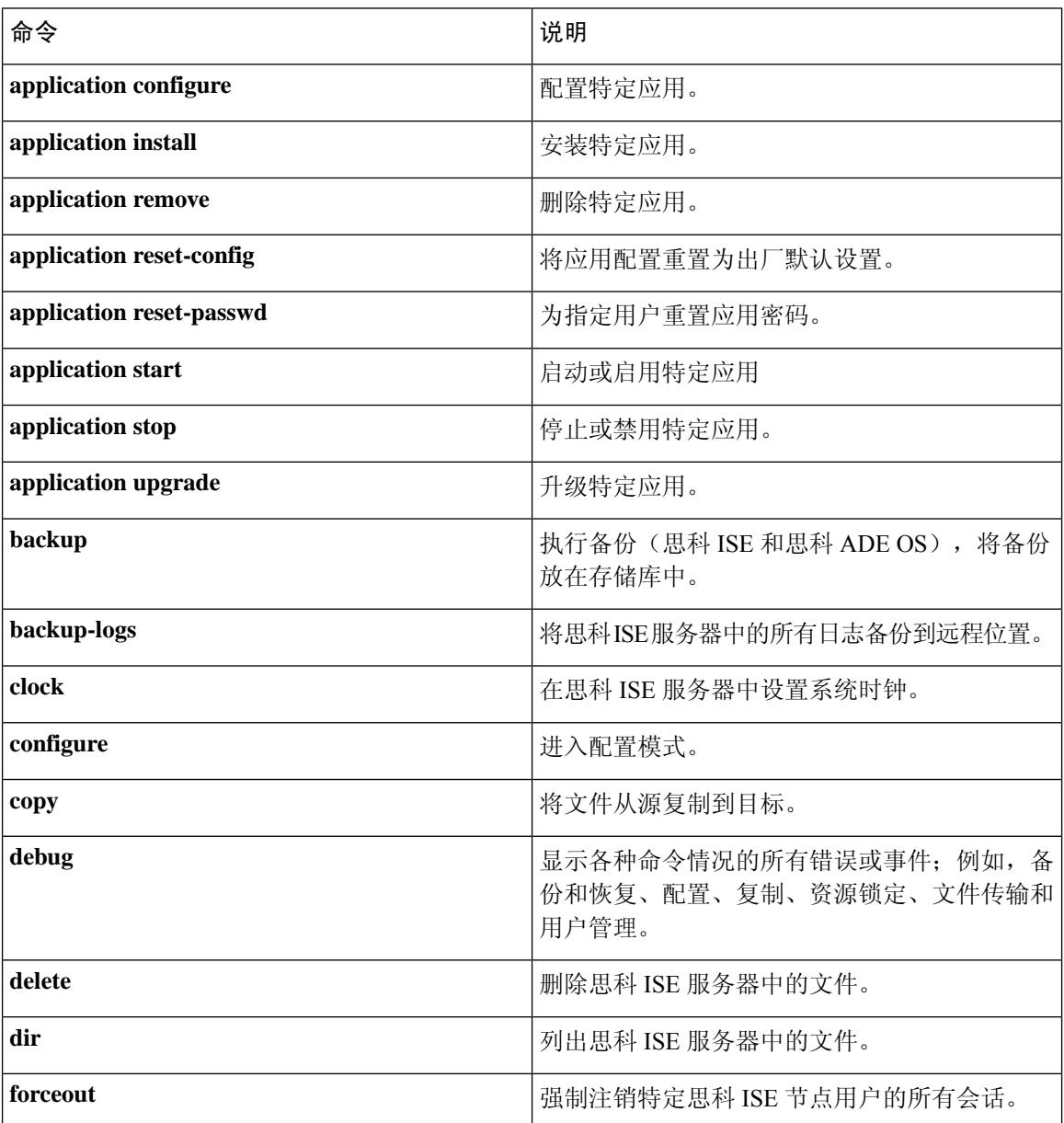

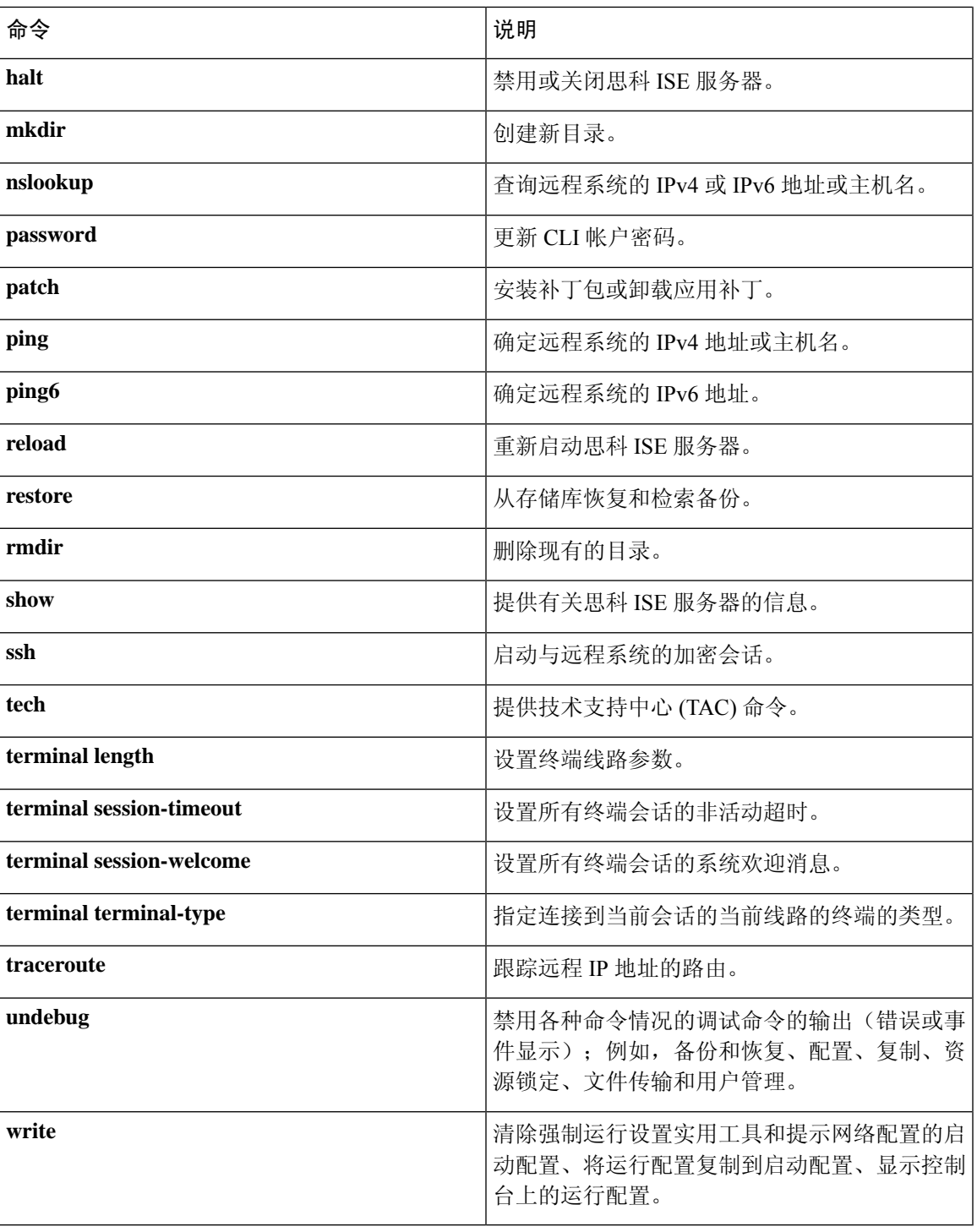

### **Command Default** 无默认行为或值。

**Command Modes** Configuration (config)# or any configuration submode (config-GigabitEthernet)# and (config-Repository)#

I

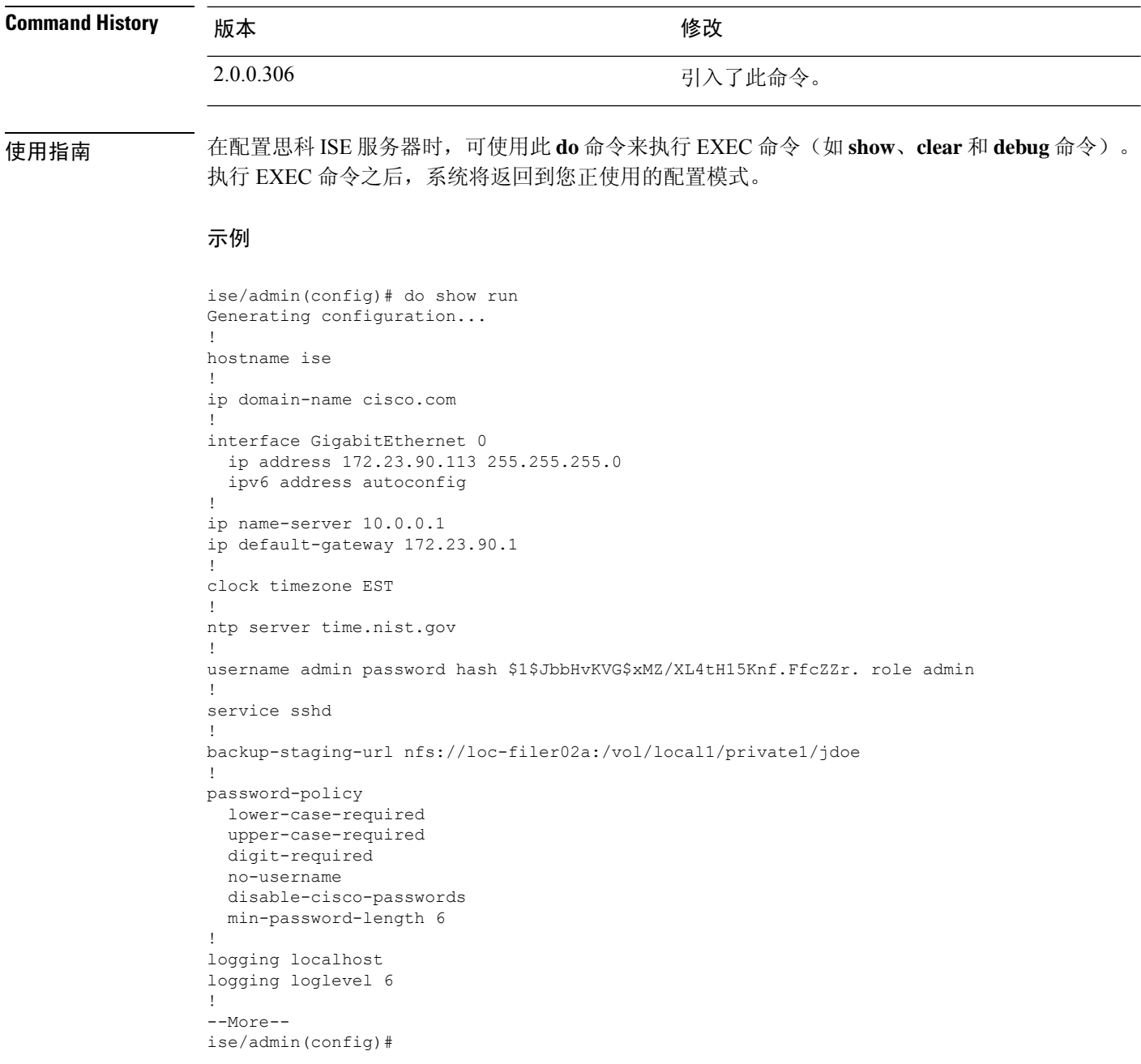

**do**

### **end**

 $\mathbf{l}$ 

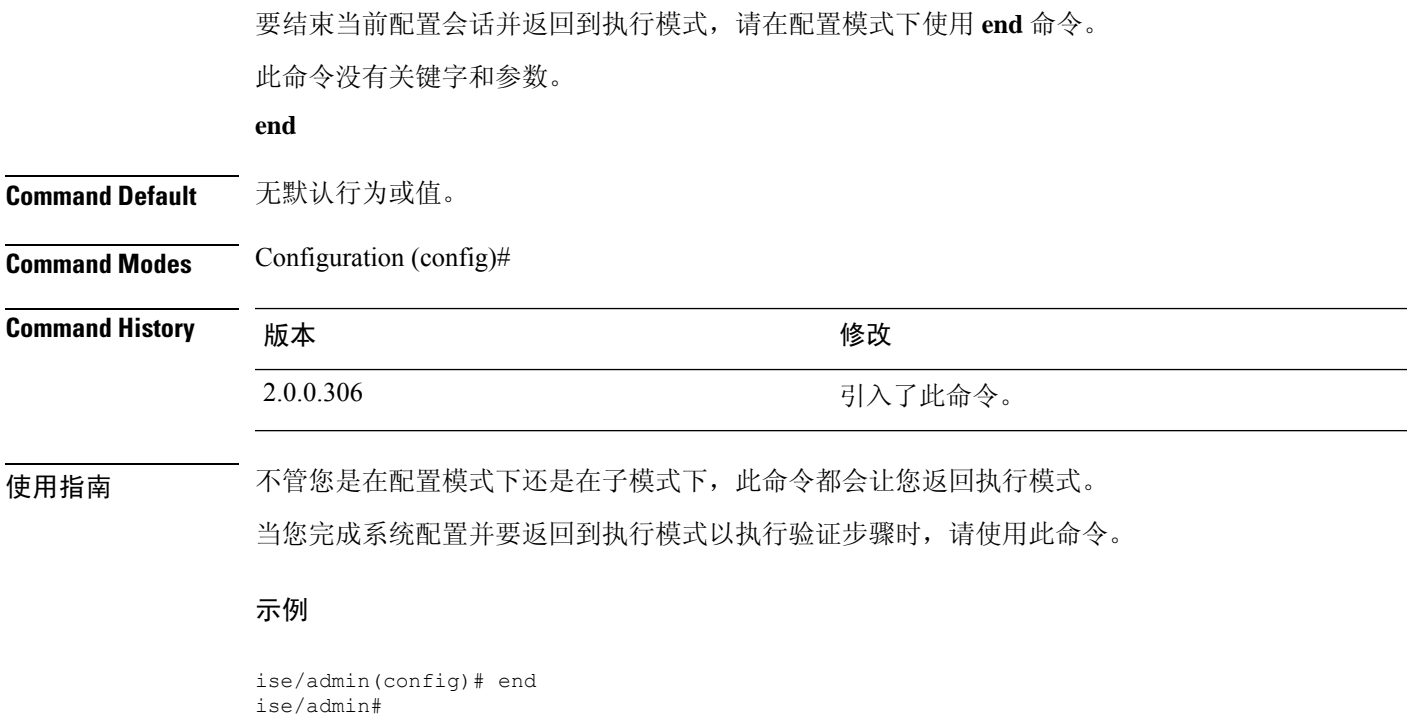

### **exit**

要从任何配置模式退出到 CLI 模式层次结构中的下一个最高模式,请在配置模式下使用 **exit** 命令。

#### **exit**

此命令没有关键字和参数。

**Command Default** 无默认行为或值。

**Command Modes** Configuration (config)#

#### **Command History M** 版本 The Mass of Mass of Mass of Mass of Mass of Mass of Mass of Mass of Mass of Mass of Mass of Mass of Mass of Mass of Mass of Mass of Mass of Mass of Mass of Mass of Mass of Mass of Mass of Mass of

2.0.0.306 引入了此命令。

使用指南 **exit** 命令在思科 ISE 服务器中用于从当前命令模式退出到 CLI 模式层次结构中的下一个最高命令模 式。

> 例如,在配置模式下使用 **exit** 命令可返回到执行模式。在配置子模式下使用 **exit** 命令可返回到配置 模式。在最高层次执行模式下,**exit** 命令可用于退出执行模式并断开与思科 ISE 服务器的连接。

#### 示例

ise/admin(config)# exit ise/admin#

### **hostname**

要设置系统的主机名,请在配置模式下使用 **hostname** 命令。 **hostname** *hostname* **Syntax Description** hostname hostname hostname and the manufacture and the extendio of the hostname and the hostn 划线 ( \_ )。主机名必须以不是空格的字符开头。 *hostname* **Command Default** 无默认行为或值。 **Command Modes** Configuration (config)# **Command History M** 版本 **Manufacturer M** 微改 2.0.0.306 引入了此命令。 使用指南 如果在"hostname"命令的 CLI 配置更改过程中发出"Ctrl-C"命令,则系统最终所处的状态 可能是,某些应用组件具有旧主机名,而某些组件使用新主机名。此情况会将思科 ISE 节点置 于非工作状态。 此问题的解决方法是再次运行"hostname"配置命令, 以便将主机名设置为所需的值。 注释 使用 **hostname** 命令可更改当前主机名。**hostname** 命令的一个实例类型在系统配置中只出现一次。 主机名必须包含一个参数;否则,会发生错误。 如果使用此命令更新思科 ISE 服务器的主机名,则系统将显示以下警告消息: % Warning: Updating the hostname will cause any certificate using the old % hostname to become invalid. Therefore, a new self-signed certificate using the new hostname will be generated now for use with HTTPs/EAP. If CA-signed certs were used on this node, please import them with the correct hostname. If Internal-CA signed certs are being used, please regenerate ISE Root CA certificate. In addition, if this ISE node will be joining a new Active Directory domain, please leave your current Active Directory domain before proceeding. If this ISE node is already joined to % an Active Directory domain, then it is strongly advised % to rejoin all currently joined join-points in order to % avoid possible mismatch between current and previous % hostname and joined machine account name. 示例 ise/admin(config)# hostname new-hostname % Changing the hostname will cause ISE services to restart

Continue with hostname change? Y/N [N]: y

Stopping ISE Monitoring & Troubleshooting Log Processor... ISE Identity Mapping Service is disabled ISE pxGrid processes are disabled Stopping ISE Application Server... Stopping ISE Certificate Authority Service... Stopping ISE Profiler Database... Stopping ISE Monitoring & Troubleshooting Session Database... Stopping ISE AD Connector... Stopping ISE Database processes... ISE Database processes already running, PID: 9651 Starting ISE Monitoring & Troubleshooting Session Database... Starting ISE Profiler Database... Starting ISE Application Server... Starting ISE Certificate Authority Service... Starting ISE Monitoring & Troubleshooting Log Processor... Starting ISE AD Connector... Note: ISE Processes are initializing. Use 'show application status ise' CLI to verify all processes are in running state. ise-1/admin#

# **icmp echo**

要配置互联网控制消息协议 (ICMP) 回送响应,请在配置模式下使用 **icmp echo** 命令。

**icmp echo** {*off* | *on*}

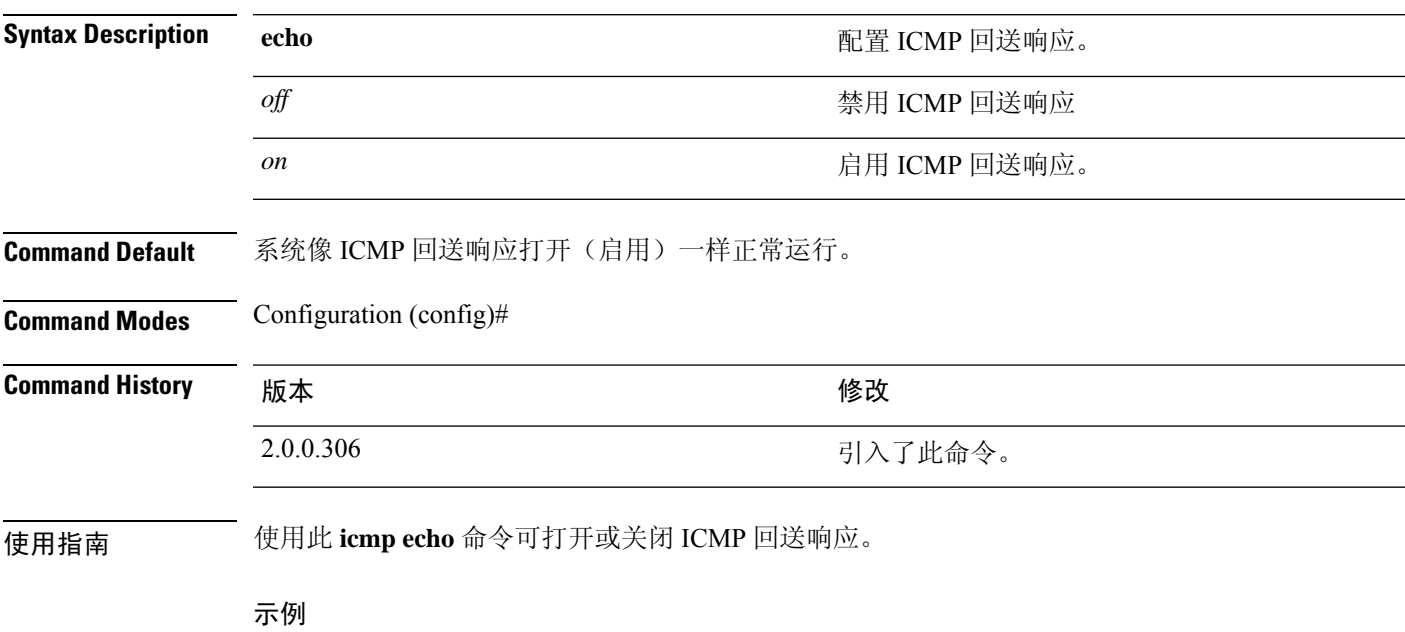

ise/admin(config)# icmp echo off ise/admin(config)#

### **identity-store**

要将 CLI 管理员加入到 Active Directory 域,请在配置模式下使用 **identity-store** 命令。如果思科 ISE 节点已加入多个域,使用此命令只能加入一个域。每个 CLI 管理员单独加入。请等待 5 分钟以便思 科 ISE 完成操作。

如果您使用此命令加入的域与加入 ISE 节点的域是同一个域,则必须在管理员控制台中重新加入此 域。管理 CLI 用户必须是超级管理员。

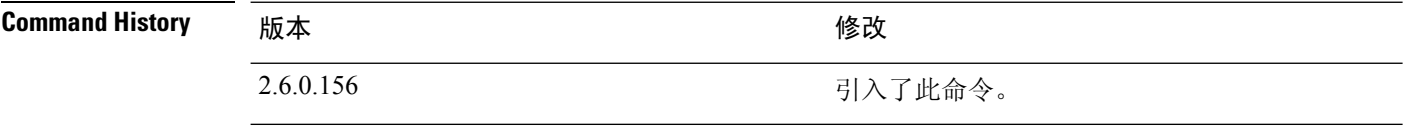

#### 示例

identity-store active-directory domain-name <aDomainFQDN> user <adUserNameWithJoinPrivs>

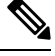

### 注释

Active Directory CLI 不支持使用子域用户的身份验证。子域被视为单独的域,需要明确加入子 域,以便其相应用户用于身份验证。

# **interface**

要配置接口类型并进入接口配置模式,请在配置模式下使用 **interface** 命令。此命令没有 **no** 形式。

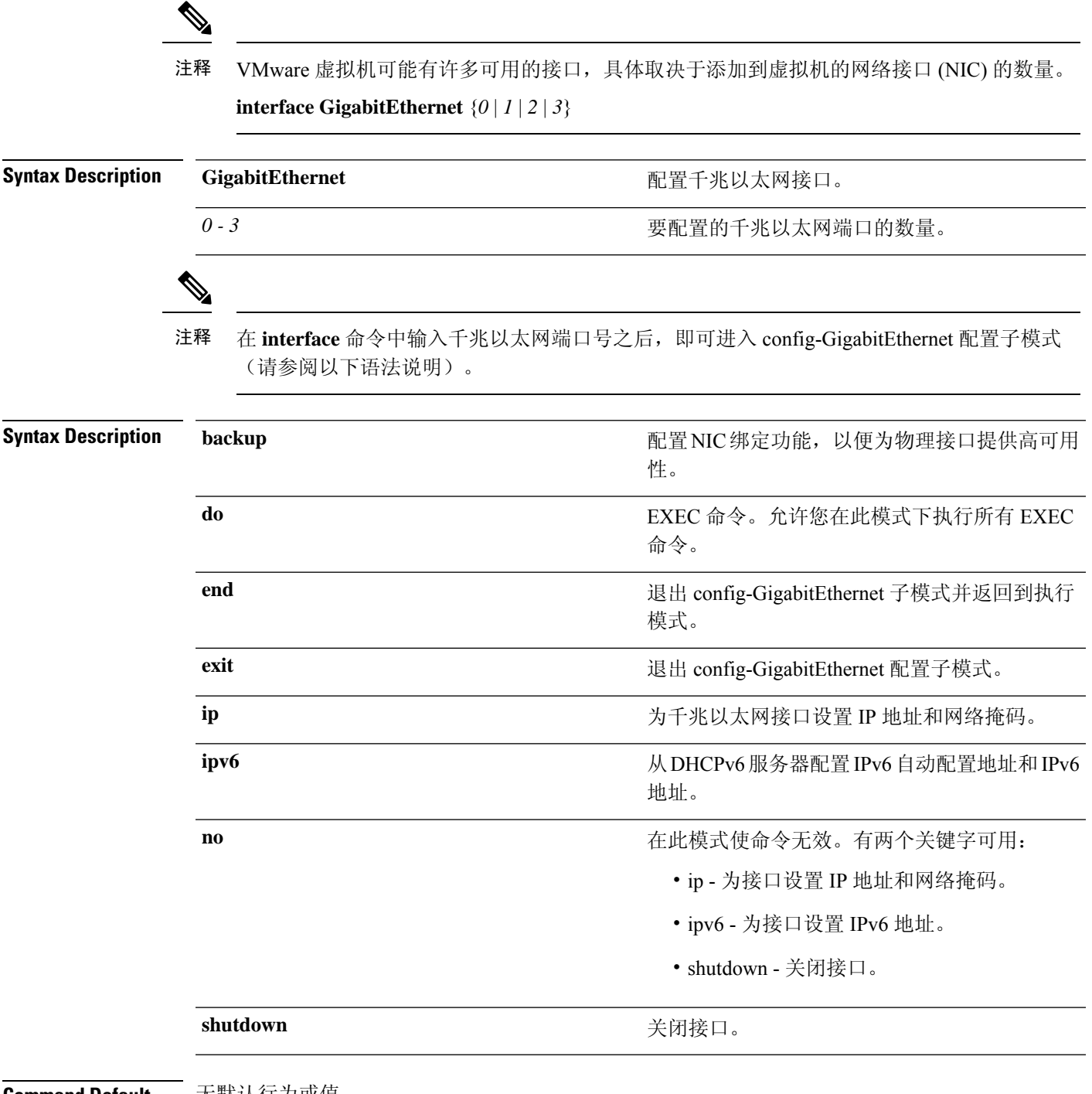

I

![](_page_205_Picture_80.jpeg)

### **ip address**

要为千兆以太网接口设置 IP 地址和网络掩码,请在接口配置模式下使用 **ip address** 命令。

**ip address** *ip-address network mask*

要删除 IP 地址或禁用 IP 处理,请使用此命令的 **no** 形式。

**no ip address**

您可以在多个接口上配置相同的IP地址。如果您要限制从使用一个接口转换到使用另一个接口 所需的配置步骤,则可能要执行上述操作。 注释 **Syntax Description** *ip-address* IPv4 地址。 *network mask* 关联 IP 子网的掩码。 如果您已启用主要管理节点 (PAN) 自动故障切换配置,请在设置 IP 地址前将其禁用。在配置 IP 地 址后,您可以启用 PAN 自动故障切换配置。 **Command Default** 已启用。 **Command Modes** Interface configuration (config-GigabitEthernet)# **Command History** 修改 2.0.0.306 引入了此命令。 使用指南 在 IP 地址更改的情况下, 如果在"ip address"命令的 CLI 配置更改过程中发出"Ctrl-C"命 令,则系统最终所处的状态可能是,某些应用组件具有旧IP地址,而某些组件使用新IP地址。 此情况会将思科 ISE 节点置于非工作状态。此情况的解决方法是发出另一个"ip address"配置 CLI,以便将 IP 地址设置为所需的值。 注释 只需要一个地址和一个网络掩码;否则,会发生错误。 如果您已在部署中启用 PAN 自动故障切换配置,系统将会显示以下消息: PAN Auto Failover is enabled, this operation is not allowed! Please disable PAN Auto-failover first. 示例 ise/admin(config)# interface GigabitEthernet 1

ise/admin(config-GigabitEthernet)# ip address 209.165.200.227 255.255.255.224 Changing the hostname or IP may result in undesired side effects, such as installed application(s) being restarted. ........ To verify that ISE processes are running, use the 'show application status ise' command. ise/admin(config-GigabitEthernet)#

# **ip default-gateway**

要定义或设置带 IP 地址的默认网关,请在配置模式下使用 **ip default-gateway** 命令。

**ip default-gateway** *ip-address*

要禁用该功能,请使用此命令的 **no** 形式。

**no ip default-gateway**

![](_page_208_Picture_184.jpeg)

### **ip domain-name**

要定义思科 ISE 服务器用于完成主机名的默认域名,请在配置模式下使用 **ip domain-name** 命令。

**ip domain-name** *domain-name*

要禁用该功能,请使用此命令的 **no** 形式。

**no ip domain-name**

![](_page_209_Picture_399.jpeg)

#### 使用指南

在IP域名更改的情况下,如果在"ip domain-name"命令的CLI配置更改过程中发出"Ctrl-C" 命令,则系统最终所处的状态可能是,某些应用组件具有旧域名,而某些组件使用新域名。 注释

此情况会将思科 ISE 节点置于非工作状态。此情况的解决方法是发出另一个"ip domain-name" 配置 CLI,以便将域名设置为所需的值。

如果您输入的参数超过或少于规定数量,则会发生错误。

如果您使用此命令为思科 ISE 服务器更新域名,它会显示以下警告消息:

![](_page_209_Picture_400.jpeg)

#### 示例

ise/admin(config)# ip domain-name cisco.com ise/admin(config)#

# **ip host**

 $\mathbf{l}$ 

![](_page_210_Picture_386.jpeg)

提供主机别名,思科 ISE 会将主机别名与所配置的 IP 域名组合以形成完整的 FQDN,并用 FQDN 替 换 URL 中的网络接口 IP 地址。

#### 示例 **1**

```
ise/admin(config)# ip host 172.21.79.96 ise1 ise1.cisco.com
Host alias was modified. You must restart ISE for change to take effect.
Do you want to restart ISE now? (yes/no) yes
Stopping ISE Monitoring & Troubleshooting Log Processor...
Stopping ISE Application Server...
Stopping ISE Profiler DB...
Stopping ISE Monitoring & Troubleshooting Session Database...
Stopping ISE Database processes...
Starting ISE Database processes...
Stopping ISE Database processes...
Starting ISE Database processes...
Starting ISE Monitoring & Troubleshooting Session Database...
Starting ISE Profiler DB...
Starting ISE Application Server...
Starting ISE Monitoring & Troubleshooting Log Processor...
Note: ISE Processes are initializing. Use 'show application status ise'
      CLI to verify all processes are in running state.
ise/admin(config)#
```
#### 示例 **2**

```
ise/admin(config)# ipv6 host 2001:db8:cc00:1::1 ise1 ise1.cisco.com
Host alias was modified. You must restart ISE for change to take effect.
Do you want to restart ISE now? (yes/no) yes
Stopping ISE Monitoring & Troubleshooting Log Processor...
```

```
Stopping ISE Application Server...
Stopping ISE Profiler DB...
Stopping ISE Monitoring & Troubleshooting Session Database...
Stopping ISE Database processes...
Starting ISE Database processes...
Stopping ISE Database processes...
Starting ISE Database processes...
Starting ISE Monitoring & Troubleshooting Session Database...
Starting ISE Profiler DB...
Starting ISE Application Server...
Starting ISE Monitoring & Troubleshooting Log Processor...
Note: ISE Processes are initializing. Use 'show application status ise'
      CLI to verify all processes are in running state.
ise/admin(config)#
```
### **ip mtu**

要设置接口上发送和接收的IP数据包的最大传输单位(MTU)大小,请在接口配置模式下使用**ip mtu** 命令。要恢复默认 MTU 设置,请使用此命令的 **no** 形式。

**ip mtu** *bytes*

**no ip mtu** *bytes*

**Syntax Description mtu** 在思科 ISE 接口上配置 MTU。 **Command Default** MTU 设置为 1500。 **Command Modes** Interface configuration (config-GigabitEthernet)# **Command History M** 版本 The Mass of Mass of Mass of Mass of Mass of Mass of Mass of Mass of Mass of Mass of Mass of Mass of Mass of Mass of Mass of Mass of Mass of Mass of Mass of Mass of Mass of Mass of Mass of Mass of 2.4.0.357 引入了此命令。 使用指南 如果 IP 数据包超出为接口设置的 MTU, 则思科 ISE 将对其进行分段。物理介质上的所有设备都必 须具有相同的协议 MTU 才能运行。 示例

以下示例显示了如何在接口上配置 MTU:

ise/admin(config)# int GigabitEthernet 1 ise/admin(config-GigabitEthernet)# ip mtu ? <1280-9999> Recommended range VM:1280-9216;appliance:1280-9999

以下示例显示了配置 MTU 后显示的输出:

ise/admin# show run | in mtu ip mtu 1350

### **ip name-server**

要设置在 DNS 查询过程中使用的域名服务器 (DNS),请在配置模式下使用 **ip name-server** 命令。您 可以配置一到三个 DNS 服务器。

**ip name-server** *ip-address* {*ip-address*\*}

要禁用该功能,请使用此命令的 **no** 形式。

**no ip name-server** *ip-address* {*ip-address*\*}

 $\mathscr{D}_{\!\!\!\bm{\lambda}}$ 

使用此命令的 **no** 形式可从配置中删除所有名称服务器。此命令的 **no** 形式和其中一个 IP 名称 只能删除该名称服务器。 注释

![](_page_213_Picture_292.jpeg)

如果您已在部署中启用主要管理节点 (PAN) 自动故障切换配置,请在运行 ip name-server 命令前删除 该功能并在配置 DNS 服务器后重新启用。

**Command Default** 无默认行为或值。

**Command Modes** Configuration (config)#

**Command History**  $\mathbf{m}$  版本 不同的 不同的的 不可能的 化二乙二酸

2.0.0.306 引入了此命令。

使用指南 使用 **ip name-server** 命令添加的第一个名称服务器会占用第一个位置,系统会最先使用该服务器来 解析 IP 地址。

> 您可以使用 IPv4 或 IPv6 地址将域名服务器添加到系统中。可以通过单个命令配置一至三个 IPv4 或 IPv6 地址。如果您已为系统配置了四个域名服务器,则必须至少删除一个服务器才能添加其他域名 服务器。

> 要将名称服务器放在第一个位置,以便子系统最先使用该服务器,必须使用此命令的**no**形式删除所 有名称服务器,然后才能继续。

如果您为 AD 连接修改此设置,则必须重新启动思科 ISE 才能使更改生效。此外,您需要确保 思科 ISE 中配置的所有 DNS 服务器都能解析所有相关的 AD DNS 记录。如果更改 DNS 设置 后,系统无法正确解析已配置的 AD 加入点,您必须手动执行 Leave 操作,并重新加入 AD 加 入点。 注释

如果您已在部署中启用 PAN 自动故障切换配置,系统将会显示以下消息:

PAN Auto Failover is enabled, this operation is not allowed! Please disable PAN Auto-failover first.

#### 示例 **1**

ise/admin(config)# ip name-server ? <A.B.C.D>|<valid IPv6 format> Primary DNS server IP address <A.B.C.D>|<valid IPv6 format> DNS server 2 IP address <A.B.C.D>|<valid IPv6 format> DNS server 3 IP address

ise/admin(config)# ip name-server

#### 示例 **2**

您可以在配置 IP 域名服务器后看到以下输出。

ise/admin# show run | in name-server ip name-server 10.0.0.1 10.0.1.1 3201:db8:0:20:f41d:eee:7e66:4eba ise/admin#

#### 示例 **3**

ise/admin(config)# ip name-server ? ip name-server 10.126.107.120 10.126.107.107 10.106.230.244 DNS Server was modified. If you modified this setting for AD connectivity, you must restart ISE for the change to take effect. Do you want to restart ISE now? (yes/no)

### **ip route**

要配置静态路由,请在配置模式下使用 **ip route** 命令。要删除静态路由,请使用此命令的 **no** 形式。

**ip route** *prefix mask* **gateway** *ip-address*

**no ip route** *prefix mask*

![](_page_215_Picture_327.jpeg)

**Command Default** 无默认行为或值。

**Command Modes** Configuration (config)#

![](_page_215_Picture_328.jpeg)

使用指南 手动配置静态路由,此方式会使静态路由丧失灵活性(它们无法动态地适应网络拓扑变化),但非 常稳定。静态路由会优化带宽利用率,因为不需要发送路由更新来维护静态路由。它们还可以轻松 地实施路由策略。

> 虽然 **ip route** 命令可用于在单独的思科 ISE 节点上定义静态路由,但此命令得到增强,可以为每个 接口定义默认路由,并且可以降低多接口 IP 节点中固有的不对称 IP 转发的影响。

> 当在多接口节点上配置一个默认路由时,从任一节点的 IP 接口收到的所有 IP 流量会路由到导致不 对称 IP 转发的默认网关的下一跳。在思科 ISE 节点上配置多个默认路由会消除不对称转发的影响。

以下示例介绍如何配置多个默认路由:

分别对思科 ISE 节点 eth0、eth1、eth2 和 eth3 接口考虑以下接口配置:

ISE InterfaceIPNetworkGateway 192.168.114.10 192.168.114.0 192.168.114.1 192.168.115.10 192.168.115.0 192.168.115.1 192.168.116.10 192.168.116.0 192.168.116.1 192.168.117.10 192.168.117.0 192.168.117.1

**ip route** 命令在此处用于定义每个接口的默认路由。

ise/admin(config)# ip route 0.0.0.0 0.0.0.0 192.168.114.1 ise/admin(config)# ip route 0.0.0.0 0.0.0.0 192.168.115.1 ise/admin(config)# ip route 0.0.0.0 0.0.0.0 192.168.116.1 ise/admin(config)# ip route 0.0.0.0 0.0.0.0 192.168.117.1 ise/admin(config)# ip default-gateway 192.168.118.1
注释 上面所示的"ip default-gateway"是所有接口的最后选用路由。

**show ip route** 命令可显示使用 **ip route** 命令创建的静态路由(默认路由和非默认路由)和系统创建 的路由(包括使用"ip default gateway"命令配置的路由)的输出。它会显示每个路由的传出接口。

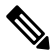

当您更改接口的IP地址时,如果任何静态路由因为某个无法访问的网关而变为无法访问,则静 态路由会从运行配置中删除。控制台会显示已变为无法访问的路由。 注释

### 示例 **2**

ise/admin(config)# ip route 192.168.0.0 255.255.0.0 gateway 172.23.90.2 ise/admin(config)#

## **ipv6 address**

要基于 IPv6 通用前缀配置静态 IPv6 地址并为接口启用 IPv6 处理,请在接口配置模式下使用 **ipv6 address** 命令。 **ipv6 address** *ipv6-address/prefix-length* 要删除 IPv6 地址或禁用 IPv6 处理,请使用此命令的 **no** 形式。 **no ipv6 address** *ipv6-address/prefix-length* **Syntax Description** *ipv6-address* IPv6 地址。 IPv6 前缀的长度。0 到 128 之间的十进制值,表 示地址的多少个高位连续位构成前缀(地址的网 络部分)。十进制值前面必须有斜线标记。 *prefix-length* 如果您已启用主要管理节点 (PAN) 自动故障切换配置,请在设置 IPv6 地址前将其禁用。在配置 IPv6 地址后,您可以启用 PAN 自动故障切换配置。 如果您已在部署中启用 PAN 自动故障切换配置,系统将会显示以下消息: PAN Auto Failover is enabled, this operation is not allowed! Please disable PAN Auto-failover first. **Command Default** 无默认行为或值。 **Command Modes** Interface configuration (config-GigabitEthernet)# **Command History M** 版本 The Manual Manual Manual Manual 修改 2.0.0.306 引入了此命令。

使用指南 支持的 IPv6 地址格式包括:

• 完整表示法:冒号分隔的八组四个十六进制数字。例如,2001:0db8:85a3:0000:0000:8a2e:0370:7334

• 缩短表示法:去除组中的前导零;使用两个连续的冒号替换零值组。例如: 2001:db8:85a3::8a2e:370:7334

• 点分四组表示法(IPv4 映射及 IPv4 兼容的 IPv6 地址): 例如,::ffff:192.0.2.128

使用 fe80 前缀可分配一个本地链路地址。为接口分配全局地址会自动创建一个本地链路地址。

在 IPv6 地址更改的情况下,如果在 **ipv6 address** 命令的 CLI 配置更改过程中发出"Ctrl-C"命 令,则系统最终所处的状态可能是,某些应用组件使用旧 IPv6 地址,而某些组件使用新 IPv6 地址。 注释

此情况会将思科ISE节点置于非工作状态。此情况的解决方法是发出另一个**ipv6 address**命令, 以便将 IPv6 地址设置为所需的值。

### 示例 **1**

```
ise/admin(config)# interface GigabitEthernet 1
ise/admin(config-GigabitEthernet)# ipv6 address 2001:DB8:0:1::/64
Changing the IPv6 address may result in undesired side effects on any installed
application(s).
Are you sure you want to proceed? Y/N[N]: y
........
Note: ISE Processes are initializing. Use 'show application status ise' CLI to verify all
processes are in running state.
ise/admin(config-GigabitEthernet)#
```
#### 示例 **2**

```
ise/admin(config)# interface GigabitEthernet 1
ise/admin(config-GigabitEthernet)# ipv6 address fe80::250:56ff:fe87:4763/64
ise/admin(config-GigabitEthernet)#
```
### **ipv6 address autoconfig**

要在某个接口上使用无状态自动配置启用 IPv6 地址的自动配置,并在该接口上启用 IPv6 处理,请 在接口配置模式下使用 **ipv6 address autoconfig** 命令。

默认情况下,IPv6 地址自动配置在 Linux 中处于启用状态。思科 ADE 2.0 会在运行配置中为已启用 的所有接口显示 IPv6 地址自动配置。

#### **ipv6 address autoconfig**

使用此命令的 **no** 形式可从接口中禁用 IPv6 地址的自动配置。

**Command Default** 无默认行为或值。

**Command Modes** Interface configuration (config-GigabitEthernet)#

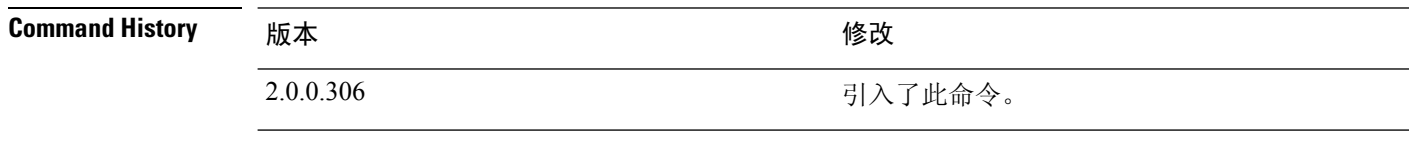

使用指南 IPv6 无状态自动配置存在具有可预测 IP 地址的安全隐患。此隐患可通过隐私扩展解决。可以使用 **show interface** 命令验证是否已启用隐私扩展功能。

#### 示例

ise/admin(config-GigabitEthernet)# ipv6 address autoconfig ise/admin(config)#

### 配置 **IPv6** 自动配置

要启用 IPv6 无状态自动配置,请在接口配置模式下使用 **interface GigabitEthernet 0** 命令:

```
ise/admin# configure terminal
Enter configuration commands, one per line. End with CNTL/Z.
ise/admin(config)# interface GigabitEthernet 0
ise/admin(config)# (config-GigabitEthernet)# ipv6 address autoconfig
ise/admin(config)# (config-GigabitEthernet)# end
ise/admin#
```
当 IPv6 自动配置启用时, 运行配置会显示类似如下的接口设置:

```
!
interface GigabitEthernet 0
 ip address 172.23.90.116 255.255.255.0
 ipv6 address autoconfig
!
```
可使用**show interface GigabitEthernet 0**命令显示接口设置。在下面的示例中,您可以看到该接口有 三个 IPv6 地址。第一个地址(以 3ffe 开头)可使用无状态自动配置获取。

要使无状态自动配置正常工作,您必须在该子网上启用IPv6路由通告。下一个地址(以fe80开头) 是没有任何范围在主机之外的链接本地地址。

无论是 IPv6 自动配置还是 DHCPv6 配置, 您始终会看到链接本地地址。最后一个地址(以 2001 开 头)从 IPv6 DHCP 服务器获取。

```
ise/admin# show interface GigabitEthernet 0
eth0 Link encap:Ethernet HWaddr 00:0C:29:AF:DA:05
          inet addr:172.23.90.116 Bcast:172.23.90.255 Mask:255.255.255.0
         inet6 addr: 3ffe:302:11:2:20c:29ff:feaf:da05/64 Scope:Global
         inet6 addr: fe80::20c:29ff:feaf:da05/64 Scope:Link
         inet6 addr: 2001:558:ff10:870:8000:29ff:fe36:200/64 Scope:Global
         UP BROADCAST RUNNING MULTICAST MTU:1500 Metric:1
         RX packets:77848 errors:0 dropped:0 overruns:0 frame:0
         TX packets:23131 errors:0 dropped:0 overruns:0 carrier:0
         collisions:0 txqueuelen:1000
         RX bytes:10699801 (10.2 MiB) TX bytes:3448374 (3.2 MiB)
         Interrupt:59 Base address:0x2000
ise/admin#
```
### 验证隐私扩展功能

要验证隐私扩展功能是否已启用,可以使用**show interface GigabitEthernet 0**命令。您可以看到两个 自动配置地址:一个是没有隐私扩展的地址,另一个是具有隐私扩展的地址。

在以下示例中, MAC 为 3ffe:302:11:2:20c:29ff:feaf:da05/64 且非 RFC3041 地址包含 MAC, 而隐私扩 展地址为 302:11:2:9d65:e608:59a9:d4b9/64。

其输出与下列显示类似:

```
ise/admin# show interface GigabitEthernet 0
eth0 Link encap:Ethernet HWaddr 00:0C:29:AF:DA:05
          inet addr:172.23.90.116 Bcast:172.23.90.255 Mask:255.255.255.0
          inet6 addr: 3ffe:302:11:2:9d65:e608:59a9:d4b9/64 Scope:Global
          inet6 addr: 3ffe:302:11:2:20c:29ff:feaf:da05/64 Scope:Global
          inet6 addr: fe80::20c:29ff:feaf:da05/64 Scope:Link
         UP BROADCAST RUNNING MULTICAST MTU:1500 Metric:1
         RX packets:60606 errors:0 dropped:0 overruns:0 frame:0
         TX packets:2771 errors:0 dropped:0 overruns:0 carrier:0
          collisions:0 txqueuelen:1000
          RX bytes:9430102 (8.9 MiB) TX bytes:466204 (455.2 KiB)
          Interrupt:59 Base address:0x2000
```
ise/admin#

## **ipv6 address dhcp**

要从 IPv6 动态主机配置协议 (DHCPv6) 服务器中获取某个接口的 IPv6 地址, 请在接口配置模式下使 用 **ipv6 address dhcp** 命令。要从接口中删除该地址,请使用此命令的 **no** 形式。

**ipv6 address dhcp**

**Command Default** 无默认行为或值。

**Command Modes** Interface configuration (config-GigabitEthernet)#

**Command History** 版本 修改

2.0.0.306 引入了此命令。

```
使用指南 示例
```

```
ise/admin# configure terminal
Enter configuration commands, one per line. End with CNTL/Z.
ise/admin(config)# interface GigabitEthernet 1
ise/admin(config-GigabitEthernet)# ipv6 address dhcp
ise/admin(config-GigabitEthernet)# end
ise/admin#
```
当启用 IPv6 DHCP 时, 运行配置会显示类似如下的接口设置:

```
!
interface GigabitEthernet 1
  ipv6 address dhcp
  ipv6 enable
!
```

```
\mathscr{D}
```
IPv6 无状态自动配置和 IPv6 DHCP 地址并不互相排斥。可在同一接口同时具有 IPv6 无状态自 动配置和 IPv6 DHCP 地址。 注释

可以使用 **show interface** 命令显示用于特定接口的 IPv6 地址。

当同时启用 IPv6 无状态自动配置和 IPv6 DHCP 地址时,运行配置会显示类似如下的接口设置:

```
!
interface GigabitEthernet 1
   ipv6 address dhcp
    ipv6 address autoconfig
    ipv6 enable
!
```
### **ipv6 enable**

要在接口上启用 IPv6,请在接口配置模式下使用 **ipv6 enable** 命令。

**ipv6 enable**

使用此命令的 **no** 形式可在接口上禁用 IPv6。

**no ipv6 enable**

**Command Default** 无默认行为或值。

**Command Modes** Interface configuration (config-GigabitEthernet)#

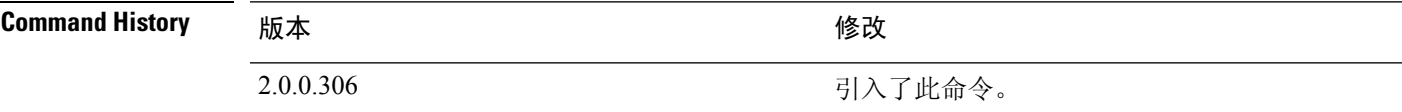

使用指南 使用 **ipv6 enable** 命令可在接口上启用 IPv6,并基于接口 MAC 地址自动生成本地链路地址。

#### 示例 **1**

```
ise/admin(config)# interface GigabitEthernet 1
ise/admin(config-GigabitEthernet)# ipv6 enable
ise/admin(config-GigabitEthernet)#
```
#### 示例 **2**

默认情况下,所有接口上均启用 ipv6。要禁用此功能,请使用此命令的 **no** 形式。

```
ise/admin# show interface gigabitEthernet 1
GigabitEthernet 1
flags=4163UP,BROADCAST,RUNNING,MULTICAST mtu 1500
inet6 fe80::20c:29ff:fe83:a610 prefixlen 64 scopeid 0x20 link
ether 00:0c:29:83:a6:10 txqueuelen 1000 (Ethernet)
RX packets 11766 bytes 1327285 (1.2 MiB)
RX errors 0 dropped 13365 overruns 0 frame 0
TX packets 6 bytes 508 (508.0 B)
TX errors 0 dropped 0 overruns 0 carrier 0 collisions 0
```

```
ise/admin# configure terminal
Enter configuration commands, one per line. End with CNTL/Z.
ise/admin(config)# interface gigabitEthernet 1
ise/admin(config-GigabitEthernet)# no ipv6 enable
ise/admin(config-GigabitEthernet)# exit
ise/admin(config)# end
ise/admin# show interface gigabitEthernet 1
GigabitEthernet 1
flags=4163 UP,BROADCAST,RUNNING,MULTICAST mtu 1500
ether 00:0c:29:83:a6:10 txqueuelen 1000 (Ethernet)
RX packets 64 bytes 5247 (5.1 KiB)
RX errors 0 dropped 13365 overruns 0 frame 0
TX packets 3 bytes 258 (258.0 B)
```
I

TX errors 0 dropped 0 overruns 0 carrier 0 collisions 0

### **ipv6 route**

要手动配置IPv6静态路由并在两个网络设备之间定义显式路径,请在全局配置模式下使用**ipv6 route** 命令。静态路由不会自动更新,因此您必须在网络拓扑发生变化时重新手动配置静态路由。

**ipv6 route** *ipv6-address/prefix-length* **gateway** *route-specific gateway*

要删除 IPv6 静态路由,请使用此命令的 **no** 形式。

**no ipv6 route** *ipv6-address/prefix-length* **gateway** *route-specific gateway*

要配置带 IPv6 地址的默认静态路由,请在全局配置模式下使用 **ipv6 route ::/0 gateway** *route-specific gateway* 命令。要禁用带 IPv6 地址的默认静态路由,请使用此命令的 **no** 形式。

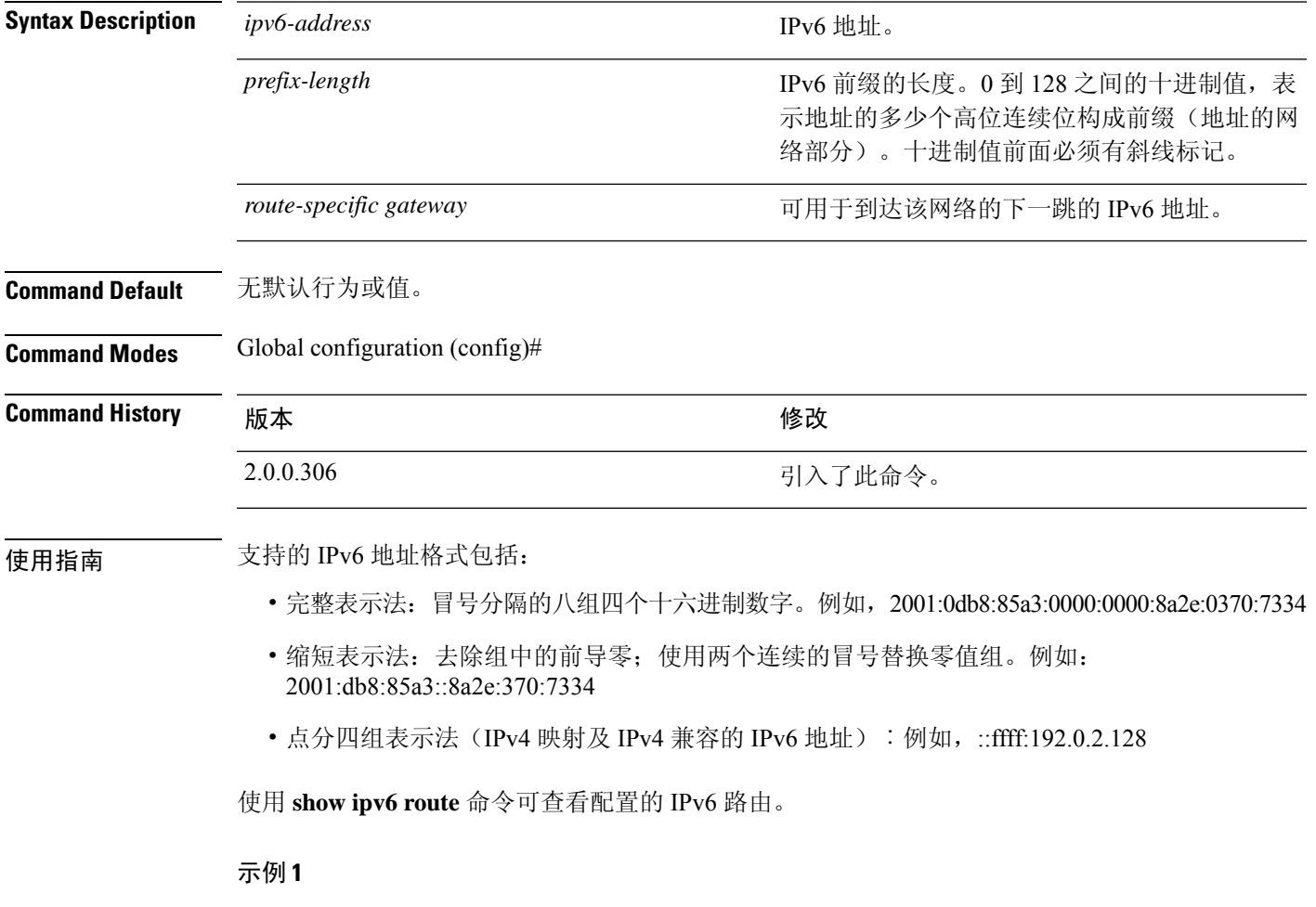

ise/admin(config)# ipv6 route 2001:DB8:cc00:1::/64 gateway 2001:DB8::cc00:1::1

#### 示例 **2**

ise/admin(config)# ipv6 route ::/0 gateway 2001:db::5

其中,::/0 表示默认路由前缀。

## **kron occurrence**

要安排一个或多个命令调度程序命令在特定日期和时间运行或重复运行,请在配置模式下使用**kron occurrence** 命令。要删除该计划,请使用此命令的 **no** 形式。

**kron occurrence** *occurrence-name*

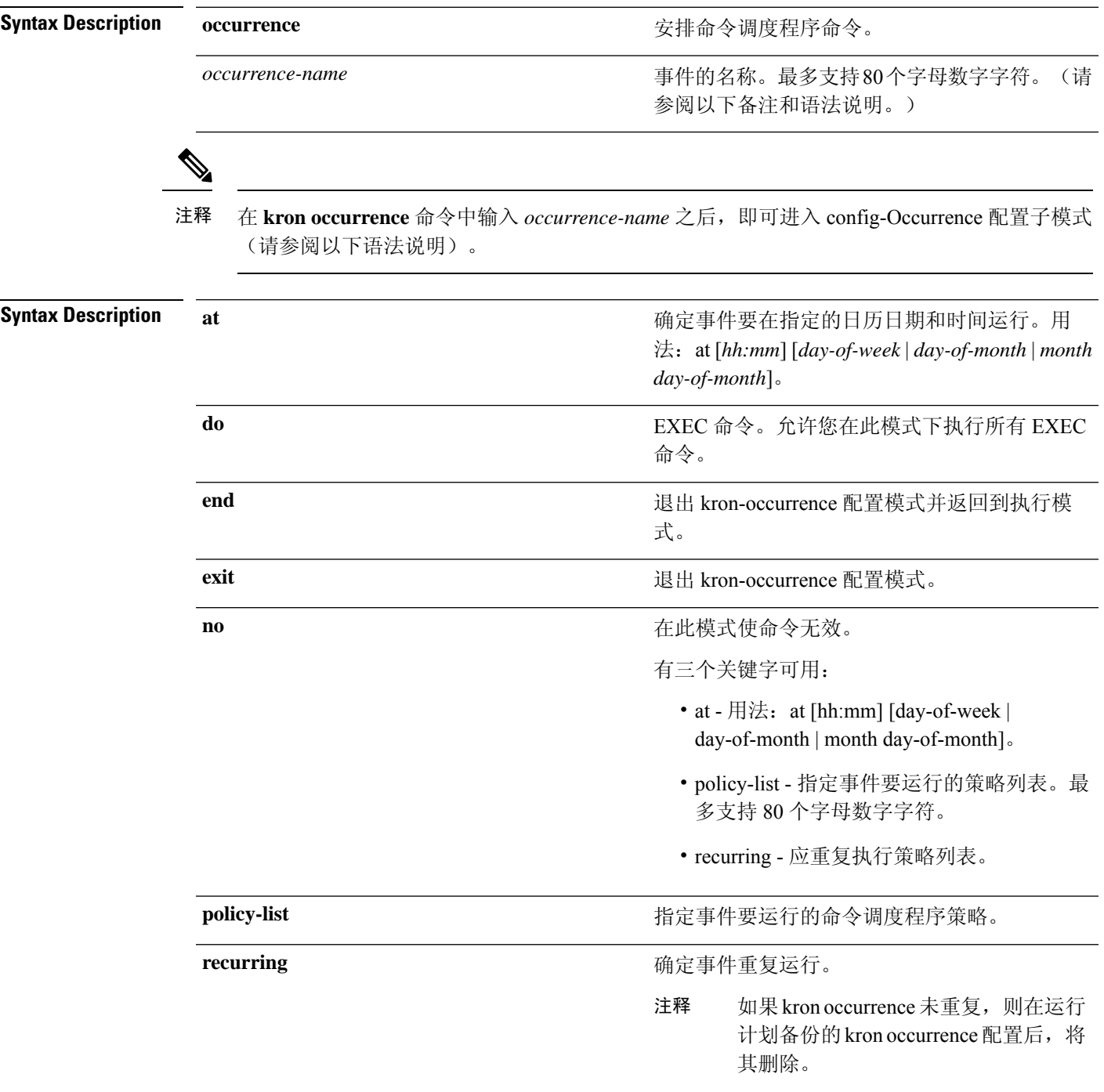

#### **Command Default** 无默认行为或值。

**Command Modes** Configuration (config-Occurance)#

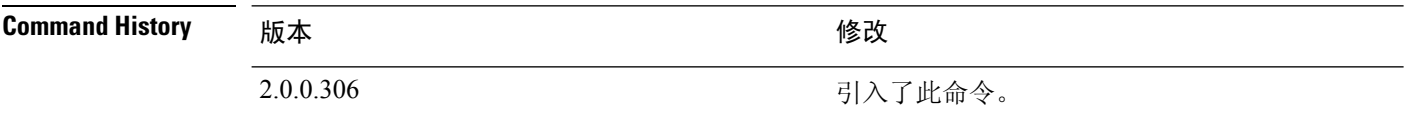

使用指南 使用 **kron occurrence** 和 **policy-list** 命令可安排一个或多个策略列表同时运行或者以相同的时间间隔 运行。

> 将 **kronpolicy-list** 命令与 **cli** 命令结合使用可创建命令调度程序策略,该策略包含要安排在指定时间 在思科 ISE 服务器上运行的 EXEC CLI 命令。

运行 **kron** 命令时,系统会使用唯一名称(通过添加时间戳)创建备份捆绑包,从而确保文件 不会互相覆盖。 注释

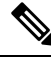

建议您通过在 GUI 中使用 **Administration > System > Backup and Restore** 页面来安排配置或监 控备份。 注释

#### 示例 **1**:每周备份

```
ise/admin(config)# kron occurrence WeeklyBackup
ise/admin(config-Occurrence)# at 14:35 Monday
ise/admin(config-Occurrence)# policy-list SchedBackupPolicy
ise/admin(config-Occurrence)# recurring
ise/admin(config-Occurrence)# exit
ise/admin(config)#
```
#### 示例 **2**:每日备份

```
ise/admin(config)# kron occurrence DailyBackup
ise/admin(config-Occurrence)# at 02:00
ise/admin(config-Occurrence)# exit
ise/admin(config)#
```
#### 示例 **3**:每周备份

```
ise/admin(config)# kron occurrence WeeklyBackup
ise/admin(config-Occurrence)# at 14:35 Monday
ise/admin(config-Occurrence)# policy-list SchedBackupPolicy
ise/admin(config-Occurrence)# no recurring
ise/admin(config-Occurrence)# exit
ise/admin(config)#
```
# **kron policy-list**

要为命令调度程序策略指定名称并进入 kron-Policy List 配置子模式,请在配置模式下使用 **kron policy-list** 命令。要删除命令调度程序策略,请使用此命令的 **no** 形式。

**kron policy-list** *list-name*

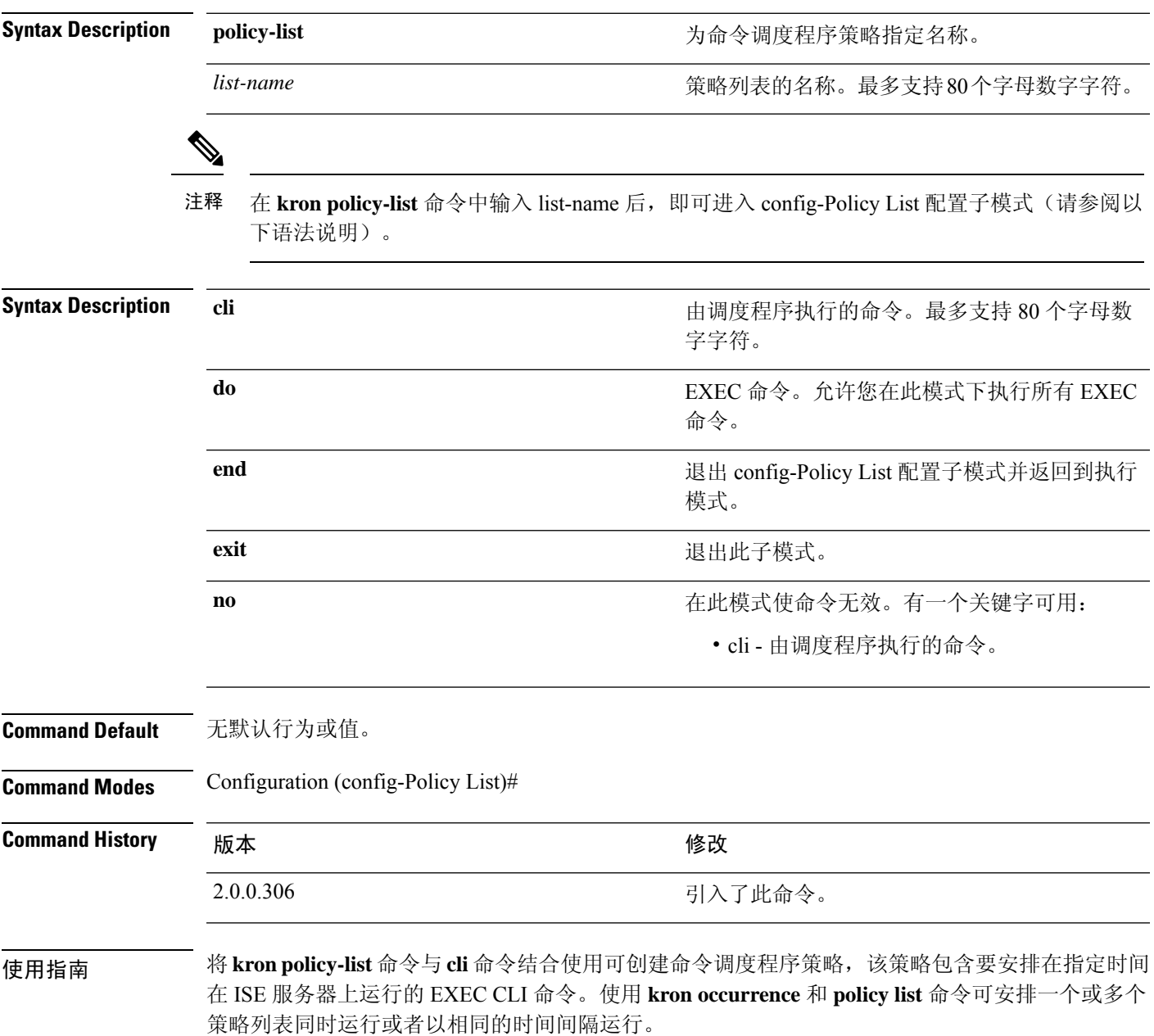

# 

无法通过 CLI 使用 **kron policy-list** 命令安排配置和运营数据备份。您可以通过思科 ISE 管理员 门户安排这些备份。 注释

#### 示例

```
ise/admin(config)# kron policy-list BackupLogs
ise/admin(config-Policy List)# cli backup-logs ScheduledBackupLogs repository SchedBackupRepo
encryption-key plain xyzabc
ise/admin(config-Policy List)# exit
ise/admin(config)#
```
# **logging**

 $\overline{\phantom{a}}$ 

要配置日志级别,请在配置模式下使用 **logging** 命令。 **logging loglevel** {*0* | *1* | *2* | *3* | *4* | *5* | *6* | *7*} 要禁用该功能,请使用此命令的 **no** 形式。

**no logging**

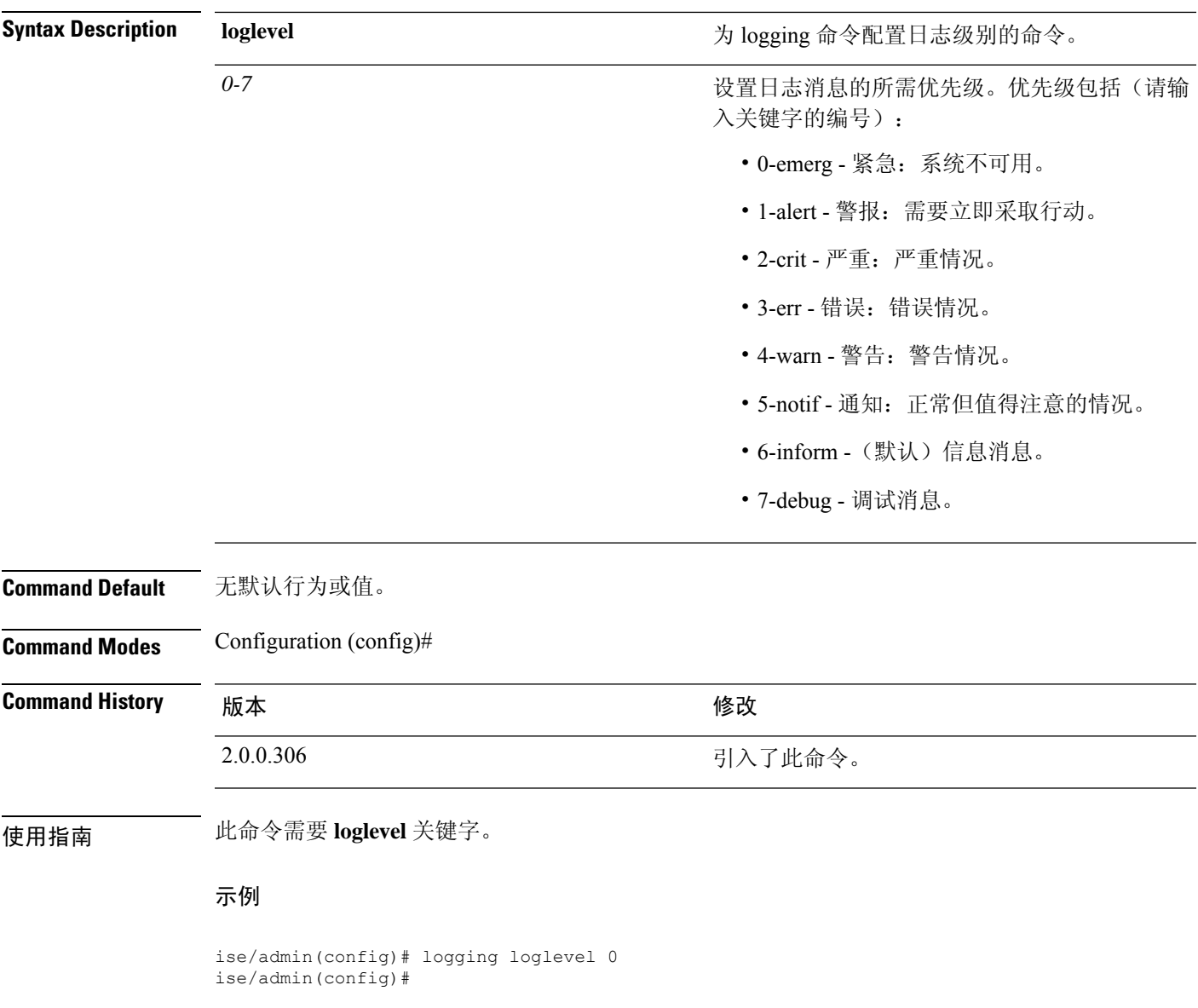

### **max-ssh-sessions**

要配置分布式部署中每个节点的最大并发命令行界面 (CLI) 会话数量,请在配置模式下使用 **max-ssh-sessions** 命令。

**max-ssh-sessions** {*0* | *1* | *2* | *3* | *4* | *5* | *6* | *7* | *8* | *9* | *10*}

**Syntax Description** *1-10* 并发 SSH 会话的数量。默认值为 5。 **Command Default** 从思科 ISE 管理员门户将允许的最大并发 CLI 会话的默认数量设置为 5。 **Command Modes** Configuration (config)# **Command History M** 版本 **Manufacturer M** 微改 2.0.0.306 引入了此命令。 使用指南 max-ssh-sessions 参数不可从命令行界面配置。最大活动 CLI 会话数量从主要管理 ISE 管理员门户进 行复制。 当您超过最大 CLI 会话数量时, "Maximum active ssh sessions reached"消息会显示在关闭该会话的 命令行界面中,并且您可以在底部看到"Not connected - press Enter or Space to connect"消息。

可以通过控制台登录 CLI,并使用 **forceout username** 命令注销用户以减少活动的 SSH 会话数量。

用于配置最大命令行界面 (CLI) 会话数量的导航路径位于思科 ISE 管理员门户的 Session 选项卡的以 下位置:**Administration** > **System** > **Admin Access** > **Settings** > **Access**。

# **ntp**

 $\mathbf{l}$ 

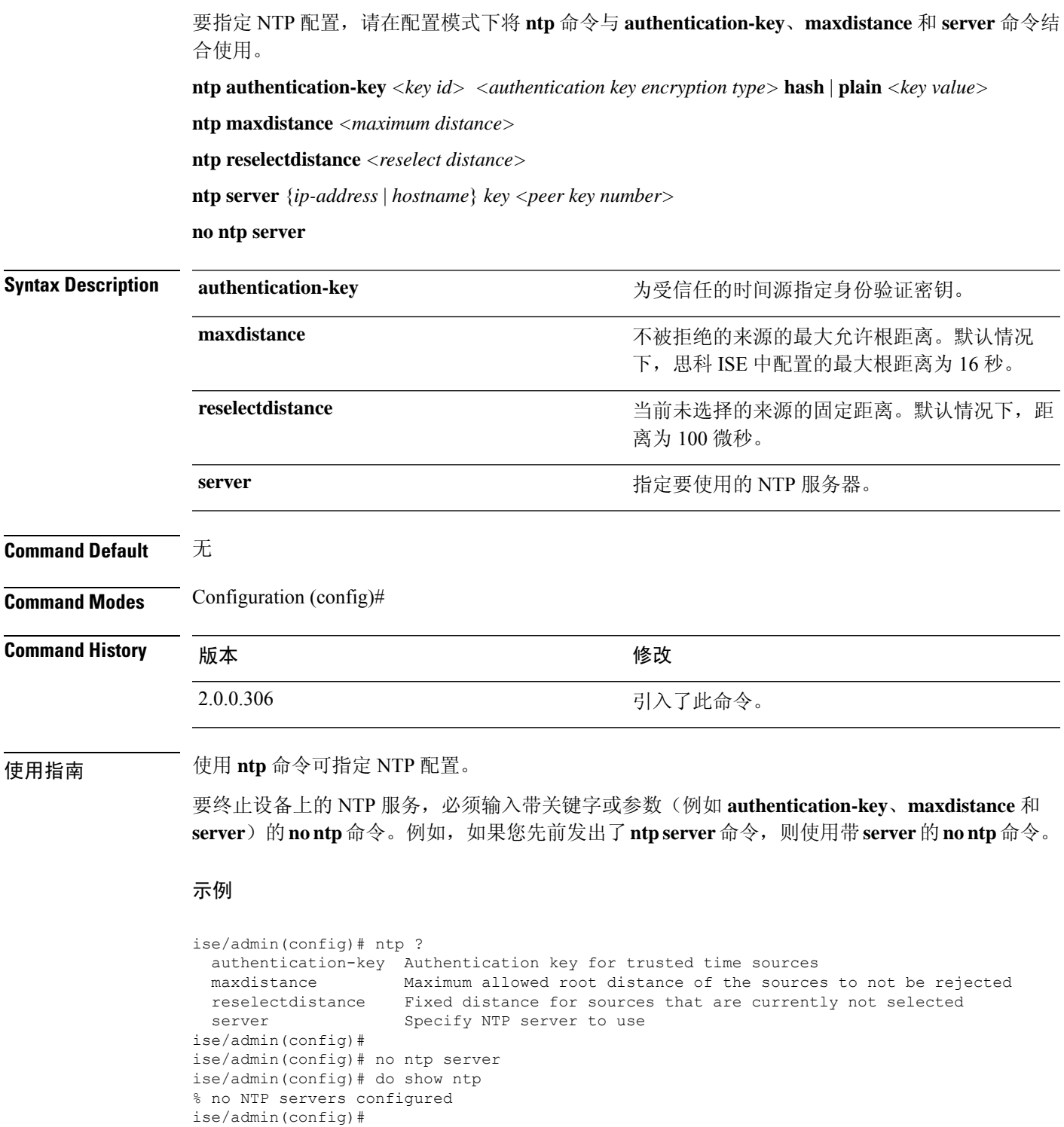

**ntp**

```
ise/admin(config)# ntp reselectdistance ?
 <1-10000000> Reselect distance in microseconds
ise/admin(config)# ntp reselectdistance 3000
```
Н

# **ntp authentication-key**

要为时间源指定身份验证密钥,请在配置命令中使用带唯一标识符和密钥值的**ntpauthentication-key** 命令。

**ntp authentication-key** *<key id>* **md5 hash | plain** *key value*

**ntp authentication-key** *<key id>* **sha1 hash | plain** *key value*

**ntp authentication-key** *<key id>* **sha256 hash | plain** *key value*

**ntp authentication-key** *<key id>* **sha512 hash | plain** *key value*

要禁用该功能,请使用此命令的 **no** 形式。

**no ntp authentication-key**

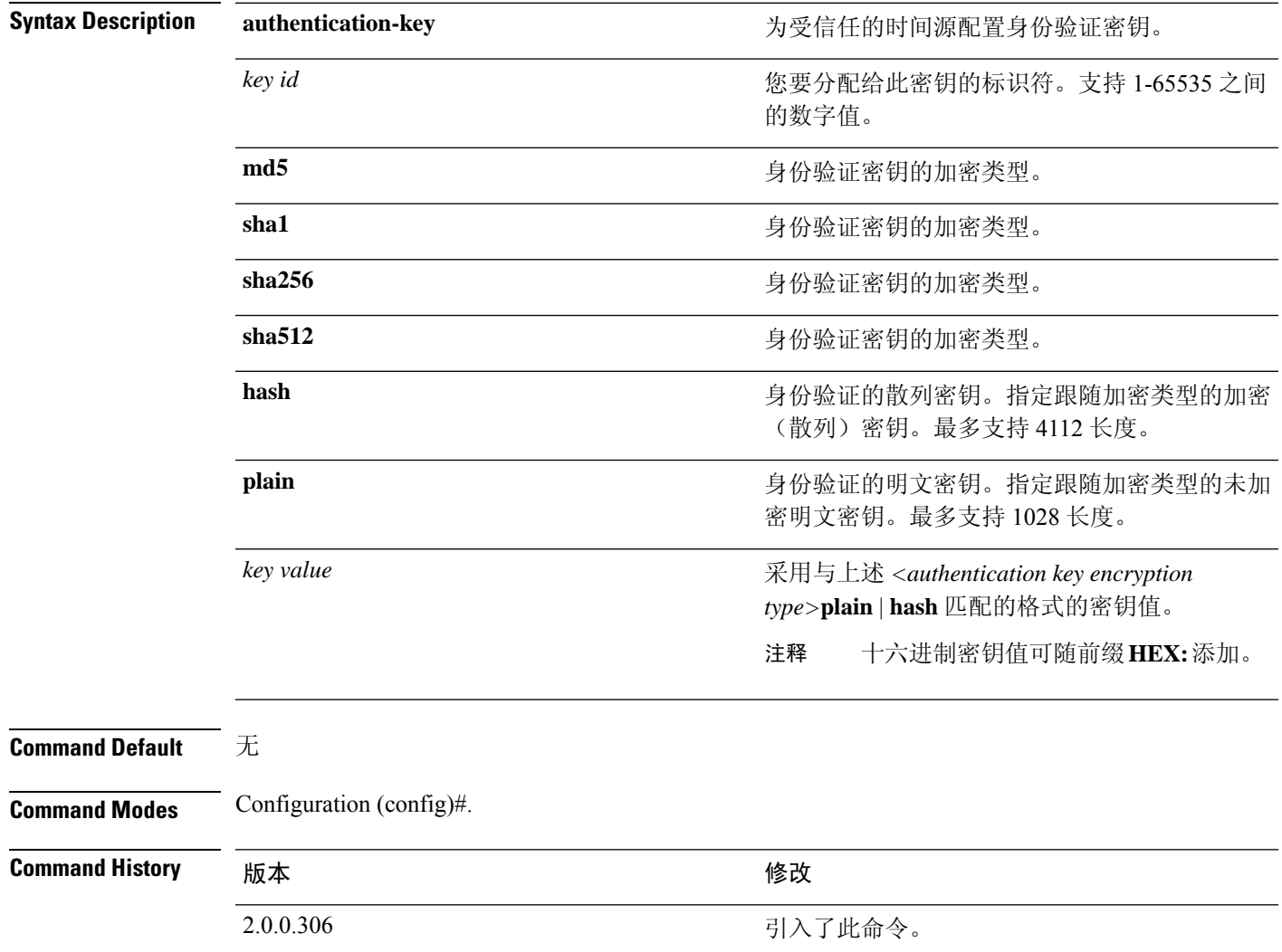

使用指南 使用 **ntpauthentication-key** 命令可对时间源设置 NTP 身份验证密钥并指定相关的密钥标识符、密钥 加密类型和密钥值设置。将此密钥添加到 **ntp server** 命令之前,请先将其添加到受信任列表。

没有已添加到受信任列表中的 NTP 身份验证密钥的时间源将不会同步。

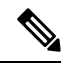

**show running-config** 命令将始终显示以消息摘要 5 (MD5) 明文格式输入的密钥,此格式出于安 全考虑而转换成散列格式。例如,**ntp authentication-key** 1 **md5 hash** *ee18afc7608ac7ecdbeefc5351ad118bc9ce1ef3*。 注释

#### 示例 **1**

```
ise/admin# configure
ise/admin(config)#
ise/admin(config)# ntp authentication-key 1 ?
 md5 MD5 authentication
 sha1 SHA1 authentication
 sha256 SHA256 authentication
 sha512 SHA512 authentication
```
#### 示例 **2**

```
ise/admin# configure
ise/admin(config)#
ise/admin(config)# ntp authentication-key 1 sha1 plain ?
 <WORD> Plain text or hexadecimal number with the HEX: prefix key for a (Max Size - 1028)
```
#### 示例 **3**

ise/admin(config)# no ntp authentication-key 3 (Removes authentication key 3.)

#### 示例 **4**

```
ise/admin(config)# no ntp authentication-key
(Removes all authentication keys.)
```
# **ntp maxdistance**

**ntp maxdistance** 命令设置了来源的最大允许根距离,以便不被来源选择算法所拒绝。距离包括累计 散射(当来源不再同步时散射可能较大)和到主来源的总往返延迟的一半。

默认情况下,思科 ISE 中配置的最大根距离为 16 秒。

要重置为默认值,可使用此命令的 **no** 形式。

```
ntp maxdistance
```
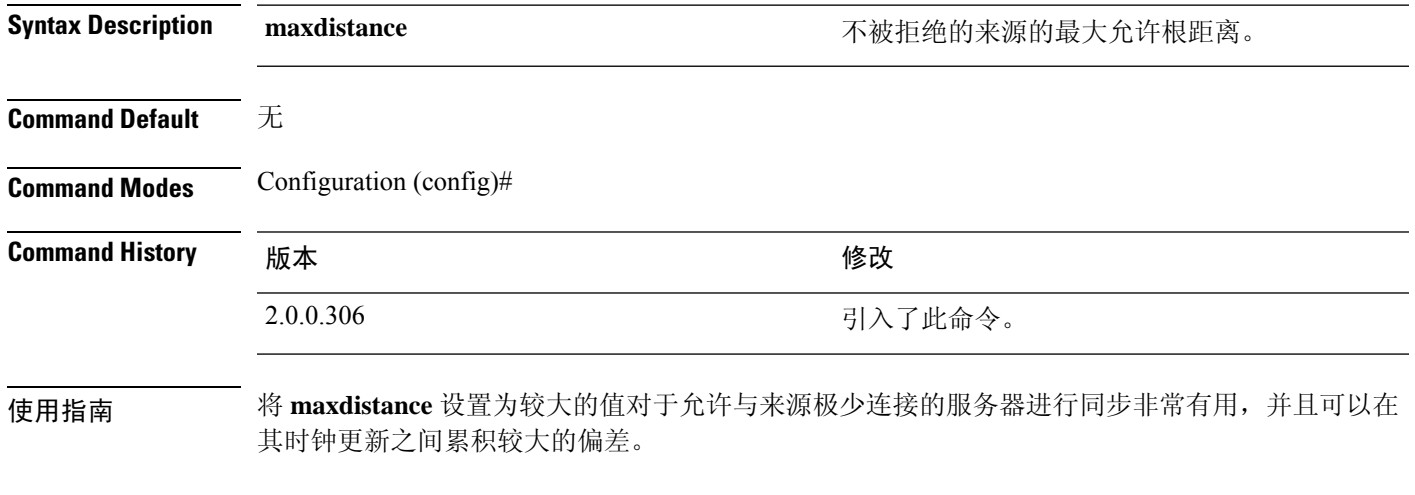

### 示例

ise/admin(config)# ntp maxdistance ?  $<1-128>$ 

### **ntp server**

要允许系统的 NTP 服务器进行软件时钟同步,请在配置模式下使用 **ntpserver** 命令。最多允许三台 服务器为一行,其中每台服务器都有一个密钥。密钥是可选参数,但密钥对于NTP身份验证而言是 必需的。

思科 ISE 始终需要有效、可访问的 NTP 服务器。

虽然密钥是可选参数,但如果您需要验证 NTP 服务器,则必须配置密钥。

要禁用此功能,请使用该命令的 **no** 形式,此形式只在您要删除 NTP 服务器并添加另一个 NTP 服务 器时使用。

**ntp server** {*ip-address* | *hostname*} **minpoll** *<minimum poll>* **key***<peer key number>*

**ntp server** {*ip-address* | *hostname*} **trust**

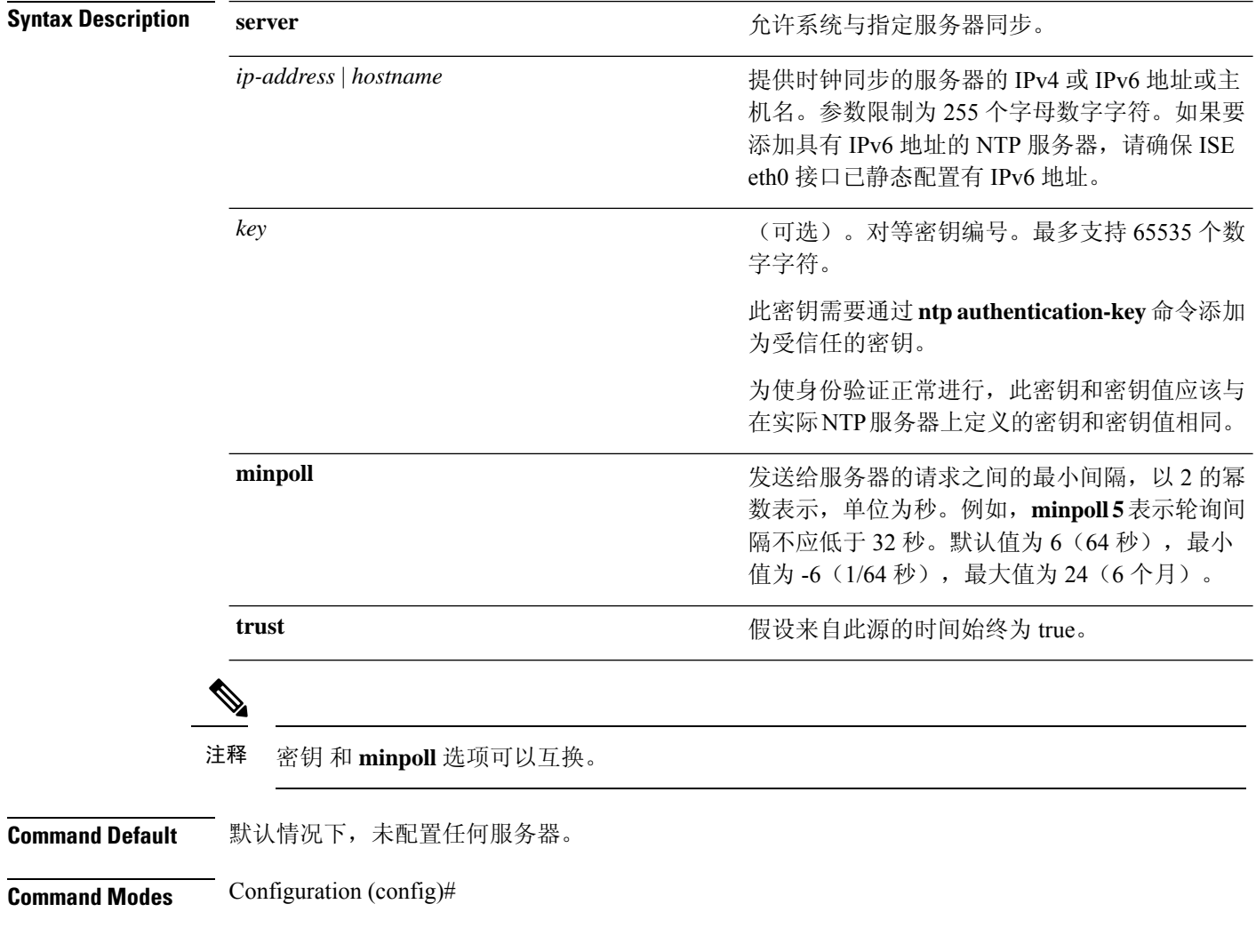

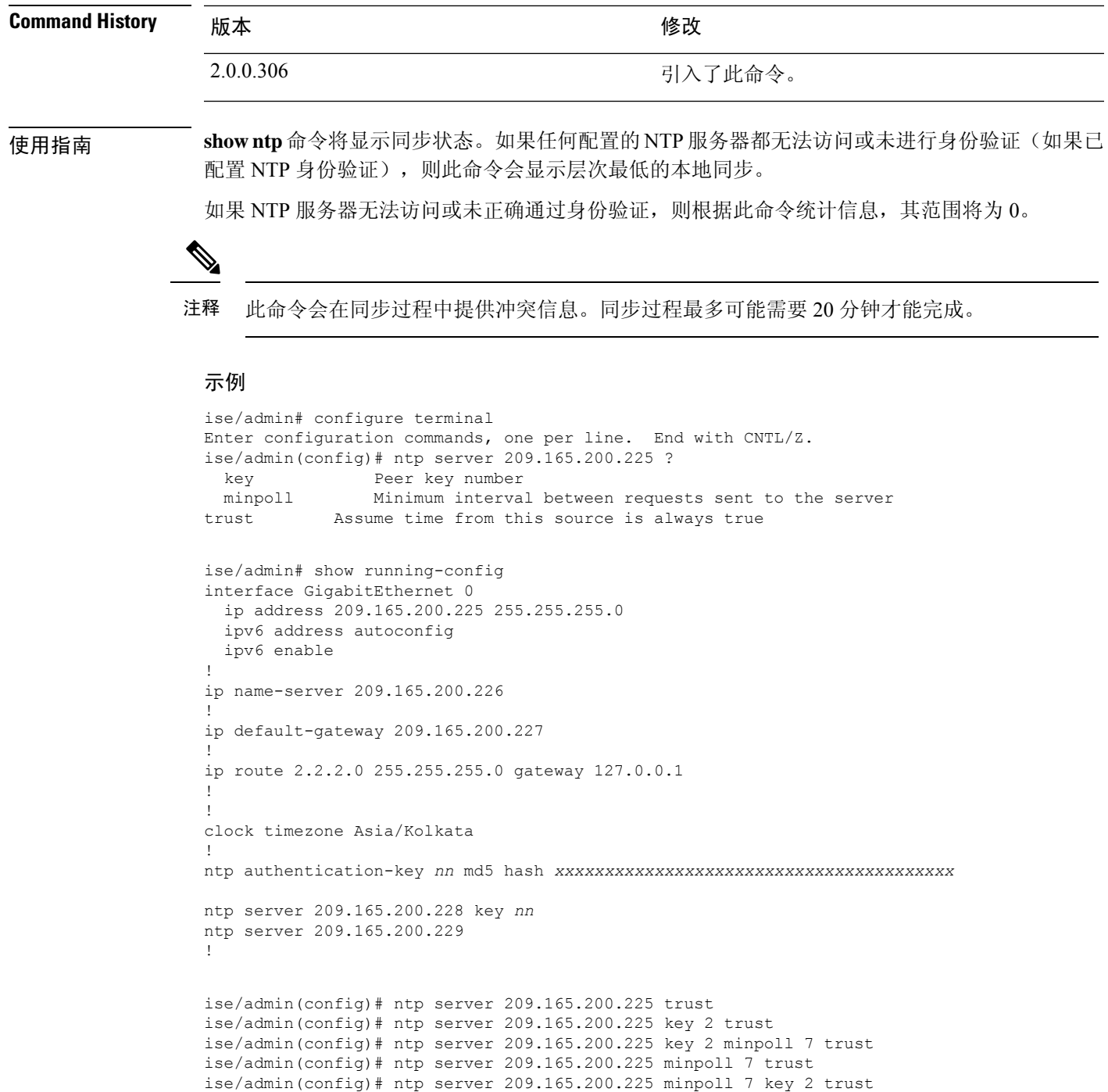

## 验证同步状态

Ι

要检查同步状态,请使用 **show ntp** 命令。

#### 示例 **1**

```
ise/admin# show ntp
Primary NTP : ntp.esl.cisco.com
Secondary NTP : 171.68.10.80
Tertiary NTP : 171.68.10.150
synchronised to local net at stratum 11
  time correct to within 448 ms
   polling server every 64 s
    remote refid st t when poll reach delay offset jitter
==============================================================================
%127.127.1.0 .LOCL. 10 1 46 64 37 0.000 0.000 0.001<br>171.68.10.80 .RMOT. 16 u 46 64 0 0.000 0.000 0.000<br>171.68.10.150 .INIT. 16 u 47 64 0 0.000 0.000 0.000
                                  16 u 46 64 0 0.000 0.000 0.000
                                 16 u 47 64 0 0.000 0.000 0.000
Warning: Output results may conflict during periods of changing synchronization.
ise/admin#
```
#### 示例 **2**

```
ise/admin# show ntp
Primary NTP : ntp.esl.cisco.com
Secondary NTP : 171.68.10.150
Tertiary NTP : 171.68.10.80
synchronised to NTP server (171.68.10.150) at stratum 3
  time correct to within 16 ms
  polling server every 64 s
   remote refid st t when poll reach delay offset jitter
==============================================================================
127.127.1.0 .LOCL. 10 l 35 64 377 0.000 0.000 0.001
+171.68.10.80 144.254.15.122 2 u 36 64 377 1.474 7.381 2.095
*171.68.10.150 144.254.15.122 2 u 33 64 377 0.922 10.485 2.198
Warning: Output results may conflict during periods of changing synchronization.
ise/admin#
```
## **rate-limit**

要配置源 IP 地址的 TCP、UDP 或 ICMP 数据包限制,请在配置模式下使用 **rate-limit** 命令。要删除 该功能,请使用此命令的 **no** 形式。

**rate-limit 250 ip-address net-mask port**

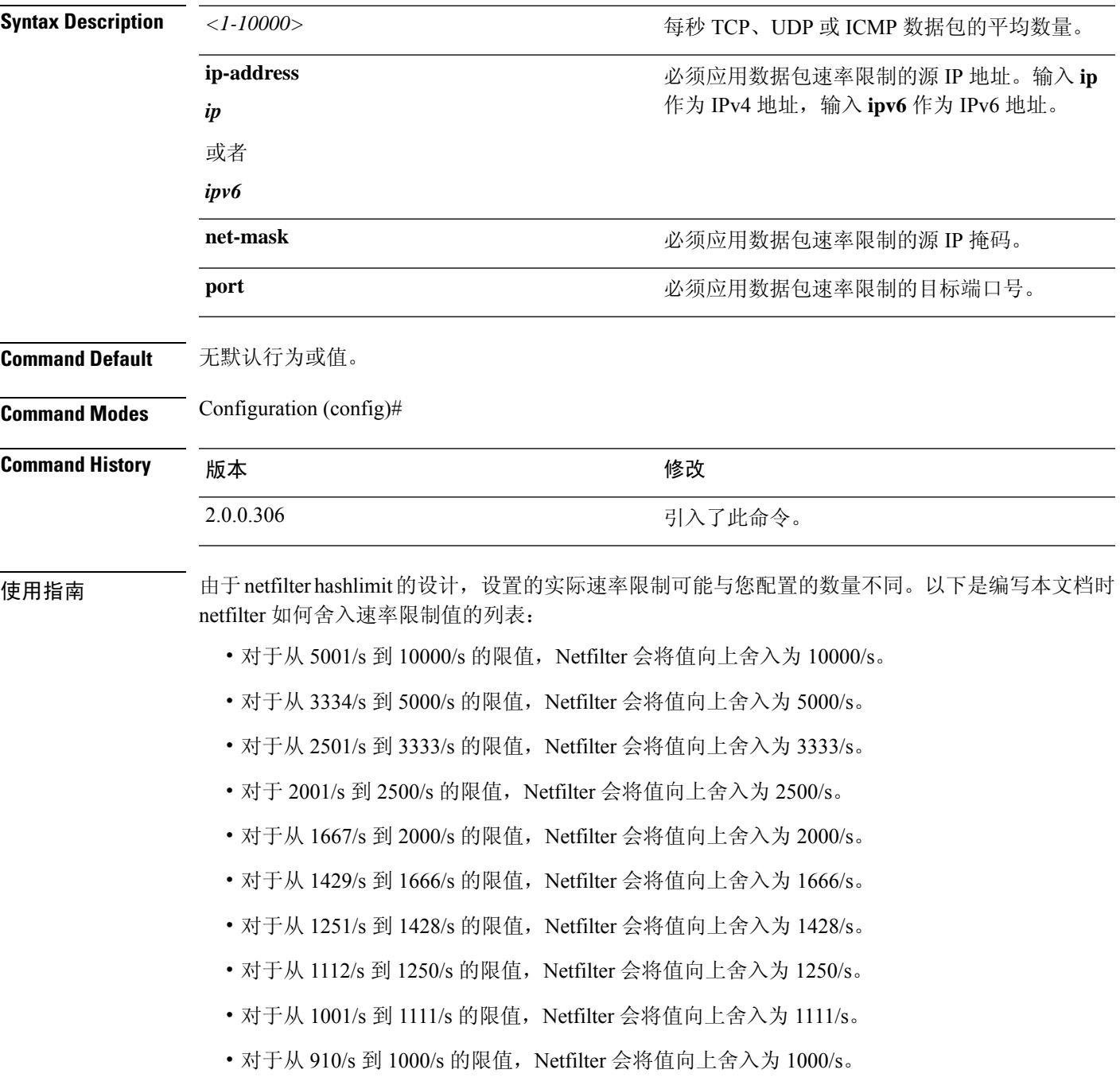

- 对于从 834/s 到 909/s 的限值, Netfilter 会将值向上舍入为 909/s。
- 对于小于 150 的限值,不进行四舍五入。

有关 hashlimits 工作原理的更多详细信息,请参阅 netfilter 文档。

#### 示例

ise49/admin(config)# rate-limit 4000 ip 20.20.20.20 port 443 % Notice : Actual rate limit rounded up by iptables to 5000 per second ise49/admin(config)# do show running-config | incl rate rate-limit 5000 ip 20.20.20.20 port 443 ise49/admin(config)# ise49/admin(config)# rate-limit 6000 ip 10.10.10.10 port 443 % Notice : Actual rate limit rounded up by iptables to 10000 per second ise49/admin(config)# do show running-config | incl rate rate-limit 10000 ip 10.10.10.10 port 443 rate-limit 5000 ip 20.20.20.20 port 443 ise49/admin(config)#

### **password-policy**

# 您还可以从思科 ISE GUI 配置密码策略。请注意,如果通过思科 ISE GUI 配置密码策略, 它将 覆盖并优先于通过思科 ISE CLI 配置的任何密码策略。 注释 要在系统中启用或配置密码,请在配置模式下使用**password-policy**命令。要禁用该功能,请使用此 命令的 **no** 形式。 **password-policy** *options* **password-policy** 命令需要一个策略选项(请参阅语法说明)。必须在其他 password-expiration 命令前输入 **password-expiration-enabled** 命令。 注释 注释 输入 password-policy 命令后, 即可进入 config-password-policy 配置子模式。 **Syntax Description** *digit-required* **head and the syntax Description** *digit-required* the state of the state of  $\mathbb{H} \cap \mathbb{R}$  with  $\mathbb{H} \cap \mathbb{R}$  and  $\mathbb{H} \cap \mathbb{R}$  and  $\mathbb{H} \cap \mathbb{R}$  and  $\mathbb{H} \cap \mathbb{R}$  and 禁用使用文字"Cisco"或任意组合作为密码的功 能。 *disable-cisco-password* disable-repeat-chars **we are all as a contract of the contract of the system** 禁用密码包含四个以上相同字符的功能。 *do* Exec 命令。 *end* 退出配置模式。 *exit* 退出子模式。 *lower-case-required* 用户密码中需要使用一个小写字母。 *min-password-length* 有效密码的最小字符数。最多支持 40 个字符。 *no* 使命令无效或设置其默认值。 *no-previous-password* 阻止用户重新使用其部分先前密码。 no-username **wername contract of the set of the set of the set of the set of the set of the set of the set of t** password-delta http://www.password-delta

*password-expiration-days* 密码到期前的天数。支持最大整数 3650。

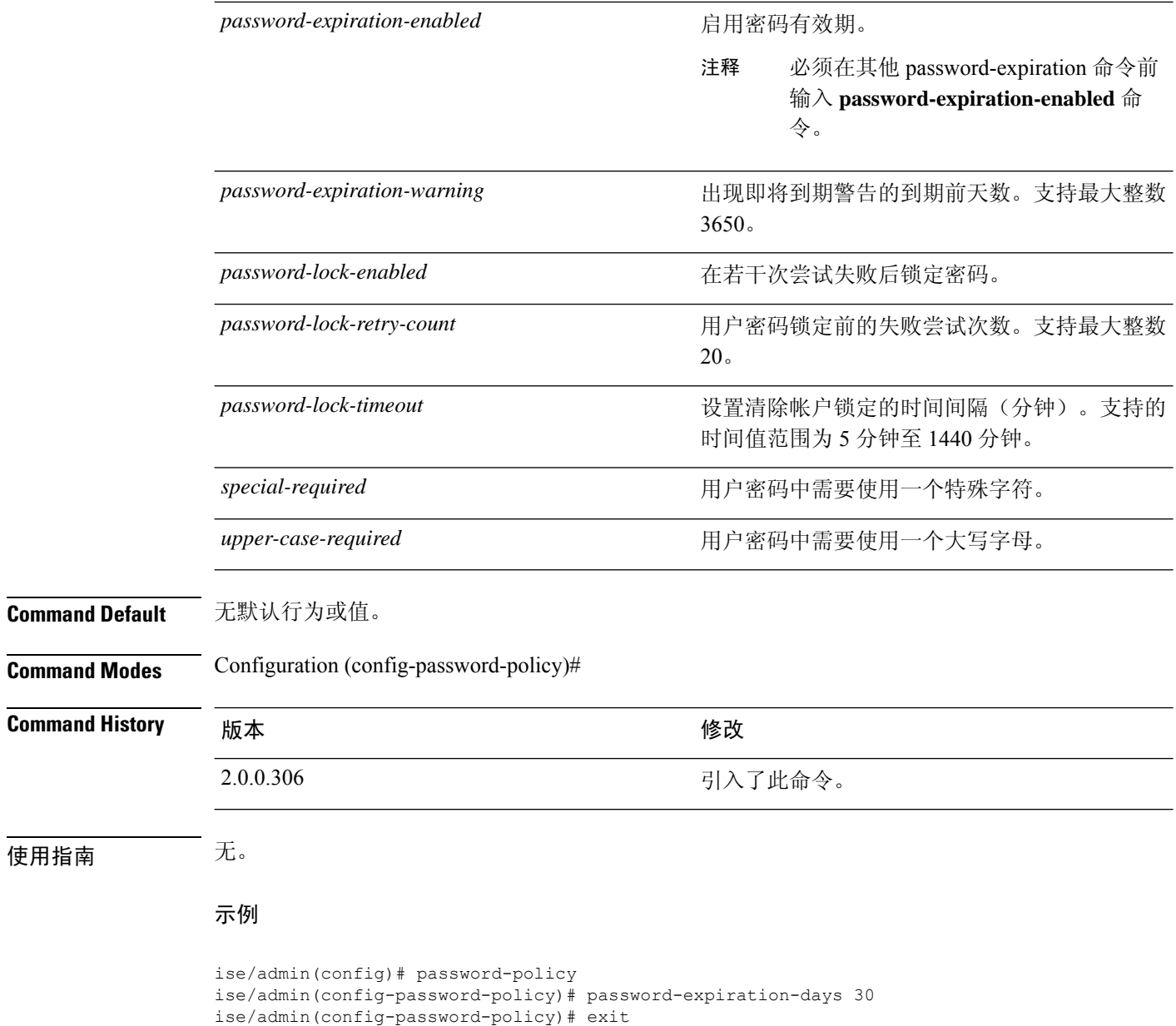

ise/admin(config)#

# **repository**

 $\overline{\phantom{a}}$ 

要进入备份配置的存储库子模式,请在配置模式下使用 **repository** 命令。

**repository** *repository-name*

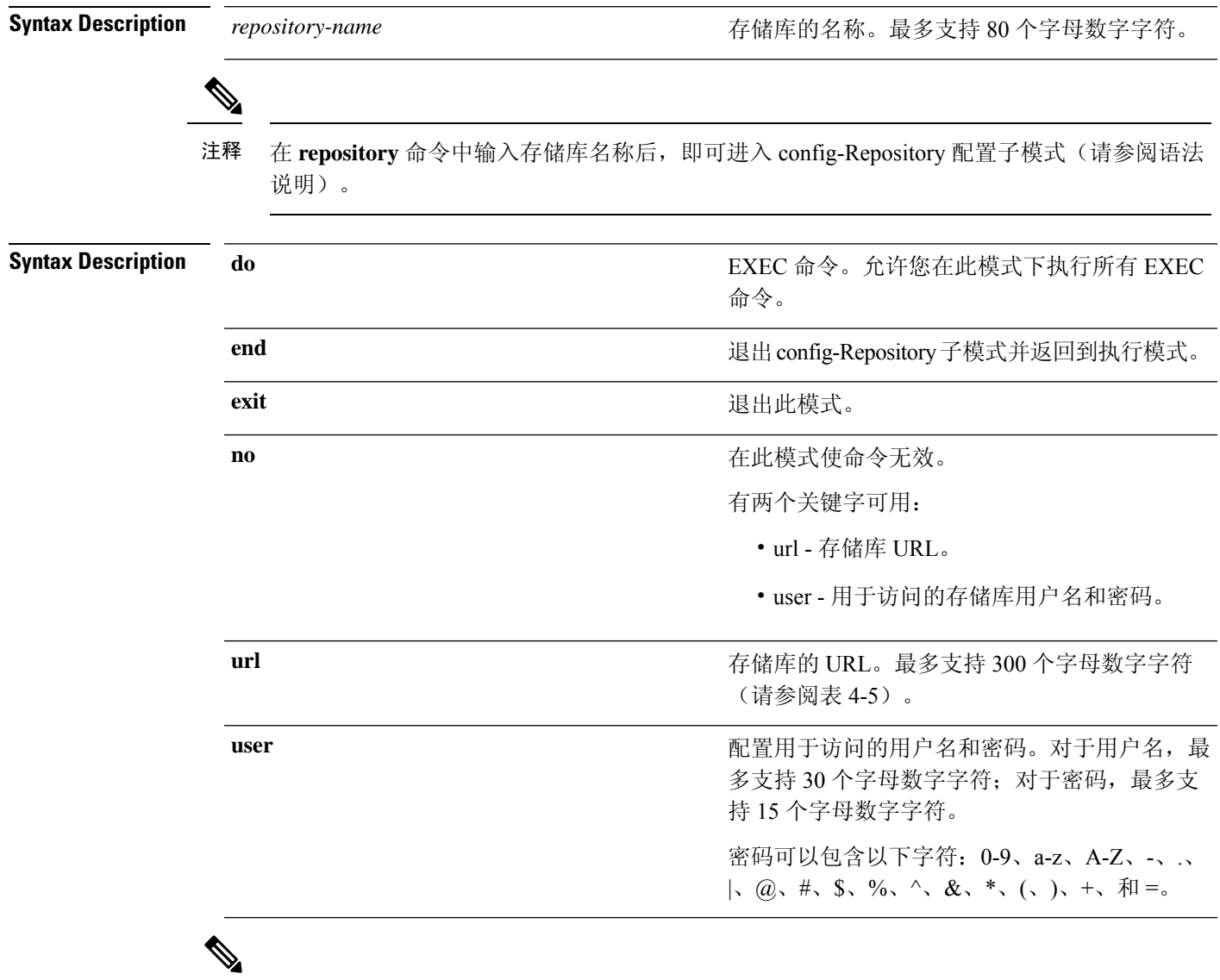

服务器是指服务器名称,路径则是指 /subdir/subsubdir。请注意, 对于 NFS 网络服务器, 服务 器之后必须有冒号 (:)。 注释

表 **8:** 表 **4-5 URL** 关键字(续)

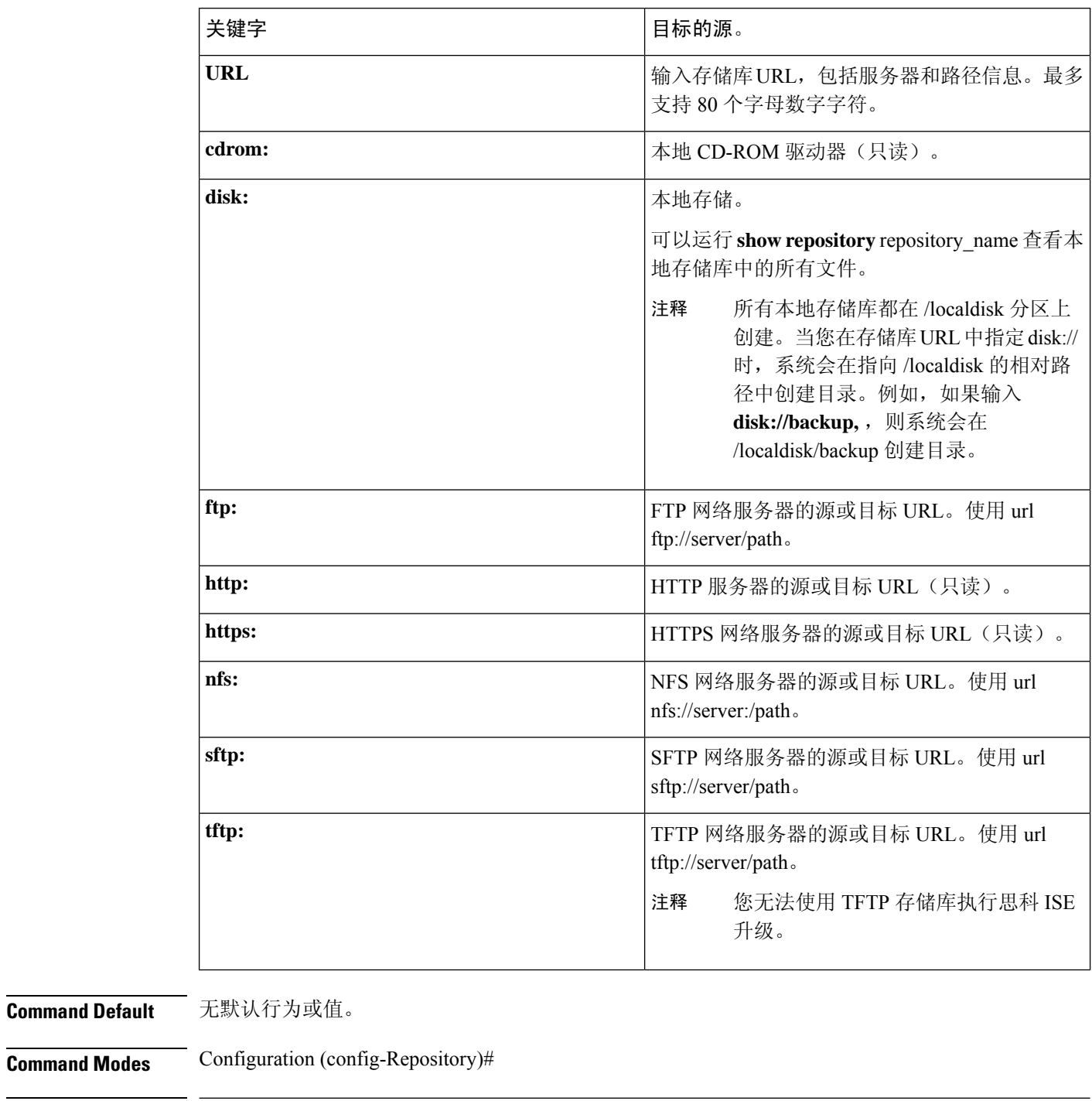

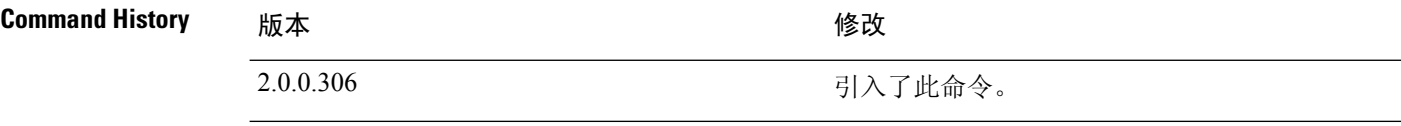

使用指南 在子模式下配置**urlsftp:**时,必须先将RSA指纹(也称为主机密钥)从目标SFTP主机加载到ISE。 可以通过 CLI 使用 **crypto host\_key add** 命令来执行此操作。有关详细信息,请参阅 [crypto](https://www.cisco.com/c/en/us/td/docs/security/ise/2-3/cli_guide/b_ise_CLIReferenceGuide_23/b_ise_CLIReferenceGuide_23_chapter_01.html#ID-1363-000006cf) 命令。

要禁用此功能,请在 EXEC 模式下使用 **crypto host\_key delete** 命令。

当您在思科 ISE 管理员门户的"管理"(Administration) > "系统"(System) > "维护"(Maintenance) > "存储库"(Repository) > "添加存储库"(Add Repository) 中配置安全的 ftp 存储库时, 思科 ISE 会显示以下警告。

您必须先通过 CLI 使用 host-key 选项添加 SFTP 服务器的主机密钥, 然后才能使用此存储库。

当您尝试在不配置 host-key 的情况下备份到安全的 FTP 存储库时, 会在思科 ADE 中引发相应的错 误。

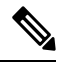

即使未在 ISE 上启用 FIPS 模式, 思科 ISE 也会在 FIPS 模式下启动出站 SSH 或 SFTP 连接。确 保与 ISE 通信的远程 SSH 或 SFTP 服务器允许 FIPS 140-2 批准的加密算法。 注释

思科 ISE 使用嵌入式 [FIPS](http://www.cisco.com/web/strategy/government/security_certification/net_business_benefit_seccert_fips140.html) 140-2 验证加密模块。有关 FIPS 合规要求的详细信息,请参阅 FIPS [合规证明书。](http://www.cisco.com/web/strategy/government/security_certification/net_business_benefit_seccert_fips140.html)

# **service**

要指定将管理的服务,请在配置模式下使用 **service** 命令。

#### **service sshd**

要禁用该功能,请使用此命令的 **no** 形式。

**no service**

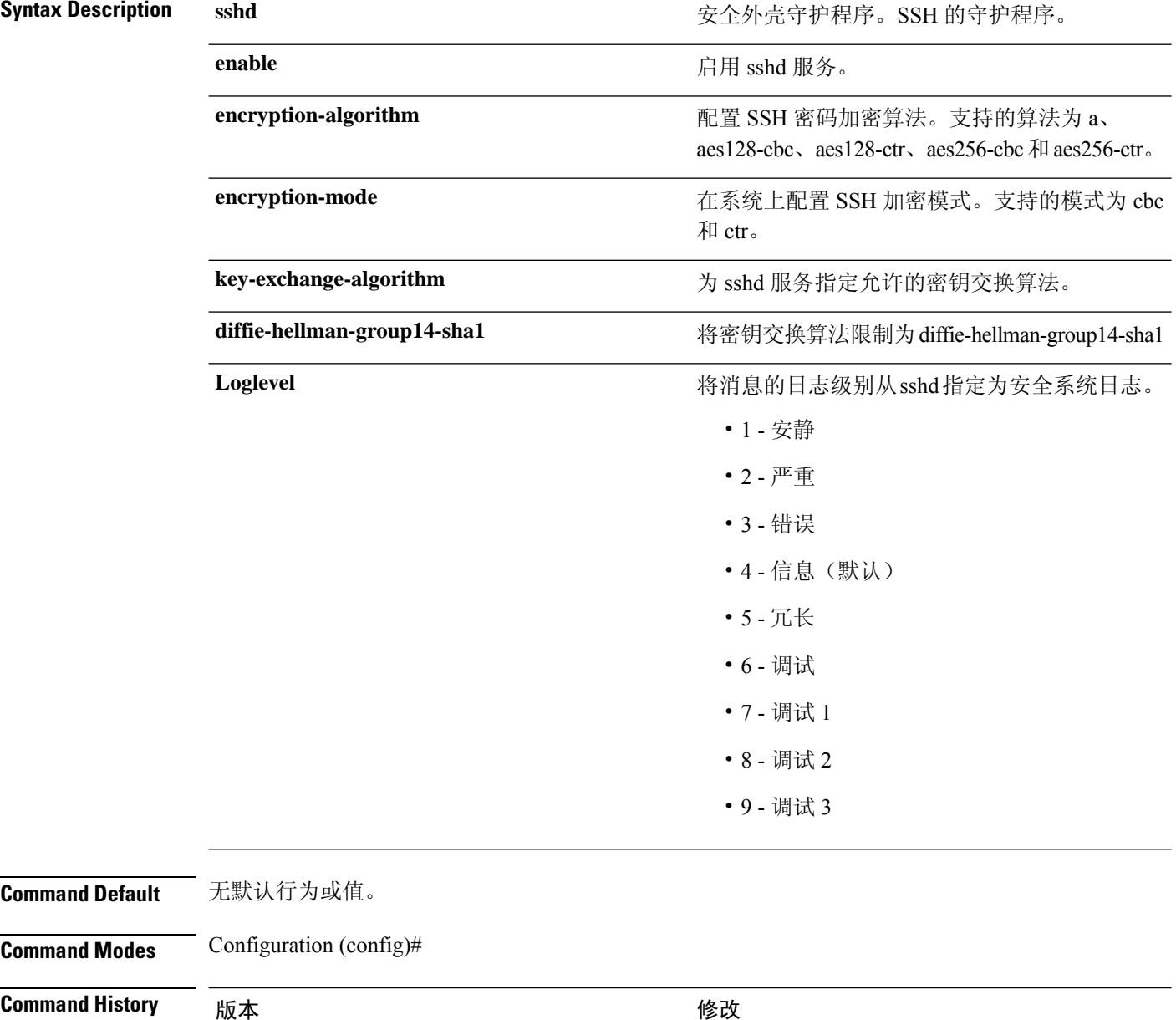

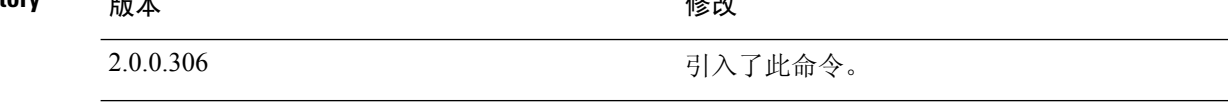

### 使用指南 无。

#### 示例

```
ise/admin(config)# service sshd
ise/admin(config)# service sshd enable
ise/admin(config)# service sshd encryption-algorithm
Configure aes128-cbc algo
Configure aes128-ctr algo
Configure aes256-cbc algo
Configure aes256-ctr algo
ise/admin(config)# service sshd encryption-mode
Configure cbc cipher suites
Configure ctr cipher suites
ise/admin(config)# service sshd key-exchange-algorithm diffie-hellman-group14-sha1
ise/admin(config)# service sshd loglevel 4
ise/admin(config)#
ise/admin(config)# service sshd
ise/admin(config)# service sshd enable
ise/admin(config)# service sshd encryption-algorithm
Configure aes128-cbc algo
Configure aes128-ctr algo
Configure aes256-cbc algo
Configure aes256-ctr algo
ise/admin(config)# service sshd encryption-mode
Configure cbc cipher suites
Configure ctr cipher suites
ise/admin(config)# service sshd key-exchange-algorithm diffie-hellman-group14-sha1
ise/admin(config)# service sshd loglevel 4
ise/admin(config)#
```
## **shutdown**

要关闭接口,请在接口配置模式下使用 **shutdown** 命令。要禁用该功能,请使用此命令的 **no** 形式。 此命令没有关键字和参数。

**Command Default** 无默认行为或值。

**Command Modes** Configuration (config-GigabitEthernet)#

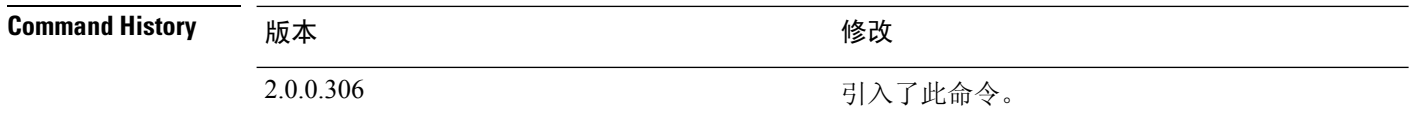

使用指南 当使用此命令关闭接口时,您将无法通过该接口连接到思科ISE设备(即使设备仍处于通电状态)。

但是,如果您已在具有不同 IP 地址的设备上配置了第二个接口,则可以通过该第二个接口访问设 备。

要关闭接口,您还可以使用 ONBOOT 参数修改 ifcfg-eth[0,1] 文件, 此文件位于 /etc/sysconfig/network-scripts:

- 禁用接口: 设置 ONBOOT="no"
- 启用接口: 设置 ONBOOT="yes"

还可以使用 **no shutdown** 命令启用接口。

### 示例

ise/admin(config)# interface GigabitEthernet 0 ise/admin(config-GigabitEthernet)# shutdown

# **snmp-server enable**

要在思科 ISE 上启用 SNMP 服务器,请在全局配置模式下使用 **snmp-server enable** 命令。

#### **snmp-server enable**

要禁用 SNMP 服务器,请使用此命令的 **no** 形式。

**Command Default** 启用 SNMP 服务器。

**Command Modes** Configuration (config)#

### **Command History** 版本 修改

2.0.0.306 引入了此命令。

#### 示例

ise/admin(config)# snmp-server enable ise/admin(config)#

### **snmp-server user**

要配置新的 SNMP 用户,请在全局配置模式下使用 **snmp-server user** 命令。

**snmp-server user** *username* **v3** {**hash** | **plain**} *auth-password priv-password* **snmp-server user** *username* **v3 sha1**{**hash** | **plain**} *auth-password priv-password* **snmp-server user** *username* **v3 sha224**{**hash** | **plain**} *auth-password priv-password* **snmp-server user** *username* **v3 sha256**{**hash** | **plain**} *auth-password priv-password* **snmp-server user** *username* **v3 sha384**{**hash** | **plain**} *auth-password priv-password* **snmp-server user** *username* **v3 sha512**{**hash** | **plain**} *auth-password priv-password*

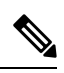

注释 只能将此命令用于 SNMP 第 3 版。

要删除指定的 SNMP 用户,请使用此命令的 **no** 形式。

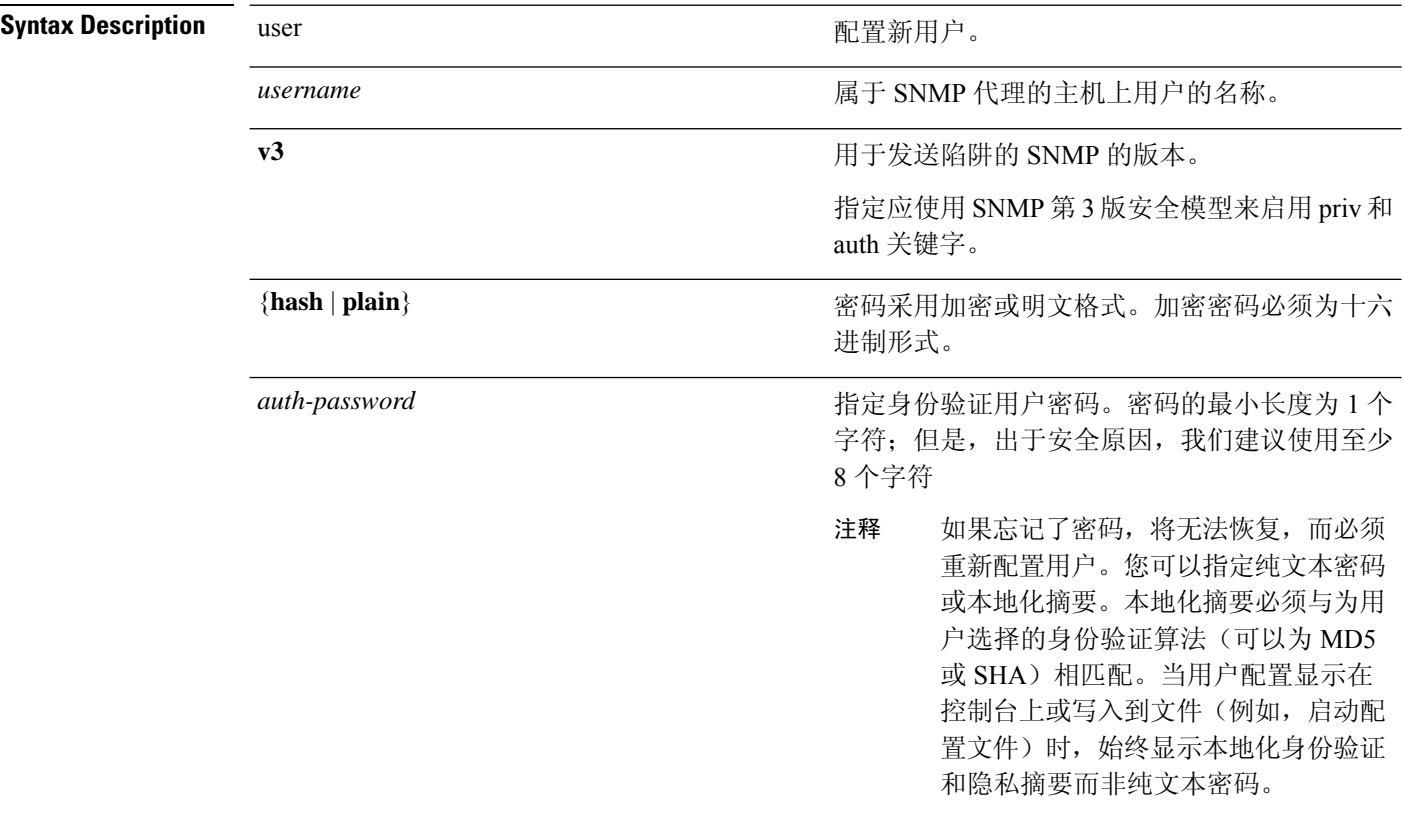
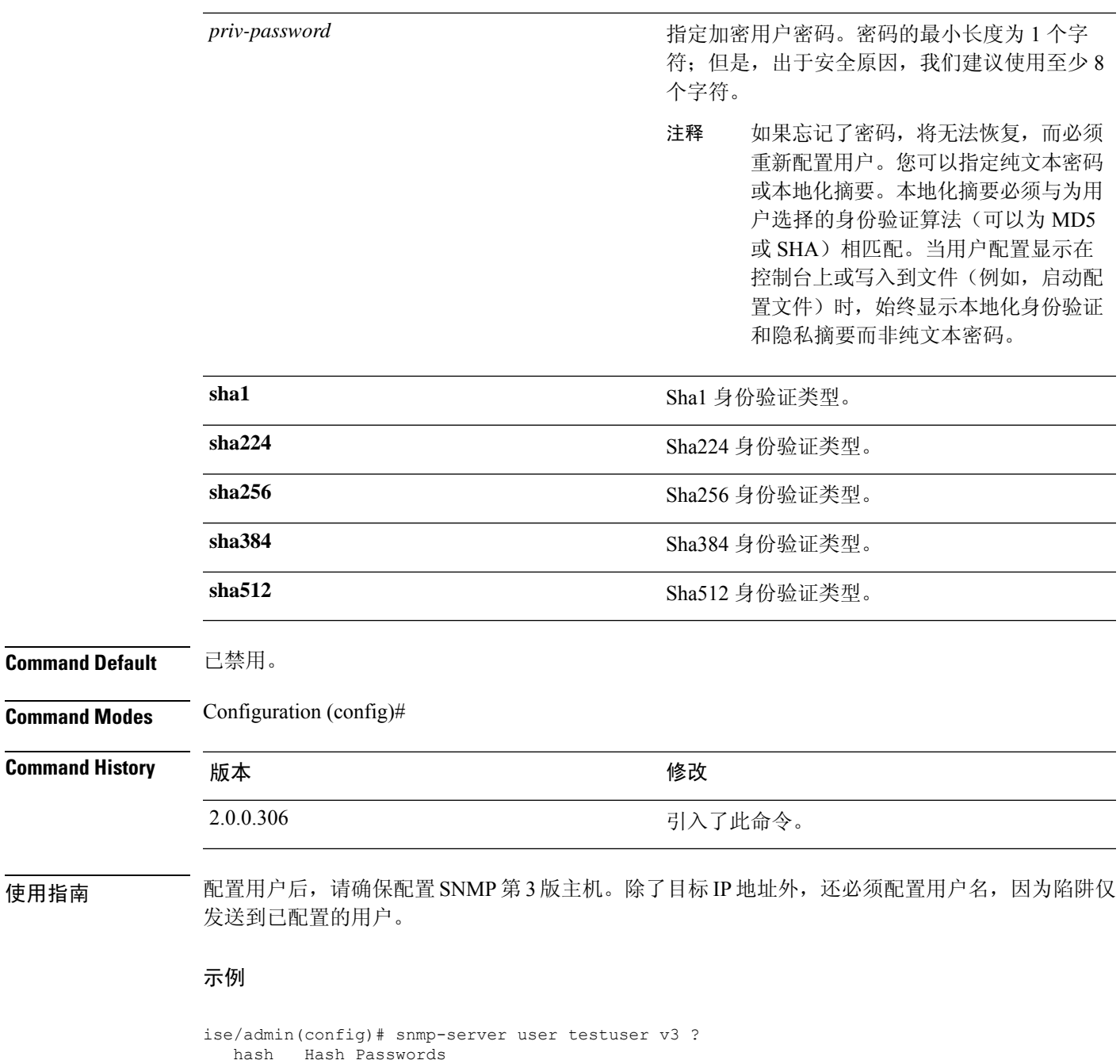

plain Plain Passwords sha1 Sha1 authentication sha224 Sha224 authentication sha256 Sha256 authentication sha384 Sha384 authentication sha512 Sha512 authentication ise/admin(config)# snmp-server user testuser v3 hash authpassword privpassword ise/admin(config)#

### **snmp-server host**

要将 SNMP 陷阱发送到收件人,请在配置模式下使用 **snmp-server host** 命令。默认情况下,SNMP 陷阱已启用。默认情况下,UDP 端口为 162。

$$
\phi
$$

注释 在使用 snmp-server host 命令之前需要创建 SNMP 用户。

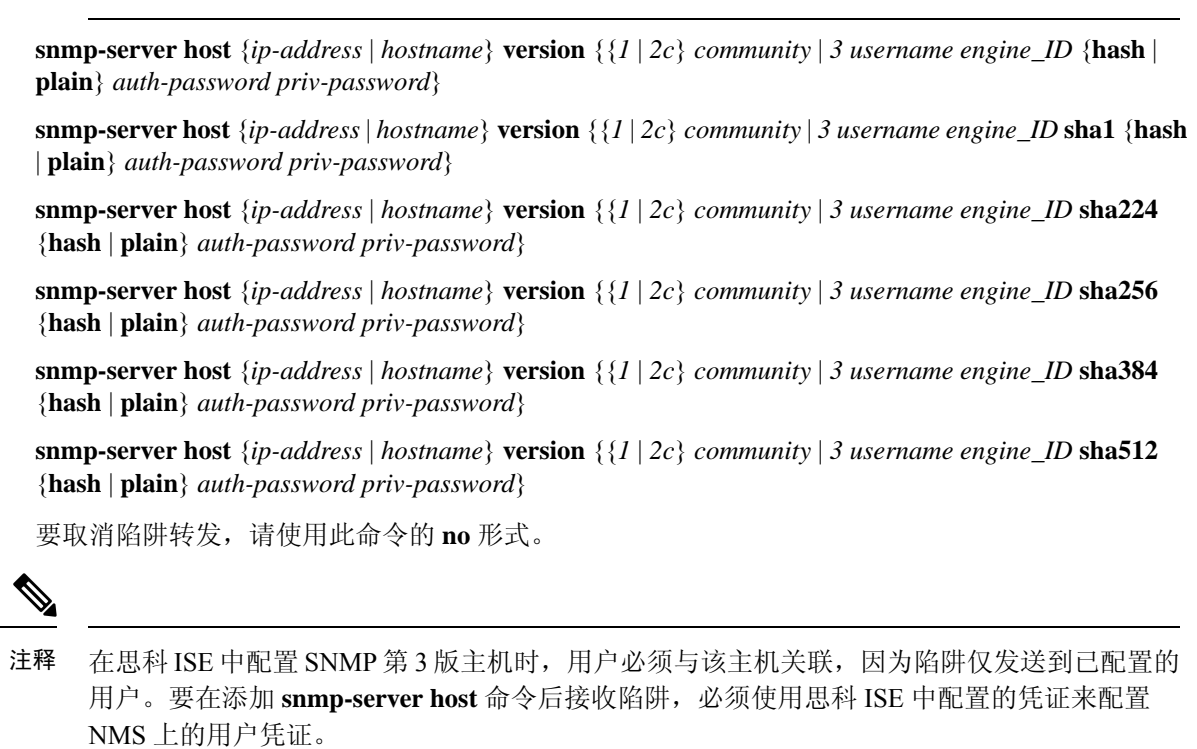

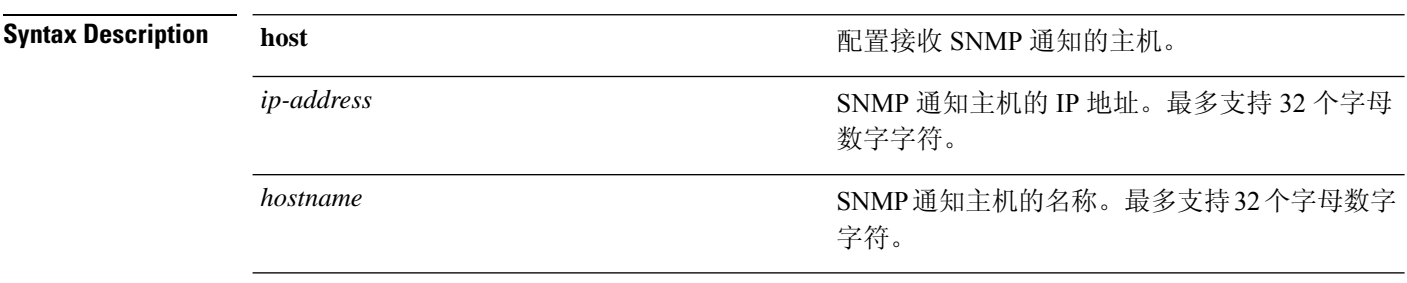

I

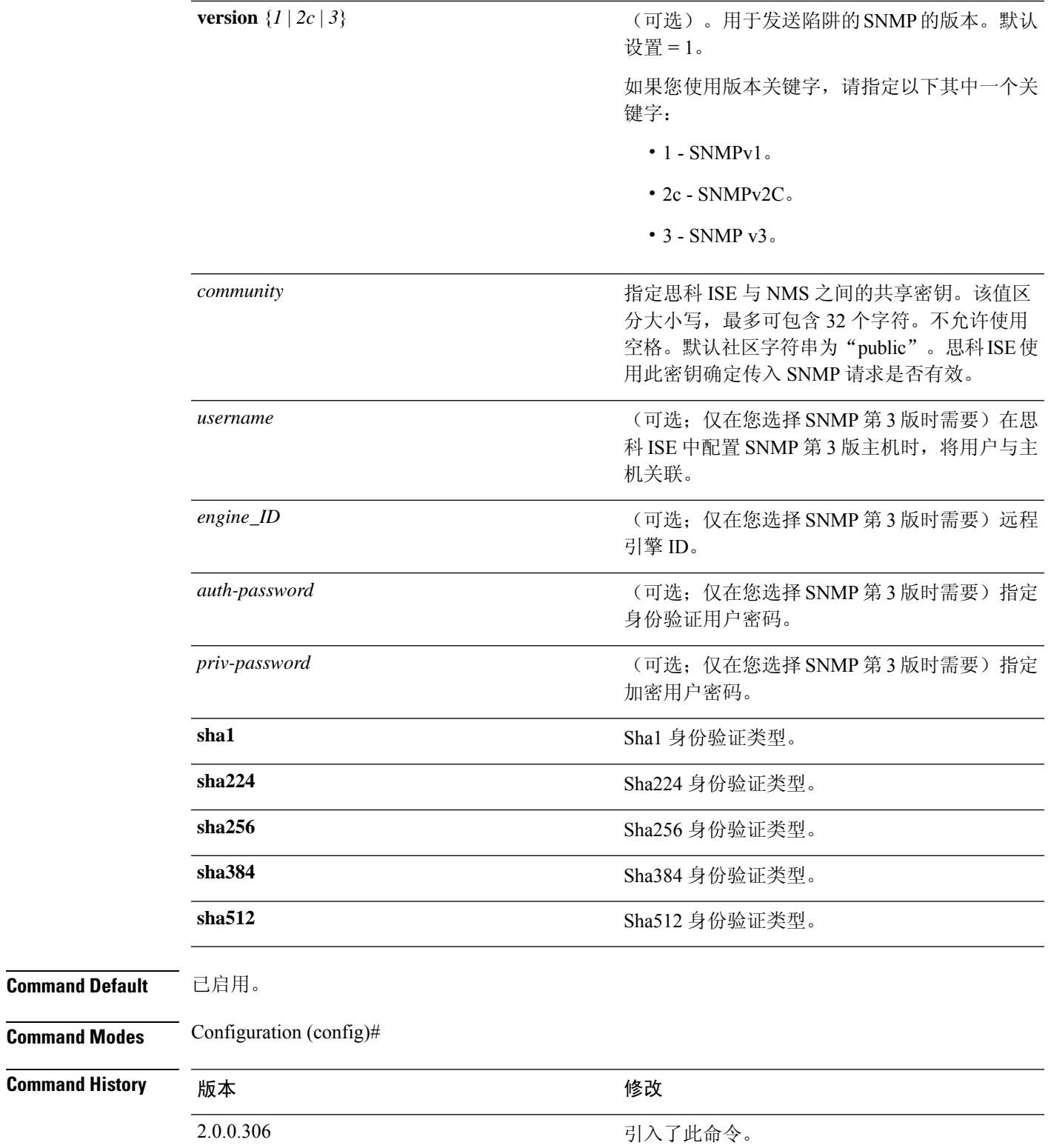

使用指南 如果已配置 SNMP, 当设备启动(重新加载)时, 思科 ISE 会发送 "coldStart(0)'"陷阱。思科 ISE 会使用 Net-SNMP 客户端在其首次启动时发送"coldStart(0)'"陷阱,在停止时发送企业特定陷阱 "nsNotifyShutdown"。

> 通常在您使用 **snmp-server host** 命令重新配置 SNMP 后,会生成企业特定陷阱"nsNotifyRestart" (而不是标准的"coldStart(0)"或"warmStart(1)"陷阱)。

如果 SNMP 陷阱目标由主机名或 FODN 指定,并由 DNS 解析为 IPv4 和 IPv6 地址, ISE 将通 过 IPv4 (而不是 IPv6) 将 SNMP 陷阱发送到 IPv6 双堆栈目标接收器。为了确保陷阱通过 IPv6 发送, ISE 管理员可以在配置 SNMP 陷阱时, 通过 DNS 仅将主机名或 FODN 解析为IPv6, 或 者直接指定 IPv6 地址。 注释

#### 示例

```
ise/admin(config)# snmp-server community new ro
ise/admin(config)# snmp-server host 209.165.202.129 version 1 password
ise/admin(config)#
ise/admin(config)# snmp-server host ise1 version 2c public
ise/admin(config)# snmp-server community public ro
2012-09-24T18:37:59.263276+00:00 ise1 snmptrapd[29534]: ise1.cisco.com [UDP:
[192.168.118.108]:44474]: Trap ,
DISMAN-EVENT-MIB::sysUpTimeInstance = Timeticks: (29) 0:00:00.29, SNMPv2-MIB::snmpTrapOID.0
= OID: SNMPv2-MIB::coldStart,
SNMPv2-MIB::snmpTrapEnterprise.0 = OID: NET-SNMP-MIB::netSnmpAgentOIDs.10
ise/admin(config)# snmp-server contact admin@cisco.com
2012-09-24T18:43:32.094128+00:00 ise1 snmptrapd[29534]: ise1.cisco.com [UDP:
[192.168.118.108]:53816]: Trap ,
DISMAN-EVENT-MIB::sysUpTimeInstance = Timeticks: (33311) 0:05:33.11, SNMPv2-MIB::snmpTrapOID.0
 = OID: NET-SNMP-AGENT-MIB::nsNotifyRestart, SNMPv2-MIB::snmpTrapEnterprise.0 = OID:
NET-SNMP-MIB::netSnmpNotificationPrefix
ise/admin(config)# snmp-server host a.b.c.d version 3 testuser 0x12439343 hash authpassword
privpassword
ise/admin(config)#
ise/admin(config)# snmp-server host a.b.c.d version 3 testuser 0x12439343 ?
   hash Hash Passwords
   plain Plain Passwords
   sha1 Sha1 authentication
   sha224 Sha224 authentication
   sha256 Sha256 authentication
   sha384 Sha384 authentication
   sha512 Sha512 authentication
```
# **snmp-server community**

要设置社区访问字符串,以允许访问简单网络管理协议 (SNMP),请在配置模式下使用 **snmp-server community** 命令。

**snmp-server community** *community-string* **ro**

要禁用该功能,请使用此命令的 **no** 形式。

#### **no snmp-server**

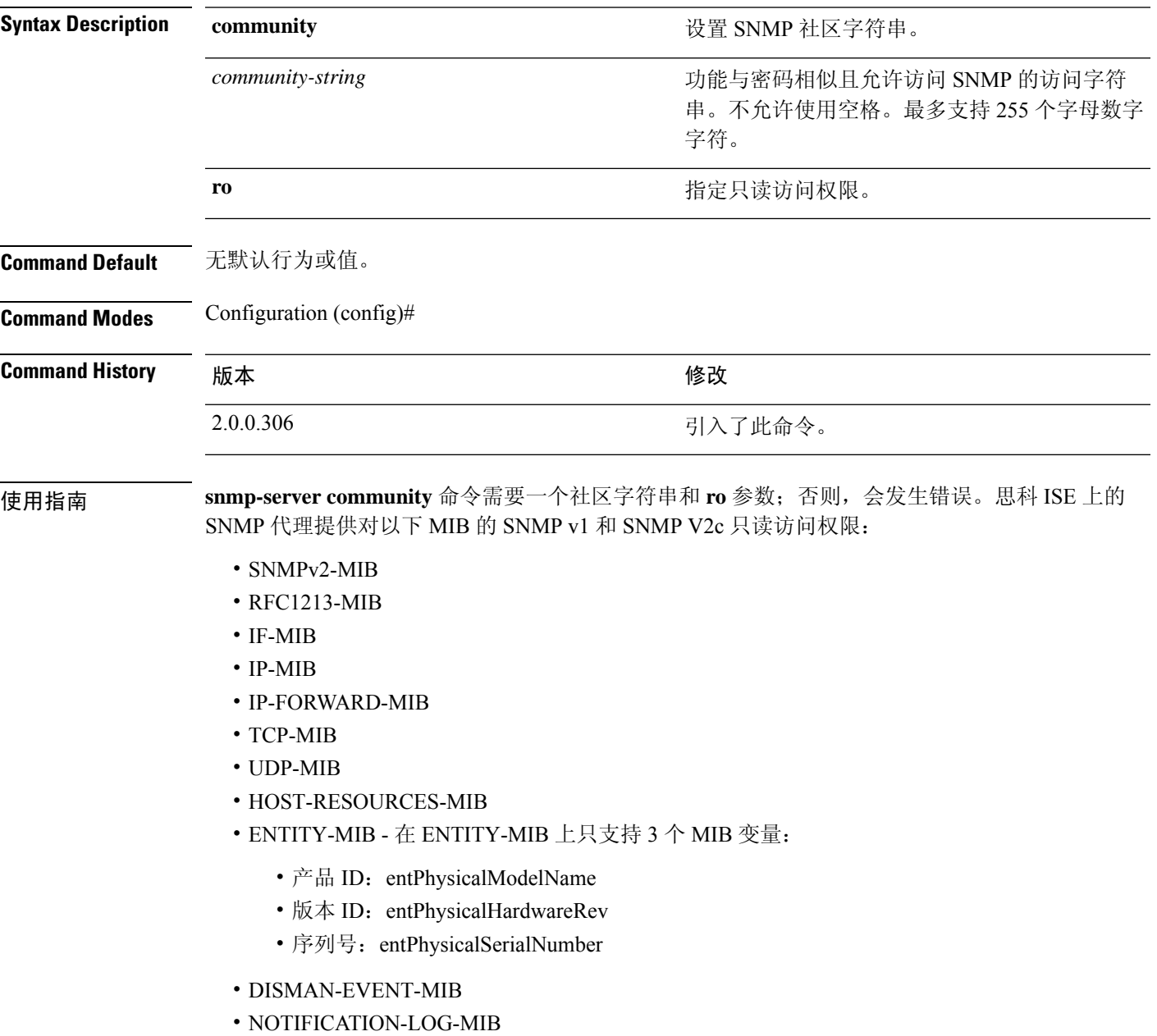

#### • CISCO-CDP-MIB

#### 示例

ise/admin(config)# snmp-server community new ro ise/admin(config)#

### **snmp-server contact**

要在系统上配置 SNMP 联系人管理信息库 (MIB) 值,请在配置模式下使用 **snmp-server contact** 命 令。要删除系统联系人信息,请使用此命令的 **no** 形式。

**snmp-server contact** *contact-name*

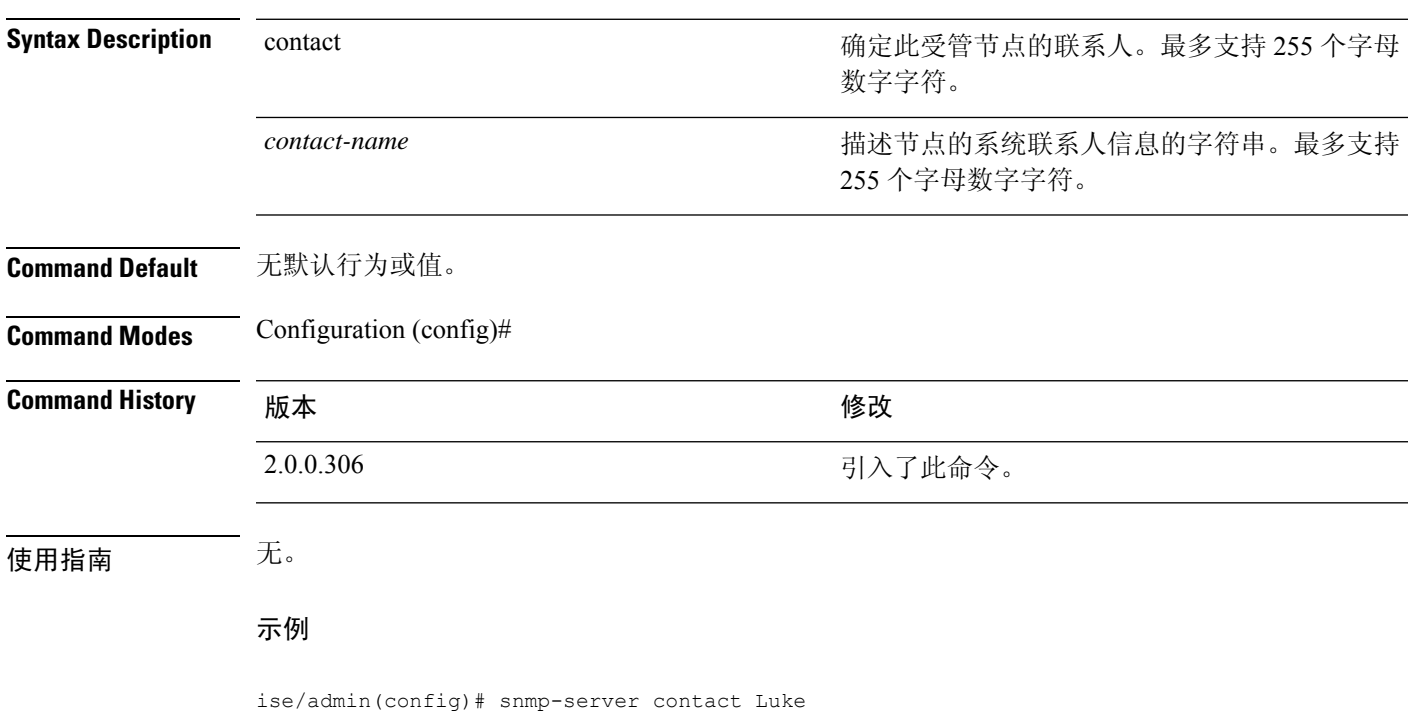

ise/admin(config)#

### **snmp-server location**

要在系统上配置 SNMP 位置 MIB 值,请在配置模式下使用 **snmp-server location** 命令。要删除系统 位置信息,请使用此命令的 **no** 形式。

**snmp-server location** *location*

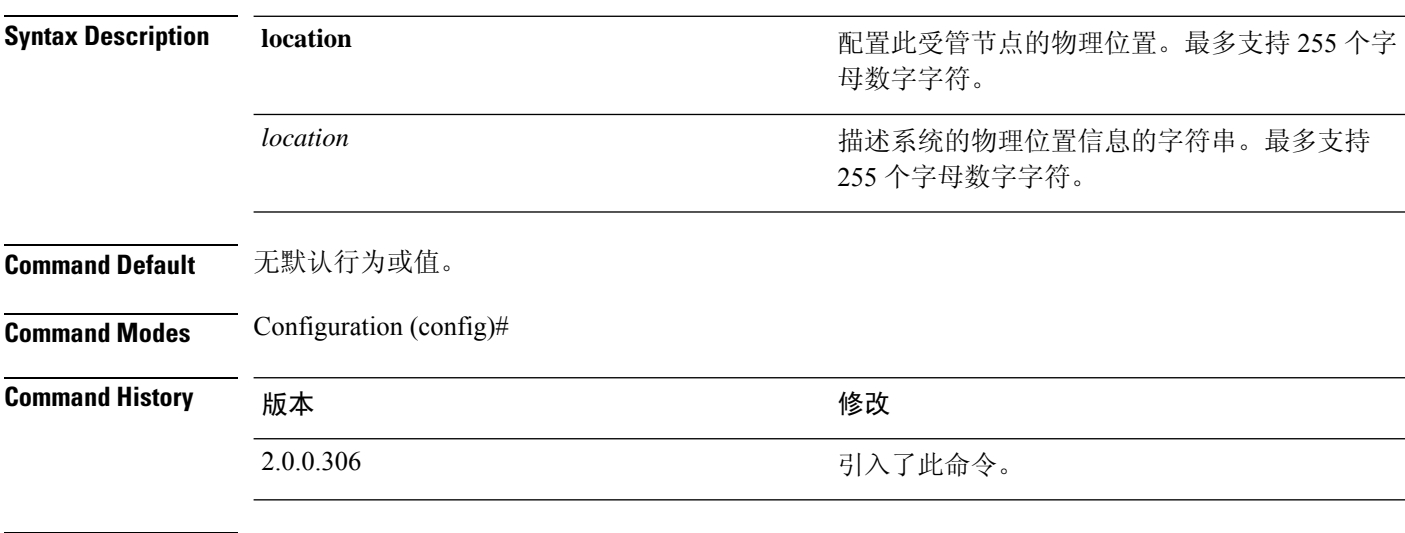

使用指南 思科建议您在 *word* 字符串内的术语之间使用下划线 (\_) 或连字符 (-)。如果您在 *word* 字符串内的术 语之间使用空格,则必须使用引号(")将字符串引起来。

#### 示例 **1**

ise/admin(config)# snmp-server location Building\_3/Room\_214 ise/admin(config)#

#### 示例 **2**

ise/admin(config)# snmp-server location "Building 3/Room 214" ise/admin(config)#

### **snmp-server trap dskThresholdLimit**

要将 SNMP 服务器配置为当其中一个 ISE 分区达到磁盘使用限制阈值时接收陷阱,请在配置模式下 使用 **snmp-server trap dskThresholdLimit** 命令。

**snmp-server trap dskThresholdLimit** *value*

要停止发送磁盘使用限制阈值陷阱,请使用此命令的 **no** 形式。

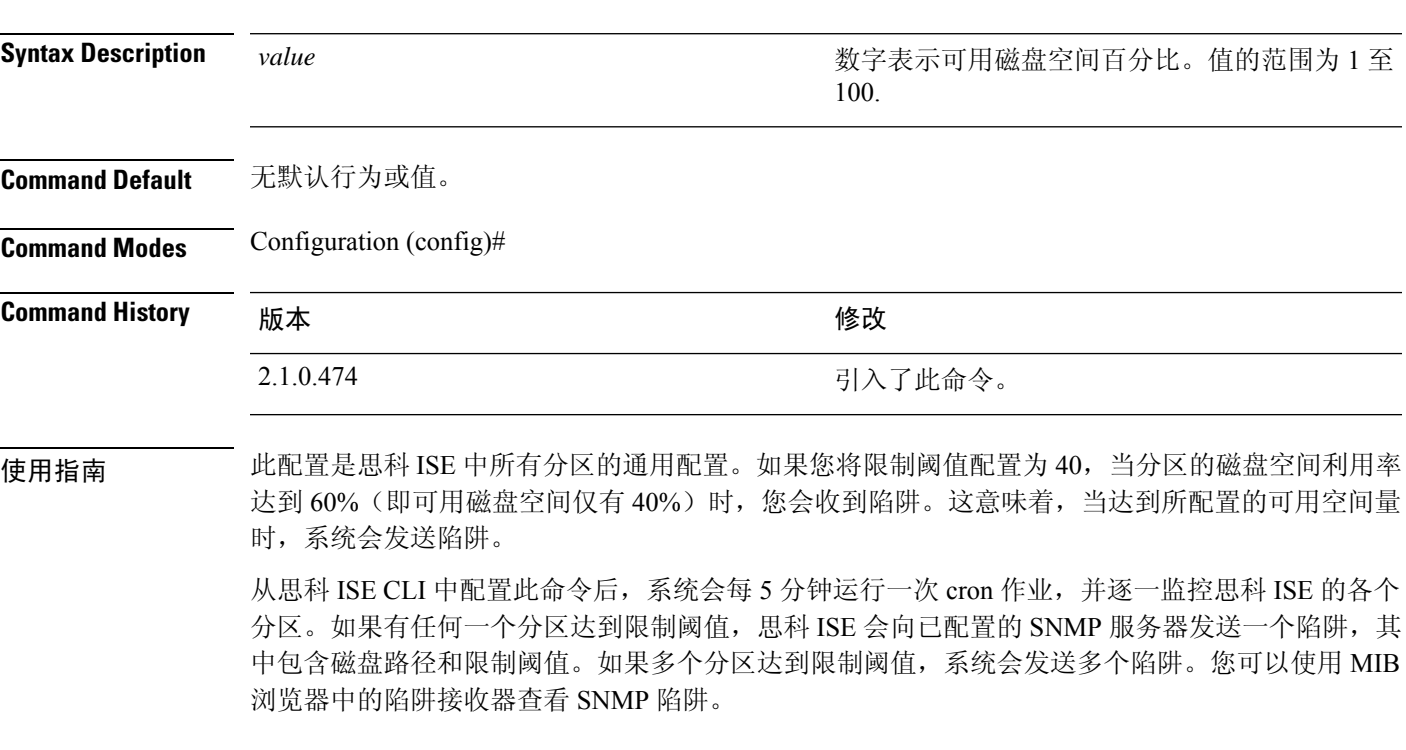

#### 示例

ise/admin(config)# **snmp-server trap dskThresholdLimit 40** ise/admin(config)#

### **snmp engineid**

要将现有引擎 ID 更改为一个新值,请在配置模式下使用 **snmp engineid command** 命令。此命令会 显示一条警告,指示需要重新创建所有现有用户。

**snmp engineid** *engine\_ID\_string*

要删除配置的引擎 ID,请使用此命令的 **no** 形式。

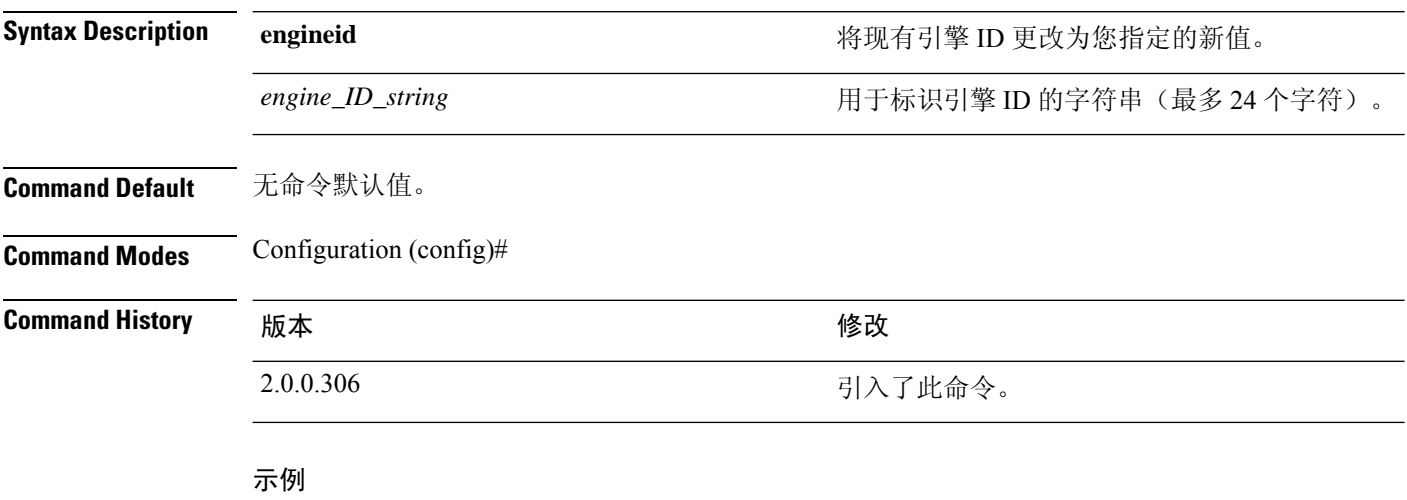

```
ise/admin(config)# snmp engineid Abcdef129084B
% Warning: As a result of engineID change, all SNMP users will need
           to be recreated.
ise/admin(config)#
```
# **synflood-limit**

 $\mathbf{l}$ 

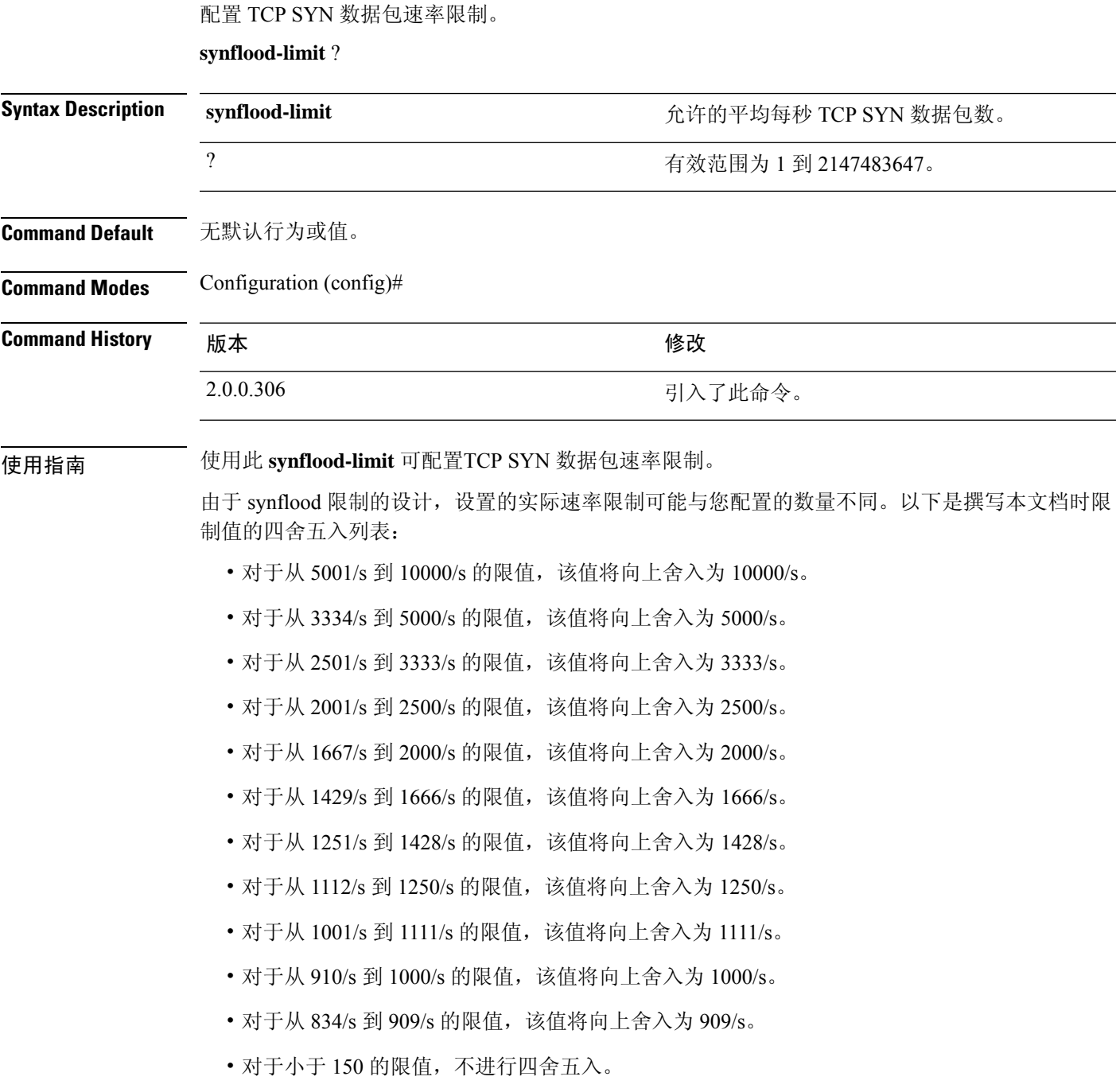

#### 示例

```
ise49/admin(config)# synflood-limit 5099
ise49/admin(config)# do show running-config | include syn
synflood limit 10000
```
### **username**

要添加可以使用 SSH 访问思科 ISE 设备的用户,请在配置模式下使用 **username** 命令。如果用户已 存在,则可以使用此命令更改密码、权限级别或同时更改这两者。要从系统中删除该用户,请使用 此命令的 **no** 形式。

**username** *username* **password hash** | **plain** {*password*} **role admin** | **user email** {*email-address*}

对于现有用户,请使用以下命令选项:

**username** *username* **password role admin** | **user** {*password*}

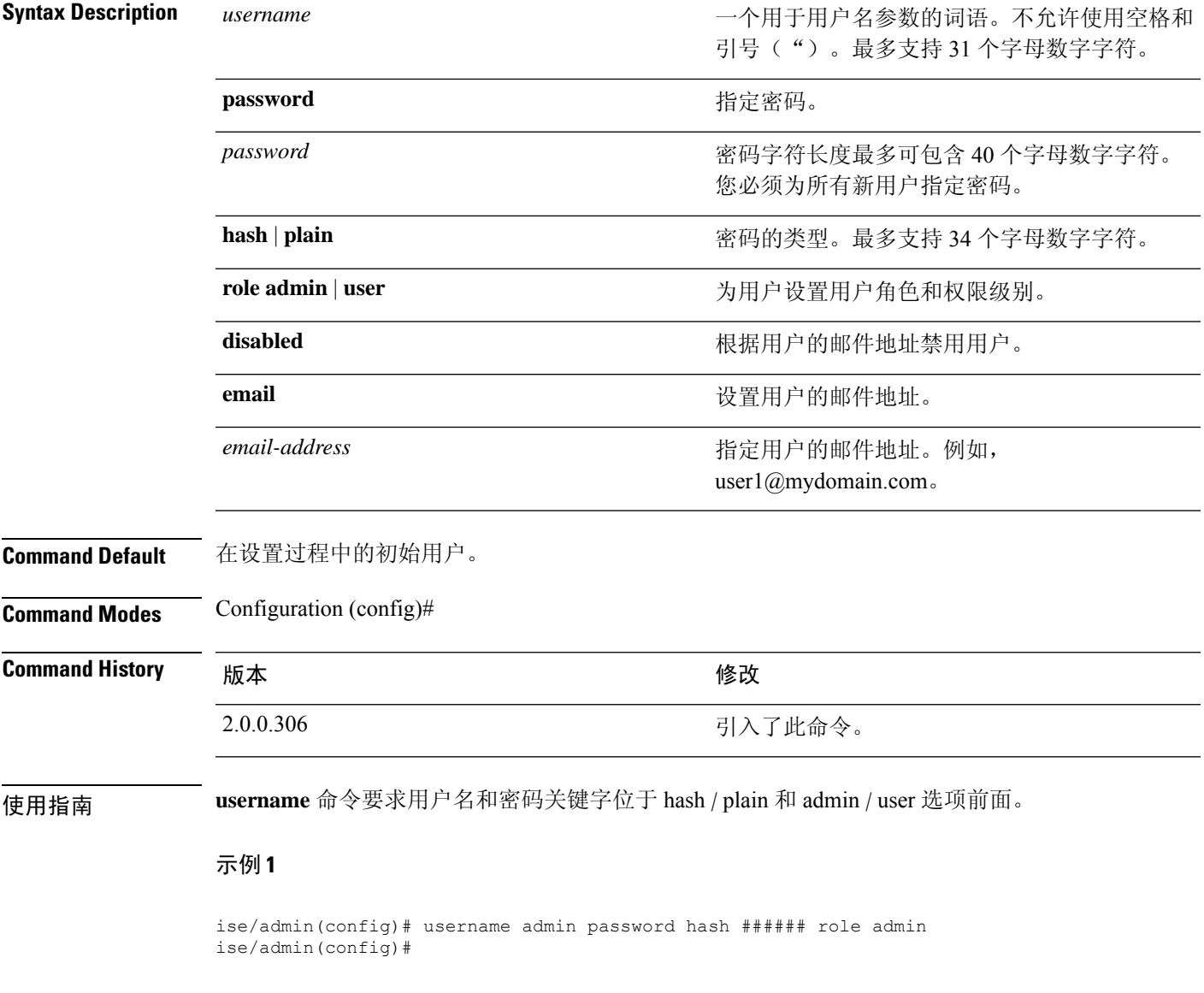

#### 示例 **2**

ise/admin(config)# username admin password plain Secr3tp@swd role admin ise/admin(config)#

### 示例 **3**

ise/admin(config)# username admin password plain Secr3tp@swd role admin email admin123@mydomain.com ise/admin(config)#

### **which**

 $\mathbf I$ 

要显示管理 CLI 中可用命令的内容,请在配置模式下使用 **which** 命令。

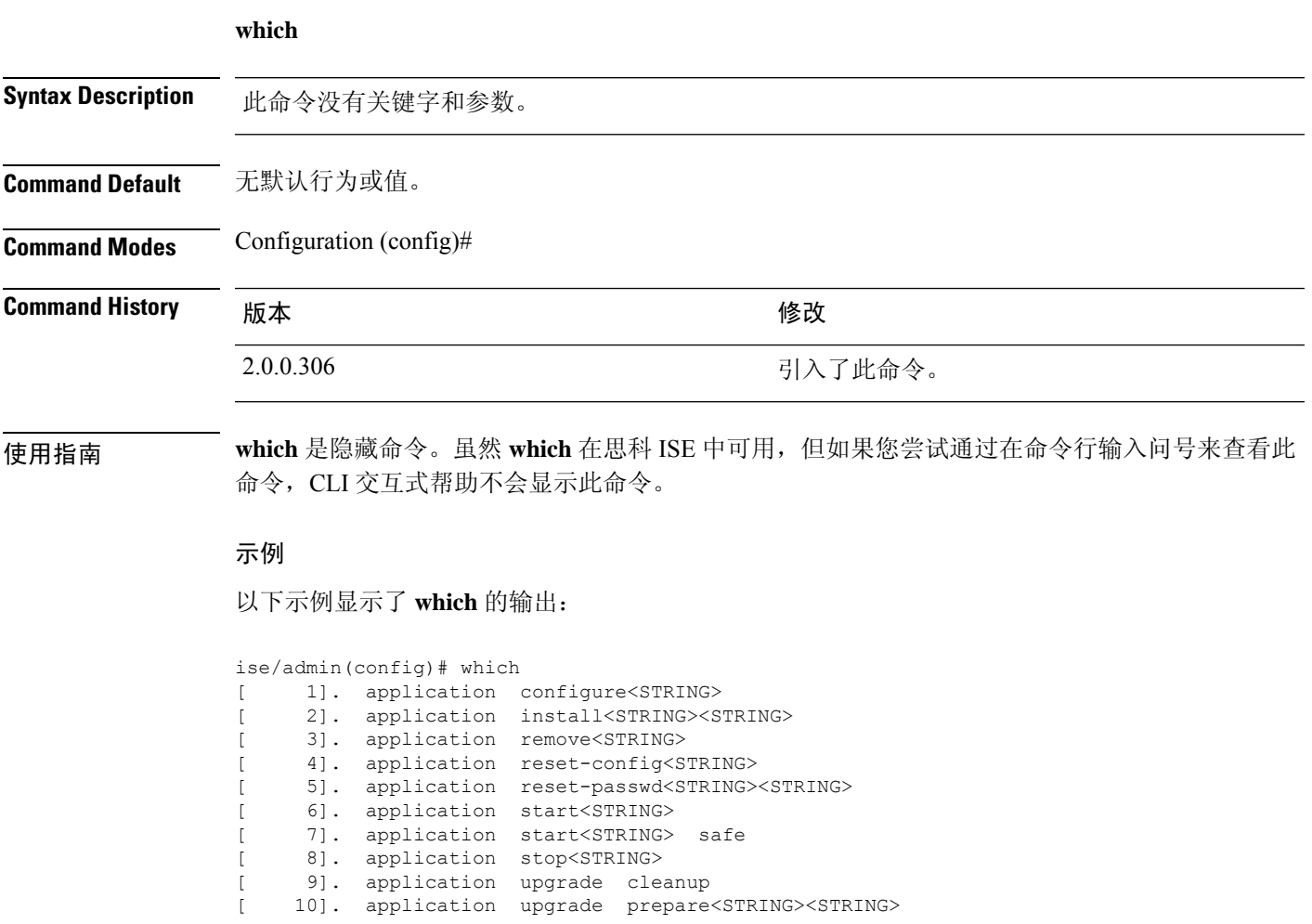

I

当地语言翻译版本说明

思科可能会在某些地方提供本内容的当地语言翻译版本。请注意,翻译版本仅供参考,如有任何不 一致之处,以本内容的英文版本为准。